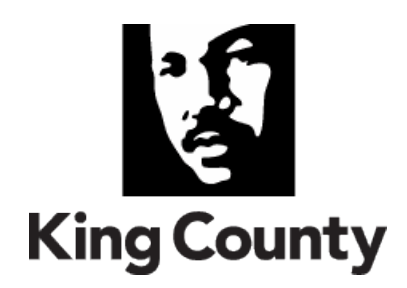

# **King County Project Review Board Oversight Methodology**

The report includes:

- King County Project Review Board Oversight Methodology Report, 2/12/2023
- Supplemental Information on Maturing Project Planning, Implementation and Oversight, July 2013

**King County Information Technology**

August 1, 2013

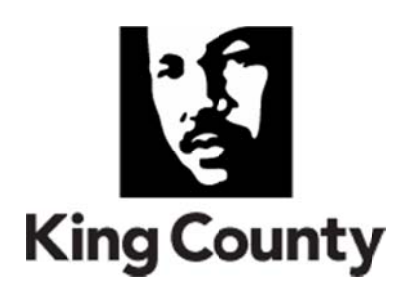

**Attach hment A**

## **King County Project Review Board Oversight Methodology Report**

**Response to Ordinance 17476, Section 120, Proviso P2** 

**D Date:** 02‐12‐ 2013

# **This page is intentionally left blank**

King County Project Review Board Oversight Methodology Report

## **Table of Contents**

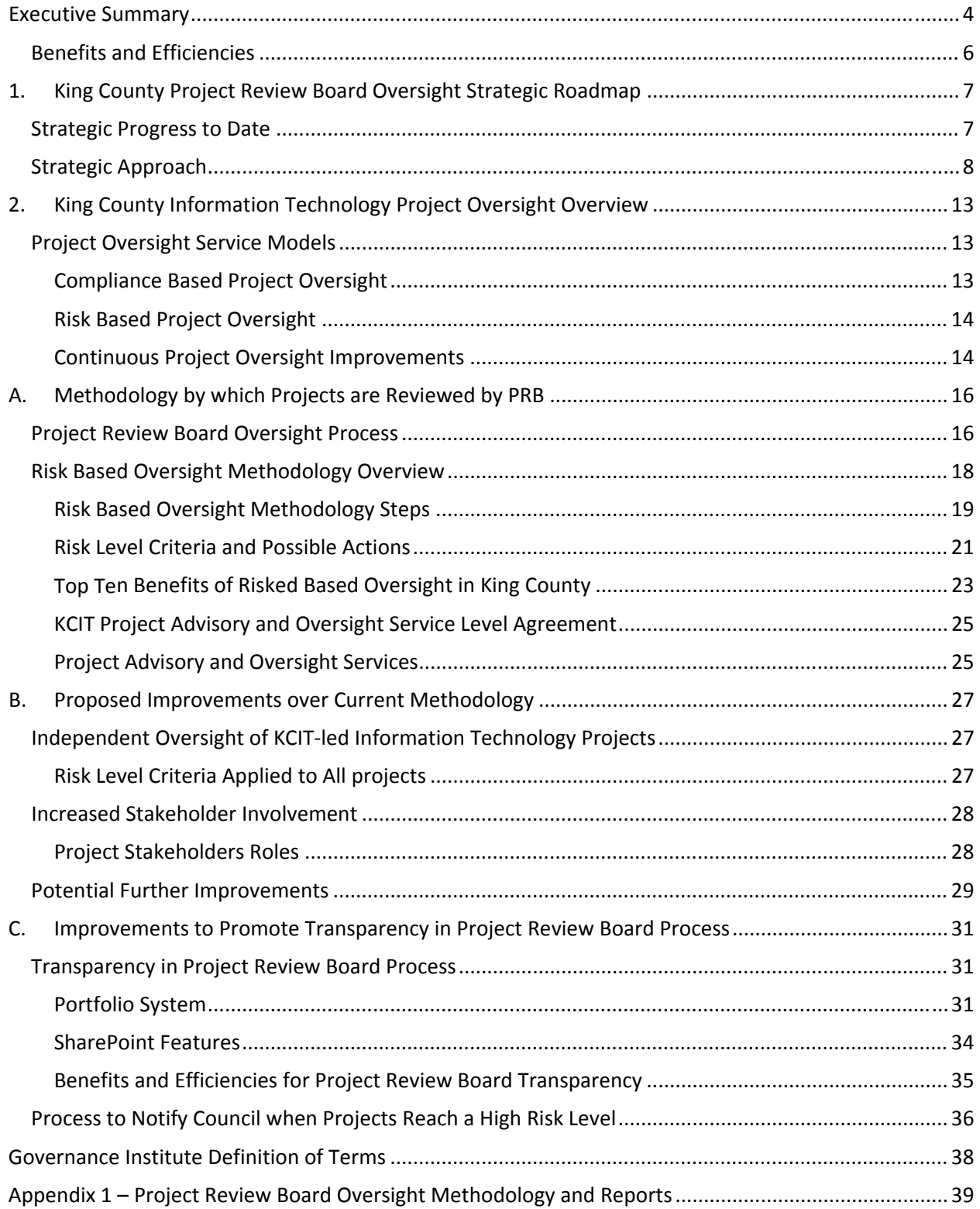

King County Project Review Board Oversight Methodology Report

#### **Executive Summary**

The purpose of King County Project Review Board (PRB) is to provide a high‐level oversight of all information technology (IT) projects underway at the County. This includes release of funds to projects, project status monitoring and review of benefits expected and realized.

The Project Review Board was established by King County Council in 2001, as one of the four bodies of the King County Technology Governance. It is chaired by the County Chief Information Officer (CIO) and includes the Performance, Strategy and Budget Director, the Assistant County Executive, and the Director of the Department of Executive Services.

Under the CIO's leadership and PRB advice, the project oversight of the County's IT projects continues to mature with the objective to promote successful completion of projects. During 2012, the CIO re‐ focused project oversight reviews from solely compliance with the countywide project management methodology (adopted by Project Review Board) and the Project Review Board processes to focus on identifying potential risks and providing recommendations to IT projects to mitigate those risks. This methodology has resulted in a significant improvement to PRB processes and has generated notable benefits.

The 2013 Adopted Budget Ordinance 17476, Section 120 included the following proviso (P2):

"Of this appropriation, \$100,000 shall not be expended or encumbered until the executive transmits a report and a motion that acknowledges receipt of the report and the motion is passed by the council. The motion shall reference the proviso's ordinance, ordinance section, proviso number and subject matter in both the title and body of the motion. The executive must file the report and motion required by this proviso by March 15, 2013, in the form of a paper original and an electronic copy with the clerk of the council, who shall retain the original and provide an electronic copy to all councilmembers, the council chief of staff and the lead staff for the government accountability, oversight and financial performance committee or its successor.

The executive shall provide a report identifying the methodology by which projects are reviewed by the project review board. The report also shall include, at a minimum, proposed improvements over the current methodology to include a process to ensure independent oversight of department of information technology‐led information technology projects and increased stakeholder involvement. The report shall also describe the specific improvements to promote transparency in the project review board process, including a process to notify council when projects reach a high risk level."

This report was prepared in response to the above proviso. It begins with an overview of the King County Information Technology (KCIT) Project Oversight methodology, followed by an overview of KCIT Project Oversight Models and the approach taken in maturing the oversight. The overview portion of the report is followed by the three sections, summarized below, as requested by the proviso.

Component A is a summary of the IT project oversight methodology provided by the PRB. Included are PRB review of critical project documents, specific criteria for determining project risks levels and

King County Project Review Board Oversight Methodology Report

associated potential follow‐up actions to mitigate risks. Those follow‐up actions involve many project stakeholders and agency leadership depending on the level of risks. Specific benefits and efficiencies are highlighted at the end of this summary.

Component B leverages the existing model and overall KCIT service orientation and continuous service improvement model, to further mature the IT project oversight. This resulted in proposed improvements over the current methodology to include a process to ensure independent oversight of KCIT-led information technology projects, increased stakeholder involvement and ultimately increase probability of project success.

The final component, Component C, describes the specific improvements to promote transparency in the project review board process, including a process to notify County Council when projects reach a high risk level. An increase in transparency of PRB oversight and specific actions taken is also enabled by the use of the countywide SharePoint service which provides, among other features, automated e‐mail notification to interested recipients when a project document or a project oversight document is posted on the PRB web site.

As of this writing, the initial considerations and high level planning for the continuous Project Review Board oversight service improvement as discussed above have been initiated as a starting point for implementation over the next two years.

- **maturing risk oversight methodology to further develop**
	- o criteria for risk level
	- o associated actions for each risk level
	- o risk notification process
	- o follow‐up risk mitigation actions
	- o automated alerts to project stakeholders on identified risks

#### • **transparency**

- o use of vendor consulting for project oversight
- o increased stakeholder involvement
- o transparency and efficiency of project oversight through use of newly implemented portfolio system and SharePoint
- o process for notifying County Council of high risk projects

#### • **funding releases**

- o funding release process review and identification of further efficiencies and improvements
- o process for initial funding release to ensure proper project start
- o greater involvement of subject matter experts in project reviews

#### • **use of portfolio system for project oversight**

- o countywide adoption
- o additional reports and dashboards
- **outreach and results**
	- o performance reporting
	- o customer satisfaction survey

King County Project Review Board Oversight Methodology Report

- o name change for Project Review Board
- o partnership with project management office in the area of countywide project management methodology

#### **Benefits and Efficiencies**

Transforming Project Review Board oversight to a risk based model has generated many benefits and efficiencies to date. More detail is available in Appendix 2: *Streamlining Information Technology Governance, May 2011.*

The following are some of the benefits that have been realized to date:

- projects are more open in reporting a true status of their scope, schedule, budget, risks and benefits
- project teams' and their stakeholders' realization that PRB is positioned and committed to provide assistance in making the project successful
- greater stakeholder collaboration and partnership in advising projects of risks
- discussion forum type meetings for open conversation about project status and issues

Efficiencies generated to date include:

- PRB staff reduction in KCIT from 1.75 to 1
- efficiencies in agency staff and PRB members by eliminating regularly scheduled monthly PRB meetings
- establishing a threshold for Project Oversight, creating agency and PRB staff efficiencies
- streamlining project reviews for funding releases

King County Project Review Board Oversight Methodology Report

## **1. King County Project Review Board Oversight Strategic Roadmap**

King County's Project Review Board Oversight Methodology builds on strategic and tactical progress attained in the process of maturing the King County Information Technology (KCIT) Governance and the overall management of technology projects. This methodology focuses on deliverables, performance, and success on the project by strengthening collaborations from all stakeholders and business owners.

#### **Strategic Progress to Date**

Since 2001 when King County Council codified countywide Information Technolgy (IT) Governance, the County has successfully managed completion of many business intiatives supported by technology, referred to as IT projects for the purpose of this document. One of the contributing factors to the success of those initatives is the oversight provided by the Project Review Board (PRB). The PRB oversight is supported by other countywide IT Governance bodies: Strategic Advisory Council, Business Management Council and Technology Management Board.

In 2012, Executive branch technology was consolidated into one department: King County Information Technology (KCIT). KCIT created a services catalog with services clearly aligned with goals and objectives set forth in the King County Startegic Plan (KCSP). The catalog offers eight customer facing services supported by multiple IT-to-IT services, and Business and Mandated services. Service level agreements (SLAs) with our customers and related performance reviews are available for each of the services. These tools enable KCIT to engage with customers in providing the services they need by means of continous service improvement.

Project Review Board Oversight service is one of the mandated KCIT services and it fully meets regulatory requirements as identifed in King County Code. Furthermore, as with all other KCIT Services, it is measured, reviewed and reported for the purpose of a continous service improvement and potential further efficiencies.

As a mandatory service, KCIT established project advisory and oversight services based on a comprehensive project oversight strategy. Having a project oversight model enables King County to more closely align those services to customer needs: Project Review Board members, IT project managers, and their sponsors and stakeholders. This alignment is achieved by tailoring services to customer requirements and the current state of business environment, rather than basing services solely on code compliance.

These strategic benefits of project oversight align closely with the King County Strategic Plan goals. More specifically, they directly support the following goals:

- KCSP Goal ‐ Service Excellence: Establish a culture of customer service and deliver services that are responsive to community needs.
	- o Objective 1: Improve our customers' satisfaction with King County.
	- o Objective 2: Build a culture of performance and improve the effectiveness and efficiency of county programs, services, and systems.
	- o Objective 3. Foster an ethic of working together.

King County Project Review Board Oversight Methodology Report

- KCSP Goal Financial Stewardship: Exercise sound financial management and build King County's long‐term fiscal strength.
	- o Objective 1: Keep the County's cost of doing business down, including keeping growth in costs below the rate of inflation.
	- o Objective 2: Plan for the long‐term sustainability of county services.
	- o Objective 4: Increase access to King County services, personnel, and information.

The benefits also directly support KCIT's strategic technology plan goals of:

- Efficiency:
	- o Objective 3: Improve IT operational maturity.
	- Customer Service and Public Access:
		- o Objective 2: Elevate Customer Service as an IT Operational Priority.

#### **Strategic Approach**

As King County moves forward with rapid evolution in technology toward modernization and efficiency, our strategic approach for project oversight turns from mainly compliance to risk based oversight. The intent of this approach is to promote project success by increasing focus on risk identification and management (over the project's lifetime):

- Value added project reviews and PRB funding releases.
- Proper project should start with
	- o qualified project manager with expertise and skills that are compatible to the project size, cost, complexity, risks and impacts.
	- o business analysis and related project requirements with an emphasis on business processes – this is where signficant savings can occur.
	- o sponsor and steering committees that are adequately staffed, committed and engaged.
- Best practices in project management and up-front planning/scheduling. These include development of reliable and executable scope, schedule, budget and risk mitigation plans; schedule ‐ overall and for major project milestones; detailed plans for a project phase; adequately resourcing projects and clear spending plans.
- Skilled contracting and vendor management.
- IT disciplines in implementing projects which often lack when project managers report to a business function. These include documented requirements; testing process/environments; development resources; configuration management (source control); version control/release management; change management; architecture/design; performance tuning/testing; implementation approval; operations and maintenance plans; post‐ implementation stabilization period.
- Agency commitment to benefits realization tracking and reporting.
- Sponsors and stakeholder involvement in project reviews.
- Active involvement of Business Management Council and Technology Management Board members.
- Engaging vendor consulting for project oversight.

King County Project Review Board Oversight Methodology Report

These are the strategies that typically offer the highest probability for project success and return on investment, and contribute in moving IT governance and project oversight further up to the right on the maturity level scale, as shown in Figure 1.

The long term strategic approach for KCIT Project Advisory and Oversight Service is being developed as a part of the 2014 KCIT Service Catalog. The January 2013 draft is shown in Figure 1‐a.

The startegic direction and guiding principles include fhe following:

- Principle 1: The scope of project oversight decreases as project management skills increase.
- Principle 2: Oversight transitions to advisory role and focuses on customer service.

The result is sucessful project completion and value delivered.

Project Oversight Maturity Model is shown in picture 1.b.

King County Project Review Board Oversight Methodology Report

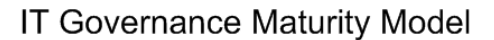

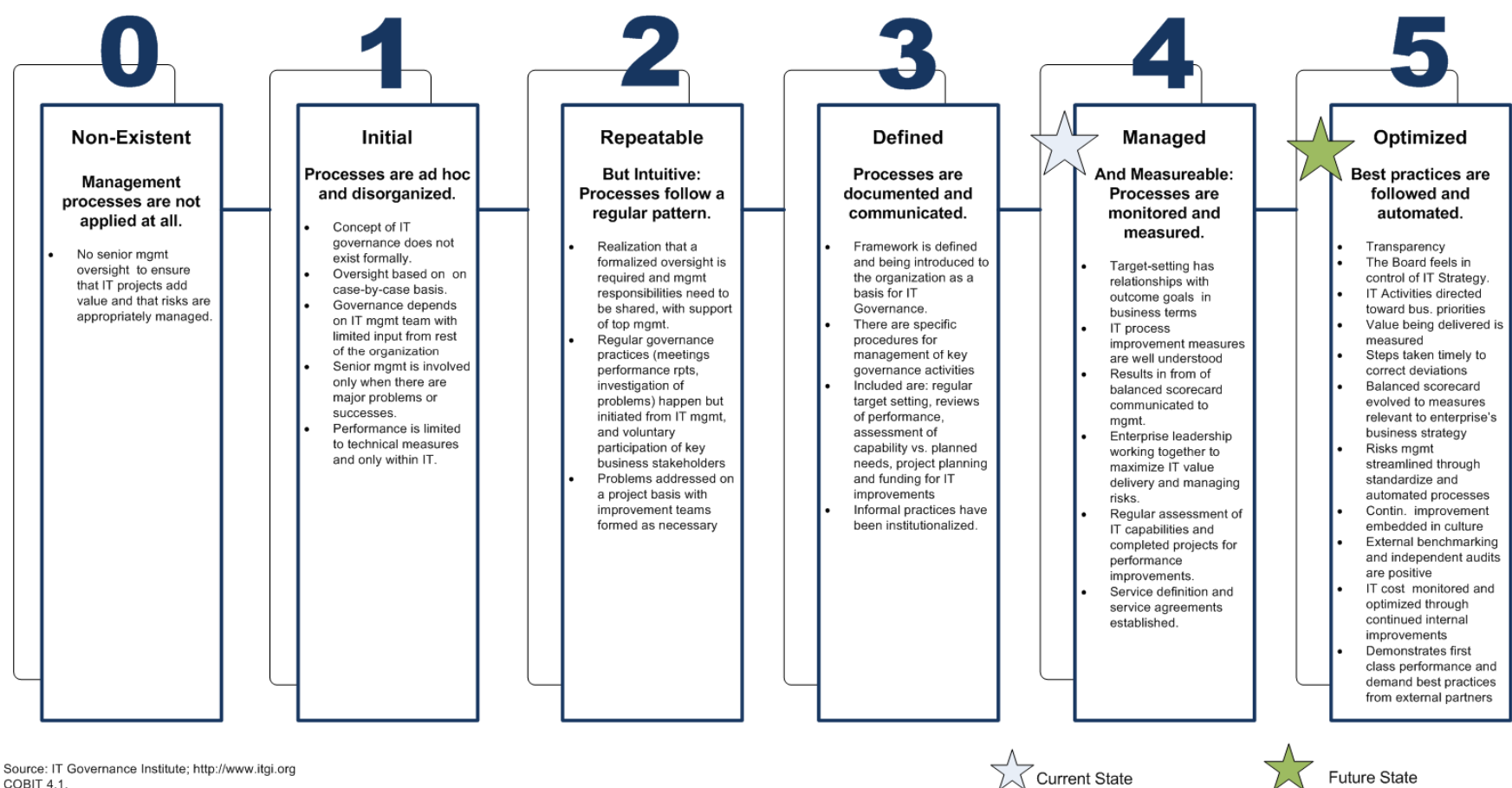

COBIT 4.1.

**Figure 1 – Current and Future State of King County IT Governance Maturity**

King County Project Review Board Oversight Methodology Report

### **Project Oversight Strategic Roadmap**

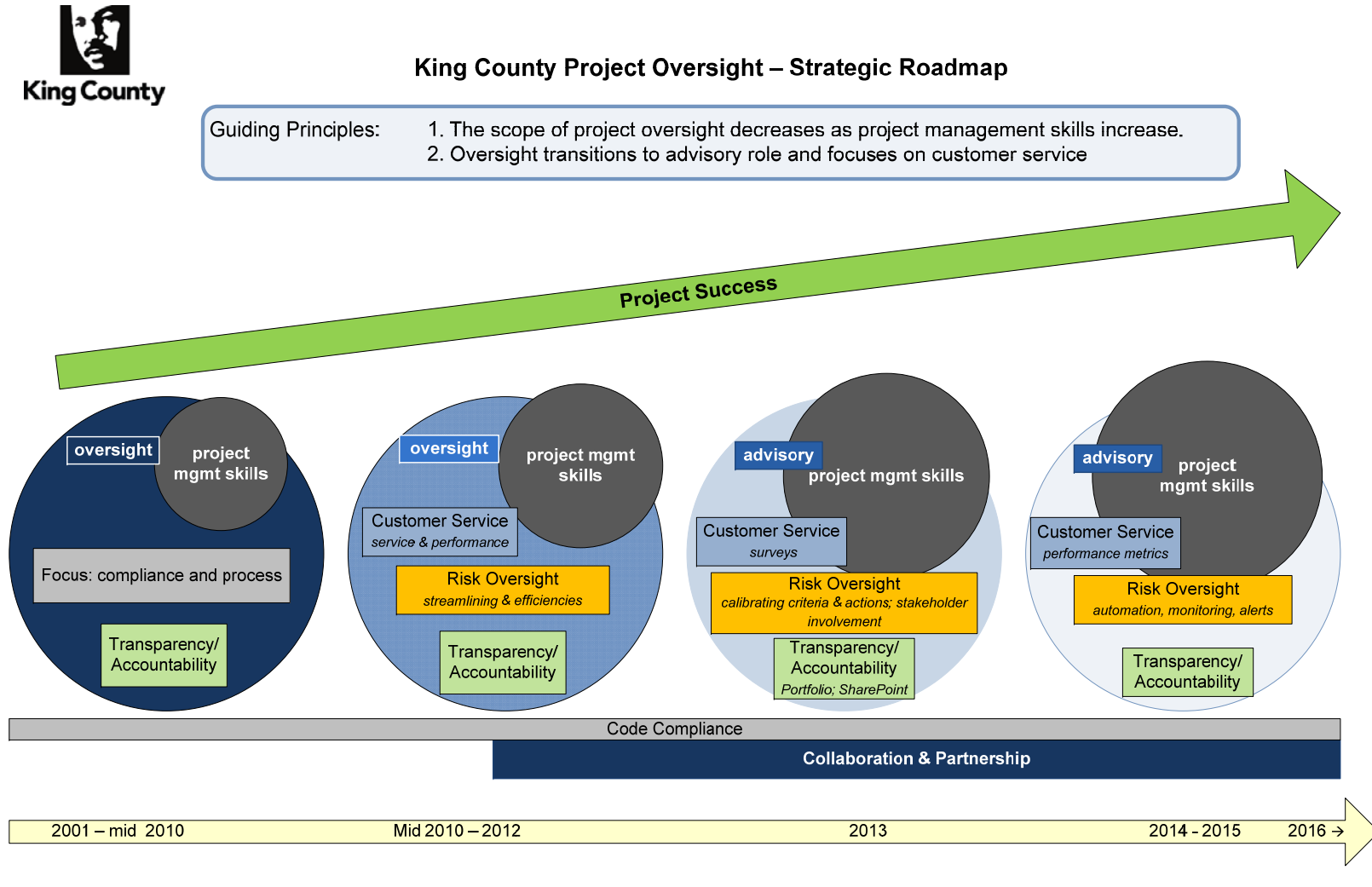

FOUR TENETS OF PROJECT REVIEW BOARD: RISK OVERSIGHT, TRANSPARENCY/ACCOUNTABILITY, COLLABORATION & PARTNERSHIP, CUSTOMER SERVICE AND PROJECT SUCCESS

January 2013

**Figure 1‐<sup>a</sup> –King County Project Oversight Strategic Roadmap**

King County Project Review Board Oversight Methodology Report

### IT Project Management Maturity Model

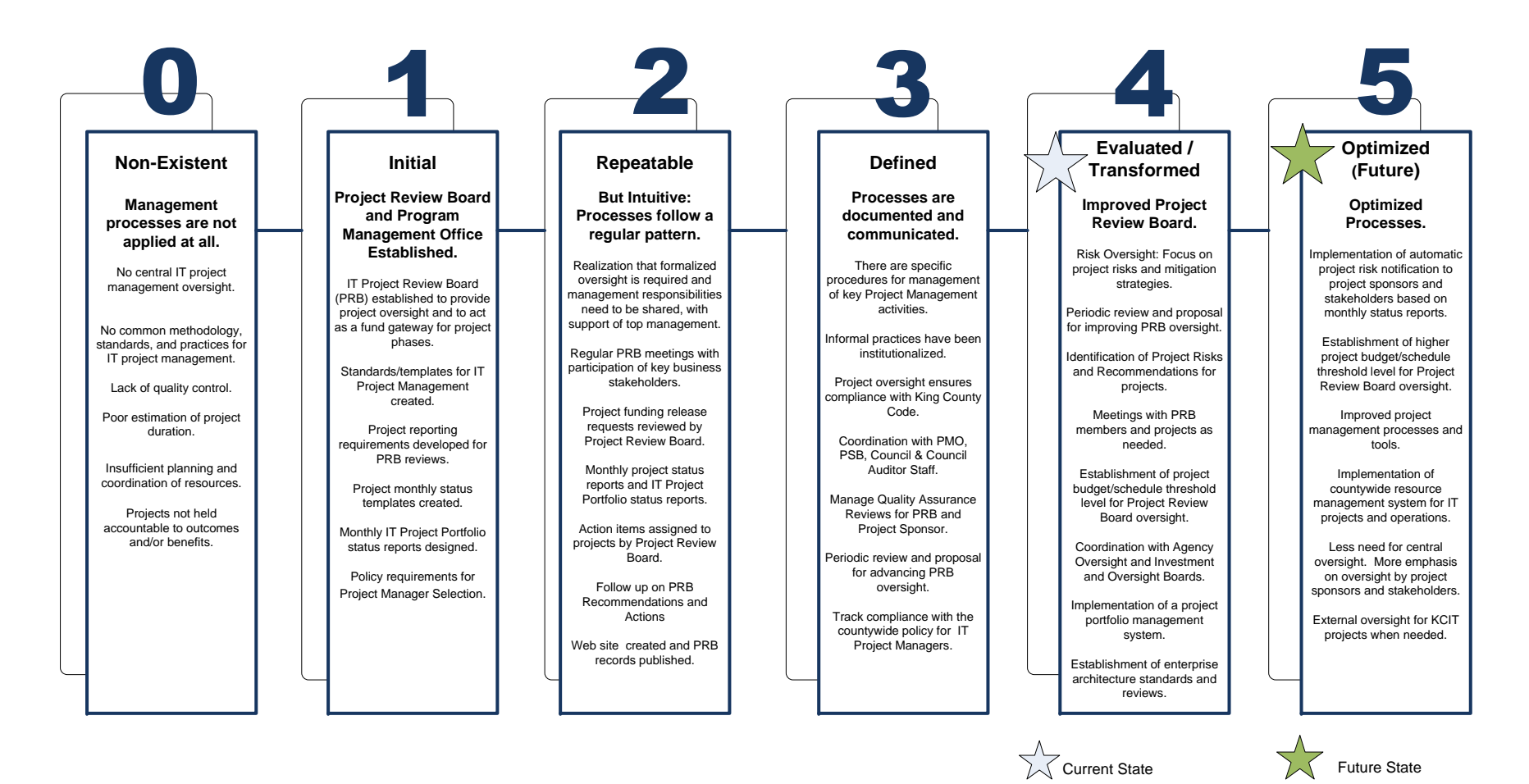

**Figure 1b –King County Project Oversight Maturity Model**

King County Project Review Board Oversight Methodology Report

### **2. King County Information Technology Project Oversight Overview**

The King County Information Technology (KCIT) Project Oversight service is intended to be a collaborative model, leveraging both the CIO and PRB, and agency leadership/stakeholders. This section contains a brief overview of the current oversight models and discusses the oversight model that will be further developed based on the County's requirements and KCIT continuous service improvements, and the roadmap. KCIT has been engaging county agencies in this process.

#### **Project Oversight Service Models**

There are three models of project oversight on the County's roadmap:

- Compliance Based
- Risk Based
- Collaborative Continuous Improvement

#### **Compliance Based Project Oversight**

This model was developed following the King County legislation in 2001. Over the years this model has generated ground‐breaking results and benefits for the County, including

- establishing a phased approach to releasing appropriated funds to projects based on their reporting on the outcomes of accomplishments in the previous project phase and plans for the next phase.
- endorsing the IT project management methodology for countywide use
- Providing Tools and Templates for project to use for monthly status reports, PRB funding releases, briefings to PRB.
- reporting annually to King County Council on project status.
- establishing tenets of project oversight: code compliance, transparency and accountability.

Overtime, despite bringing these major benefits, this model has been reported as burdensome on projects, project review board members, staff supporting Project Review Board and other stakeholders. A countywide survey conducted in 2008 within IT Reorganization efforts documented those concerns, and resulted in engagement of a PRB Rapid Response Team tasked with considering/proposing improvements. The outcome of those efforts provided a basis for discussion and indicated a need for change to address reported concerns.

The Executive's reform agenda objectives, including employee empowerment, product based service delivery enabling customer choice, and focusing on customer service, and associated cultural changes have created a business environment conducive to critical analysis and improvements of our business processes. Cultural changes of this magnitude require significant time and effort while deeply impacting people, process, and technology. KCIT is leading the way on several fronts related to these reform agenda objectives. Furthermore, changes in King County Technology Leadership, 2012 and 2013 Council actions through the budgets provisos, and 2012 Council Audit of *Performance Audit of Investment in*

King County Project Review Board Oversight Methodology Report

*Information Technology* were additional major drivers to review, evaluate and further mature project oversight.

#### **Risk Based Project Oversight**

Risk Based oversight in King County has been developed under the CIO leadership and enacted by Project Review Board in October 2012. Risk Based oversight as a model is being recommended and adopted by both private and public enterprises, including U.S. Government and Accountability Office (GAO).

The major objective of this methodology is to further modernize, mature and transform project oversight to

- assist projects in addressing risks.
- promote project success by increasing the stakeholder involvement and transparency of PRB oversight.

This methodology, greatly supported with implementation of the countywide portfolio management system, helps the County become more proactive in identifying and addressing risks to the projects and protecting county investments.

Implementation steps for this methodology included:

- A Risk Based Oversight Methodology was developed under the CIO leadership in Q1/2012. It included
	- o developing a standardized, repeatable process to assess a risk level for each project in the portfolio.
	- o developing a simple stakeholder focused report to indicate risk level and associated oversight actions.
- During Q2 and Q3/2012, the methodology was presented and discussed with PSB, Business Management Council (BMC), Technology Management Board (TMB), County Council Auditor staff, piloted with several projects/agencies, and following the positive feedback and endorsements, presented for PRB's formal approval.
- Following PRB's approval in October 2012, the methodology was rolled out countywide through conversations with IT project managers and by publication on the PRB web site.

This also completed implementation of Risk Based Project Oversight as included in the Executive Response to the Performance Audit of King County's Investment in Information Technology, September 2012 (Audit Recommendation 3).

#### **Continuous Project Oversight Improvements**

King County Information Technology (KCIT) is a service oriented organization; one of the major components of service management is continuous service improvements. Under the CIO leadership, all service owners in KCIT are committed to identifying and implementing potential improvements to their service.

Potential improvements to Project Advisory and Oversight Service will be considered and implemented based on

#### King County Project Review Board Oversight Methodology Report

- customer surveys to include project manager, IT Governance Members, and other stakeholders.
- results of service performance measures.
- technology trends.
- business needs.

King County Project Review Board Oversight Methodology Report

#### **A. Methodology by which Projects are Reviewed by PRB**

#### **Project Review Board Oversight Process**

The process Project Review Board uses in their oversight is shown in Figure 2. Figure 2 also shows a process for approving the project and the requested budget approval. Once the project is approved and the funds are appropriated by King County Council, the project moves into the oversight of PRB.

Major components of PRB oversight include review of monthly project status updates and funding releases to projects based on their plans for the next phase of the project, and successful completion of deliverables and milestones committed to in the previous funding releases. Based on these reviews, PRB assesses risks to the projects and takes actions as described in detail in the next section: Risk Based Oversight Methodology Overview.

The oversight process is fully transparent, and all related documentation is available for countywide review.

The oversight process is an outcome of collaboration between the stakeholders, including Business Management Council; Technology Management Board; Project Review Board; Performance, Strategy and Budget; and Project Management Office in KCIT.

The process has been formally adopted by Project Review Board and is in full compliance with King County Code. The chart in full size is provided in Appendix 1.

King County Project Review Board Oversight Methodology Report

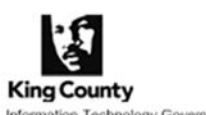

Information Technology (IT) Projects: Project Review Board - Process

Information Technology Governance

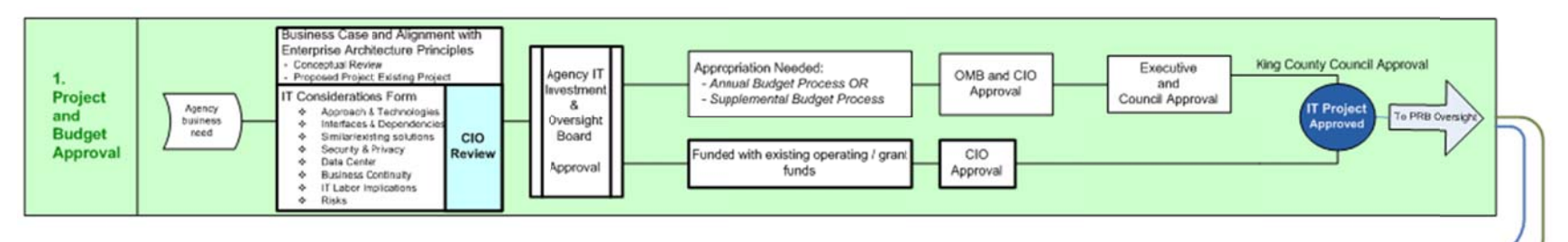

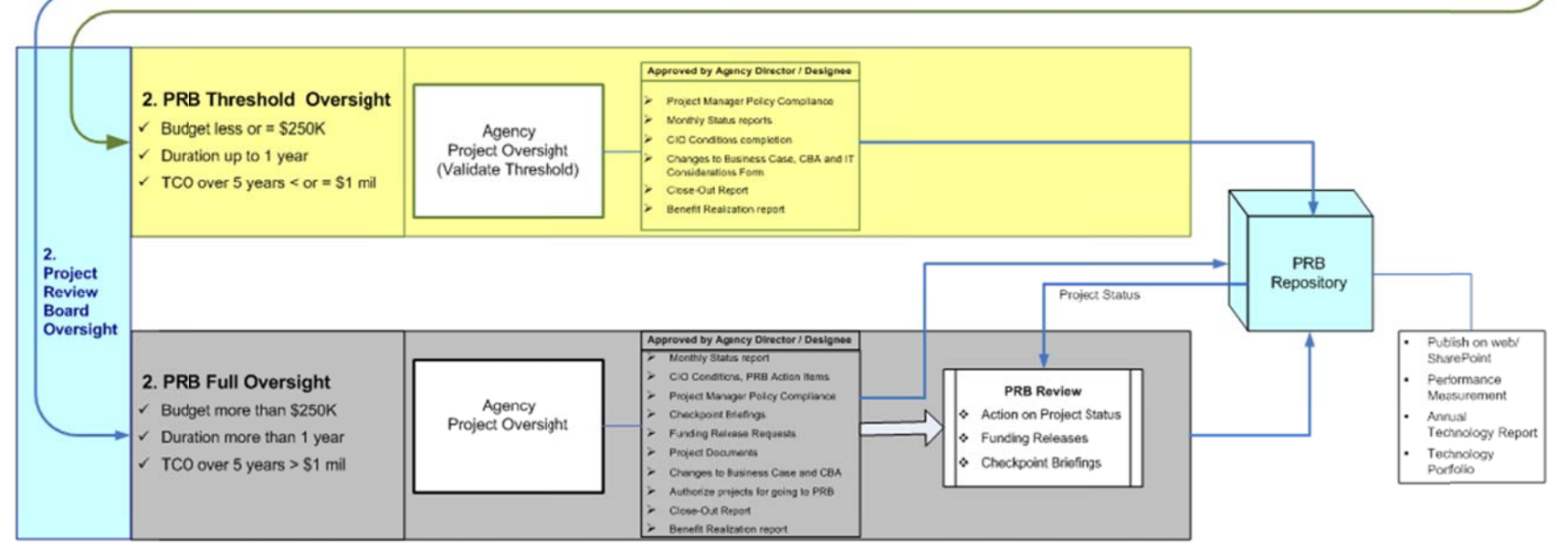

OMB - Office of Management and Budget

CIO - Chief Information Officer CBA - Cost Benefit Analyses

TCO - Total Cost of Ownership, includes project and O&M costs

OSM - Operations and Maintenance, after project completion

**Figure 2 –King County Project Review Board Oversight Process** 

March 2, 2012

King County Project Review Board Oversight Methodology Report

#### **Risk Based Oversight Methodology Overview**

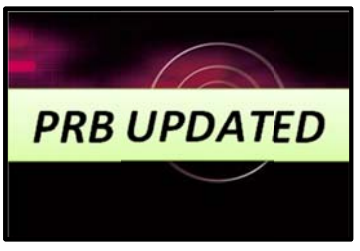

The King County methodology by which projects are reviewed by Project Review Board is risk based oversight methodology.

A detailed methodology chart is shown below in Figure 3; a brief summary of specific methodology steps is provided on the following

pages.

Major benefits of this methodology are:

- more efficient in promoting project success
- higher transparency
- higher stakeholder involvement
- h igher custom er satisfactio n level

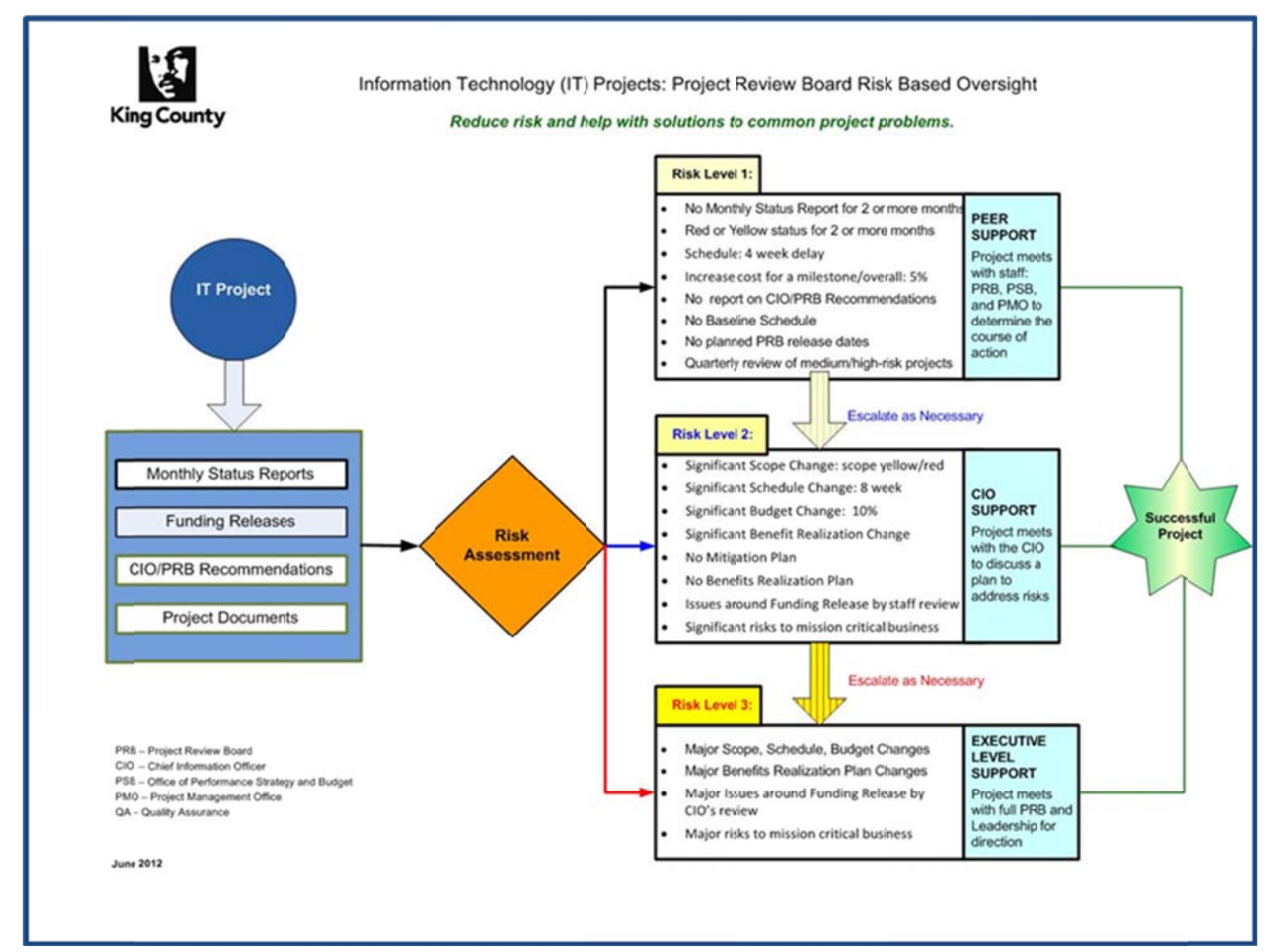

**Figure 3 –Ki ing County Risk Based Project O Oversight**

King County Project Review Board Oversight Methodology Report

#### **Risk Based Oversight Methodology Steps**

Step 1: Projects in PRB oversight provide monthly status reports including:

- scope, schedule, budget, resources and milestones green, yellow or red status
- baseline start/end dates
- senior management summary
- plans for the next reporting period

#### Step 2: Project in PRB oversight provide funding release requests including:

- report on accomplishments of milestone completion and deliverables from the previous funding release
- milestones and deliverables to be completed with requested funds
- project documents supporting the funding release request

#### Step 3: PRB staff reviews monthly

- monthly status reports
- funding release requests as they are provided to PRB
- status of CIO/PRB recommendations and related project responses
- additional information as it becomes available from various sources including monthly meetings with executive leadership, Performance, Strategy and Budget staff, and other stakeholder meetings

#### Step 4: PRB staff establishes risk level and generates risk report

Based on their reviews and findings and established risk criteria, PRB staff updates the risk level report for every project and reports to the CIO on a monthly basis, or more frequently as needed. The chart in Figure 3 identifies specific checks/indicators for each risk level.

#### Step 5: CIO confirms risk level and directs follow‐up actions

During the CIO's review of the risk level report, the final risk level is determined. The risk level is confirmed or increased based on the additional project information at the CIO's disposal.

• Level 1 – for example: no status report for two or more months; yellow or red status for two or more months.

 $\rightarrow$  This triggers peer level support: PRB staff and project meeting to discuss/mitigate.

Level 2 – for example: significant schedule delay; lack of benefit realization report.

 $\rightarrow$  This triggers the CIO level support. The CIO meets with project and sponsors to discuss/develop recommendations to mitigate.

• Level 3 – for example: major schedule/scope/budget issues; major risks to mission critical business process.

King County Project Review Board Oversight Methodology Report

 $\rightarrow$  This triggers full PRB and agency leadership support. The full PRB meeting with the project, agency leadership, sponsors and stakeholders are held.

#### Step 6: PRB staff publishes the risk report

The risk level report is published monthly on the Project Review Board Web site and is accessible countywide, including King County Council.

#### Step 7: Risk level Notification letter sent to stakeholders

The appropriate Risk Notification letter is sent to the project sponsor, agency Business Management Council representative, agency Technology Management Board representative, project manager, staff from Performance, Strategy and Budget, KCIT Project Management Office (PMO) and the full Project Review Board.

The Risk Notification letter includes a follow‐up action recommended to the project sponsor, project manager and/or agency leadership to take as one of the steps in mitigation risk, and the timeline to take that step.

#### Step 8: Project stakeholders take recommended action

As a starting point, the recommended action includes: scheduling meeting with staffs for risk level 1; scheduling meetings with the CIO for risk level 2; and scheduling meetings with the full/partial PRB and/or Executive leadership for risk level 3.

The objective of the meetings is to identify mutually agreed actions to be taken to address risks.

#### Step 9: Oversight Actions and decisions are recorded and published

The meeting outcomes, findings/recommendations and oversight actions are then recorded, made available via e-mail to projects and PRB members, and published on the PRB SharePoint site for the full countywide transparency.

#### Step 10: Risk Mitigation Status are taken and reported to PRB

Agency leadership, stakeholders and projects are expected to follow through agreed upon actions to mitigate risks, and report back to PRB. The report back can be included in the monthly project status updates, specifically requested reports, or e‐mail notifications to PRB staff.

#### **Additionally, the risk level report is reviewed and discussed monthly with the following stakeholders:**

- The Risk Level report is reviewed monthly by the **CIO, KCIT Project Management Office Director and IT Governance Manager** for follow‐up actions pertaining to potential risk mitigation strategies and recommended oversight actions.
- The Risk Level Report, including oversight actions, is reviewed monthly by the **CIO, Performance, Strategy and Budget (PSB) Director, Assistant Deputy County Executive and staffs from PSB and KCIT**.

King County Project Review Board Oversight Methodology Report

#### **Risk Level Criteria and Possible Actions**

The risk oversight methodology currently includes three risk levels. Each risk level requires appropriate level of support and identifies initial actions. The risk level criteria and possible actions are provided below.

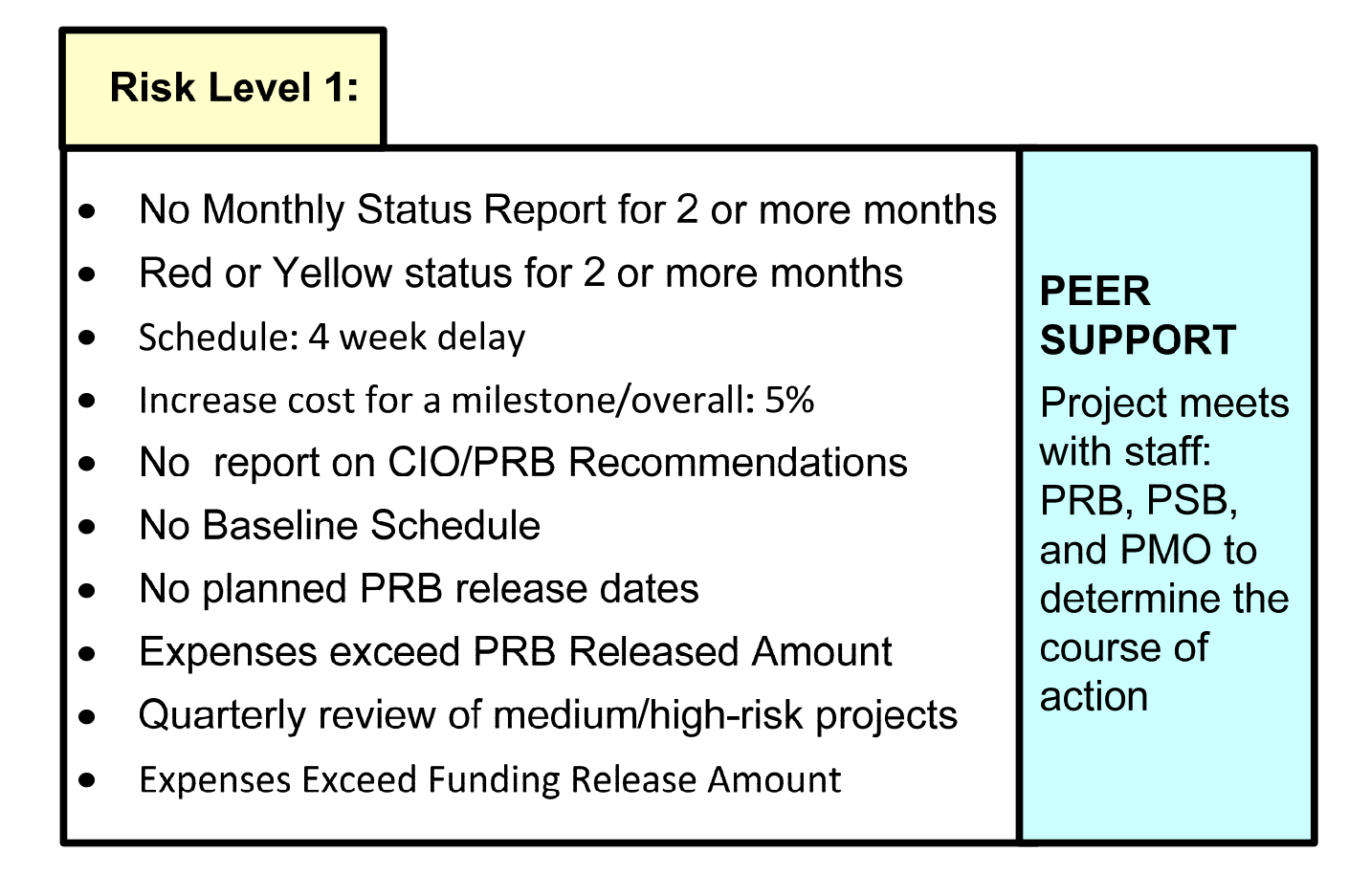

King County Project Review Board Oversight Methodology Report

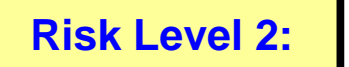

- Significant Scope Change: scope yellow/red
- Significant Schedule Change: 8 week
- Significant Budget Change: 10%
- Significant Benefit Realization Change
- No Mitigation Plan
- No Benefits Realization Plan
- Issues around Funding Release by staff review
- Significant risks to mission critical business

# **CIO SUPPORT**

Project meets with the CIO to discuss a plan to address risks

## **Risk Level 3:**

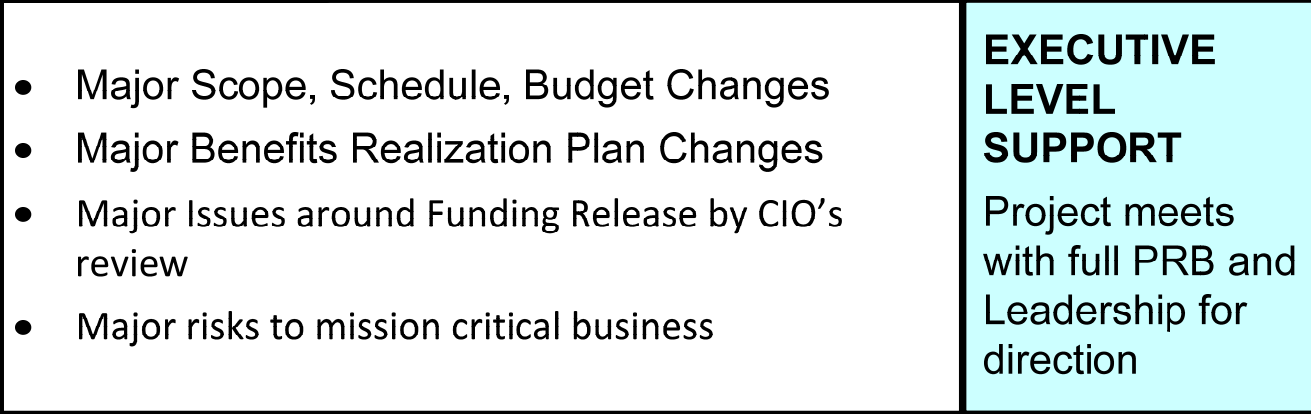

King County Project Review Board Oversight Methodology Report

Appendix 1 includes samples of risk level notification letters sent by PRB to project stakeholders. Included are related samples of meeting minutes from the risk meeting with CIO (for risk level 2) and/or full PRB (for risk level 3), which includes the project and PRB mutually agreed risk mitigation actions.

#### **Top Ten Benefits of Risked Based Oversight in King County**

There are many benefits to IT and county business that have been observed and reported by stakeholders. Some of them are listed below.

#### **1. No Project Left Behind**

• Risk methodology is a proactive approach that identifies risks early and requires action early. It enables stakeholders to be notified early and mitigation steps to be taken early. The compounding of risks is minimized and projects are better positioned for success.

#### **2. Reliance on/Adoption of the CIO Advice**

• Many agencies have invited the CIO and/or his staff to serve on their steering committees.

#### **3. Trust Among Stakeholders**

- Projects trust that the PRB/CIO objective is to help projects succeed.
- Trust to bring issues forward ("red is good" projects are encouraged to report true status and bring issues forward; reporting "yellow" or "red" indicates major issues on the project and is a project signal that help might be needed).
- Improved working relationship between projects and PRB staff (this is a direct result of transforming how we do oversight).

#### **4. Collaboration Among Stakeholders to Help Project Success**

- Among projects within KCIT
- Reliance on KCIT Project Management Office advice and guidance
- Collaboration with separately elected agencies
- Collaboration between the CIO, PRB Members and leadership, including both agency leadership and executive level leadership to help risk level 3 projects

#### **5. Governance Engagement**

- Business Management Council and Technology Management Board representative for agency are recipients of Risk Notification letters for their projects.
- BMC and TMB representatives are invited to discuss their agency projects, including status, successes, issues, and lessons learned; this builds countywide awareness about projects, and provides an opportunity for members to share and learn, and benefit from each other's experiences.

#### **6. Business Analysis**

• KCIT Business Analysts are getting engaged at the beginning of the projects, which contributes to a better start of the project and lesser risks.

King County Project Review Board Oversight Methodology Report

#### **7. Executive and Council Support and Leadership**

- Focus on how successful the County is in completing projects and achieving value
- Transition to Bi‐annual budgeting
- Approval mid‐year executive proposed projects

#### **8. Achieved Efficiencies**

• Staff efficiencies through streamlined project reviews and funding releases

#### **9. Establishing Threshold for Project Oversight**

For projects under the threshold, county agencies can assume review and approval of funding release requests in accordance with an Agency IT Investment and Oversight Board Charter, when a charter is developed and provided to PRB.

The threshold is defined as:

- Project budget is less than or equal to \$250K, including all capital, grant and operating/"in‐kind" costs; and
- Project duration is up to one year; and
- Total cost of ownership over five years is up to \$1M.

These projects are required to report to PRB their monthly status report and other required documents, as shown in Figure 1.

Projects over the threshold continue to present to the PRB funding releases and have full PRB oversight for funding releases and briefings.

#### **10. Industry Recognition for King County Technology**

In May 2012 King County was featured in a very positive write‐up from Digital Communities on the County's IT Governance, specifically Strategic Advisory Council: IT Governance Done Right.

In a December 2012 issue, Digital Communities published an article about the County's Project Review Board, and successful re‐focus of its oversight to *Risk Based Oversight* – accomplished under the County's CIO's leadership: http://www.digitalcommunities.com/articles/When-Good-Projectsgo‐Bad.html

In this article, King County has been featured as a local government with a "well regarded" IT Governance model, including project oversight. Risk Based Oversight model focuses on identification of risks and engaging both the business and the technology stakeholders in mitigating risks and ultimately helping projects be successful.

Digital Communities is a program for local governments. The particular strength of Digital Communities is its focus on encouraging collaboration and creating productive relationships between and among cities, counties, regions and select private sector companies uniquely positioned to help improve the delivery of public services. Their web site http://www.digitalcommunities.com/ provides a platform for government agencies to help operate more efficiently by sharing information and making better use of information computing technology resources.

King County Project Review Board Oversight Methodology Report

#### **KCIT Project Advisory and Oversight Service Level Agreement**

The Project Advisory and Oversight Service commitments are detailed in the 2013 KCIT Service Catalog. In the 2014 catalog this will be reviewed and revised accordingly.

#### **Project Advisory and Oversight Services**

#### **Service Description**

Provides management and support of Project Review Board (PRB) advisory and oversight in their work to promote project success and advise on project risks.

Supports IT projects in reporting to PRB, and maintain documentation and repository for transparency and integrity of PRB work.

#### **Services**

#### **Support to PRB for their Decision Making**

- $\checkmark$  Review of project funding release requests and recommendations
- $\checkmark$  Identification of project risks and mitigation strategies
- $\checkmark$  Review of on average 800 project documents per year
- $\checkmark$  Reporting to PRB on projects at risk
- $\checkmark$  Track compliance with the countywide policy for IT project managers
- $\checkmark$  Create summary IT project portfolio status reports
- $\checkmark$  Manage quality assurance reviews for PRB and project sponsor
- $\checkmark$  Development of project reporting requirements for PRB reviews
- $\checkmark$  Periodic review and proposal for advancing PRB oversight
- $\checkmark$  Ensure compliance with King County Code for project oversight
- $\checkmark$  Review and revision of PRB Standard Operating Procedures
- $\checkmark$  Maintain web/SharePoint sites and publish PRB records: over 13,000 project documents, PRB decisions, actions, minutes

#### **Support to IT Projects for PRB Reviews**

- $\checkmark$  Support and training for project managers and other board members
- $\checkmark$  Identification of project risks and recommendations for projects
- $\checkmark$  Facilitate funding release request review and release with the CIO/PRB
- $\checkmark$  Meetings with PRB members and projects as needed

#### **Assist Projects With:**

- $\checkmark$  Project preparation for PRB reviews
- $\checkmark$  Policy requirements for project manager selection
- $\checkmark$  Preparing for a funding release and briefings
- $\checkmark$  Follow up on PRB recommendations and actions
- $\checkmark$  Providing access to PRB record of the project

King County Project Review Board Oversight Methodology Report

- $\checkmark$  Guidance for monthly status reporting to PRB
- $\checkmark$  Coordination with Agency Oversight and Investment & Oversight Board
- $\checkmark$  Providing guidance for closing the project
- $\checkmark$  Providing status of County's IT project portfolio
- ✓ Reporting on projects in Annual Technology Report
- $\checkmark$  Coordinating with PMO, PSB, Council & Council Auditor staff

#### **SERVICE L LEVEL METRIC CS**

Quality: percent of PRB Funding Release requests for which the project provided complete and required project documentation [Target SLA 100 %]

Timeliness: percent of PRB Funding Releases reviewed with a recommendation to CIO/PRB within two weeks of initial submittal, where no follow ups are required [Target SLA 90 %]

**Customer Service:** percent of IT Project Managers, BMC and TMB indicating Overall Satisfaction with PRB Oversight [Target SLA 90 %]

#### **COST**

• Mandated Service Allocation

#### **CUSTOME ER RESPONSI BILITIES**

#### **IT Project ts**

- Provide accurate and timely project information to PRB
- Provide monthly project status reports by the first of the month
- Follow PRB process and requirements for funding releases
- Provide planned timelines for requesting funding releases
- Provide project closeout report within one month after reporting project completion

#### **Agencies**

• Provide benefit realization report within one year after reporting project completion

#### **PRB**

• Direction and feedback for PRB staff on the PRB methodology and project review

#### **King County Strategic Plan Alignment**

#### **Service Ex xcellence:**

1c. Improve local service delivery

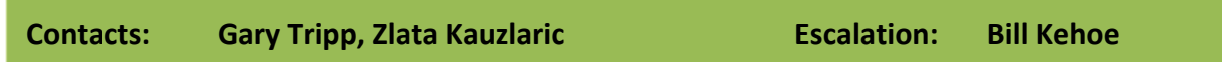

King County Project Review Board Oversight Methodology Report

#### **B. Proposed Improvements over Current Methodology**

#### **Independent Oversight of KCIT‐led Information Technology Projects**

In King County, roles and responsibilities of the Chief Information Officer include both project oversight and project implementation. As an outcome of the recent consolidation of technology in the Executive branch and the CIO's dual role as department director and CIO, concerns have emerged on some levels related to independent oversight of KCIT projects.

The County's risk based oversight methodology is independent. This methodology is not selective – it is applied to all county projects, including KCIT –led projects.

Oversight for large countywide projects by an outside vendor complements the risk based methodology. The Chief Information Officer is supportive of engaging outside vendors to conduct quality assurance and support delivery of major KCIT‐led projects underway in the County. One such project is Unified Communication (Lync).

The oversight consultant reports to the CIO and PRB. The threshold currently under consideration is that vendor provided oversight should be considered for projects over \$10 million in appropriation.

In addition to vendor oversight of large countywide projects, the Project Review Board can direct such engagement to projects under the threshold, as needed based on the project status and mitigation plans. In such instances, the oversight consultant reports to the project steering committee or PRB if warranted.

While <sup>a</sup> vendor provided oversight is an excellent approach to mitigate risks, it is important to be mindful and establish the right balance between the costs of such engagements, risks on the project and project ability to fund the vendor oversight. Any PRB directions related to vendor oversight are discussed and agreed upon with the project and agency leadership in advance. The newly implemented portfolio system and Project Review Board SharePoint site provide fully transparent information related to project oversight including the KCIT led projects.

#### **Risk Level Criteria Applied to All projects**

The risk level criteria used to assess and determine project risks are applied to all projects, and follow‐up actions are followed through for all projects. The evidence of such approach is available through review of monthly risk reports, oversight actions and oversight records available countywide.

King County Project Review Board Oversight Methodology Report

#### **Increased Stakeholder Involvement**

The risk based oversight methodology, as described in earlier sections of this report, is based on collaboration and partnerships among all stakeholders, both business and technology. Their joint roles and responsibilities significantly contribute to the success of <sup>a</sup> project.

#### The stakeholders include:

- •Project teams
- •Business Management Council and Technology Management Board representatives
- •**•** IT Service Delivery Managers in Executive branch
- •**•** IT managers in separately elected agencies
- •Agency leadership
- •Steering committees
- •• KCIT Project Review Board staff
- •Project Management Office
- •Performance, Strategy and Budget staff
- •Project Review Board
- •King County Council and staff

As frequently reported by the industry, the reason for project failures or hardships is inadequate executive engagement – from senior leadership, including the chief information officer, to business owners, whose operations and teams will be affected directly by the IT project. Business management can no longer delegate the responsibility for success of the technology projects solely to IT.

#### **Project Stakeholders Roles**

The risk based oversight in King County includes not only schedule and budget but also oversight of strategic alignment and delivery of expected benefits.

The **business owners** need to honestly assess their project delivery capabilities, available resources, partner with IT experts on planning and implementation, and be open to the proactive, effective oversight by the PRB and their agency leadership.

King County Project Review Board Oversight Methodology Report

The risk based oversight, as described in the previous sections of this report, enables stakeholders to be actively involved in the project early and provide guidance and needed support to projects. That also focuses the **Project Review Board Oversight** to provide review, risk assessment, advice, guidance and support to implement mitigation strategies.

The various level of risk 1 to 3 indicated by PRB, ensure that higher risk projects receive the most attention and focus by the executive leadership and management in agencies. It also improves the oversight to enable for more timely and informed decision making.

In King County, the **Chief Information Officer** is very actively engaged in both project oversight and execution, and can engage the highest levels of county government to support projects at risk. The Project Review Board members each bring the expertise and high level of executive level support in the areas of budget, the County's internal service and the County's service to residents and partners.

**The agency leadership and management and their Governance representatives** have <sup>a</sup> close knowledge and influence over their agency resources and projects, business objectives and impacts. They are in position to more effectively create conditions to mitigate risks and implement mitigation strategies.

Through this stakeholders' collaboration and partnerships, the County's projects are better positioned to successfully complete and achieve expected outcomes.

#### **Potential Further Improvements**

King County Information Technology continues to focus on further service improvements achievable in the period 2013 ‐ 2015. Those possible improvements under consideration include further maturing of:

- • **risk oversight methodology**
	- $\triangleright$  further development and calibration of criteria for risk level to provide a greater level of specificity
	- $\triangleright$  further standardization of associated oversight actions for each risk level
	- $\triangleright$  risk notification process
	- $\triangleright$  follow-up risk mitigation plans

#### •**funding release process**

- $\triangleright$  funding release process review and identification for further efficiencies and improvements
- $\triangleright$  process for initial funding release to ensure proper project start
- $\triangleright$  greater involvement of subject matter exerts in project reviews:
	- Enterprise Architecture reviews

King County Project Review Board Oversight Methodology Report

- Information Security and Privacy reviews
- Subject matter experts reviews
- Performance, Strategy and Budget reviews by analysts for specific business areas

#### •**portfolio system for oversight**

- $\triangleright$  foster countywide adoption
- $\triangleright$  develop additional reports and dashboards based on stakeholder needs

#### •**outreach and results**

- $\triangleright$  performance reporting
- $\triangleright$  customer satisfaction survey
- $\triangleright$  partnership with project management office in the area of countywide project management methodology
- $\triangleright$  name change for Project Review Board

King County Project Review Board Oversight Methodology Report

#### **C. Improvements to Promote Transparency in Project Review Board Process**

#### **Transparency in Project Review Board Process**

Project Review Board transparency/accountability is one of the four tenets of oversight, along with risk oversight, customer service and project success. Improvements to transparency in the PRB process in 2013/2014 will be enabled by increased use of technology tools recently implemented, such as the portfolio system and SharePoint with newly available features.

#### **Portfolio System**

The recently implemented IT project portfolio Innotas represents the County's investment in both business and technology efficiency. The portfolio system will also provide greater transparency and ease of access to project status and oversight actions.

By logging into the portfolio system, countywide stakeholders, including King County Council, will have one stop access to:

- •project status information
- •• record of oversight actions
- •reports
- •• executive dashboards

The portfolio system for projects was rolled‐out countywide in December of 2012. As of this writing, the project managers will be providing their third round of monthly status updates in the system. This replaces the previously provided monthly status reports via <sup>e</sup>‐mail or by posting on the SharePoint site. This is a great efficiency for all stakeholders, as it minimizes the manual work and provides easy and instant access to up‐to‐ date information. It is expected that the full adoption with projects providing complete set of expected data will take <sup>a</sup> few months.

The initial portfolio reports have been developed. Additional reports and dashboards will be developed as we move forward with system adoption, projects providing <sup>a</sup> full set of expected data, and requirements for further reports/dashboards.

The users of the system include project managers and project stakeholders, including the King County Council staff. The access, set‐up and training will be provided to Council staff as requested. So far, the project has trained over 70 staff – including project managers and project administrators, system users from Performance Strategy and Budget and KCIT, and provided presentations to Business Management Council and Technology Management Board representatives.

King County Project Review Board Oversight Methodology Report

Figure 4 below shows one of the portfolio system project screens – IT Governance tab for PRB staff to record the Project Review Board actionsdecisions and oversight actions. Appendix A1 includes the full screen printout.

|                                                                         |                                                                                                    |                               |                                                        |                                 | <b>U McAfee</b><br><b>Shore</b> |
|-------------------------------------------------------------------------|----------------------------------------------------------------------------------------------------|-------------------------------|--------------------------------------------------------|---------------------------------|---------------------------------|
| ←                                                                       | $\circ$ https://4s1.innotas.com/dyn/project/projExtras.pa?projectid=6485016288cx=13591 $\circ$ = $\circ$ $\circ$ $\circ$ $\times$ |                               | <b>Governance</b>                                      | X Quick Start Use instant messa | 田 宮 包                           |
| $\cdot$ r<br>э<br><b>King County</b><br>Always at your service          |                                                                                                    | Find All<br>$-$ search        | <b>Gary Tripp Noyoutt</b><br>community   help   recent |                                 | powered by<br><b>INNOTAS</b>    |
| My Arena Organization                                                   | Applications<br>Divisions Requests                                                                                                | Projects<br>Resources What If | Reports Dashboards Admin                               |                                 |                                 |
| <b>All Projects</b><br>All Issues                                       |                                                                                                    |                               |                                                        |                                 |                                 |
|                                                                         |                                                                                                    |                               |                                                        |                                 |                                 |
| Project Info<br>Governance<br>Governance: Radio AVL Replacement (RAVL)  | Team   Tasks (5)   Issues (0)   Attachments (0)   Baselines   Reports   Dashboards   Rollup                                       |                               |                                                        |                                 |                                 |
|                                                                         |                                                                                                    |                               |                                                        |                                 | help edit                       |
| <b>Strategic Goals</b>                                                  |                                                                                                    |                               | <b>Action Items</b>                                    |                                 |                                 |
| Primary Goal                                                            |                                                                                                    |                               | Al1 - Classification                                   |                                 |                                 |
| Primary Objective                                                       |                                                                                                    |                               | Al1 - Description                                      |                                 |                                 |
| <b>Primary Strategy</b>                                                 |                                                                                                    |                               |                                                        |                                 |                                 |
| <b>Financial Data</b>                                                   |                                                                                                    |                               | Al1 - Date Assigned                                    |                                 |                                 |
| <b>Total Planned Budget</b>                                             | \$39,188,631.00                                                                                                    |                               | Al1 - Est. Closure Date                                |                                 |                                 |
| <b>Project Budget</b>                                                   | \$39,188,631.00                                                                                                    |                               | Al1- Status                                            |                                 |                                 |
| Appropriation (Capital/Grant)<br><b>Operating Contribution</b>          | \$39,007,351.00<br>\$181,280.00                                                                                                   |                               | Al1 - Date Closed                                      |                                 |                                 |
| <b>Contingency Amount</b>                                               | \$4,180,365.00                                                                                                    |                               | Al1 - Status Description                               |                                 |                                 |
| Project Budget (Less Contingency)                                       | \$35,008,266.00                                                                                                    |                               |                                                        |                                 |                                 |
| Appropriation: PRB Released                                             | \$37,835,457.00                                                                                                    |                               | Al2 - Classification                                   |                                 |                                 |
| Appropriation: PRB Not Released                                         | \$1,171,894.00                                                                                                    |                               | AI2 - Description                                      |                                 |                                 |
| Operating Contribution: PRB Released \$181,280.00<br>LTD                |                                                                                                    |                               | Al2 - Date Assigned                                    |                                 |                                 |
| Operating Contribution: PRB Not                                         | \$0.00                                                                                                    |                               | Al2 - Est. Closure Date                                |                                 |                                 |
| Released                                                                |                                                                                                    |                               | Al2 - Status                                           |                                 |                                 |
| <b>Basic Info</b>                                                       |                                                                                                    |                               | Al2 - Date Closed                                      |                                 |                                 |
| <b>Primary IT Goal</b>                                                  | Risk Management                                                                                                    |                               | Al2 - Status Description                               |                                 |                                 |
| Oversight Required                                                      | Yes                                                                                                    |                               |                                                        |                                 |                                 |
| <b>Risk Level</b>                                                       |                                                                                                    |                               | Al3 - Classification                                   |                                 |                                 |
| <b>PRB SharePoint Site</b><br><b>Benefits Plan Provided</b>             | No                                                                                                    |                               | AI3 - Description                                      |                                 |                                 |
| Project close-out report date received                                  |                                                                                                    |                               |                                                        |                                 |                                 |
| Benefit realization report date                                         |                                                                                                    |                               | Al3 - Date Assigned                                    |                                 |                                 |
| received                                                                |                                                                                                    |                               | Al3 - Est. Closure Date                                |                                 |                                 |
| Vendor Issues                                                           | No                                                                                                    |                               | AI3 - Status<br>AI3 - Date Closed                      |                                 |                                 |
| Risk 3: Issues - Funding Release by<br><b>PRB Staff</b>                 | No                                                                                                    |                               | AI3 - Status Description                               |                                 |                                 |
| Risk 3: Significant Risks to Mission<br><b>Critical Business</b>        | No                                                                                                    |                               | AI4 - Classification                                   |                                 |                                 |
| Risk 3: Issues - Funding Release by<br>CIO                              | No                                                                                                    |                               | AI4 - Description                                      |                                 |                                 |
| Risk 3: Major Risks to Agency or KC<br><b>Mission Critical Business</b> | No                                                                                                    |                               | Al4 - Date Assigned                                    |                                 |                                 |
| <b>Governance Actions</b>                                               |                                                                                                    |                               | AI4 - Est. Closure Date                                |                                 |                                 |
| <b>Benefits</b>                                                         |                                                                                                    |                               | AI4 - Status                                           |                                 |                                 |

Figure 4 – Portfolio System Project Screen IT Governance Tab; Appendix A1 includes full screen printout

King County Project Review Board Oversight Methodology Report

Figure 5 below shows one of the portfolio system project screens - IT Project tab: used by projects to update their status. The project managers are expected to update project status at least once a month. At this time, the risk report is refreshed at the beginning of each month and shared with stakeholders for review and action. Appendix A1 includes the full screen printout and the Monthly Project Status dashboard.

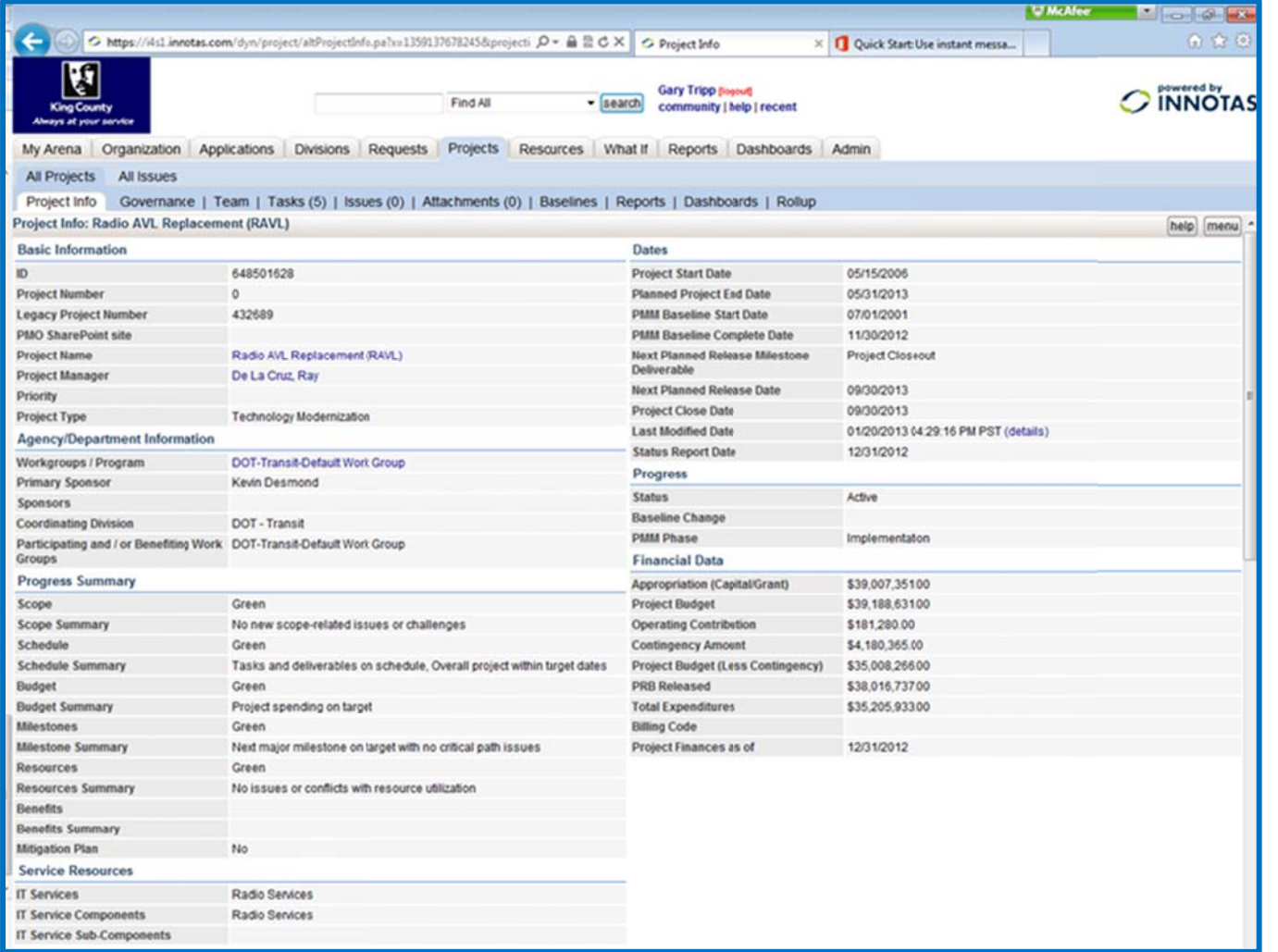

Figure 5 – Portfolio System Project Screen IT Project Tab; Appendix A1 includes full screen printout

King County Project Review Board Oversight Methodology Report

#### **SharePoint Features**

Automated <sup>e</sup>‐mail notifications can be sent to stakeholders when:

- new project documentation has been provided to PRB and posted on PRB SharePoint site
- •oversight report is published on the PRB SharePoint site
- •risk meeting minutes are published on the PRB SharePoint site and actions are recorded in the portfolio system

All interested stakeholder need to set‐up their SharePoint accounts to receive automated <sup>e</sup>‐mail notifications. Upon receiving the notification <sup>e</sup>‐ mail stakeholders can determine from the information provided if they have an interest to review the specific project or <sup>a</sup> document. The direct link to the referenced SharePoint document is included in the <sup>e</sup>‐mail so recipients can, with one mouse click, access the document.

A sample of automated notification <sup>e</sup>‐mail is provided below, Figure 6.

One page instructions for users on how to sign‐up for this service are provided in the Appendix 1.

King County Project Review Board Oversight Methodology Report

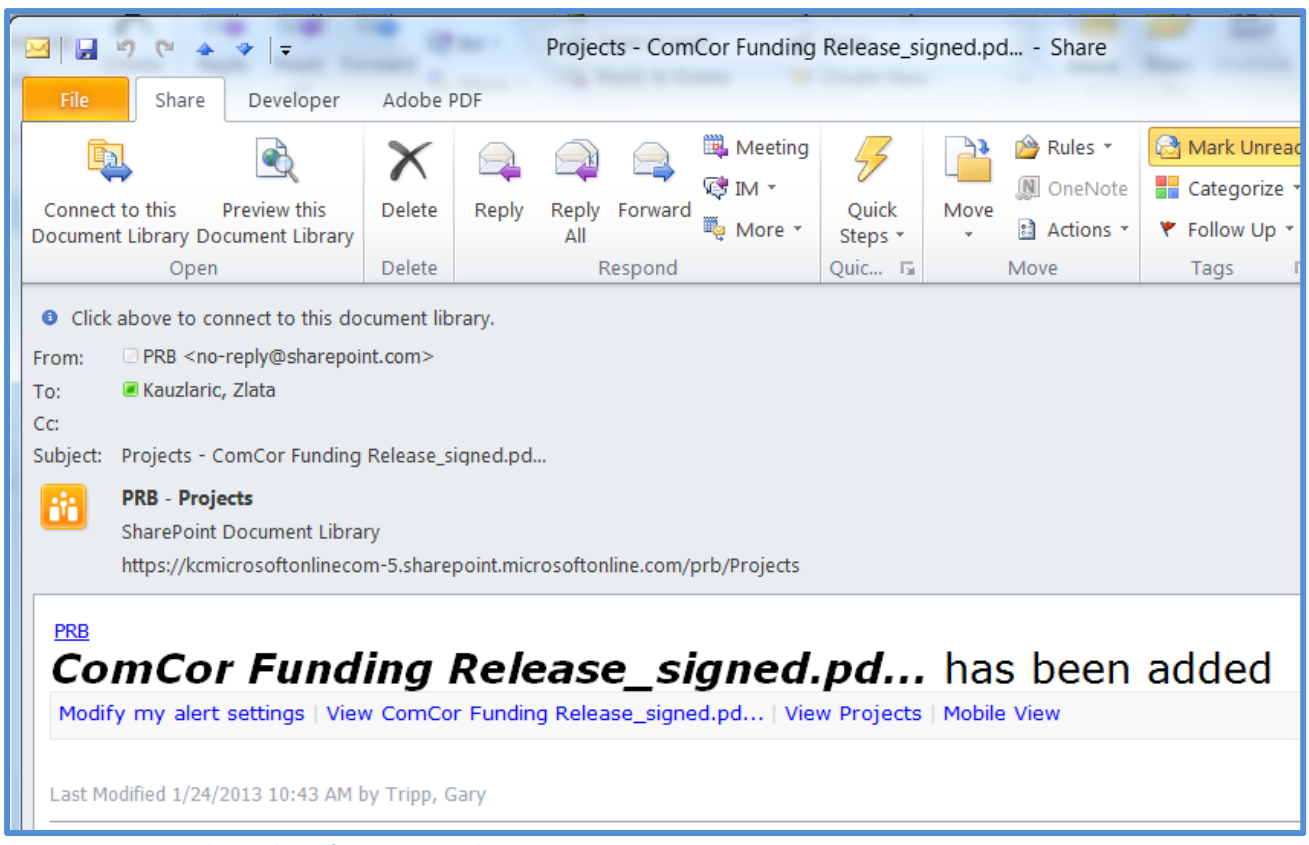

**Figure 6 –Automated E‐mail Notification Example**

#### **Benefits and Efficiencies for Project Review Board Transparency**

The improvements described above bring the following benefits and efficiencies, and greatly improve transparency of Project Review Board reviews and actions:

- •provides easy and full access to information
- •provides up‐to‐date information
- •eliminates need to search for information in multiple sources, such as web site, folders, and SharePoint sites
- •Automation about newly posted documents eliminates manual notifications and generates efficiencies for staff and stakeholders
King County Project Review Board Oversight Methodology Report

• Automation about newly posted documents ensures that all interested are notified

### **Process to Notify Council when Projects Reach <sup>a</sup> High Risk Level**

The process for notifying the County Council of high risk projects includes:

- $\bullet$  Access to portfolio system and all project information available to Project Review Board. PRB staff is available to train council staff on use of portfolio system. The written instructions are included in the User's Guide on the SharePoint site.
- •● SharePoint feature for notifying e-mail recipients of newly posted materials, including the risk report, risk notification letters to sponsor and stakeholders, and follow‐up meeting minutes and actions to address identified risks. PRB staff is available to train council staff on how to set up their accounts for automated <sup>e</sup>‐mail notification from the PRB SharePoint site. The written instructions are included in the User's Guide on the SharePoint site.
- • Monthly risk report, including information about high risk projects, is available for countywide use, including County Council and council staff. The report is easy to read and quickly references high risk projects.
- • Council staff may consider having check‐ins scheduled with PRB staff to review the risk report on <sup>a</sup> mutually agreed schedule – monthly or quarterly. These meetings may also include review of risk notification letters and follow up actions to mitigate risks.

A sample monthly IT Projects Risk Report is provided in Figure 5; Full report is included in the Appendix 1.

King County Project Review Board Oversight Methodology Report

|                        | $Z = 11 - 20 + 10 = 10$                                                                                                    |                                                                                   | Risk Report Jan 13.dsx - MicrosoftExcel                                                 |                    |                                      |                                                           |                                      |                                |                              |                             | $\sim$ $\sim$                                      |             |                                                        |                                      |                                     |                            |                                       |                                                                |                   | Risk Report Jan 13.dsr - Microsoft Excel     |                                |                                                      |                                         |                     |
|------------------------|----------------------------------------------------------------------------------------------------|-----------------------------------------------------------------------------------|-----------------------------------------------------------------------------------------|--------------------|--------------------------------------|-----------------------------------------------------------|--------------------------------------|--------------------------------|------------------------------|-----------------------------|----------------------------------------------------|-------------|--------------------------------------------------------|--------------------------------------|-------------------------------------|----------------------------|---------------------------------------|----------------------------------------------------------------|-------------------|----------------------------------------------|--------------------------------|------------------------------------------------------|-----------------------------------------|---------------------|
|                        |                                                                                                    | 360/me                                                                            | Intert Page Layout Formulas Data Review View Developer Acrobat                          |                    |                                      |                                                           |                                      |                                |                              |                             | $A$ $B$ $B$ $B$                                    |             |                                                        |                                      |                                     |                            |                                       | Insert Page Layout Formulas Data Review View Developer Acrobat |                   |                                              |                                |                                                      |                                         |                     |
|                        | A. Cut<br>42 Copy +                                                                                                    |                                                                                   | To Wrap Text<br>General                                                                 |                    |                                      |                                                           |                                      |                                |                              | E AutoSum -<br>$28.08 +$    | Aw                                                 |             |                                                        |                                      | $+30$ $+$ $A$ $A$                   |                            |                                       | Wray Text                                                      |                   | General                                      |                                |                                                      |                                         |                     |
| Paste                  |                                                                                                    | B<br>- J Format Painter                                                           | - 5 - 5 - 5 - 5 - 5<br><b>Bill</b> Merge & Center =                                     |                    |                                      | Conditional Formut as Cell<br>Formatting . Table . Styles |                                      | Insert.<br><b>CW1</b>          | Delete Format<br>$\cdots$    | 2 Clear =                   | Sort & Find<br>Filter - Seleit Painter             |             |                                                        |                                      |                                     |                            | 课课                                    | Hi Merce & Center -                                            |                   | $5 - 5 - 122$                                |                                | Conditional Formatist<br>Formatting . Table . Styles |                                         | Cell                |
|                        | Cipboan                                                                                                    | Ford.                                                                             | Aligement<br>Number                                                                     | $-74$              |                                      | Styles                                                    |                                      | Cells                          |                              |                             | Editing                                            |             |                                                        | Ford                                 |                                     |                            | Alignment                             |                                                                |                   | Number                                       | $\sim$                         |                                                      | Styles.                                 |                     |
| O3<br>$-500$<br>$+100$ |                                                                                                    |                                                                                   |                                                                                         |                    |                                      |                                                           |                                      |                                |                              |                             |                                                    |             |                                                        |                                      |                                     |                            |                                       |                                                                |                   |                                              |                                |                                                      |                                         |                     |
|                        |                                                                                                    |                                                                                   |                                                                                         |                    |                                      |                                                           |                                      |                                |                              |                             |                                                    |             |                                                        |                                      |                                     |                            |                                       |                                                                |                   |                                              |                                |                                                      |                                         |                     |
|                        |                                                                                                    |                                                                                   |                                                                                         |                    |                                      |                                                           |                                      |                                |                              |                             |                                                    |             |                                                        |                                      |                                     |                            |                                       |                                                                |                   |                                              |                                |                                                      |                                         |                     |
|                        | A                                                                                                    |                                                                                   |                                                                                         |                    |                                      |                                                           |                                      |                                |                              | M                           |                                                    | $\circ$     | p                                                      | $\Omega$                             |                                     |                            |                                       | 11                                                             | Risk <sub>2</sub> |                                              |                                |                                                      | Risk 3                                  | AA.                 |
|                        |                                                                                                    | <b>Oversight Actions</b><br><b>Agency</b> Project Name                            |                                                                                         |                    | <b>Total</b> Status                  |                                                           | Rink 1: No   Rink 1: Red Rink 1: Red |                                | <b>Risk 1:</b>               |                             | Risk 1<br>Kisk 1: Kisk 1: No Kisk 1: No Kisk 1: No |             |                                                        | <b>Risk 1:</b>                       | Risk 1:                             | Risk 2:                    | <b>Risk 2:</b>                        | <b>Risk E</b>                                                  |                   | <b>Slick 2: Kink 2: No   Kink 2: No</b>      |                                | <b>Risk 3</b>                                        | Risk 3:                                 | Rink 3:             |
|                        |                                                                                                    |                                                                                   |                                                                                         | Project            |                                      | Status<br>Report fo                                       | or Yellow<br><b>Status</b>           | or Yellow<br><b>Status for</b> | <b>Four Week</b><br>Schedule | Increase<br><b>Cost for</b> | <b>Report</b> on<br>CIO or PSITE Schedule          | Baseline    | Planned<br><b>PRS</b>                                  | Quarter                              | Екреплек<br><b>Review of Exceed</b> | <b>Goulficant</b><br>Scope | <b>Significant</b><br><b>Schedule</b> | <b>Israillean</b><br><b><i><u>Dudget</u></i></b>               | <b>Denefits</b>   | <b>Significant Mitigation</b><br><b>Plan</b> | <b>Benefits</b><br><b>Plan</b> | Major                                                | Major                                   | <b>Major Risk</b>   |
|                        |                                                                                                    |                                                                                   |                                                                                         |                    |                                      | Two or                                                    |                                      | Two or                         | Delay                        | <b>Milestone</b>            | leconm                                             |             | Release                                                | Medium &                             | Funding                             | <b>Change:</b>             | Change: 8                             | <b>Change:</b>                                                 | Change            |                                              |                                | Scope<br><b>Schoodule</b>                            | <b><i><u>Benefits</u></i></b><br>Change | to Agent<br>or KC   |
|                        |                                                                                                    |                                                                                   |                                                                                         |                    |                                      | More<br>Months                                            |                                      | More<br>Months                 |                              | <b>Dentall: 5%</b>          | dation                                             |             | <b>Dates</b>                                           | <b>High Slisk</b><br><b>Projects</b> | Release<br><b>Amount</b>            | Scope<br><b>Yellow</b> or  | weeks                                 | 50%                                                            |                   |                                              |                                | <b>Budget</b><br><b>Change</b>                       |                                         | Missice<br>Critical |
|                        |                                                                                                    |                                                                                   |                                                                                         |                    |                                      |                                                           |                                      |                                |                              |                             |                                                    |             |                                                        |                                      |                                     | Red                        |                                       |                                                                |                   |                                              |                                |                                                      |                                         | Susines             |
|                        | DAXO<br>DAD                                                                                                    | AUT Integration<br>ComCor II                                                      |                                                                                         |                    | \$145.315 Closed<br>\$654.622 Active |                                                           |                                      |                                | $\mathbf{x}$                 |                             |                                                    |             | $\mathbf{x}$                                           |                                      |                                     |                            | x                                     |                                                                |                   |                                              | $\mathbf{x}$                   |                                                      |                                         |                     |
|                        | <b>DAID</b>                                                                                                    | ail Management Study                                                              | betware told                                                                            |                    | \$155,824 Not Started                |                                                           |                                      |                                |                              |                             | $\mathbf{x}$                                       | $\mathbf x$ | $\mathbf{x}$<br>$\mathbf{x}$                           |                                      |                                     |                            |                                       |                                                                |                   |                                              | $\bf x$                        |                                                      |                                         |                     |
|                        | <b>DA/D</b>                                                                                                    | <b>Intrial Risk Assessment Inplementation Planners</b>                            | Not staned                                                                              |                    | <b>SE7 585 Not Started</b>           |                                                           |                                      |                                |                              |                             |                                                    |             | $\mathbf x$                                            |                                      |                                     |                            |                                       |                                                                |                   |                                              |                                |                                                      |                                         |                     |
|                        | DA/D                                                                                                    | <b>Luster Management System Employee Interface</b>                                | <b>Not started</b>                                                                      |                    | \$180.541 Not Started                |                                                           |                                      |                                |                              |                             |                                                    |             | $\bf{x}$                                               |                                      |                                     |                            |                                       |                                                                |                   |                                              |                                |                                                      |                                         |                     |
|                        |                                                                                                    |                                                                                   |                                                                                         | \$1,163,346        |                                      |                                                           |                                      |                                |                              |                             |                                                    |             |                                                        |                                      |                                     |                            |                                       |                                                                |                   |                                              |                                |                                                      |                                         |                     |
|                        | DOM:                                                                                                    | emographic Data Consolidation                                                     |                                                                                         |                    | S/40.748 Not Started                 |                                                           |                                      |                                |                              |                             |                                                    |             | $\mathbf x$                                            |                                      |                                     |                            |                                       |                                                                |                   |                                              |                                |                                                      |                                         |                     |
|                        | $0$ DOIS                                                                                                    | <b>CANST and Public Safety Project</b>                                            |                                                                                         |                    | S/11.774 Past Started                |                                                           |                                      |                                |                              |                             |                                                    |             | $\mathbf{x}$                                           |                                      |                                     |                            |                                       |                                                                |                   |                                              |                                |                                                      |                                         |                     |
| 11                     |                                                                                                    |                                                                                   |                                                                                         | \$052.52           |                                      |                                                           |                                      |                                |                              |                             |                                                    |             |                                                        |                                      |                                     |                            |                                       |                                                                |                   |                                              |                                |                                                      |                                         |                     |
|                        | DES.                                                                                                    | Accountable Business Transformation (ABT)                                         | Contacted Mike H.ra no report for 2 or more months. Updated<br>status grees in Portfolo | \$86.07.147 Active |                                      | $\mathbf{x}$                                              |                                      |                                |                              |                             |                                                    |             | $\mathbf{x}$                                           |                                      |                                     |                            |                                       |                                                                |                   |                                              | $\bf{x}$                       |                                                      |                                         |                     |
|                        | 105                                                                                                    | <b>vchives Collection Management System</b>                                       | 1012 project - not stated                                                               |                    | SI47-566 Not Started                 |                                                           |                                      |                                |                              |                             |                                                    |             | $\mathbf x$                                            |                                      |                                     |                            |                                       |                                                                |                   |                                              | $\boldsymbol{\mathsf{x}}$      |                                                      |                                         |                     |
| 14 I                   | DE5                                                                                                    | Assessment of Recorders Ofice, Business and For-<br>Hire Licensing System (eREET) | Project closed. Close-out report provided.                                              |                    | \$150 000 Closed                     |                                                           |                                      |                                |                              |                             |                                                    |             | $\overline{\mathbf{x}}$                                |                                      | $\mathbf{x}$                        |                            |                                       |                                                                |                   |                                              | $\mathbf{x}$                   |                                                      |                                         |                     |
|                        | DES.                                                                                                    | <b>Interprise Customer Relationship Management</b>                                | Yellow on schedule, resources and milestones. Watchf                                    | \$38.516/Active    |                                      |                                                           | $\mathbf x$                          |                                |                              |                             |                                                    |             | $\mathbf x$                                            |                                      |                                     |                            |                                       |                                                                |                   |                                              |                                |                                                      |                                         |                     |
|                        | <b>DES</b>                                                                                                    | King County's Electronic Records Management<br>System (KC ERMS)                   | Project closed. Same (X) Conditions for documentation still to<br>be met.               | \$5.131.002 Closed |                                      |                                                           |                                      |                                |                              |                             |                                                    |             | $\mathbf{x}$                                           |                                      |                                     |                            |                                       |                                                                |                   |                                              | $\mathbf{x}$                   |                                                      |                                         |                     |
|                        | <b>DES</b>                                                                                                    | Regional Incident Management System (RMS)                                         | k Latin: 2 Nov. 12. Actuar have remained save Cars 2012.                                | \$1.09.000 Active  |                                      | $\mathbf{x}$                                              |                                      |                                |                              |                             | $\mathbf{x}$                                       |             | $\mathbf{x}$                                           |                                      | $\boldsymbol{\mathsf{x}}$           |                            |                                       |                                                                |                   |                                              | $\mathbf{x}$                   |                                                      |                                         |                     |
|                        | $\begin{array}{cccccccccccccc} \mathbf{M} & \mathbf{A} & \mathbf{B} & \mathbf{B} &$ | IN Report Detais Sheet1 CIO Project Risk Repor Ist001                             |                                                                                         |                    | $\frac{1}{2}$                        |                                                           | $ -$                                 |                                |                              |                             |                                                    |             | N Report Ditals Sheet1 CIO Project Risk Repor 1st001 3 |                                      |                                     |                            |                                       |                                                                |                   |                                              | $\frac{1}{2}$                  |                                                      |                                         |                     |
|                        | Ready 1                                                                                                    |                                                                                   |                                                                                         |                    |                                      |                                                           |                                      |                                |                              |                             |                                                    |             |                                                        |                                      |                                     |                            |                                       |                                                                |                   |                                              |                                |                                                      |                                         |                     |
|                        |                                                                                                    |                                                                                   |                                                                                         |                    |                                      |                                                           |                                      |                                |                              |                             |                                                    |             |                                                        |                                      |                                     |                            |                                       |                                                                |                   |                                              |                                |                                                      |                                         |                     |

Figure 5 – Sample Monthly IT Projects Risk Report; Full report is included in the Appendix 1.

The risk report includes the following information:

- $\bullet$ Agency
- •• Project Name
- •• PRB Oversight Action – brief description
- •• Project budget and status
- •• Project budget and status<br>• Risk categories 1 to 3, with specific risk criteria:
	- $\circ$  Risk level 1 and categories indicated in yellow color
	- o Hisk level 1 and categories indicated in yellow color<br>○ Risk level 2 and categories indicated in orange color
	- $\circ$  Risk level 3 and categories indicated in red color
- $\bullet$ • Projects that have a risk: risk level and specific risk category(ies) within each level are marked with an **X**

#### King County Project Review Board Oversight Methodology Report

#### **Governance Institute Definition of Terms**

#### **Continuous improvement**

The goals of continuous improvement (Kaizen) include the elimination of waste, defined as "activities that add cost, but do not add value;" just-in-time (JIT) delivery; production load leveling of amounts and types; standardized work; paced moving lines; and right-sized equipment.

#### **Governance**

Ensures that stakeholder needs, conditions and options are evaluated to determine balanced, agreed-on enterprise objectives to be achieved; setting direction through prioritization and decision making; and monitoring performance and compliance against agreed-on direction and objectives

#### **Governance of enterprise IT**

A governance view that ensures that information and related technology support and enable the enterprise strategy and the achievement of enterprise objectives; this also includes the functional governance of IT, i.e., ensuring that IT capabilities are provided efficiently and effectively.

#### **Maturity**

In business, indicates the degree of reliability or dependency that the business can place on a process achieving the desired goals or objectives.

#### **(Capability) Maturity Model (CMM)**

Contains the essential elements of effective processes for one or more disciplines. It also describes an evolutionary improvement path from ad hoc, immature processes to disciplined, mature processes with improved quality and effectiveness.

#### **Project**

A structured set of activities concerned with delivering a defined capability (that is necessary but not sufficient, to achieve a required business outcome) to the enterprise based on an agreed-on schedule and budget.

#### **Project portfolio**

The set of projects owned by a company.

Source: http://www.isaca.org/Pages/Glossary.aspx

King County Project Review Board Oversight Methodology Report

### **Appendix 1 – Project Review Board Oversight Methodology and Reports**

The appendix includes the following information:

### **PRB Process and Oversight Methodology**

- 1. IT Projects Budget Approval and PRB Oversight Process Chart
- 2. IT Projects PRB Risk Based Oversight Chart
- 3. IT Project Advisory Review and Oversight Service, 2013 Catalog
- 4. Streamlining Information Technology Governance, May 2011
- 5. PRB Intranet Website

### **Example of Innotas Portfolio Project Status**

- 1. Screenshots of Innotas Portfolio Project Information
- 2. Governance Tabs for Transit Radio project (RAVL)
- 3. Monthly Project Status Dashboard for RAVL Project

### **Risk Level Notification Letters and Meeting Minutes**

- 1. Risk Level 1 Notification Letter for DPER Permit Integration
- 2. Risk Level 2 CIO Meeting Minutes for KCIT Two Factor Authentication
- 3. Risk Level 3 Notification Letter for DPER Permit Integration
- 4. Risk Level 3 PRB Meeting Minutes for DDES Permit Integration

### **Example Reports – Jan 2013**

- 1. Project Portfolio Status Report
- 2. Master Project List Report
- 3. Project and Program List Report "watch list"
- 4. Project Financials Report
- 5. Risk Report

### **User's Guides**

- 1. PRB SharePoint Website
- 2. Innotas Project Portfolio Management: Project User Guide
- 3. User Guide Appendix: Project Information Fields Descriptions

PRB Process and Oversight Methodology

PSB – Office of Performance, Strategy and Budget

CIO – Chief Information Officer

CBA – Cost Benefit Analyses

TCO – Total Cost of Ownership, includes project and O&M costs

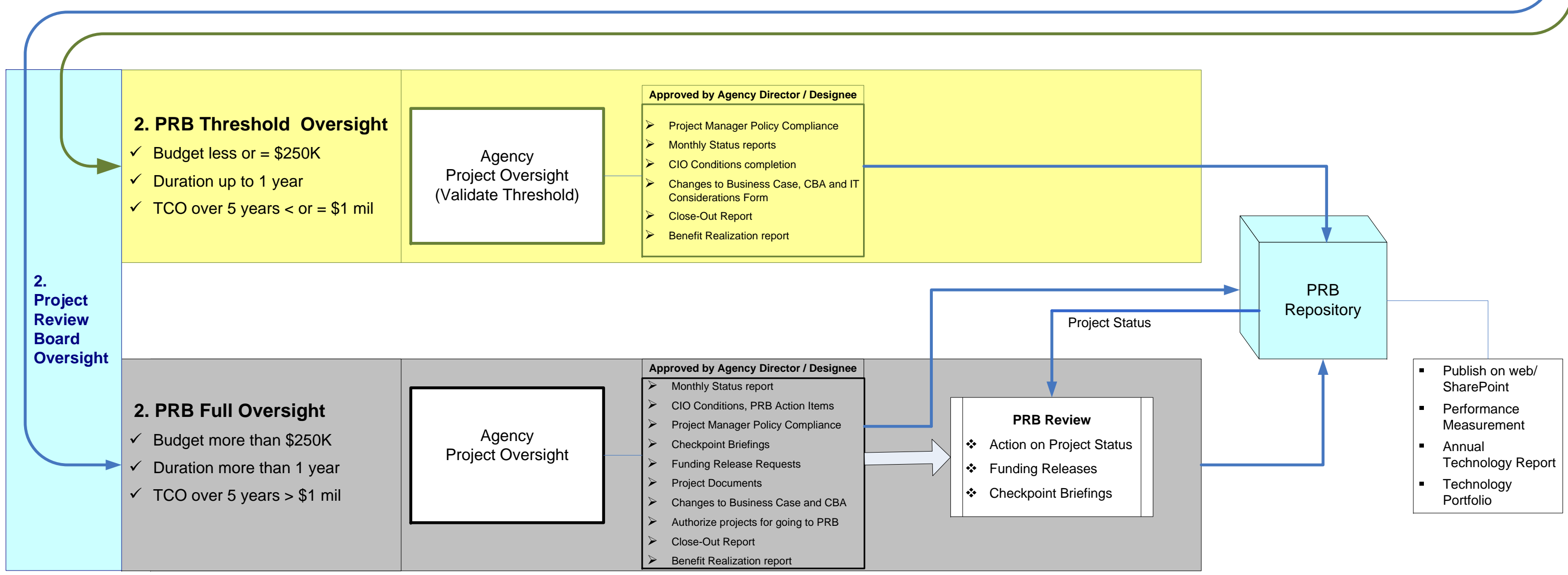

O&M – Operations and Maintenance, after project completion

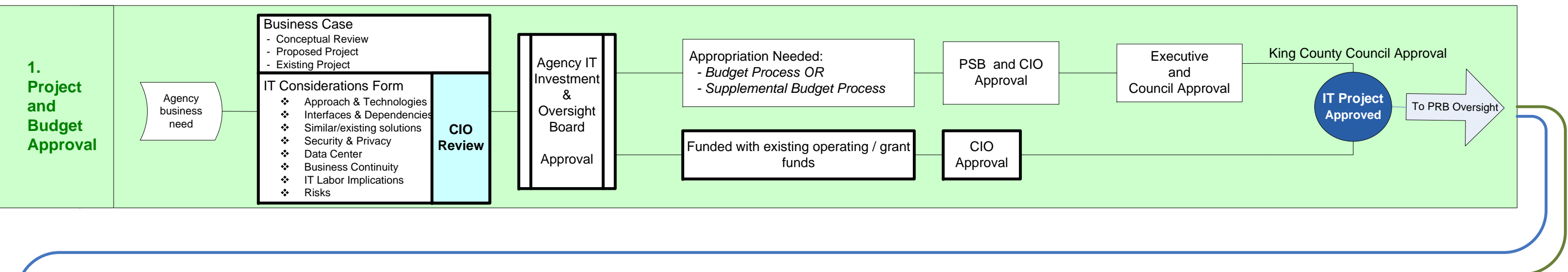

*Report Page 41*

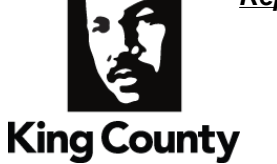

## Information Technology (IT) Projects: Project Review Board - Risk Based Oversight

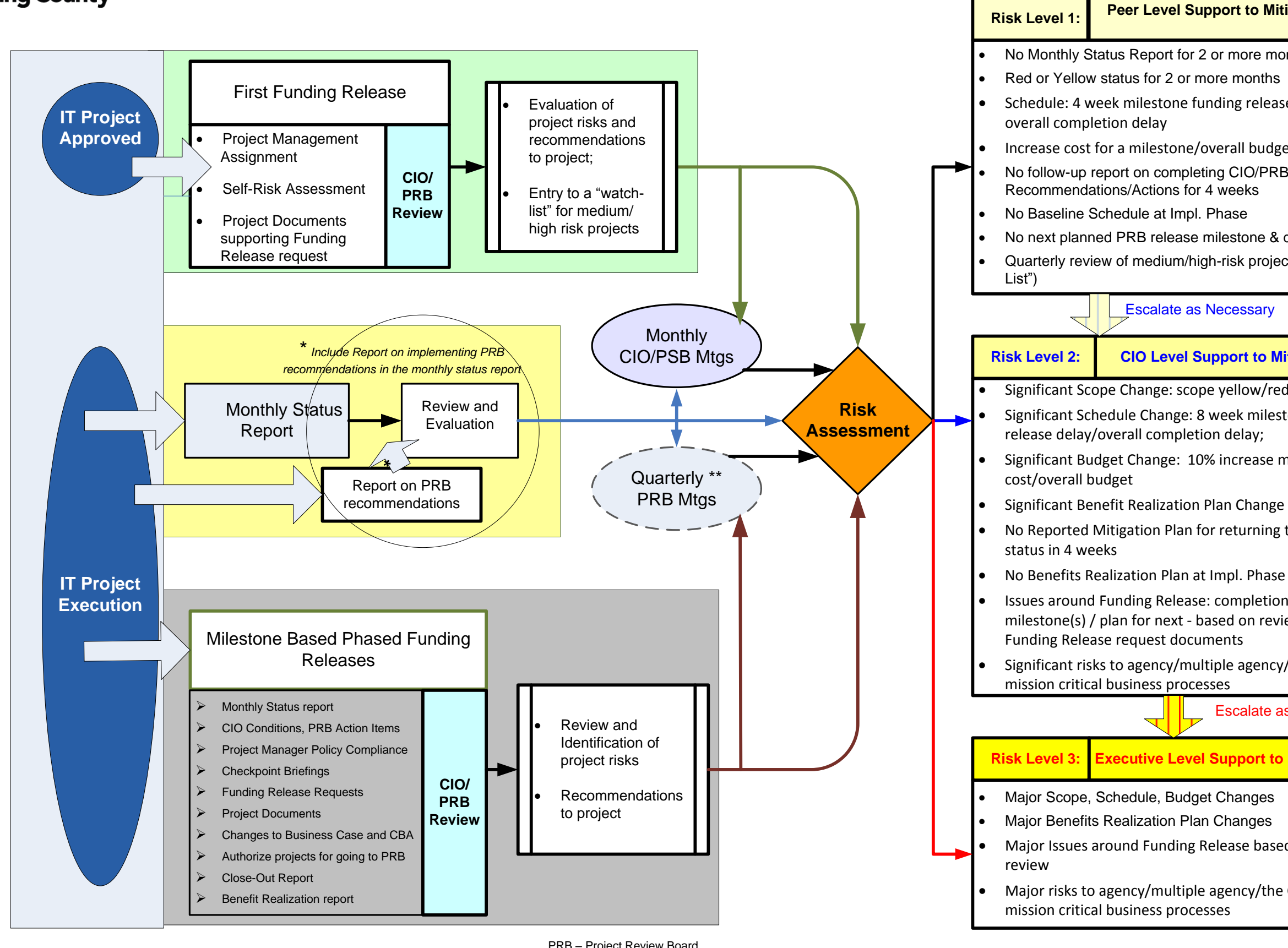

PRB – Project Review Board CIO – Chief Information Officer PSB – Office of Performance Strategy and Budget \*\* Under consideration

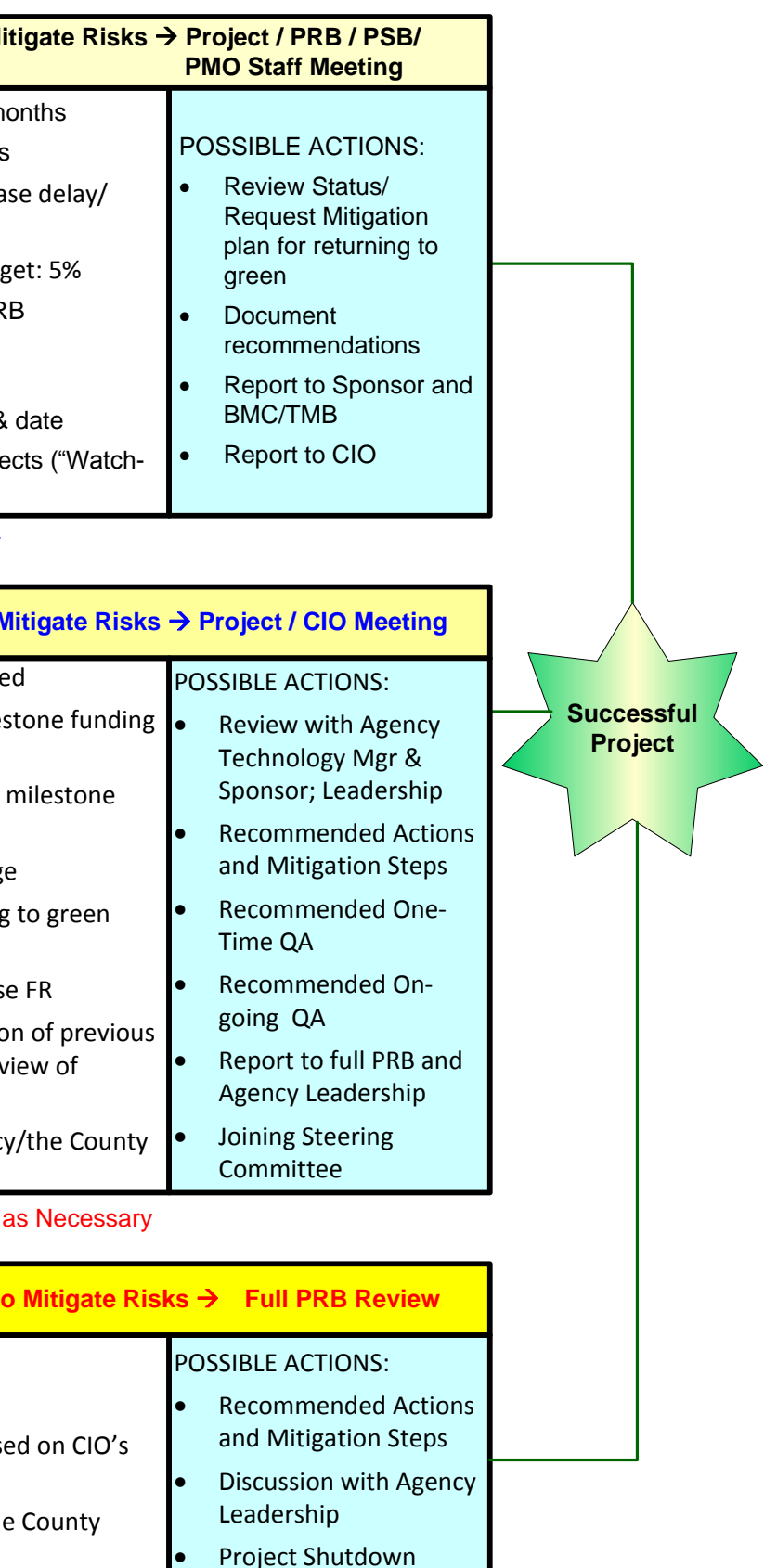

PMO – Project Management Office QA – Quality Assurance

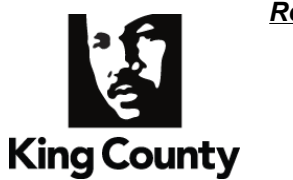

## **IT Project Advisory Review**

# **& O Oversigh ht**

**DESCRIPTION:** Provides management and support of Project Review Board (PRB) advisory and oversight in their work to promote project success and advise on project risks.

Supports IT projects in reporting to PRB, and maintain documentation and repository for transparency and integrity of PRB work.

### **INCLUD ES**

### **Support t to PRB for their Decisi ion Making**

- $\checkmark$  Review of project funding release requests and recommendations
- $\checkmark$  Identification of project risks and mitigation strategies
- $\checkmark$  Review of on average 800 project documents per year
- $\checkmark$  Reporting to PRB on projects at risk
- <del>V</del> Identification of project risks and mitigation strategies<br>
→ Review of on average 800 project documents per year<br>
→ Reporting to PRB on projects at risk<br>
→ Track compliance with the countywide policy for IT Project Ma
- ✓ Create summary IT Project Portfolio status reports
- ✓ Manage Quality Assurance Reviews for PRB and Project Sponsor
- $\checkmark$  Development of project reporting requirements for PRB reviews
- $\checkmark$  Periodic review and proposal for advancing PRB oversight
- $\checkmark$  Ensure compliance with King County Code for project oversight
- √ Review and revision of PRB Standard Operating Procedures
- 9 M Maintain web/ SharePoint si tes and publi ish PRB recor ds: over 13,00 0 project docu uments, PRB decisions, actions, minutes

#### **Support to IT Project ts for PRB R eviews**

- $\checkmark$  Support and training for project managers and other board members
- $\checkmark$  Identification of Project Risks and Recommendations for projects
- $\checkmark$  Facilitate funding release request review and release with the CIO/PRB
- $\checkmark$  Meetings with PRB members and projects as needed

#### **Assist Pr ojects With :**

- $\checkmark$  Project Preparation for PRB Reviews
- $\checkmark$  Policy requirements for Project Manager Selection
- $\checkmark$  Preparing for a Funding Release and briefings
- $\checkmark$  Follow up on PRB Recommendations and Actions
- 9 Pr roviding Acce ess to PRB Rec cord of the Pr roject
- 9 G Guidance for M Monthly Statu s Reporting to o PRB
- 9 C oordination w with Agency O Oversight and Investment & & Oversight B Board
- $\checkmark$  Providing Guidance for Closing the Project
- ✓ Providing Status of County's IT Project Portfolio
- $\checkmark$ Reporting on Projects in Annual Technology Report
- √ Coordinating with PMO, PSB, Council & Council Auditor Staff

### **SERVICE LEVEL METR RICS**

Quality: percent of PRB Funding Release requests for which the project provided complete and required project documentation [Target SLA 100 %]

**Timeliness:** percent of PRB Funding Releases reviewed with a recommendation to CIO/PRB within two weeks of initial submittal, where no follow ups are required [Target SLA 90 %]

**Customer Service:** percent of IT Project Managers, BMC and TMB indicating Overall Satisfaction with PRB Oversight [Target SLA 90 %]

#### **COST**

• Mandated Service Allocation

#### **CUSTOM MER RESPON SIBILITIES**

#### **IT** Projects

- Provide accurate and timely project information to PRB
- Provide accurate and timely project information to PRB<br>• Provide Monthly Project Status Reports by the first of the month
- Follow PRB process and requirements for funding releases
- Provide planned timelines for requesting funding releases
- Provide Project closeout report within one month after reporting project completion

#### **Agencies s**

• Provide benefit realization report within 1 year after reporting project completion

#### **PRB**

• Direction and feedback for PRB staff on the PRB methodology and project review

#### **King Cou unty Strategi ic Plan Align nment**

#### **Service E Excellence:**

1c. Improve local service delivery

**Contact s: Gary Tripp, Zlata a Kauzlaric** **Escalation: ion: Bill K Kehoe**

2

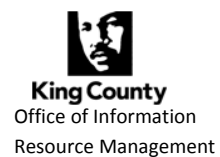

### **Summary**

King County Information Technology (IT) Governance is composed of Strategic Advisory Council, Business Management Council, Technology Management Board and Project Review Board

(PRB). These IT governing bodies serve in an advisory capacity to King County Executive and the Chief information Officer in carrying out duties related to strategic and tactical technology initiatives and operations.

In 2010, under the CIO's leadership, the Information Technology Governance carried out significant streamlining changes that contributed to generating efficiencies in its business processes. The efficiencies have been generated either by reducing the number of IT Governance deliverables, or reducing time needed to create deliverables.

*Streamlining generated efficiencies of \$193K based on estimated reduction of staff hours countywide. A portion of those hours has been re‐directed to new work on IT Services and Products.*

The achieved efficiencies are based on the reduction of staff hours in Office of Information Resource Management and countywide, which translates to an estimated amount of \$193K. The OIRM staff has been assigned to work on defining and managing IT Services and Products.

### **Streamlining Project Review Board Oversight Process**

PRB provides oversight to King County's IT projects. The CIO chairs PRB; the members include

County's Deputy Executive Assistant, Budget director and director of Department of Executive Services. The following objectives have been set for streamlining PRB oversight:

- 1. Achieve Efficiencies
- 2. Focus oversight on promoting project success
- 3. Maintain transparency of PRB 's actions & decisions
- 4. Increase IT project management skills and use of countywide IT project management methodology

The streamlining process started in the Q3/2010 to complete in Q2/2011. The following sections provide more detail on how these four objectives have been met.

*In 2010, 104 technology projects were in PRB's oversight with a total investment of \$322 million.* 

### **1. Achieving Efficiencies**

The efficiencies have been achieved in multiple PRB oversight areas described below; they are estimated at \$151K.

### **1.1. PRB Meetings**

The regularly scheduled two‐hour monthly PRB meetings for funding releases and briefings are no longer held.

The PRB members have delegated the release of funds to IT projects to the CIO. The CIO will meet with project teams only if there are issues that need to be discussed before releasing requested funds. Meetings with full PRB will be scheduled only when needed and as determined by the CIO.

*Eliminating the monthly PRB meetings has generated efficiencies of estimated 528 hours or \$ 43,680.*

The PRB members, the County's IT project teams, executive level sponsors, PRB staff are no longer required to prepare for and attend PRB meetings, which results in significant time now available for other work.

### **1.2. Establishing Threshold for Project Oversight**

PRB established IT project threshold level oversight. Projects under the threshold level do not come to PRB for funding releases and briefings. The threshold is defined as:

- Project budget is less than or equal to \$250K, including all capital, grant and operating/"in‐kind" costs; and
- Project duration is up to one year; and
- Total cost of ownership over 5 years is up to \$1M.

For projects under threshold, the County agencies can assume review and approval of funding release requests in accordance with Agency IT Investment and Oversight Board Charter, when the Charter is developed and provided to PRB. Projects over threshold continue to present to the PRB funding releases and have full PRB oversight for funding releases and briefings.

Other related changes include:

### **Streamlining Information Technology Governance**

- Reducing number of required project documents to be provided to PRB for funding releases and oversight.
- Delegating signature approval: Agency directors may choose to delegate approval of project documents provided to PRB, such as monthly status report and funding release requests.
- CIO approves requests for Mid‐year projects funded from the existing operating or grant funds. The Budget Office approval is no longer required.
- The streamlining change being implemented at this time is for the PRB/CIO to delegate IT equipment replacement funding releases to Agency IT Investment and Oversight Boards.

### **1.3. Streamlining Project Reviews**

The monthly PRB staff internal meetings for project reviews are no longer held. These one

hour long meetings included six staff members each focusing on review of their specific areas of responsibility.

PRB staff members from OIRM/IT Governance continue to conduct monthly reviews of project monthly status reports, create summary project portfolio reports for PRB, review funding release requests and briefings, and generate staff reports for PRB. They maintain PRB records and make them available countywide. Their review process has been streamlined and some of the deliverables have been eliminated:

*By focusing the PRB staff review* and *eliminating comprehensive review of all project materials, and providing only essential summary reports to PRB, generated efficiencies are estimated at \$107,389.*

- No set timelines for submittal of funding release requests or briefing materials to PRB; Projects provide materials when ready.
- PRB Staff review cycle of project materials remains up to two weeks, and is focused specifically on identification of project risks. A comprehensive review of project materials and follow‐ups with project teams for revisions/corrections or providing additional information has been eliminated.
- Number of summary reports has been downsized to the necessary minimum.
- Using new technologies, such as SharePoint, has been a factor in reducing the PRB staff time needed to post project materials on the web. The projects are migrating

### **Streamlining Information Technology Governance**

to posting their materials on SharePoint instead of providing them to PRB staff via e‐ mail, for their review and processing.

### **2. Focusing oversight on promoting project success**

There are three major focus areas of the streamlined project oversight that promote project success.

**Risks Evaluation.** The project reviews are targeted specifically on identification of project risks and recommendations to project teams for moving forward in a way to mitigate the risks and promote project success.

**Quality Assurance**. If there are indications that a project may be experiencing significant risks to their scope, schedule and budget, PRB/CIO can recommend conducting quality review of the project. The objective of quality review is to provide recommendations for corrective actions and bringing the project back on track. Such reviews may be conducted internally, or with hired consulting resources.

**Outreach to Projects.** Another important oversight focus is to identify projects that may need help and offer them assistance by involving PRB/CIO. The CIO has been instrumental in promoting this approach in multiple ways: Adding additional technical resources to projects lacking specific expertise; Joining projects Steering Committees; Involving CIO's subject matter experts to advise projects on specific project management or technical areas; Discussions with vendors; Encouraging and inviting projects to bring issues and problems forward and ask for help in resolving them.

**Proposed Name Change for PRB.** In accordance with focusing oversight on promoting IT project success, the Executive has proposed for Council action a code revision to change Project Review Board to Project Advisory Board.

### **3. Maintaining transparency of PRB 's actions and decisions**

All project materials provided for PRB reviews for funding releases and briefings, monthly status reports, PRB decisions and actions are available on the King County Intranet. With the availability of the SharePoint environment for countywide use, the projects teams now can post their materials themselves, without PRB staff and web publisher's involvement. That has contributed to further efficiencies without compromising transparency of PRB oversight.

### **Streamlining Information Technology Governance**

### **4. Increasing IT project management skills**

Streamlining of Project Review Board processes has been, in great extent, enabled by a parallel effort to establish a coordinated Project Management Center of Excellence (PMO). PMO's roles include providing: Functional support for the County's IT project managers; Project management tools, disciplines, training; Practical support for project management; Standards for communications, methods; and ensuring quality through best practices. It further creates a community of practitioners for shared assistance and knowledge exchange.

The major values the PMO focuses on are: Enhancing project performance and results; Improving resource coordination; and Increase delivery of business benefits.

The efforts to increase IT project management skills, adopt countywide project management methodology and standard IT project delivery methods contribute to reducing burden of "compliance" with PRB processes for IT projects.

*Streamlining BMC and TMB work generated efficiencies of estimated \$42,277.*

### **Streamlining BMC/TMB/SAC**

The staffs from OIRM provide management and support of BMC, TMB and SAC work. They prepare and facilitate monthly (BMC and TMB) and SAC meetings (twice a year), maintain the meeting records and make them available countywide.

Their work process has been streamlined and some of the deliverables have been eliminated. More emphasis has been put on the governance members proposing the meetings discussion topics. The meeting presenters create and upload their materials to the SharePoint sites created specifically for each of the governance bodies. The meeting minutes capture decisions and actions, and no longer a detail discussion points.

The resource requirement has been brought down from approximately 5/6 staff in 2010 to estimated 7/12 staff in May 2011.

\* End Report \*

#### Project Review Board - King County **Page 1 of 2** Page 1 of 2 *Report Page 50*

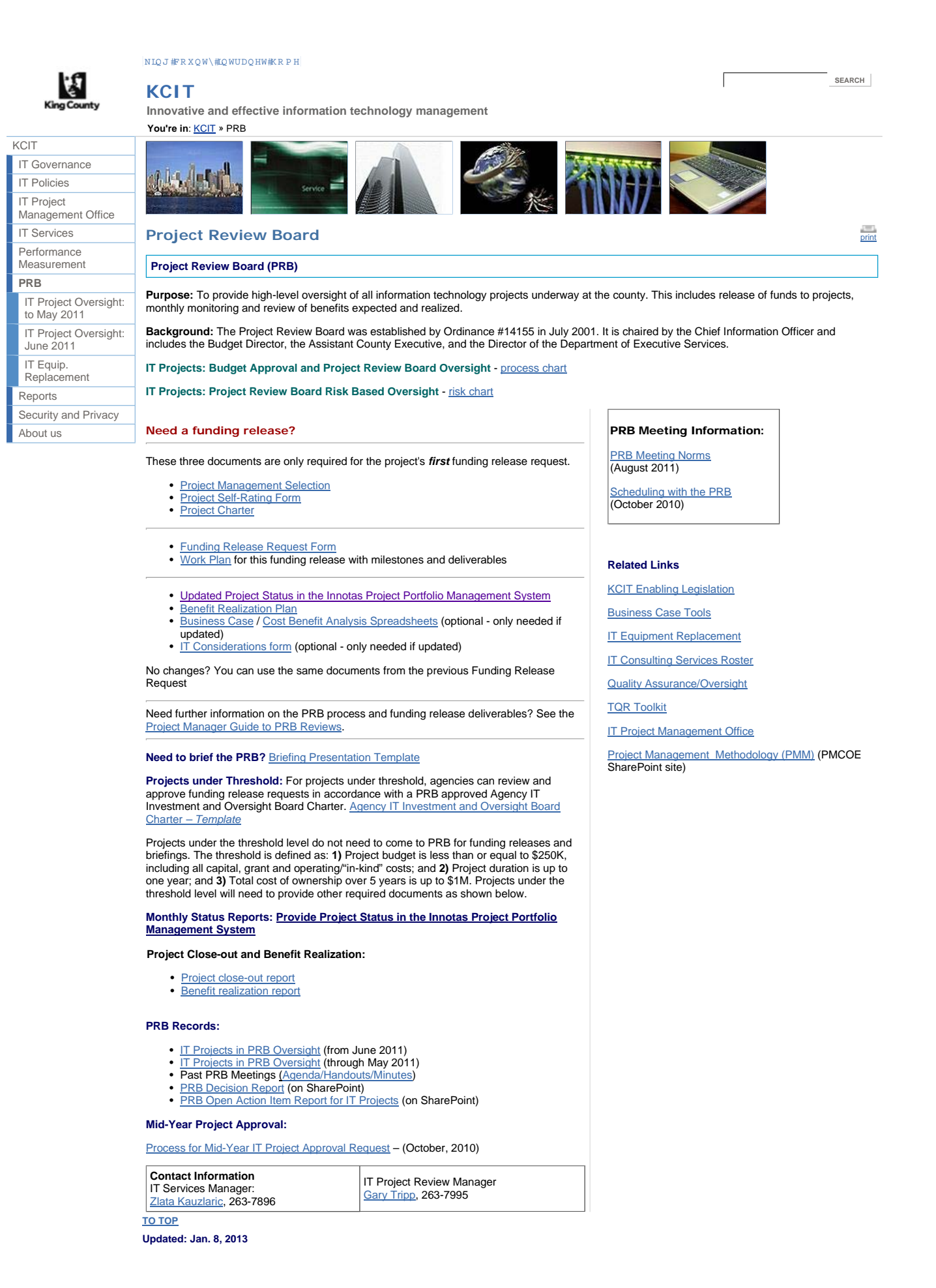

#### Project Review Board - King County **Page 2 of 2** Page 2 of 2 *Report Page 51*

IT Governance IT Policies IT Project Management Office IT Services Performance Measurement **PRB** Reports Security and Privacy About us

Intranet<br>Links to external sites do not constitute endorsements by King County. By visiting this and other<br>King County web pages, you expressly agree to be bound by terms and conditions of the site.<br>Terms of Use | Privacy

© 2009 King County

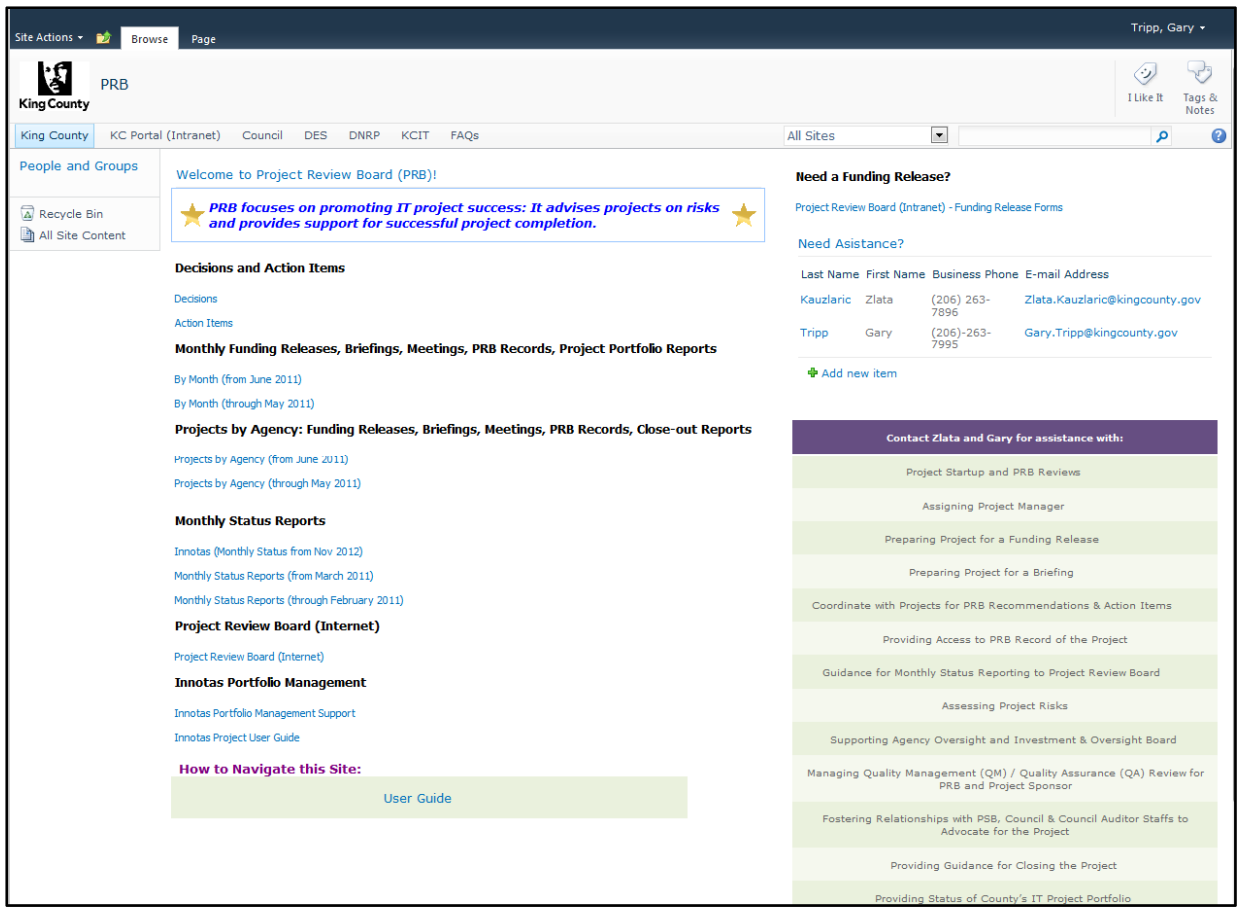

Example of Innotas Project Status

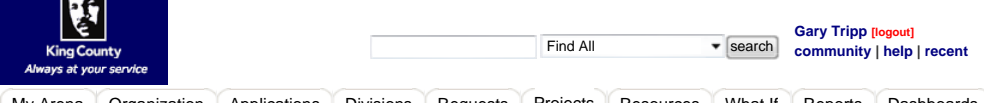

My Arena Organization Applications Divisions Requests Projects Resources What If Reports Dashboards Admin

#### **All Projects** All Issues

 $\overline{a}$ 

Project Info | Governance | Team | Tasks (5) | Issues (0) | Attachments (0) | Baselines | Reports | Dashboards | Rollup

#### **Project Info: Radio AVL Replacement (RAVL)**

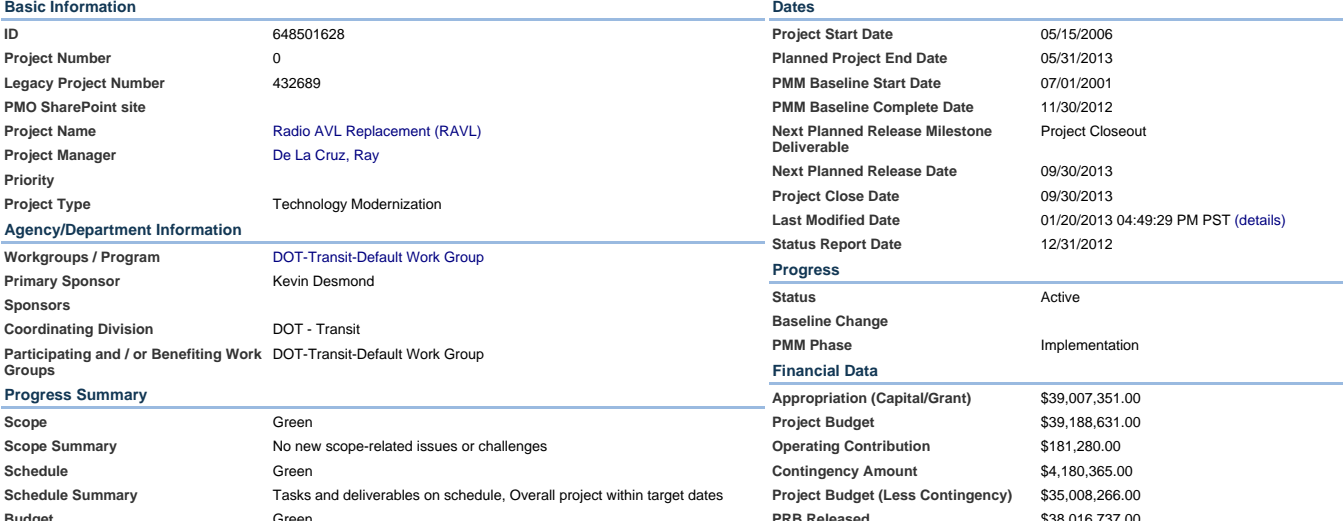

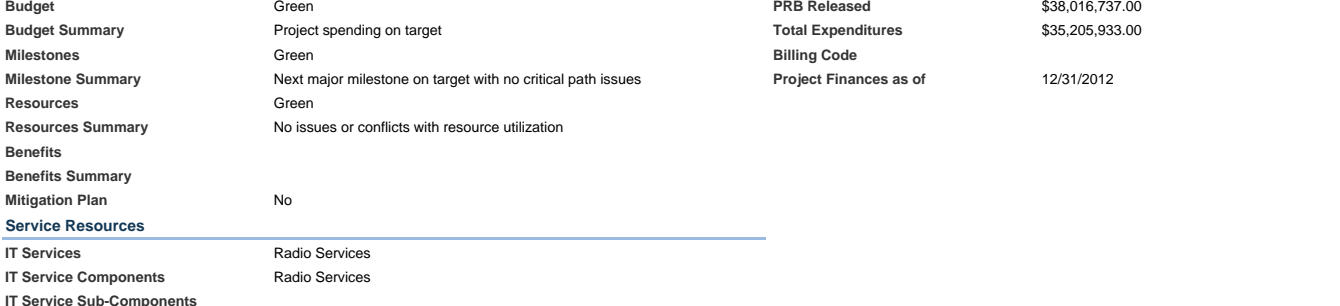

#### **Project Description**

The TRS project replaces the existing transit 450 MHz system with a new 700 MHz system to provide voice and data communications for all transit stakeholders. It also Integrates with other on-board systems and the stand sy

#### **Senior Management Summary**

1. Radio installations for OBS/CCS were completed in December! A small number of coaches were not installed with TRS radios or OBS, because they are scheduled to be retired in a February.

2. Motorola implemented microwave path changes to alleviate interference that had been degrading system performance. A report was provided that indicated most of the issues, but not all, were resolved. A dire<br>from Capital

3. System maintenance training for Radio Maintenance personnel is on schedule and will be completed in May 31, 2013.

#### **Open PRB or CIO Action Items and Status**

#### **Key Accomplishments for this period**

1. A total of 157 non-revenue mobile users and 332 portable users have been migrated to the TRS.

#### **Key Activities for next period**

1. Continue to install mobile radios to migrate remaining non-revenue users to the TRS.

2. Continue system maintenance training for Radio Maintenance personnel.

#### **Notes**

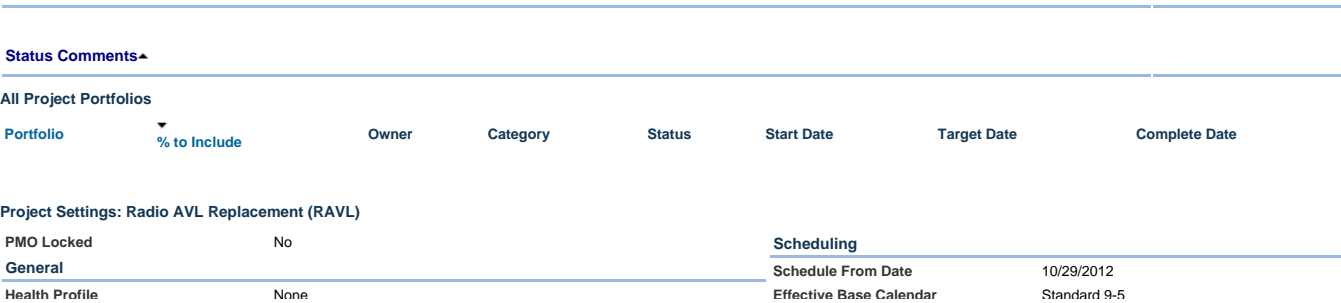

**Health Profile** None

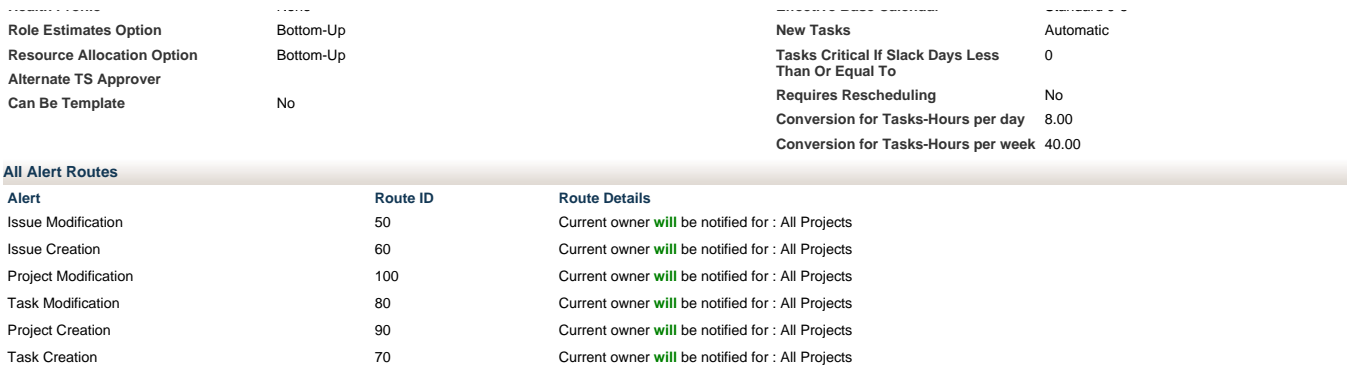

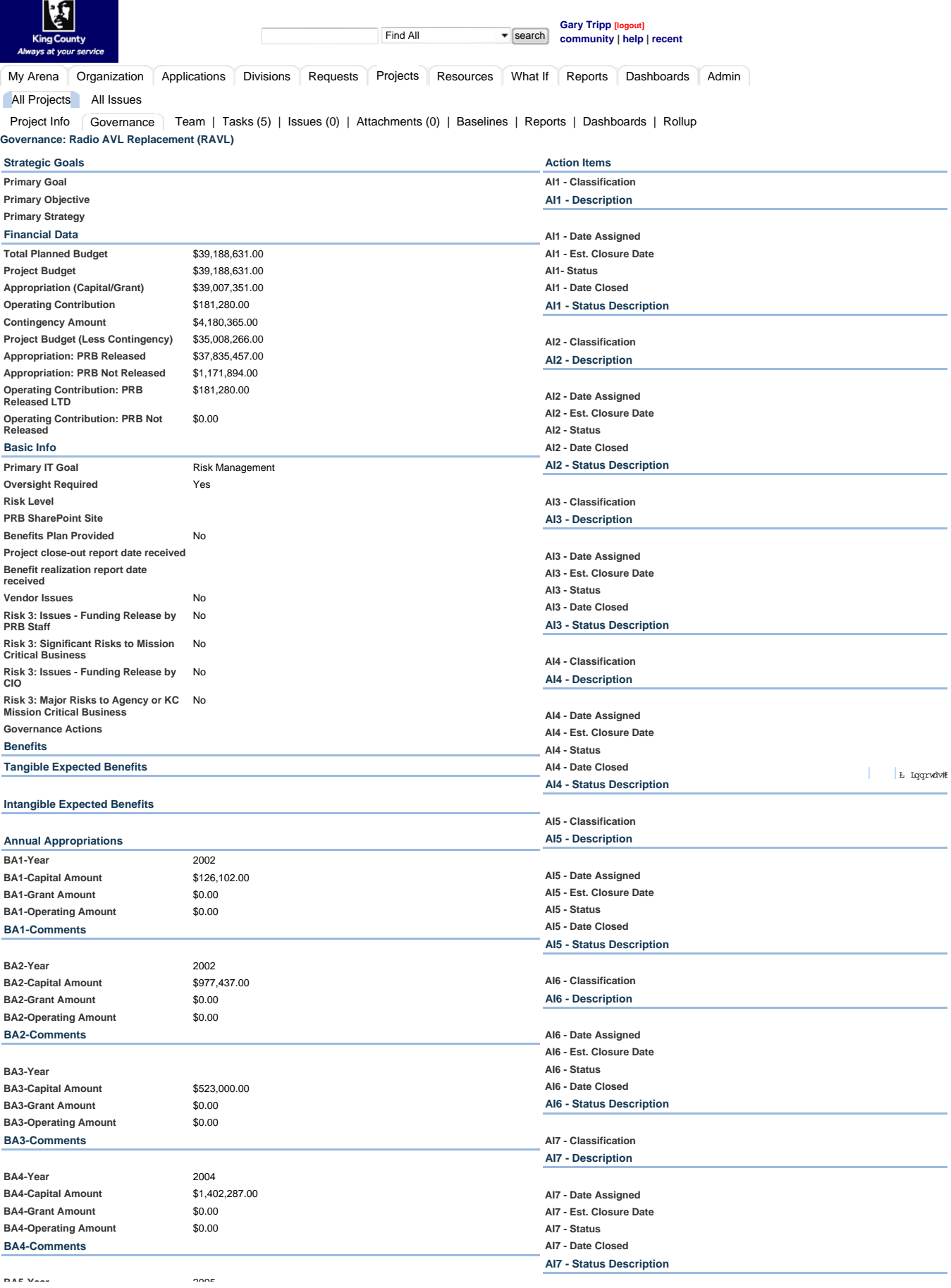

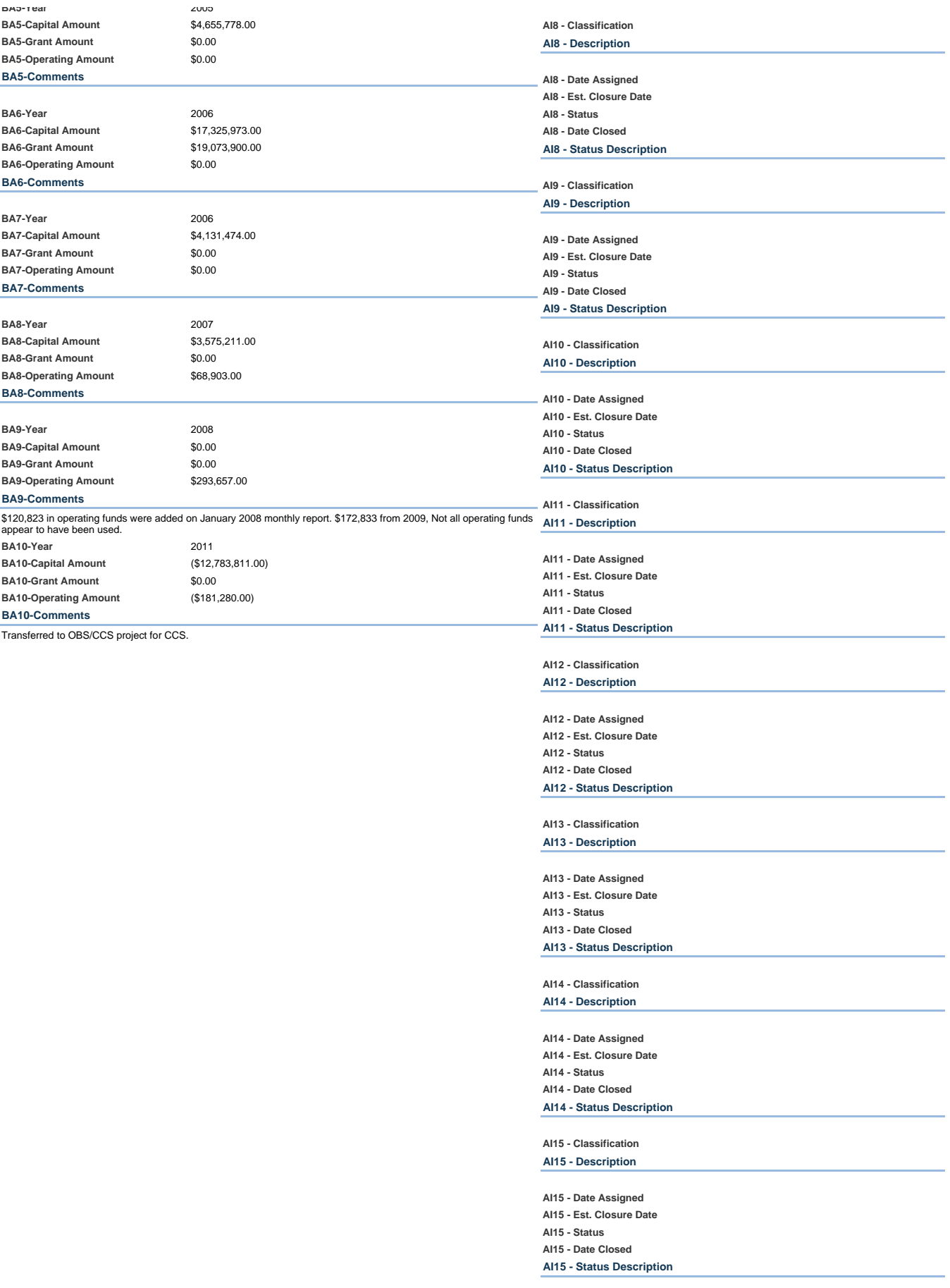

#### Governance Page 3 of 5 *Report Page 58*

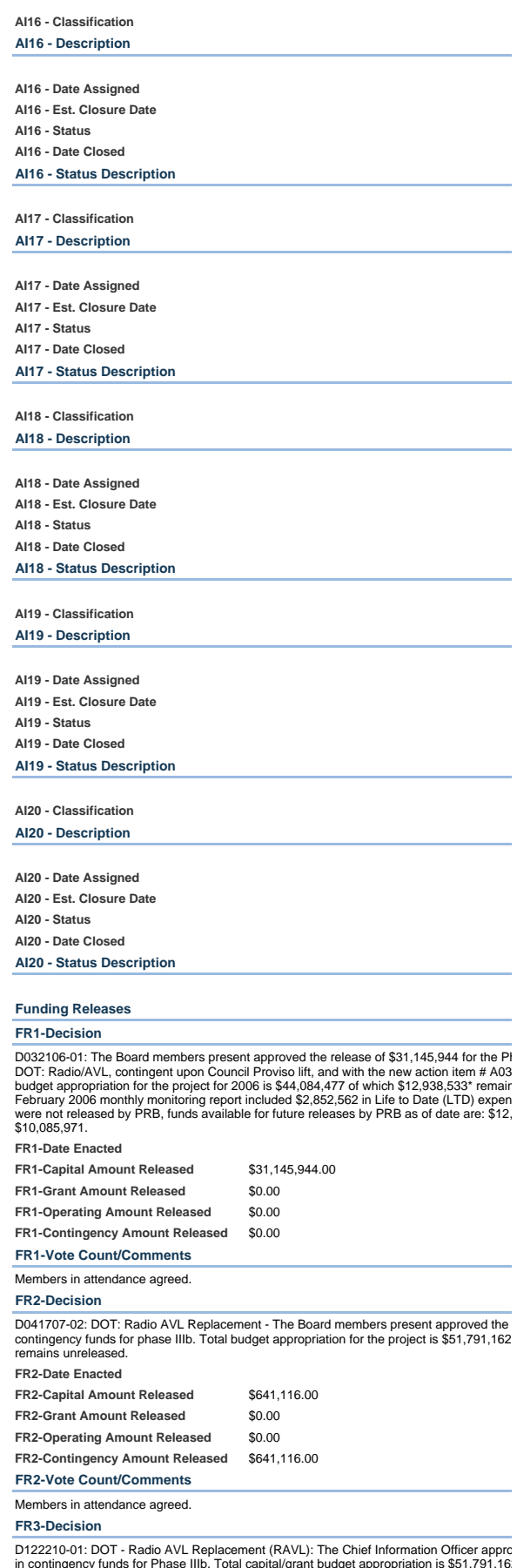

in contingency funds for Phase IIIb. Total capital/grant budget appropriation is \$51,791,16<br>remains unreleased. Total operating budget appropriation is \$362,560 of which \$0 remain<br>contingencv budget appropriation is \$5.629

#### Governance Page 4 of 5 *Report Page 59*

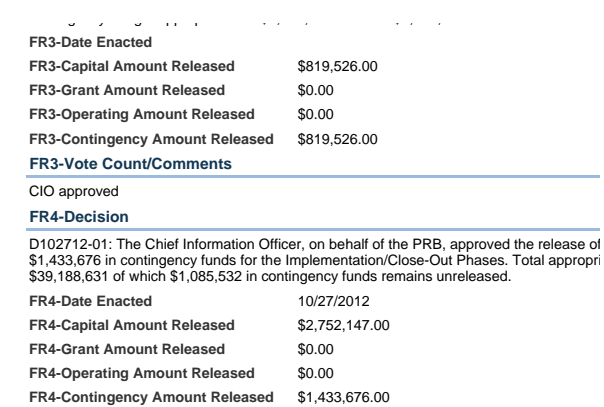

**FR4-Vote Count/Comments**

CIO approved.

**FR5-Decision**

D011607-03: DOT: Radio AVL Replacement: The Board members present approved the c \$40,000. Total budget appropriation for the Radio AVL Replacement project is \$51,791,16 remains unreleased.

**FR5-Date Enacted**

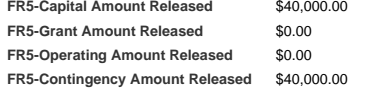

**FR5-Vote Count/Comments**

#### **FR6-Decision**

D032106-01: The Board members present approved the release of \$31,445,944 for the PI<br>DOT: Radio/AVL, contingent upon Council Proviso lift, and with the new action item # A03<br>Dudget appropriation for the project for 2006 is \$10,085,971.

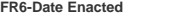

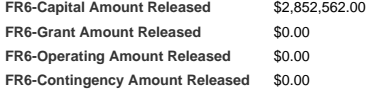

**FR6-Vote Count/Comments**

Funds not released by PRB.

#### **FR7-Decision**

D121906-07: The Board members present approved the contingency release for \$1,734,8 appropriation, \$361,030 from the Radio appropriation, and \$1,012,760 from the Transit op<br>appropriation for the OBS/CCS project is \$20,693,

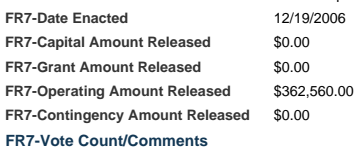

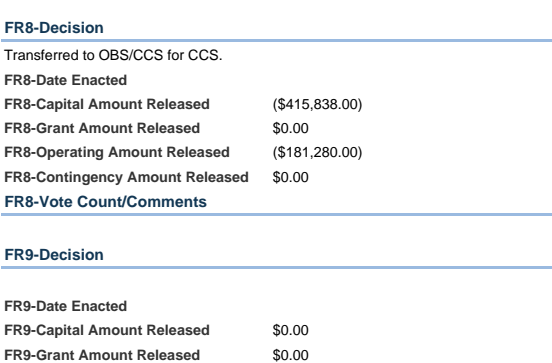

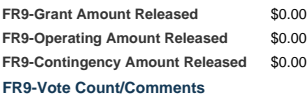

**FR10-Decision**

#### Governance Page 5 of 5 *Report Page 60*

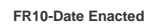

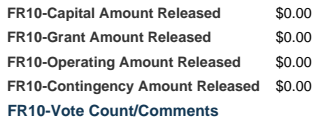

#### **FR11-Decision**

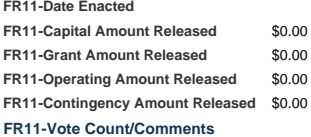

#### **FR12-Decision**

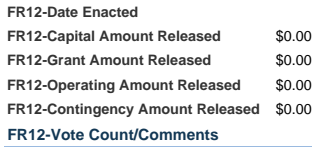

#### **FR13-Decision**

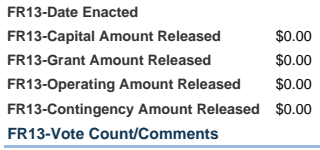

#### **FR14-Decision**

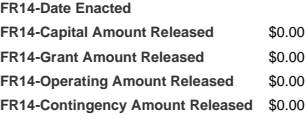

#### **FR14-Vote Count/Comments**

#### **FR15-Decision**

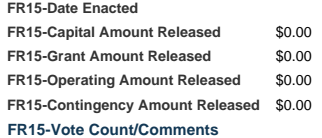

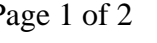

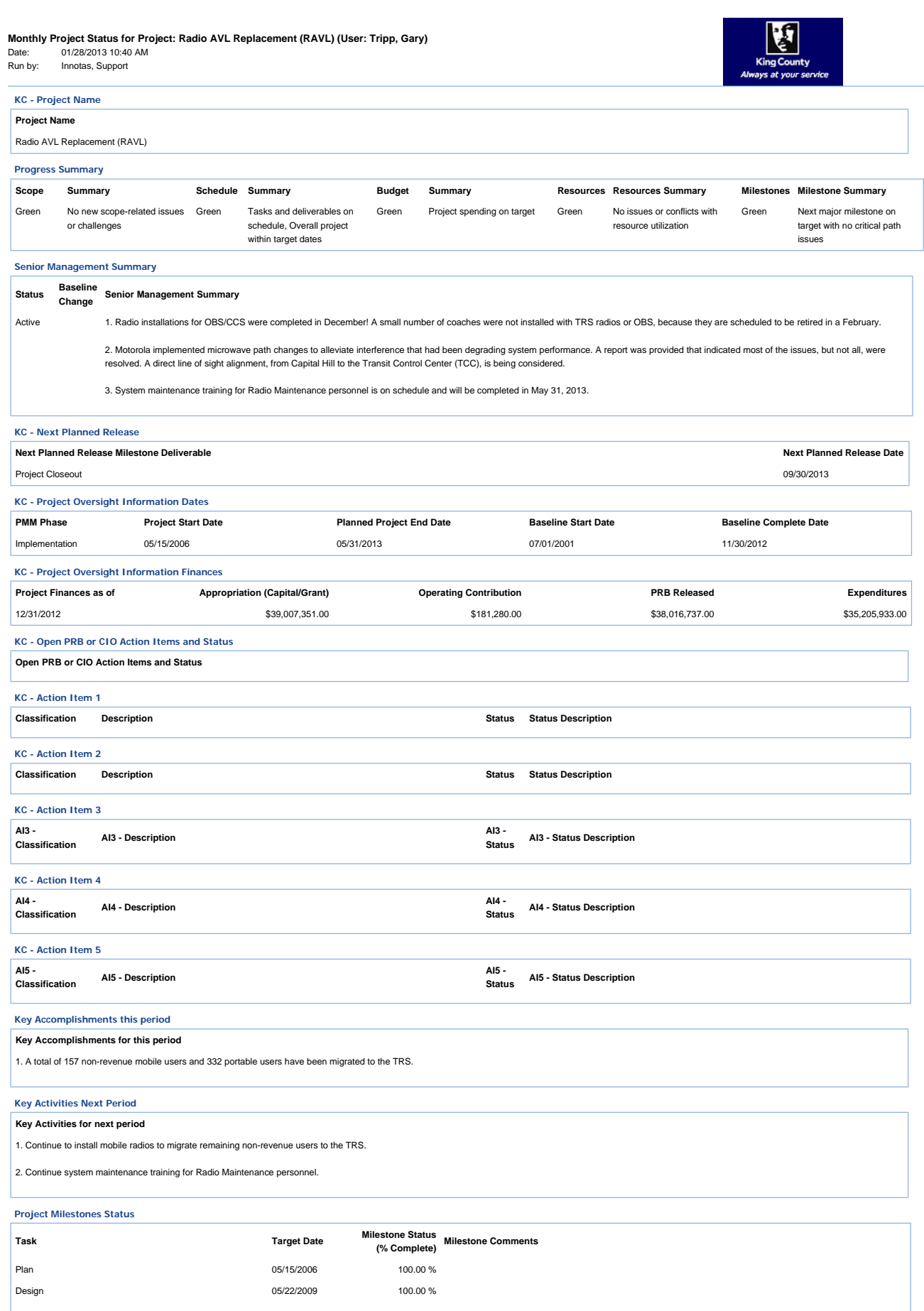

#### Monthly Project Status Page 2 of 2 *Report Page 62*

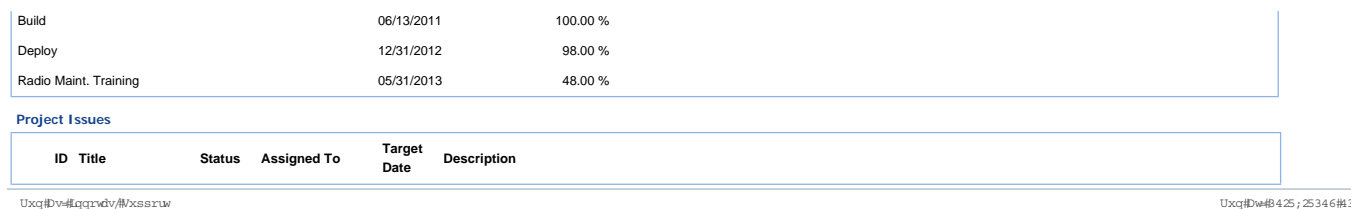

Risk Level Notification Letters and Meeting Minutes

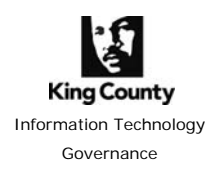

### **Project Review Board June 21, 2012 Example Risk Level 1 Notification Letter**

- To: John Starbard and Caroline Whalen Project Sponsors Warren Cheney – Business Management Council (BMC) Representative for DDES Dale Hartman – Technology Management Board Representative (TMB) for DDES
- Cc: Dawn Johnson, Permit Integration Project Manager Esko Trever – KCIT Project Management Office Karl Nygard, Gary Trip – Project Review Board (PRB) Staff Project Review Board

From: Zlata Kauzlaric, PRB Staff

#### Subject: **DDES Permit Integration Project - Risk Assessment**

Dear Project Sponsors and BMC/TMB Representatives!

You are receiving this letter to notify you about the risk identified for your project, and to ask for your collaboration in addressing the risk to help the project be successful.

More detail about Risk Based Project Oversight is included at the end of in this letter; your feedback and advice is appreciated as we engage in this process.

PRB staff has assessed your project **DDES Permit Integration** to be at: *Risk Level 1 at a minimum*, with a potential for Risk Level 2 and Risk Level 3.

The PRB staff is not able to determine if this project is on track with scope, schedule and budget to implement successfully. Your action is requested:

- $\rightarrow$  Please supply the monthly project status report by July 1<sup>st</sup>, 2012. Thank you.
- $\rightarrow$  PRB, PMO and PSB staff are available to provide peer level support to the project; If, in your assessment, the peer level support would help to mitigate the risk, please request the project manager to schedule a meeting with PRB/PMO/PSB staff for discussion and recommendations.

If we do not receive the information by the requested date, the Risk Level will be increased and escalated to the Chief Information Officer and/or Project Review Board, indicating potential significant risks or issues, and that the PRB staff is not aware of plans that will address or mitigate these risks or issues.

Specific information related to Risk Level 1 for Permit Integration is provided on the following page.

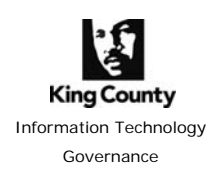

### **Project Review Board June 21, 2012 Example Risk Level 1 Notification Letter**

Thank you for your collaboration and support of the Project Review Board Oversight!

#### **Risk Level 1:**

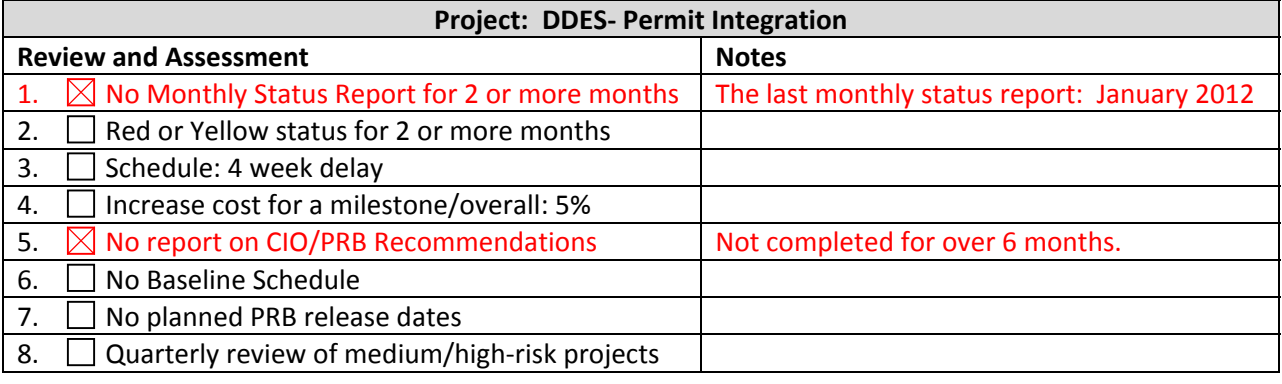

### **CIO/PRB recommendations pending completion:**

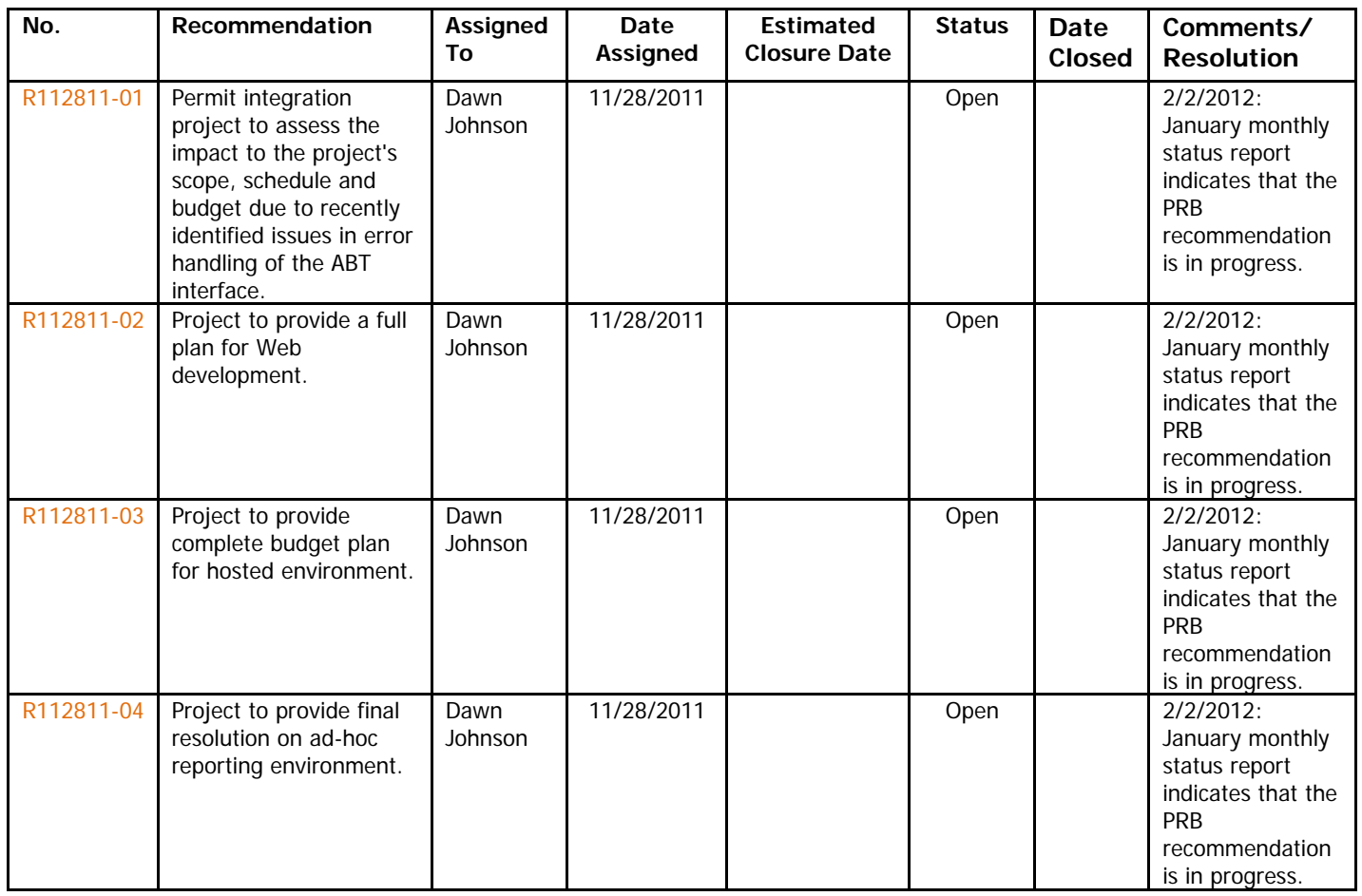

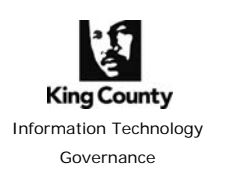

### **Project Review Board June 21, 2012 Example Risk Level 1 Notification Letter**

**Risk Based Oversight Overview:** Under the CIO's leadership and PRB advice, the project oversight of the county's IT projects has been streamlined and further developed to promote project success.

The CIO has been working with PRB staff to re-focus their reviews on identifying potential risks and recommendations to projects.

Project risk level 1-3 is determined based on the review of project status reports, funding release and other project documents. Associated follow-up actions have been identified for each risk level:

- Risk level 1 projects involve the peer support (staffs from PRB, PMO, PSB);
- Risk level 2 projects involve the CIO level support;
- Risk Level 3 project involve the full PRB and leadership support.

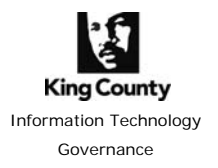

### **Project Review Board June 21, 2012 Example Risk Level 1 Notification Letter**

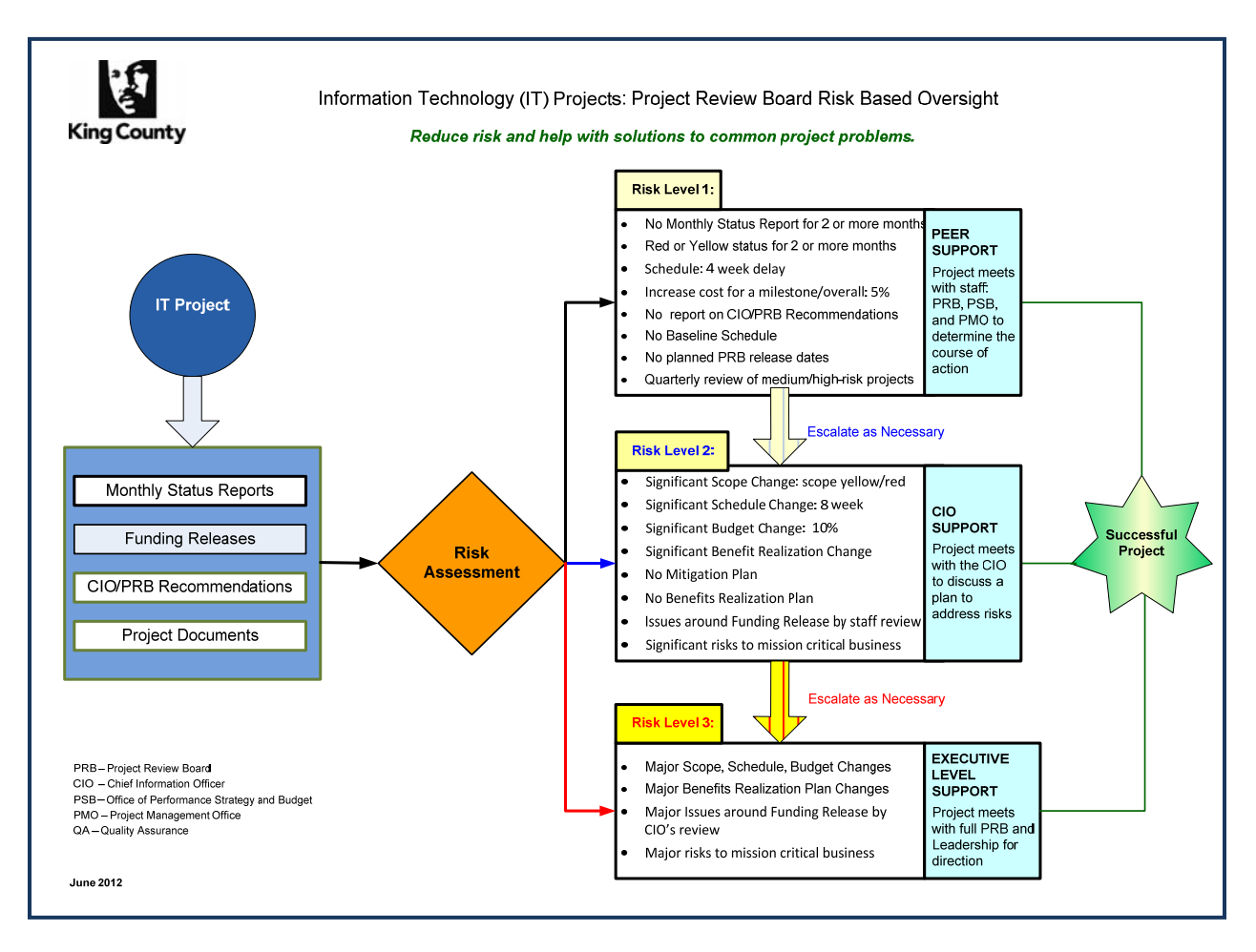

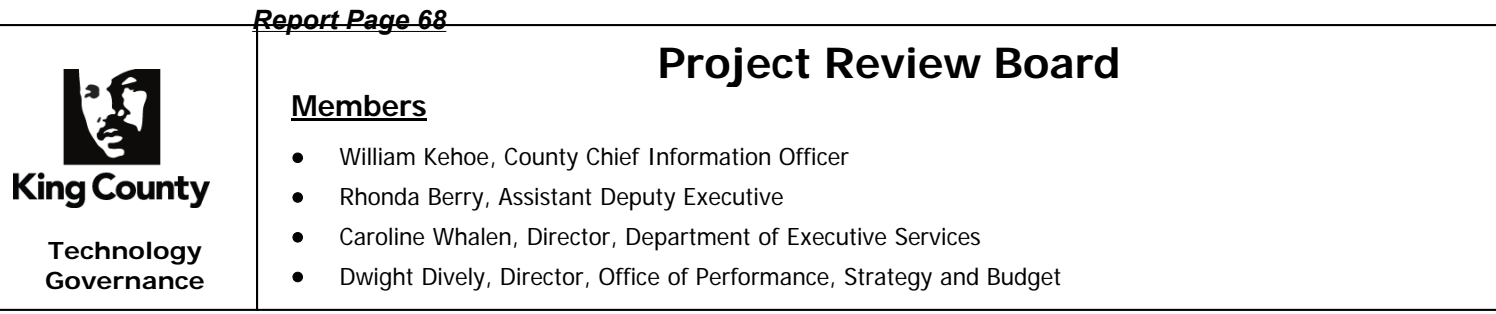

## **CIO Meeting – 11/19/2012 Briefing: KCIT Two Factor Authentication Project Risk Level 2**

This briefing was scheduled as a follow-up to the Oct/2012 funding release to address issues identified by the CIO as Risk Level 2.

### **Attendees:**

- KCIT
	- o David Curtis, Project Manager
	- o Mike Holland KCIT DAJD
	- o Trever Esko KCIT PMO
	- o Ralph Johnson County CISPO
- PRB: Bill Kehoe
- PRB Staff: Zlata Kauzlaric

**Agenda:** The following are summary discussion points:

1. Review Status of PRB Recommendations from 10/4/2012 Funding release / Project Responses (specific items to be reviewed are in RED):

Within two-weeks, following the funding release, the project should:

- a. Report to the PRB a timeline when the fully resource loaded plan will be completed, and then provide a resource-loaded schedule to the PRB at that time.
	- i. The PM must meet with each organization's representative to specifically identify the technical resources they are assigning, and make relative adjustments to the schedule if any.
		- ii. We feel confident we can provide the requested deliverable by December 15, 2012.

### *Meeting Discussion:*

- *Risk 1: Lack of fully resource loaded project schedule and CIO Recommendation: Detailed resource plan is critical for the success of the project; Two risk points include:* 
	- o *KCSO has a large number of deployments, and although Linda from KCSO is planning/coordinating for this work in KCSO, a detailed plan will ensure resources are available for the project when needed*
	- o *Potential additional scope/schedule impact to the project as KCSO is intending to encrypt laptops at the same time, as well as using additional tablet devices*
- o *The project reported that one mitigation strategy is that Jail and KCSO are part of the pilot*
- o *The project confirmed that a detailed schedule will be provided by 12/15.*
- b. Since this release exhausts all project funds, with no contingency funds, the project should provide to the PRB a brief statement on how the project will cover for any additional un-foreseen contingencies.
	- iii. The funds provided in the grant fully cover the vendor provided technical solution, including installation and training, but the grant does not allow any labor to be billed against it.
	- iv. The largest cost variable identified at this time is covering the PM costs over the life of the project.
		- 1. Mike Holland has met with the PM, discussed this issue with Trever Esko, and reports he is "..Pursuing other funding options that will address the PM funding shortfall". At this time, the project only has funding available to sustain the PM until April 2013, and Trever Esko has informed Mike Holland that the PM must disengage from the project at that time if additional available funds are not found.
	- v. The team went over project costs with the KCIT Technical Services Manager and supervisor, who were asked if there were going to be any costs for their resources involvement in this project. They identified none, so this project assumes there will be none billed for.
	- vi. The project assumes each organization will cover the costs of their internal resources involvement in this project, and not bill the project for them.
	- vii. The project budget reflects no funding for installation or housing of equipment at the Sabey Data Center.
		- 1. A Data Center Request has been issued, but the meeting got pushed to the week of 10/22 to include the required participants.
		- 2. An update will be sent to the PRB following that meeting.

*Note: Project reported that update to PRB on cost for funding for installation or housing of equipment at the Sabey Data Center expected the week of 10/22/2012.* 

- c. Provide updated Cost Benefit Analysis (Full CBA spreadsheet) to reflect the correct project budget and any other updates.
	- viii. Mike Holland provided an updated CBA but it still did not fully reflect labor for the life of the project or potential Data Center costs, so has been returned for additional information being gathered.
	- ix. The updated CBA did reflect:
		- 1. The project having to pay the first year of maintenance at the time of initial purchase, rather than at the end of the first year.
		- 2. An offset of that amount is reflected to the PM labor costs, which continue to be insufficient to cover the life of this project.
- x. In Cost supporting calculations, it reflects technical and user staff resources as "In-Kind Expenses for the Project" which it assumes will not actually be billed against the project.
- xi. The CBA does not reflect any costs associated with the installation or monthly cost of housing the 'Appliances' in the Sabey Data Center.
	- 1. The PM has requested the KC Office of Performance, Strategy and Budget to validate whether the \$3,442, of yet uncommitted grant funds, can be used to pay any or all of the Data Center costs.
	- 2. An update will be sent to the PRB following receipt of their ruling, and the results reflected in the revised CBA.

*Meeting Discussion:* 

- The project cost has been under estimated, mainly for the project management  $\rightarrow$ *this is a lesson learned!*
- *The project has contingency:18.5% in grant funds and 10% in other project funds;*
- *10% of project contingency has been used towards O&M costs*
- *The project will explore options to mitigate this risk, including possibilities of grant extension and use of grant \$\$ for project management, and Information Security and Privacy program funding for the under-estimated project management costs*
- *Risk 2: Budget Risks and CIO Recommendation: Address discussed budget risks and provide a revised CBA*
- 2. In December 2012, the project should provide to PRB a written report on
	- a. The pilot outcomes / go no-go decision and
	- b. Status of grant fund expenditures.

The project agrees to comply with this recommendation.

*Meeting Discussion:* 

- *Risk 3: Forgoing a true no/go decision and CIO Recommendation: The CIO emphasized that not having a go/no-go decision is a significant risk on any project.*
- *The project initially planned for a no/go decision following the pilot results; Project reported that this is no longer in the plan and this decision will be removed from the schedule; the project reported purchasing equipment prior to completing the pilot as to meet grant timelines.*
- *Risk 4: Non-standard virtual environment: The CIO emphasized that projects need to be selecting products that work in the County's standard Hyper-V environment. Chief Information Security and Privacy Officer reported that a decision to go with a non-standard virtual environment was based on the approach to provide for the widest range of authentication devices.*
- 3. Notify PRB about successful completion of individual agency deployments as per the 2013 schedule provided in support of this funding release
	- a. February; DAJD, KCIT, Superior Court;
	- b. March: District Court and PAO;
	- c. June: AFIS,
	- d. August: KCSO

It should be noted that there is a real dollar cost associated with the production of reports to PRB data, when those requested reports do not align to a defined document within the PMM, therefore while the project agrees to comply with this recommendation, it is requested that PRB reduce this request to only two events – the February DAJD implementation, and the August KCSO implementation.

*Meeting Discussion:* 

- *The project clarified that their remarks about reporting to PRB were based on lack of clarity for the recommendation from PRB and project's understanding that PRB requires additional body of work from the project;*
- *The PRB requirement was clarified: the requirement is that the project notifies PRB staff either via e-mail or include notification of successful completion of agency deployments in their monthly status reports*
- 4. Prior to going into production/operational status provide to PRB signed-off Customer Service Level Agreement(s).

Ralph Johnson, the operations owner of the service delivery, agrees to comply with this recommendation.

### **Other Items to Discuss**:

5. Review On-Going Support Costs (as depicted in CBA)

### *Meeting Discussion:*

- *The project has not included Data Center Cost in CBA;*
- *2013 Data Center costs in the amount of \$2,000 are funded from Information Security and Privacy program*
- *10% of project contingency has been used towards O&M costs*
- 6. Review Staff for Provisioning, Tracking, Maintaining 2-Factor devices

### *Meeting Discussion:*

• *Chief Information Officer committed to delivering Operations and Maintenance Model, to include proposed ownership, resources and costs.* 

### 7. Vendor Contract

### *Meeting Discussion:*

• *Risk 5: Vendor Scope of Work is Time and Materials and CIO Recommendation.*
*The CIO emphasized importance of involving KCIT procurement experts in any future contracts, and preferred approach is fixed price contracts.* 

*The project has concerns about multiple active directory and forest environments in the County; The vendor scope of work does not account for this.* 

*Project has committed to monitoring and reporting any issues related to this risk, and addressing proactively.* 

### **CIO Recommendations:**

The following summarizes the CIO's recommendations to which KCIT agreed.

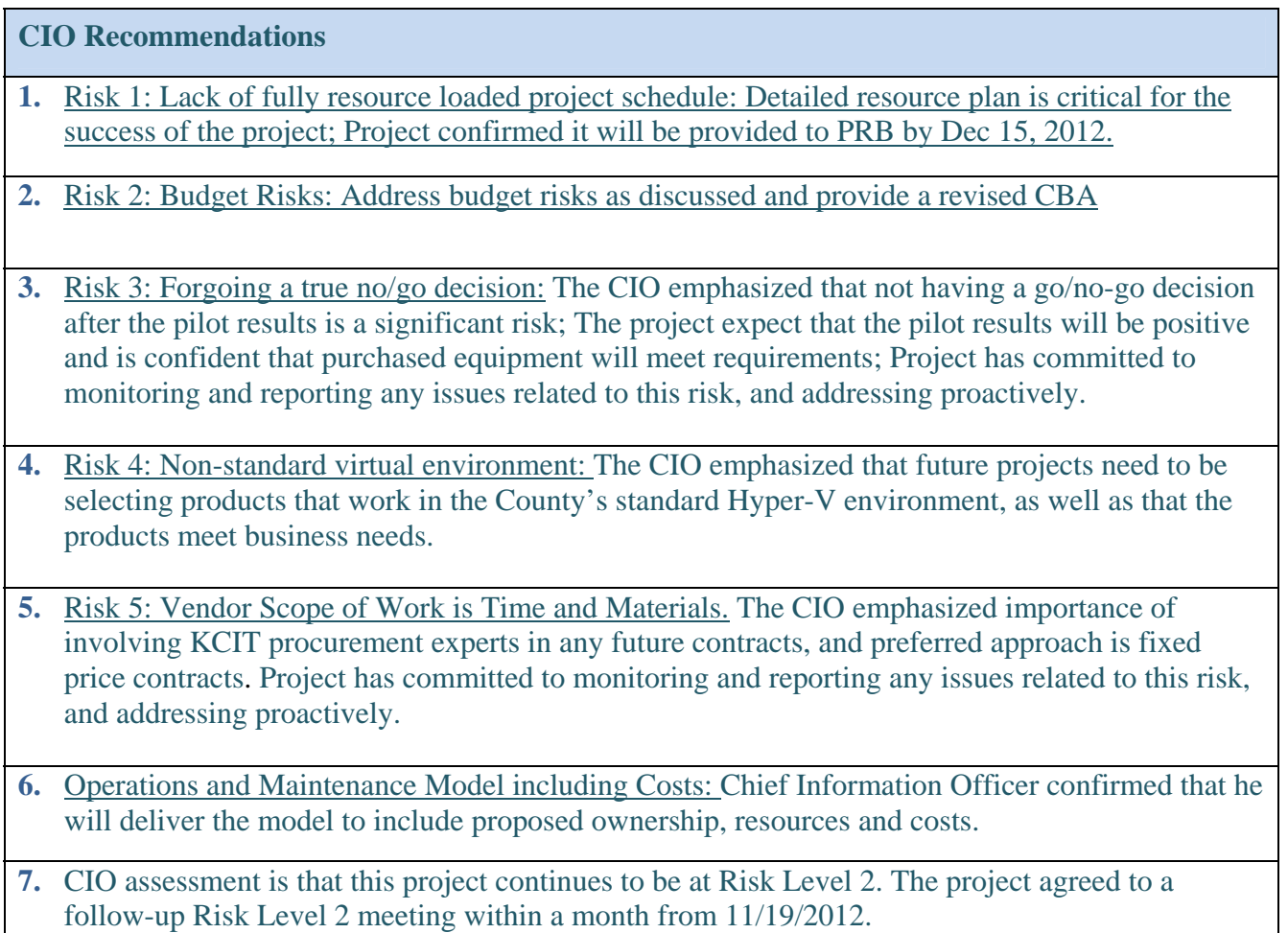

# **Example Risk Level 3 Notification Letter Project Review Board Septe ember 6, 201 12**

- To: Warren Cheney - Business Management Council (BMC) Representative for DDES Ken Dutcher - Technology Management Board Representative (TMB) for DDES ohn Starbard - Project Spo nsor
- $Cc$ : TBD – ERMS Project Mana ager

Esko Trever - KCIT Project Management Office Karl Nygard, Gary Tripp - Project Review Board (PRB) Staff Project Review Board

From: Z Zlata Kauzlari c, PRB Staff

#### Subject: DDES Permit Integration - Risk Assessment

Dear Project Sponsor and BMC/TMB Representatives!

You are receiving this letter to notify you about the risk identified for your project, and to ask for your collaboration in addressing the risk to help the project be successful.

More detail about Risk Based Project Oversight is included at the end of this letter; your feedback and advice is appreciated as we engage in this process.

The Chief Information Officer has assessed your project Permit Integration to be at: *Risk Level 3* which calls for the full PRB and Agency Leadership involvement to help mitigate risks and promote project success.

 $\triangleright$  The project has last reported status yellow as of 7/31/2012, and the status report includes the following risks:

Schedule = <sup>o</sup> Some Tasks and Deliverables are falling behind schedule; Overall project remains within

ta arget dates.

Resources =  $\bullet$  Specific resource issues causing impacts to progress

- $\triangleright$  No monthly status report has been provided for the month of August.
- $\triangleright$  Due to the emerged risks related to production issues and resources including the project manager and functional analyst, the CIO has elevated the project status to red.

*ship and majo or g*

*ule a meeting*

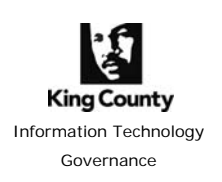

# **Project Review Board September 6, 2012 Example Risk Level 3 Notification Letter**

Specific information related to Risk Level 3 for **DDES Permit Integration project** is provided below.

Thank you for your collaboration and support of the Project Review Board Oversight!

#### **Risk Level 3:**

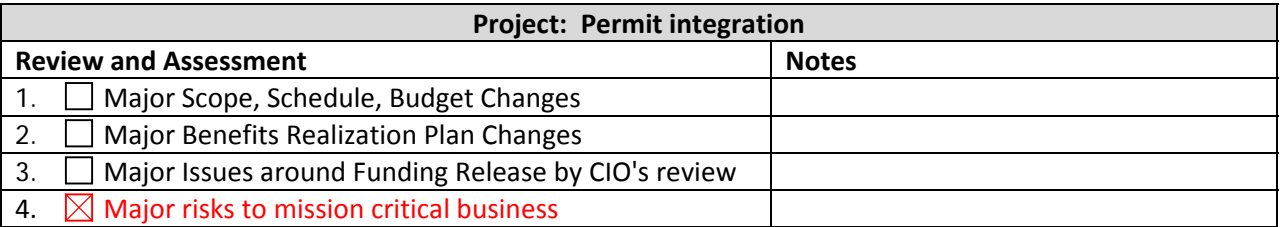

**Risk Based Oversight Overview:** Under the CIO's leadership and PRB advice, the project oversight of the county's IT projects is being further developed to help promote project success.

The CIO has been working with PRB staff to re-focus their reviews on identifying potential risks and recommendations to projects.

Project risk level 1-3 is determined based on the review of project status reports, funding release and other project documents. Associated follow-up actions have been identified for each risk level:

- Risk level 1 projects involve the peer support (staffs from PRB, PMO, PSB);
- Risk level 2 projects involve the CIO level support;
- Risk Level 3 project involve the full PRB and leadership support.

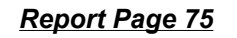

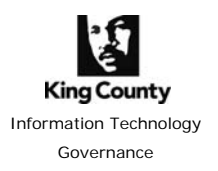

# **Project Review Board September 6, 2012 Example Risk Level 3 Notification Letter**

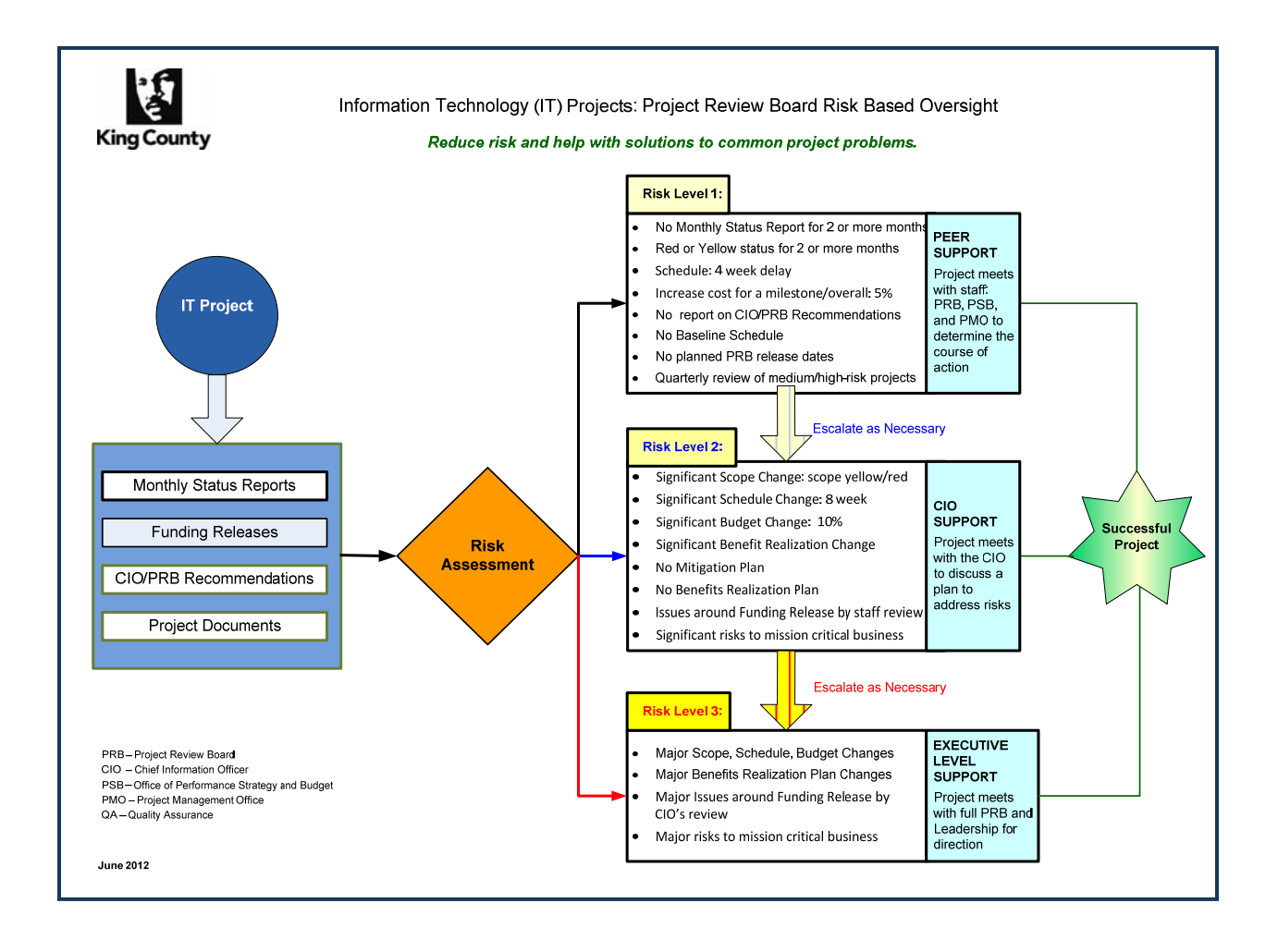

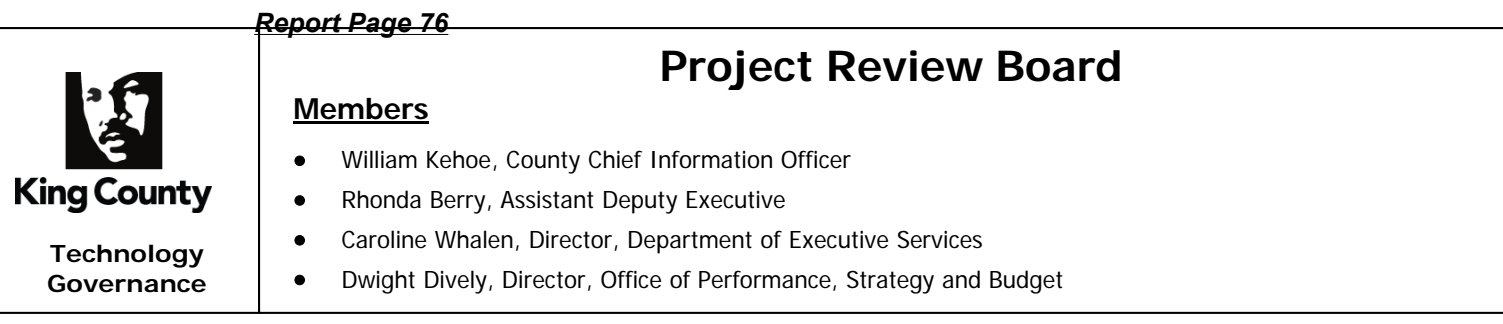

# **PRB Meeting – 10/3/2012 Briefing: Permit Integration Project**

This briefing was scheduled by the project as a follow-up to the June PRB Risk Level 1 and August Risk Level 3 report to the Sponsors and PRB.

### **Attendees:**

- Department of Permitting and Environmental Review (DPER): John Starbard Project Sponsor, Warren Cheney – Business Management Council (BMC) Representative for DPER, Ken Dutcher – Technology Management Board Representative (TMB) for DPER
- Steering Committee: Tom Koney, Ben Leifer, John Bodoia, Harold Taniguchi, Katie Moriarty, Lisa Hillman, Gary Hocking
- PRB: Bill Kehoe
- PRB Staff: Zlata Kauzlaric

**Agenda:** The following are the proposed discussion points:

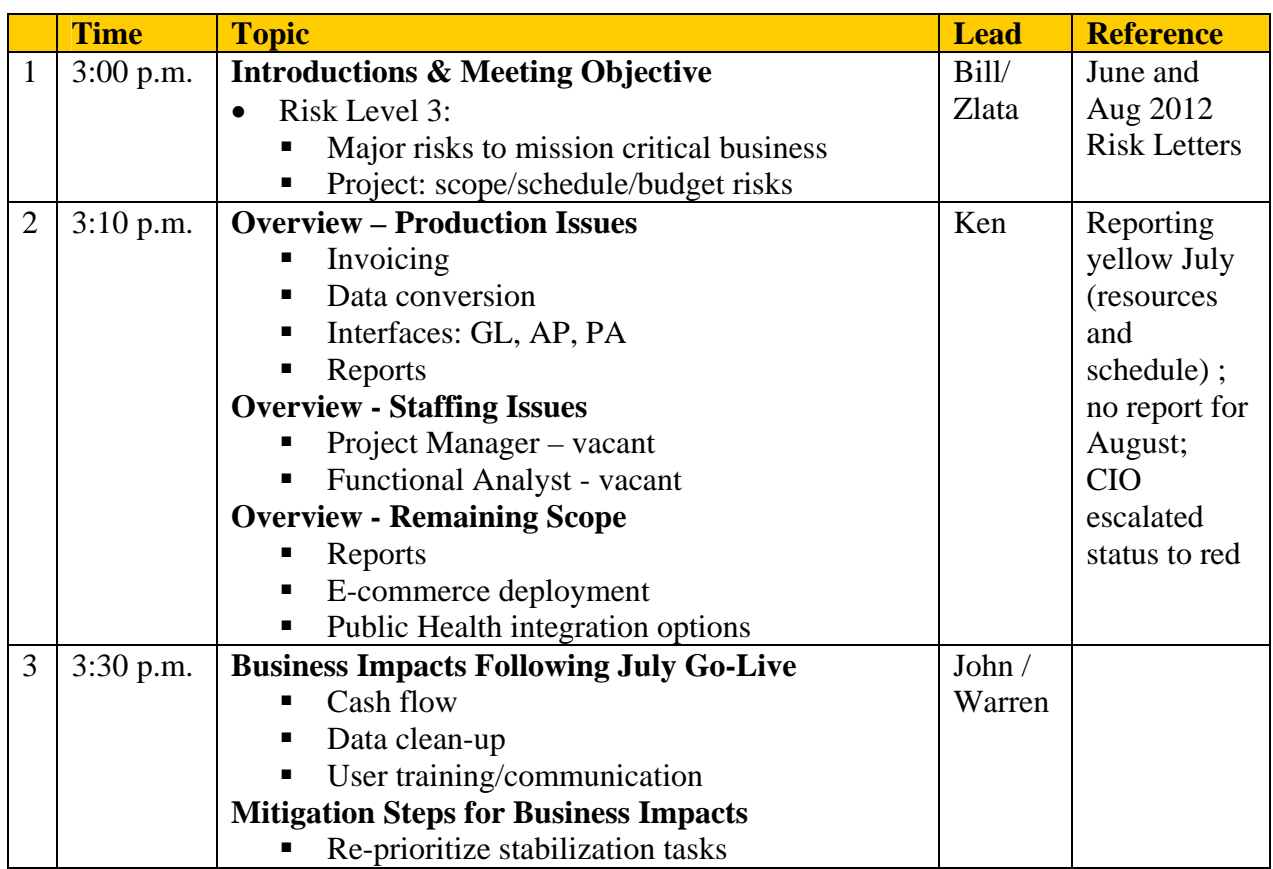

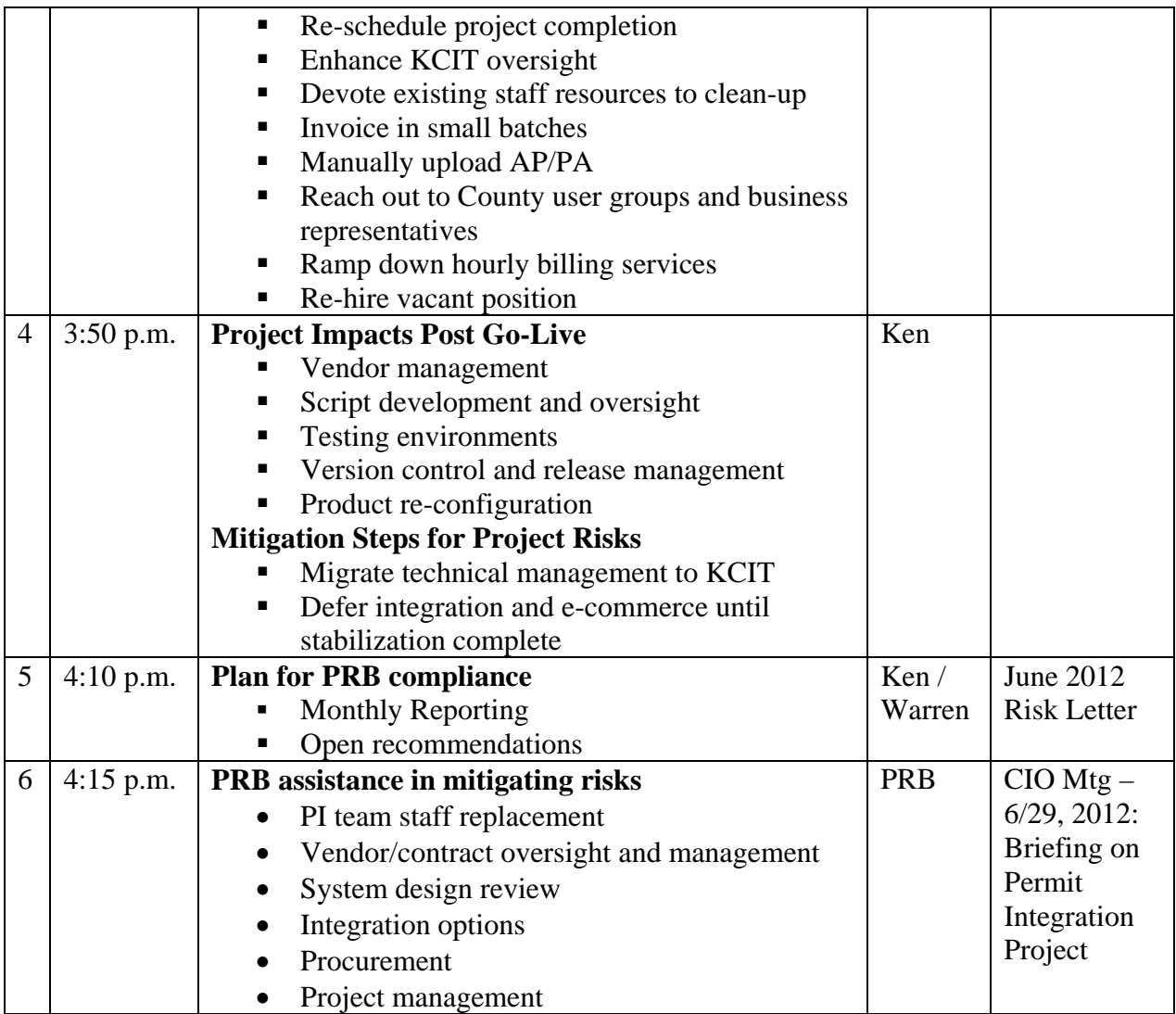

### **Summary of Discussion Topics:**

- **Meeting Objective:** Joint DPER/Project/Stakeholders/PRB Recommendations for addressing the current risks
- **Overview Production Issues**
	- Permits are being issued
	- DES expressed no issues at the meeting
	- DOT is making it work
	- The major issue is making the system work with the county's financials: Invoicing has significant performance challenges and errors out;
		- $\cdot \cdot$  This is a customized solution for the county based on our specifications; it does not appear it is sustainable; billing functionality is not a standard Accela offering

### • **Business Impacts Following July Go-Live**

- Currently can issue 20 invoices per batch (there are on average 1200/month with value of \$2.5 mil); generated 80 invoices with staff's manual validation; error rate is 8%
- Additional complexity is that both the current fixed rate model, and legacy-hourly rate model need to be supported
- Staff is putting in extra efforts to make it work and has significantly increased workload; 2 FTE equivalents
- Do not know the bottom line revenue; for August and September do not have the information, but \$600K was not billed ( \$11mil revenue)
- Potential audit implications due to incorrect billing; data conversion may be a contributing issue

### • **Project Impacts Post Go-Live**

- Project manager Don Johnson is on FMLA
- Ken Dutcher is the new DPER IT SDM
- Vendor Accela deliverables are mostly accepted and paid off; Recommendation is to review contract for the warranty period/obligations
- Testing prior going live:
	- o It does not appear that the testing has been done fully in test environment;
	- o Full production parallel run apparently has not been done
- **ABT** Interface:
	- o GL interface works but not on the level of detail needed; FBOD can live with that
	- o AP interface does not meet the needs; refunds are done manually; does not appear it was tested thoroughly
- Data Conversion: it is our responsibility; data clean- up is needed
- Vendor:
	- o There are unapproved deliverables and contract retain-age totaling \$200K on interfaces and reports
	- o Continues to work with the county on fixes without additional charges;
	- o Has not agreed that the existing billing design is broken; there is question about the vendor competence: if they knew that, or just simply did not know any better
	- $\rightarrow$  Recommendations:
		- o Engage PAO for the review of the contract and advice
		- o Engage vendor leadership for conversation with the CIO, and the sponsors John Starbard and Caroline Whalen; prepare strategy for the meeting to build healthy and effective partnership with the vendor
		- o Get a full profile of Accela
		- o Do not pay retainage
		- o Gather information from Mike Herrin on rationale for decision to go with Accela billing, rather than EBS
- Remaining body of work:
	- o Reports
	- o E-commerce (was due by September2012)
	- o Integration with Public Health portal
- 2013 Budget:
	- o \$200K capital contingency
	- o \$60K for Accela in operating funds
	- o \$330K from PH cannot be used for any other purpose
	- o \$250K for web site re-design can be re-purposed
	- $\rightarrow$  Recommendations:
		- o Remediate immediate problems and stabilize
		- o Currently changes to the system are made by functional staff based on Accela guidance – this is a risk area that needs to be addressed
		- o The county's performed fixes brings risks to contracting issues

### • **Plan for PRB Compliance:**

- Monthly Reporting
- Open Recommendations

#### • **PRB assistance in mitigating risks**

The CIO invited DPER/Stakeholders to use his and the PRB assistance to the extent needed to help promote projects success. The recommendations listed below and agreed to by attendees should help mitigate risks:

- $\rightarrow$  Recommendations:
	- o Engage KCIT to help with the project/resourcing for:
		- Technical project manager
		- Additional expertise in vendor management
		- Resources to help with reports
		- Technical resources to work on implementing technical fixes, rather than DPER functional staff
		- Business analyst resources
	- o Present KCIT proposal for addressing risks to John Starbard, including associated cost for KCIT resources (in-house and contracting)
	- o Engage PAO resources with experience on large DOT contracts and vendor management for advice
	- o PH agrees that integration with PH portal is not an urgent business requirement
	- o DES agrees that providing e-commerce capability is not a priority

o Ken Dutcher to explore how other Accela customers do billing; either by contacting customers directly and/or using InfoTech service to collect the information faster

# **PRB Recommendations:**

The following summarizes the PRB's recommendations to which DPER/Stakeholders agreed.

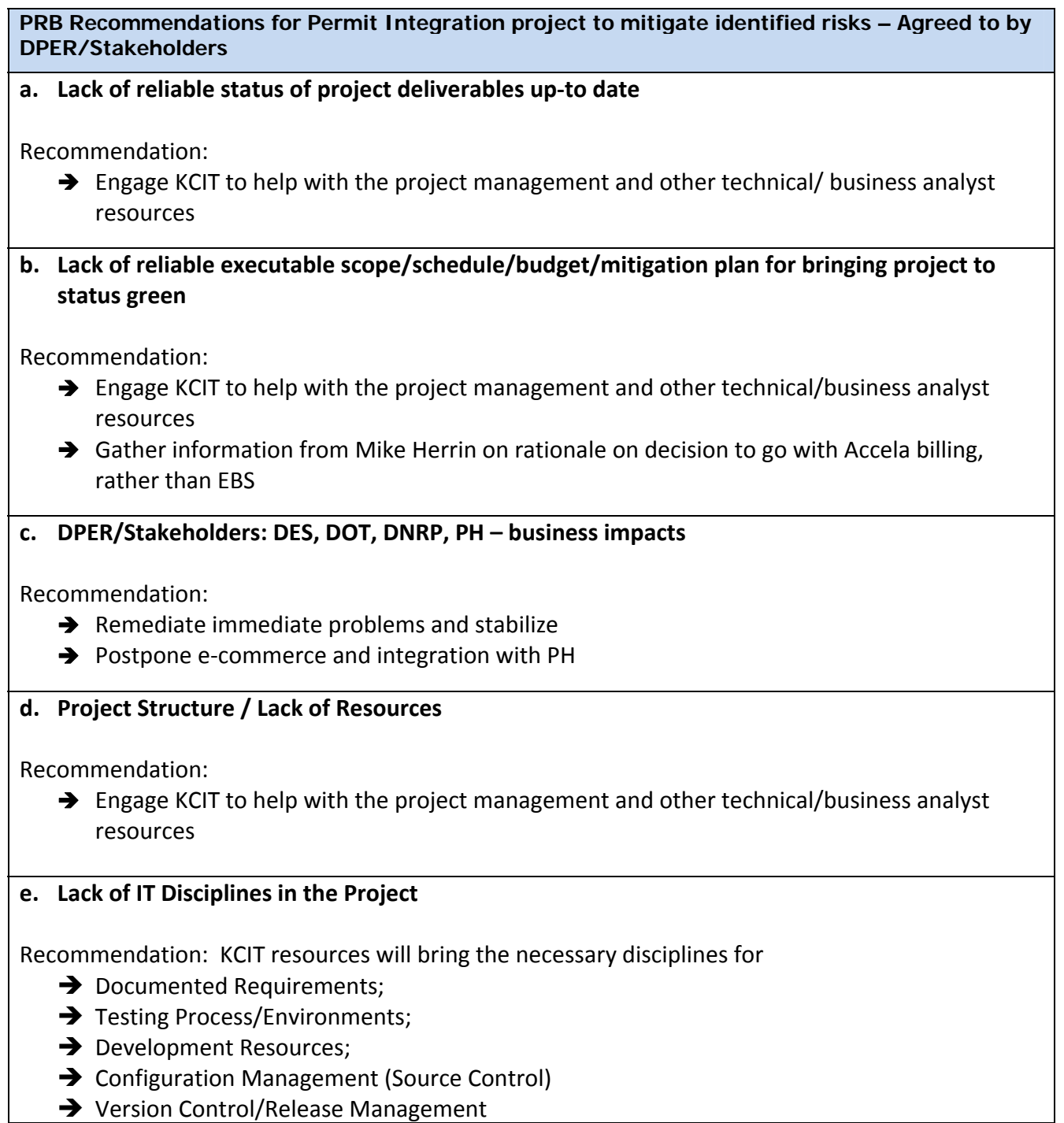

- $\rightarrow$  Change Management;
- $\rightarrow$  Architecture/Design;
- $\rightarrow$  Performance/Tuning/Testing;
- $\rightarrow$  Implementation Approval;
- $\rightarrow$  Bug Tracking

# **f. Addressing PRB Compliance**

Recommendation:

- → Monthly Reporting DPER will resume regular monthly status reporting
- $\rightarrow$  Open Recommendations Not discussed

## **g. Vendor & Contract Management**

Recommendation:

- $\rightarrow$  Engage PAO for the review of the contract and advice;
	- o Engage PAO resources with experience on large DOT contracts and vendor management for advice
	- o Review contract for the warranty period/obligations
- $\rightarrow$  Engage vendor leadership for conversation with the CIO, and the sponsors John Starbard and Caroline Whalen; prepare strategy for the meeting to build healthy and effective partnership with the vendor
- $\rightarrow$  Get a full profile of Accela
- $\rightarrow$  Do not pay retainage
- $\rightarrow$  Ken Dutcher to explore how other Accela customers do billing; either by contacting customers directly and/or using InfoTech service to collect the information faster

### **h. Governance for Permit Integration Service**

Recommendation:

 $\rightarrow$  N/A – not discussed

*Report Page 82*

Example Reports – Jan 2013

**Project Review Board – Jan 2013 Project Portfolio Status** 

# **Update on Issues Requiring PRB Attention and Direction**

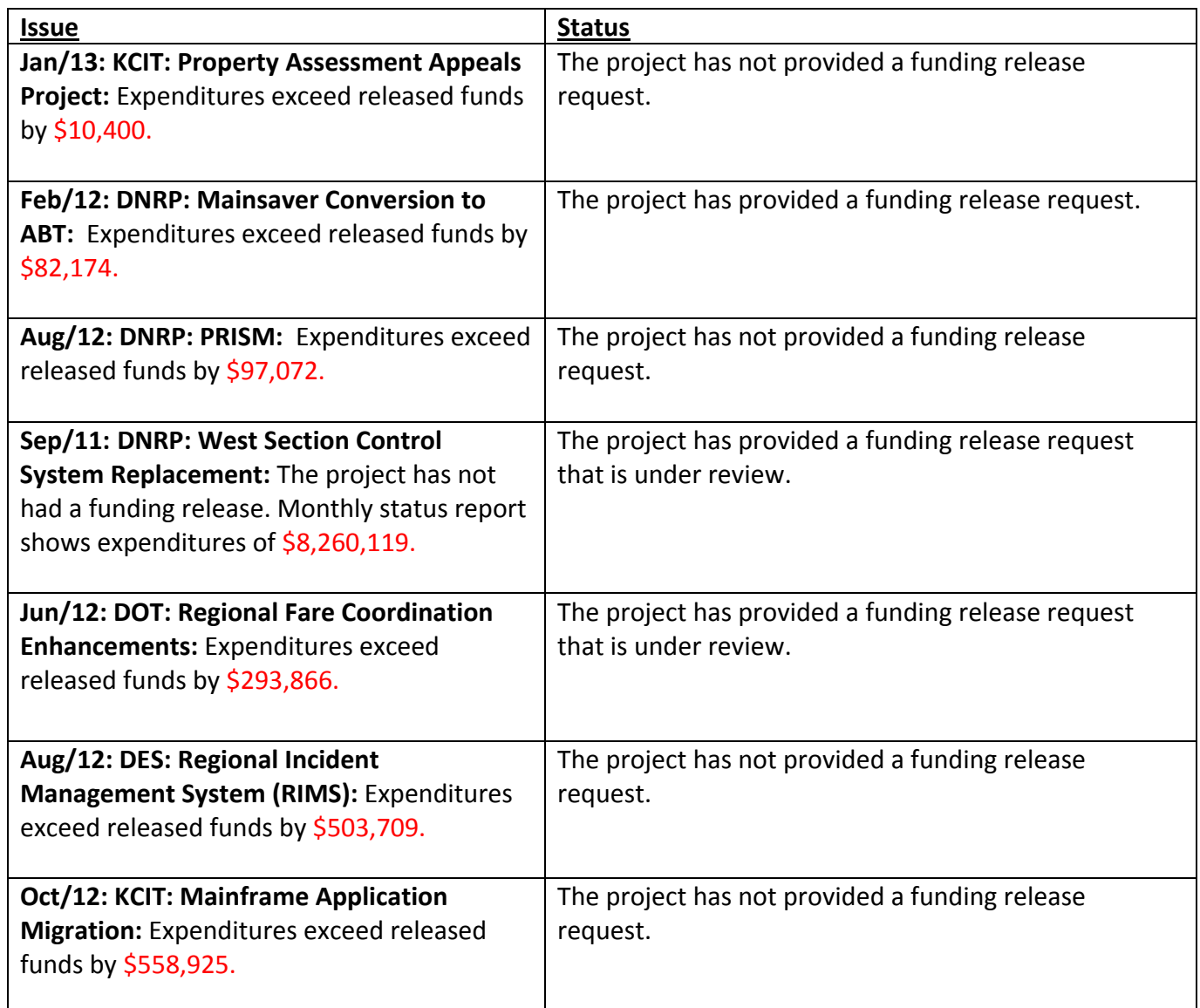

## **Project Review Board – Jan 2013 Project Portfolio Status**

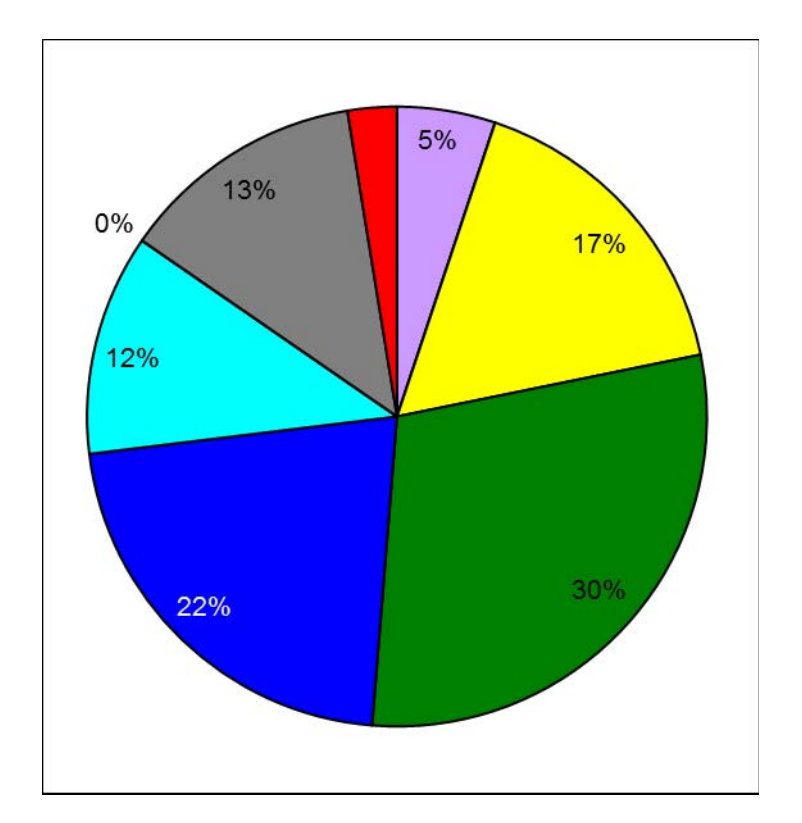

# **1. Project Self‐Reported Status for December 2012**

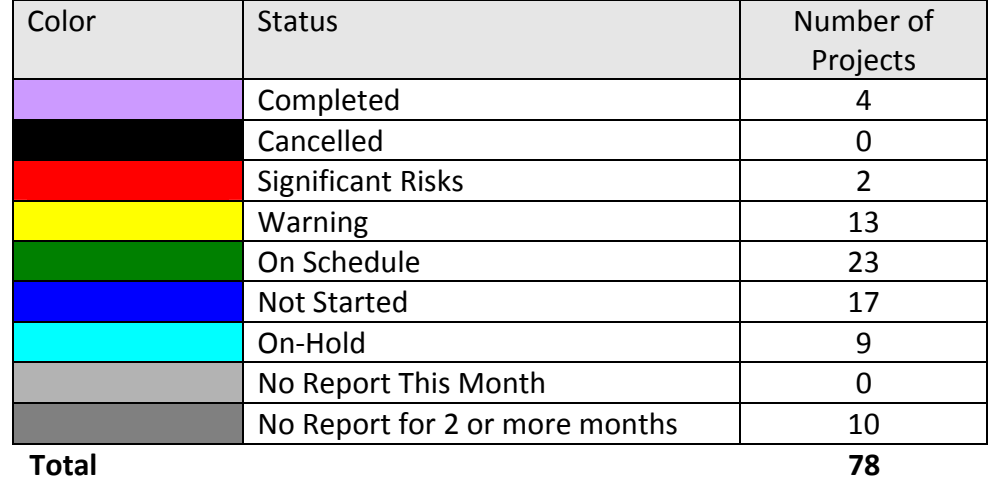

#### **Project Review Board – Jan 2013 Project Portfolio Status Project Details**

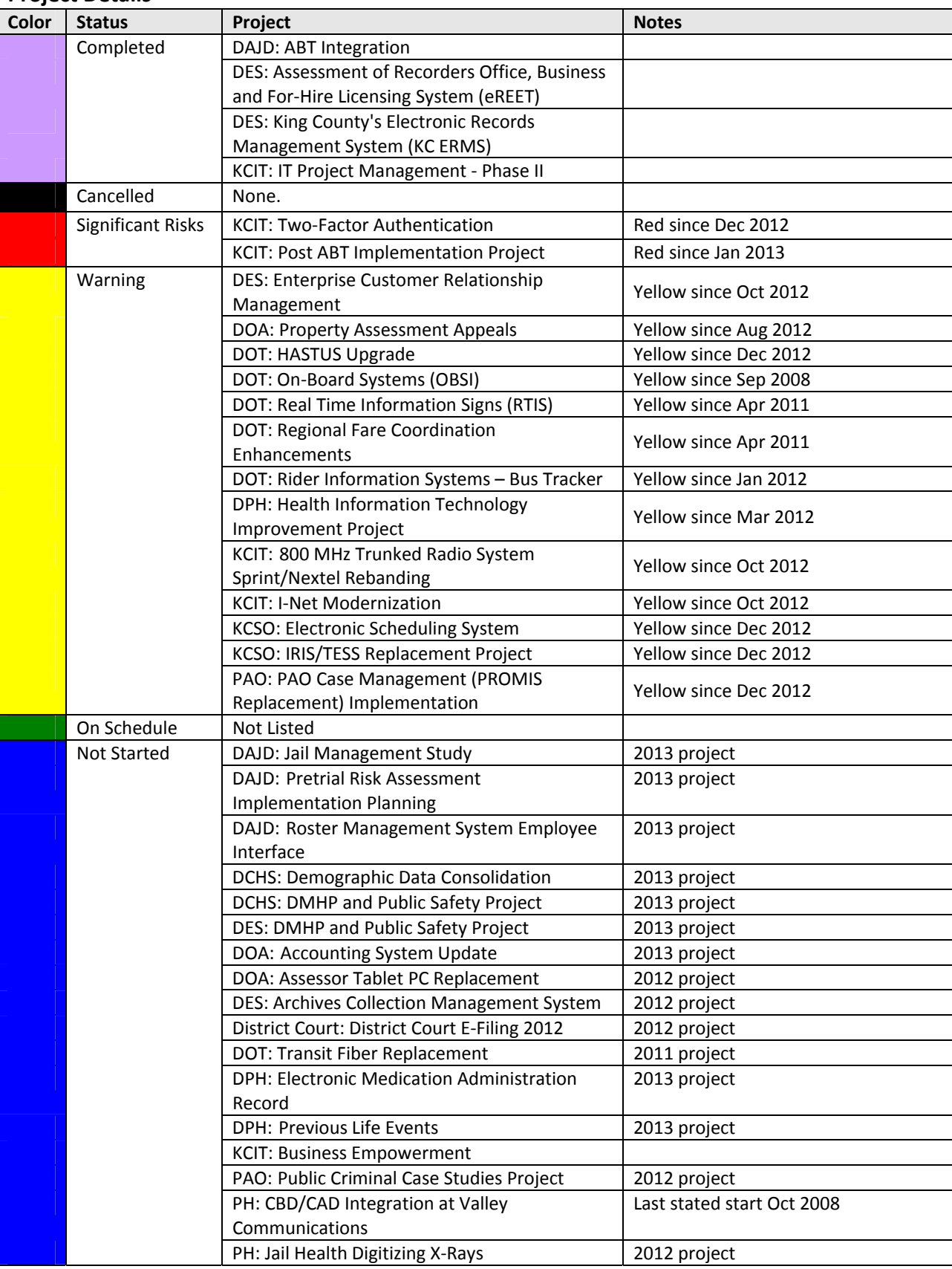

# **Project Review Board – Jan 2013 Project Portfolio Status**

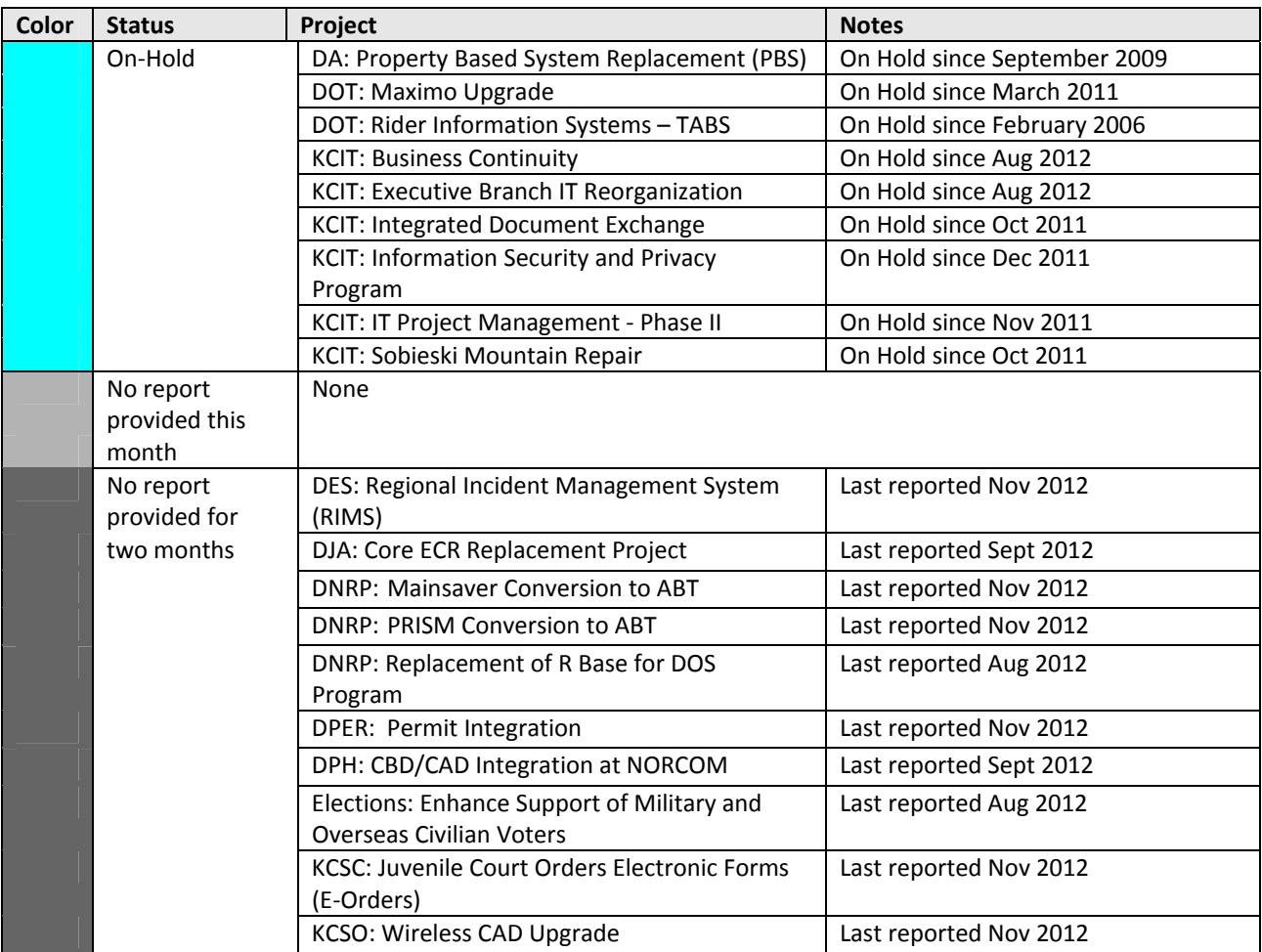

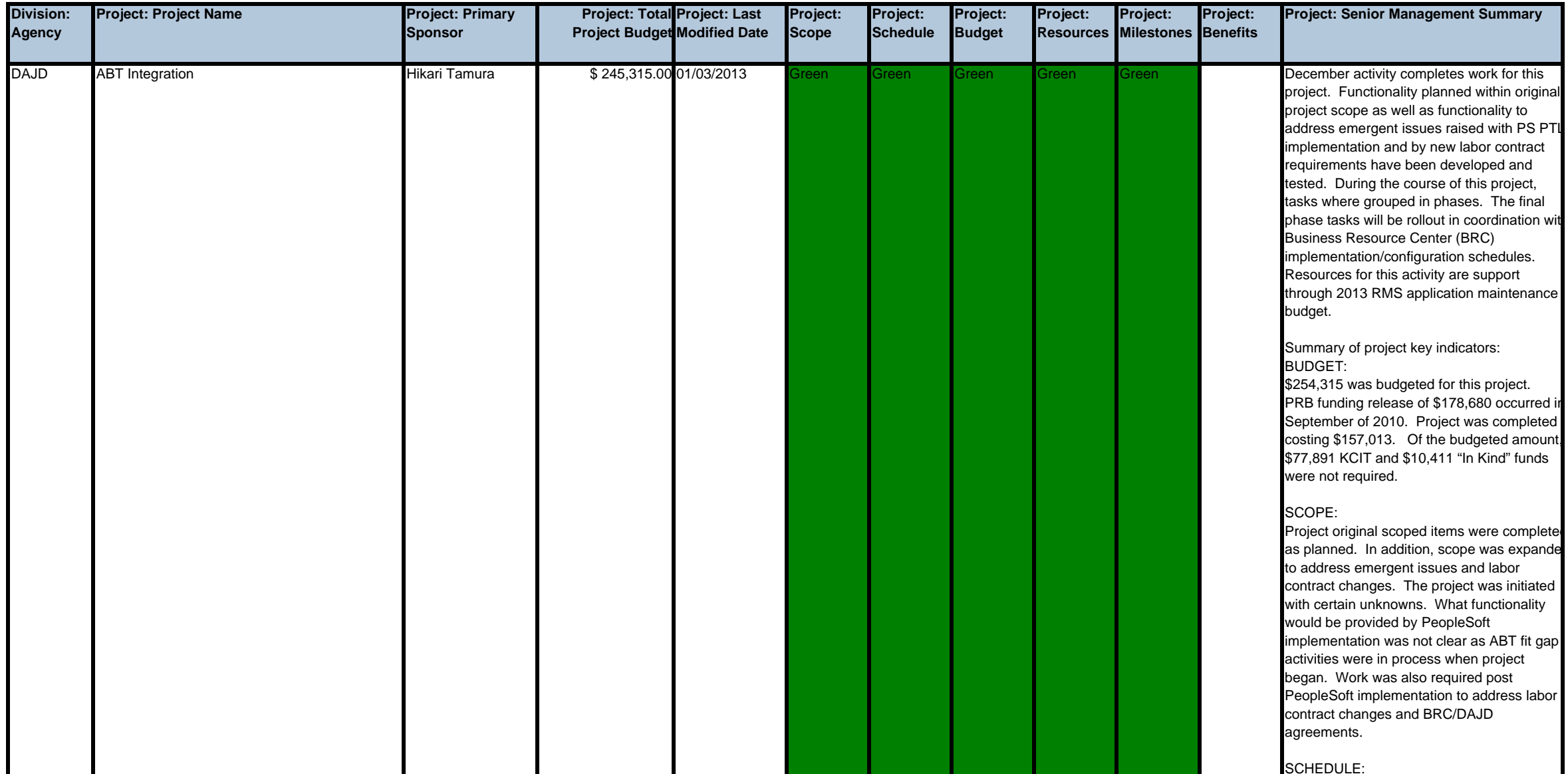

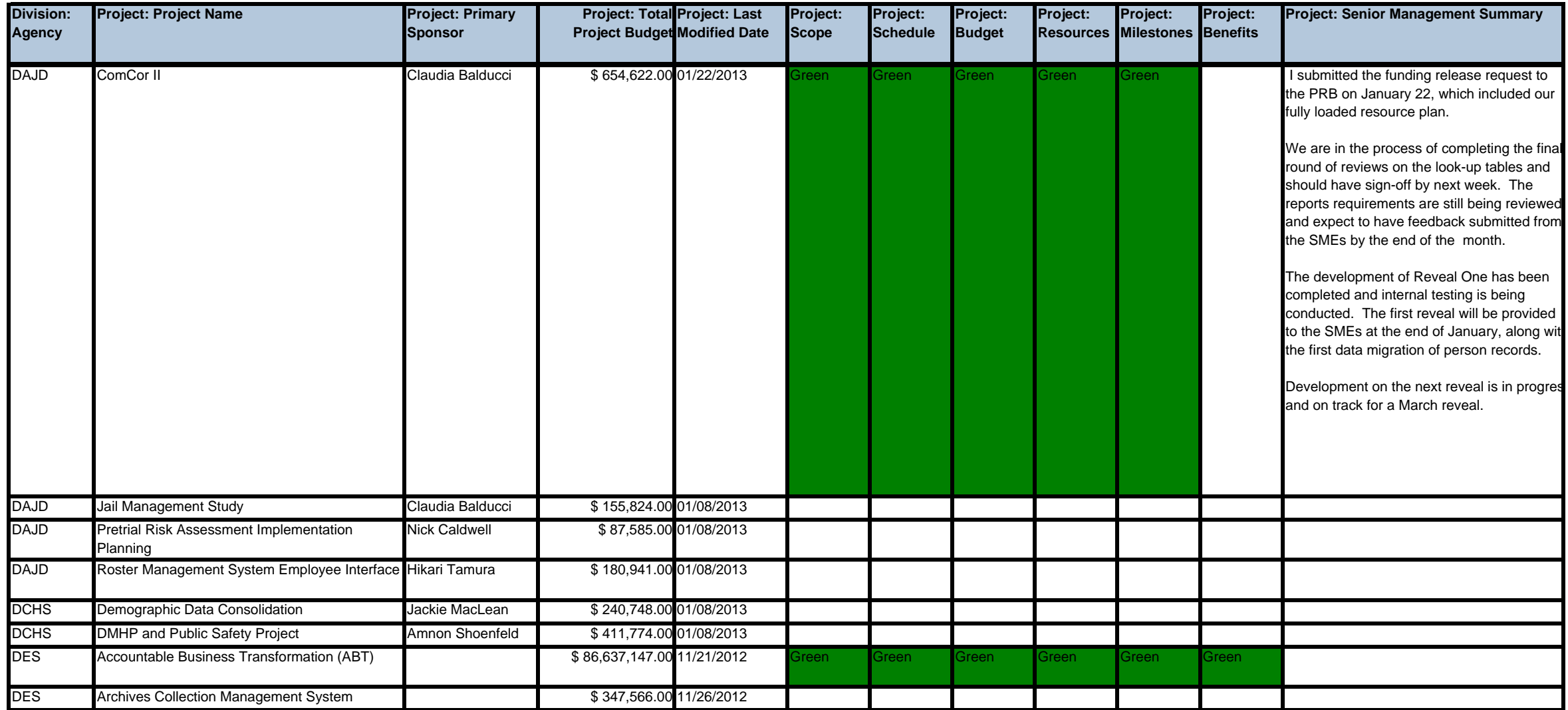

#### PRB Master Project Report

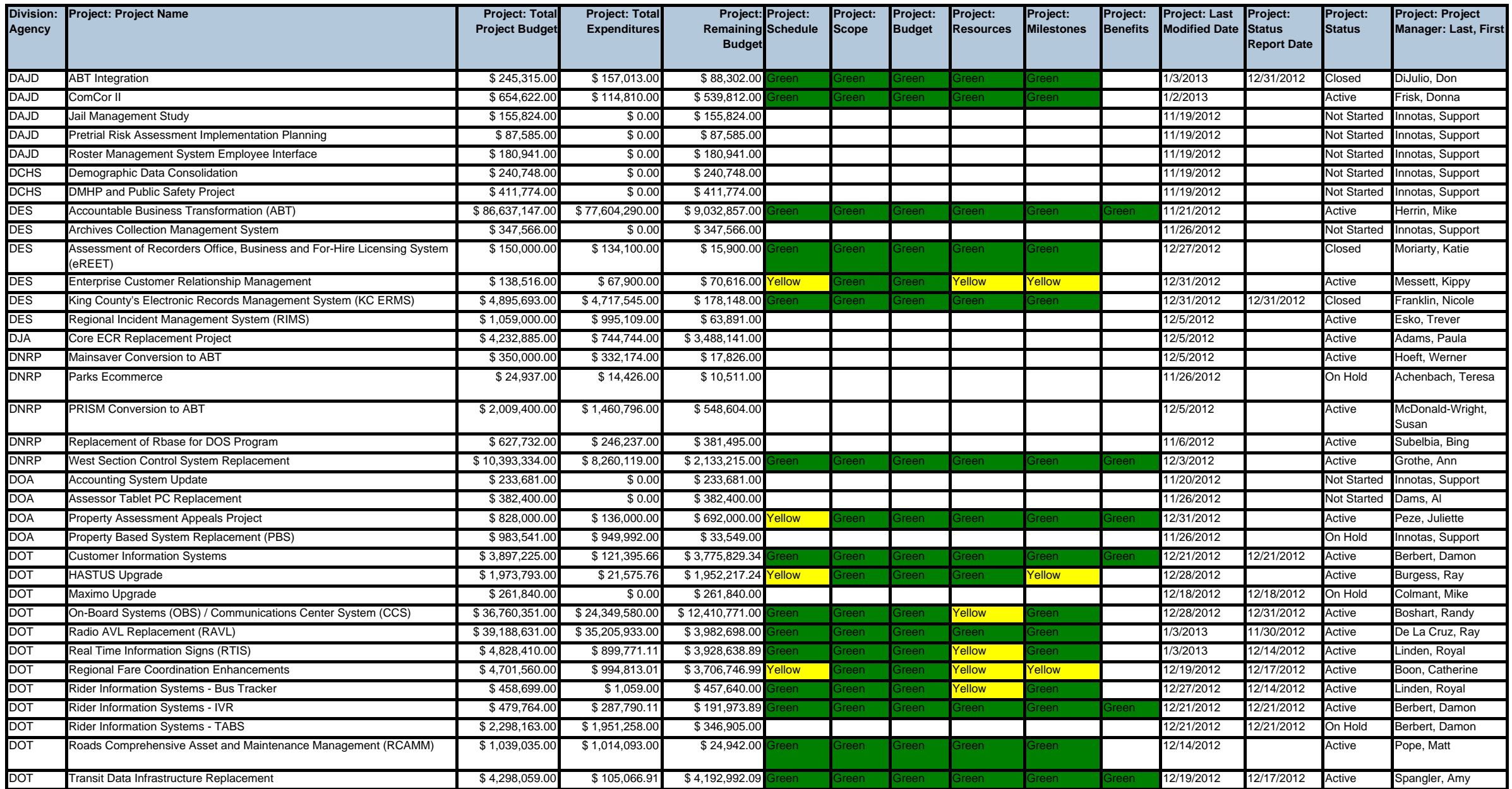

#### PRB Master Project Report

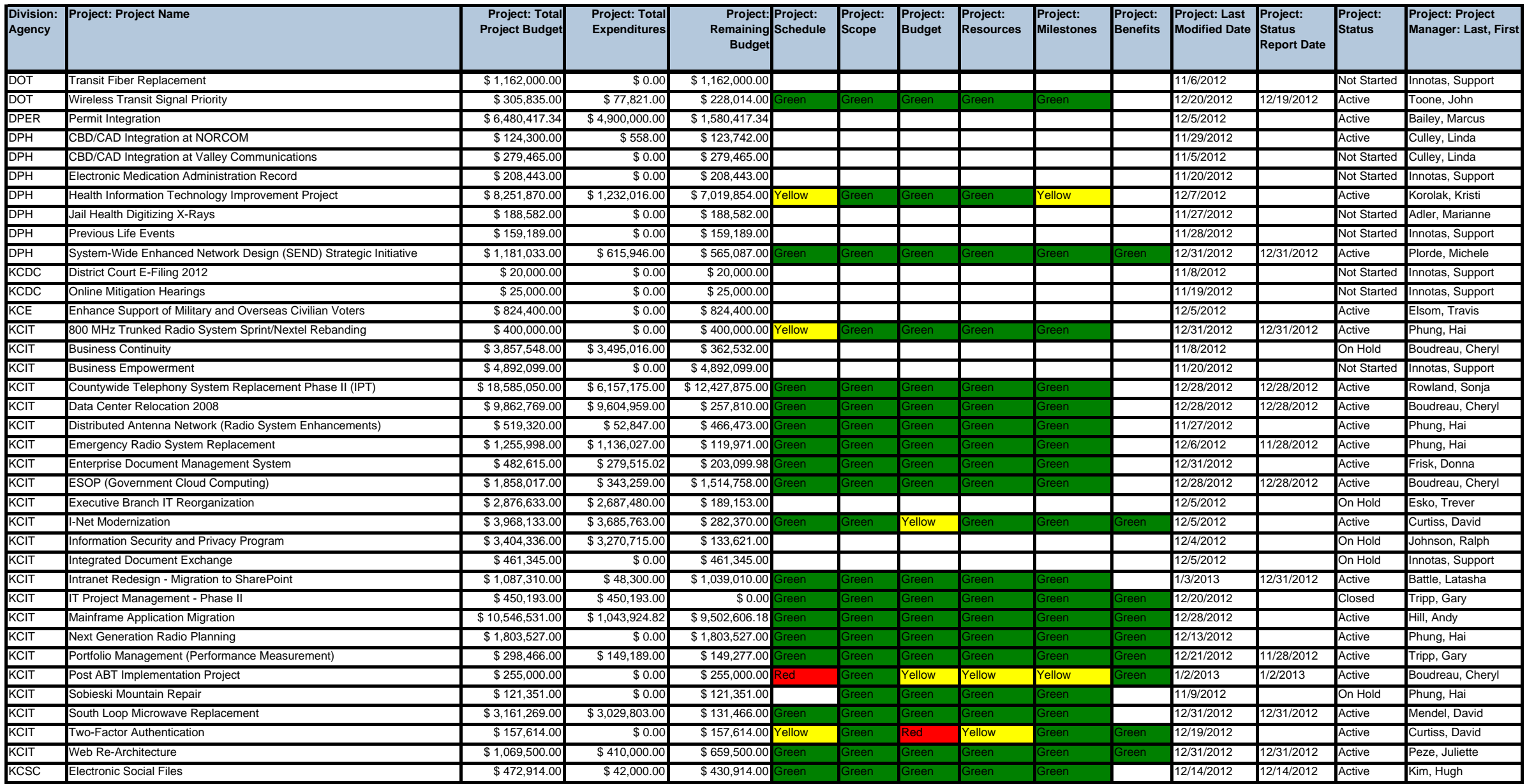

#### PRB Master Project Report

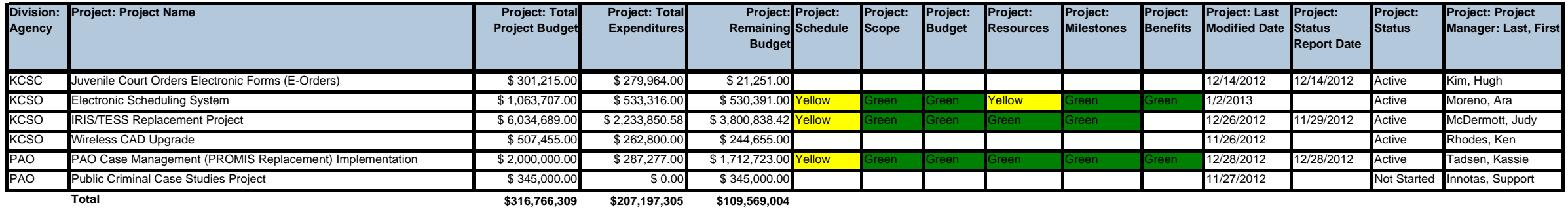

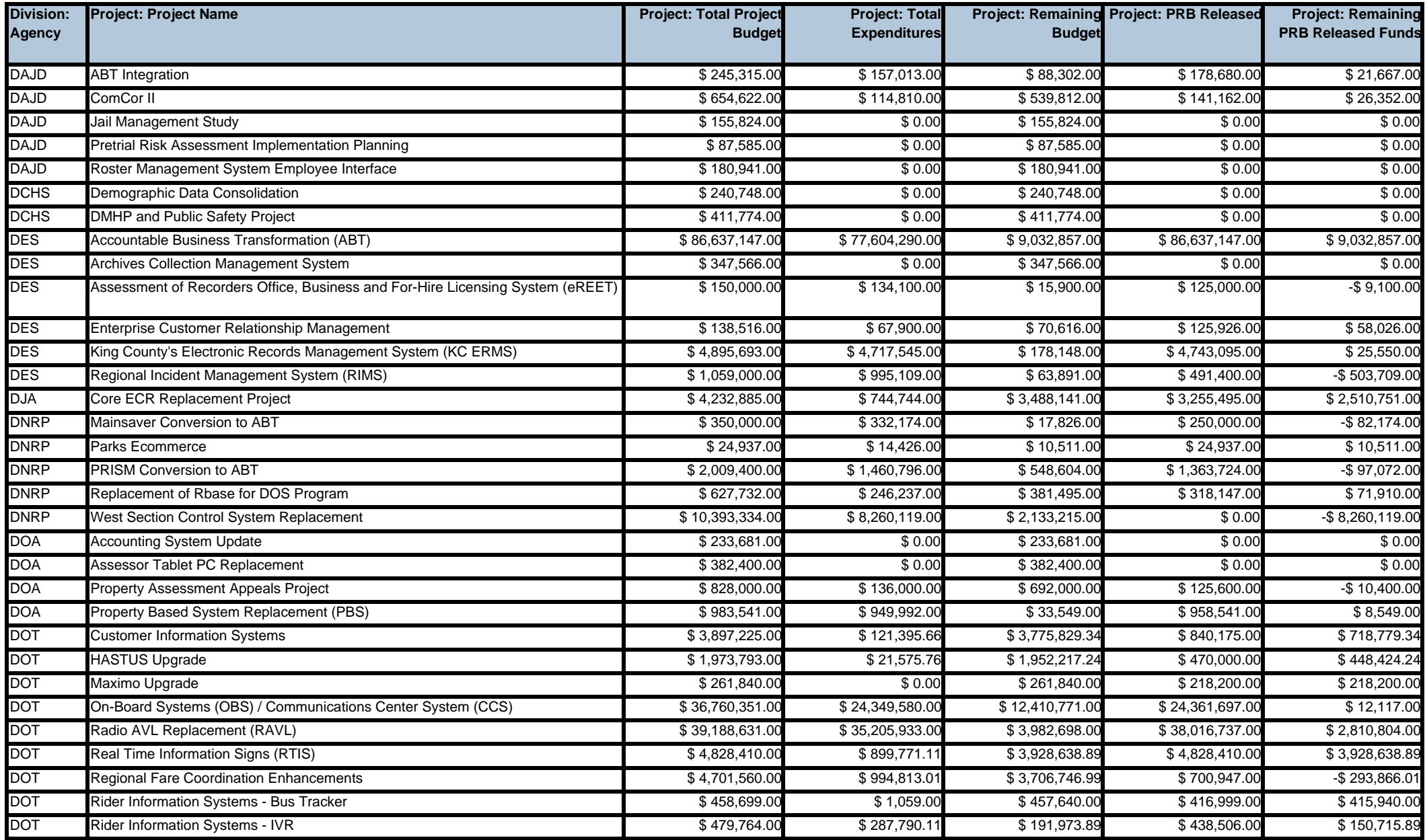

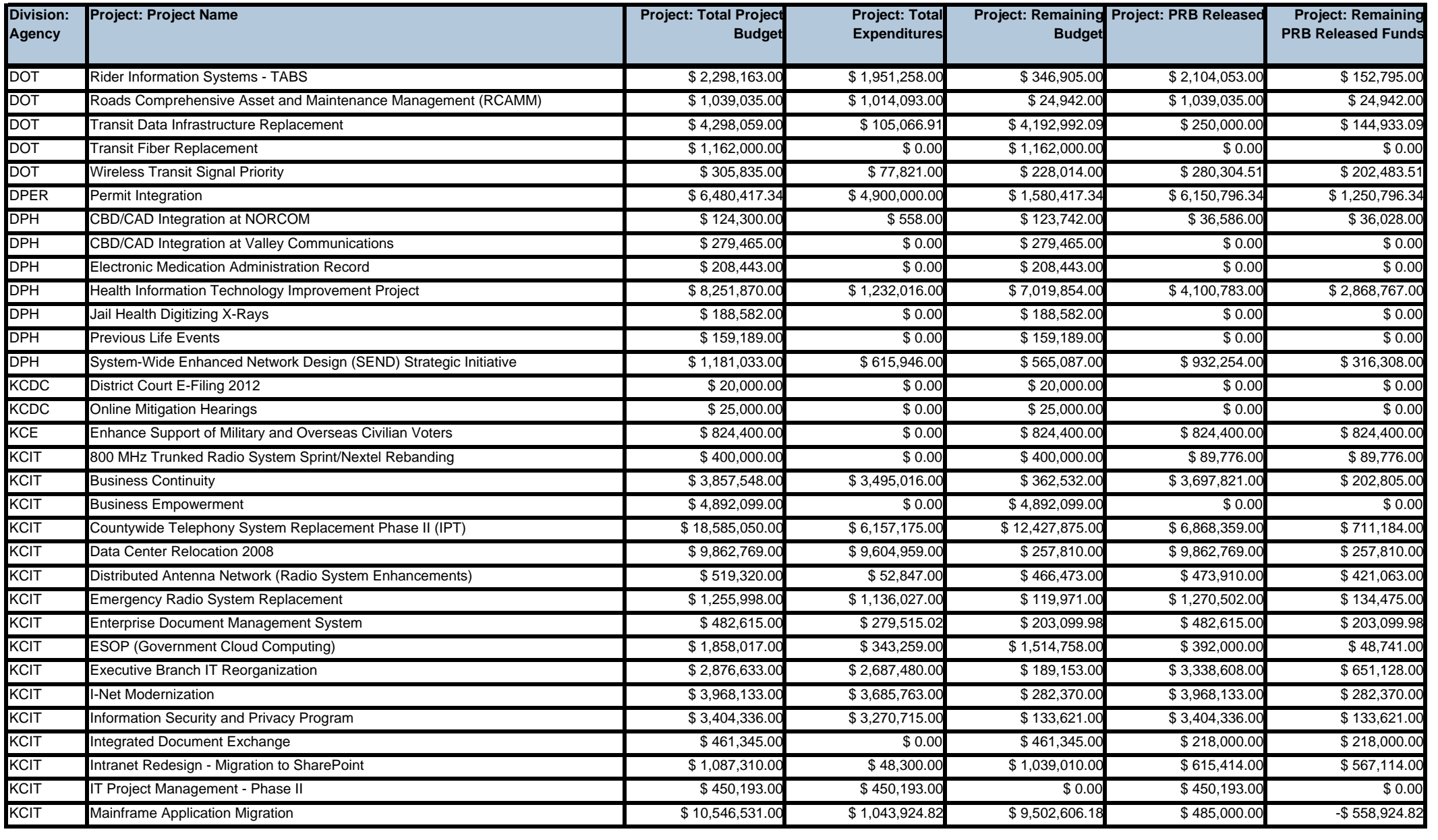

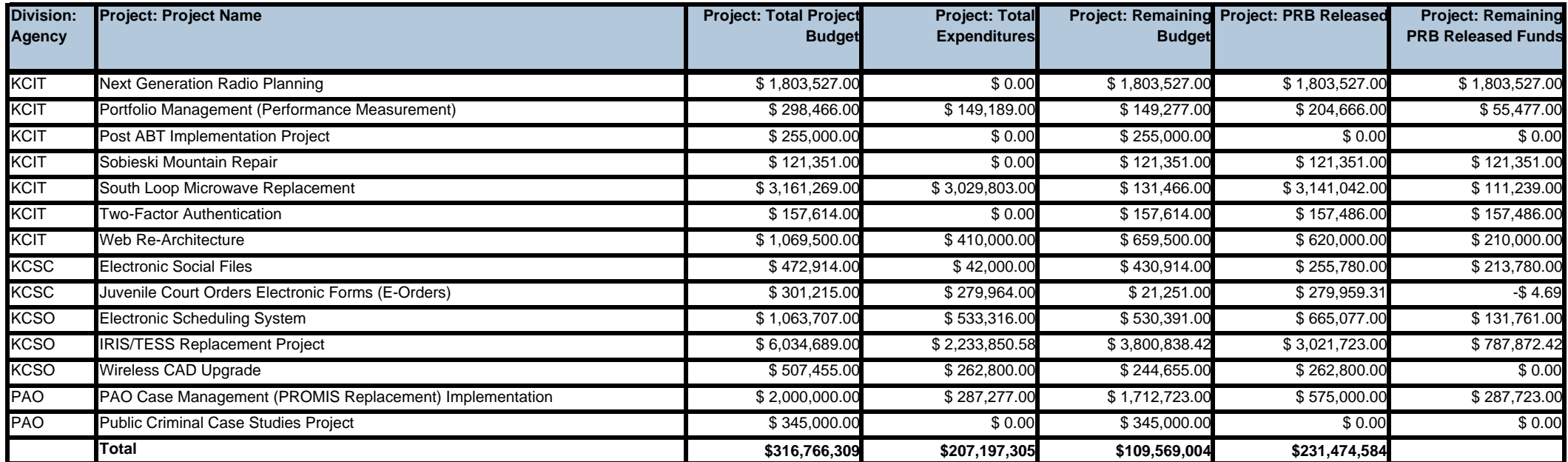

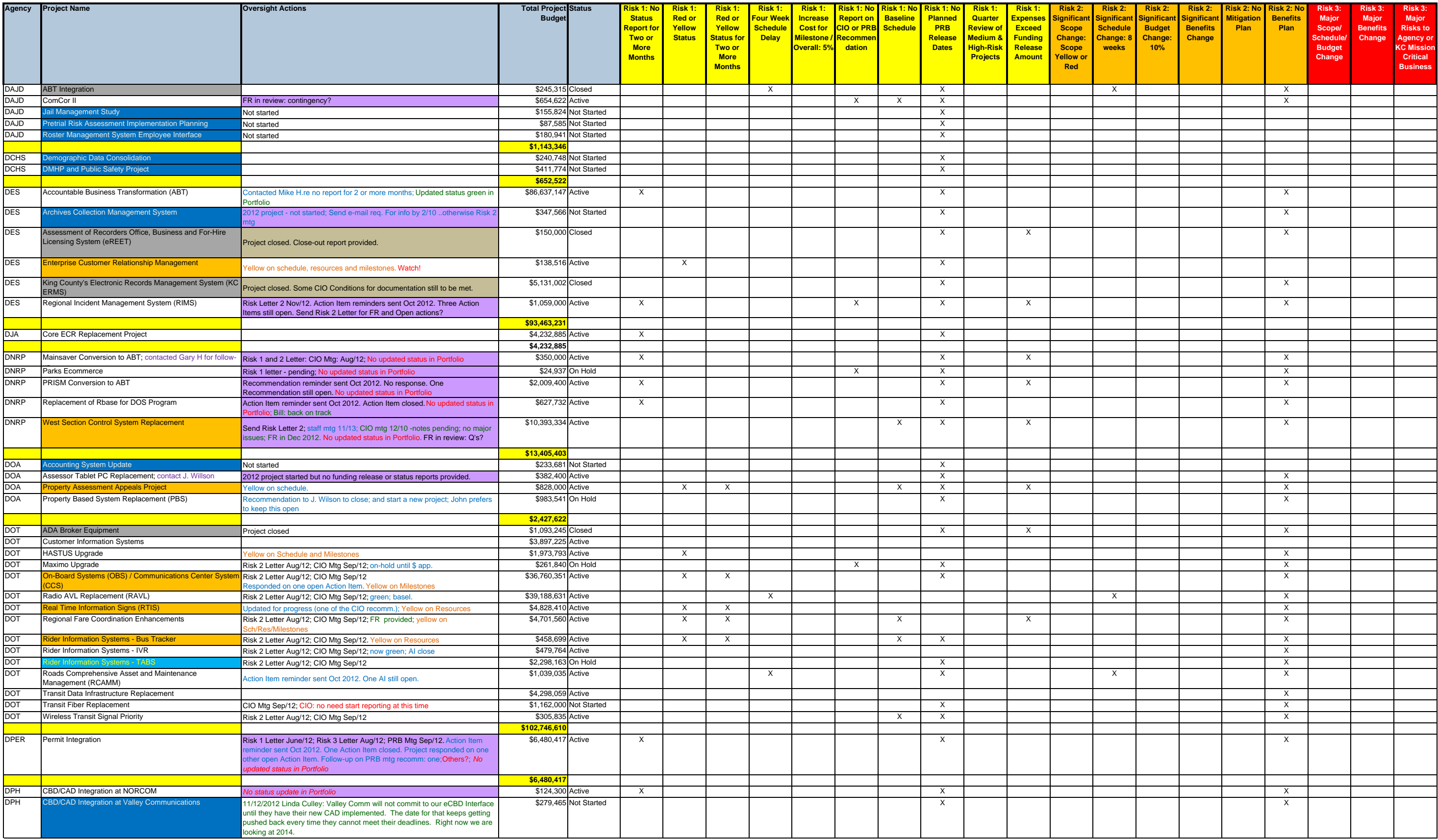

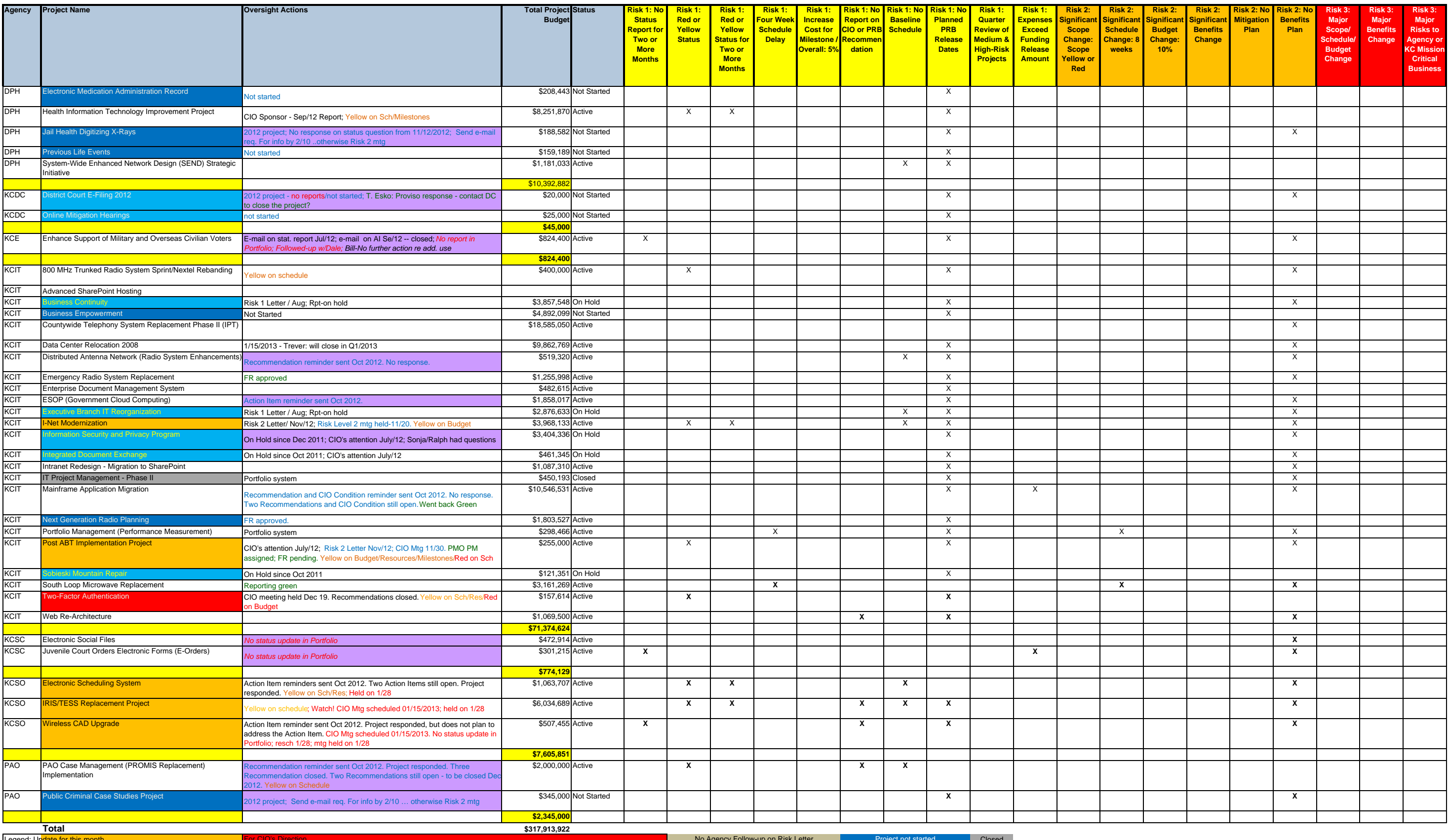

Legend: Update for this month this work to the project of started and the Closed Closed Closed by the Closed by Closed by Closed by the project is closed, but has open action item to provide a report on the LSJ-I program c

*Report Page 97*

# User's Guides

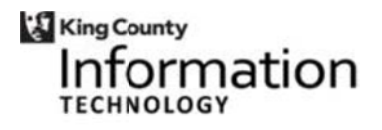

**Project Review Board SharePoint Website** 

**‐ U User's Gu uide ‐** 

**Jan nuary 2013**

# **Contents**

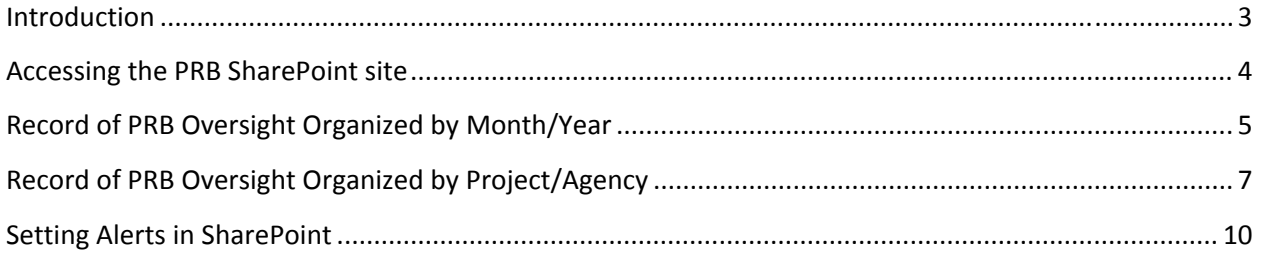

# **Introduction**

The Project Review Board (PRB) provides oversight to King County's Information Technology (KCIT) projects. The County Chief Information Officer (CIO) chairs the PRB, which members include the Assistant Deputy County Executive, Director of the Office of Performance, Strategy and Budget (PSB), and Director of the Department of Executive Services (DES).

The PRB focuses its oversight on promoting project success. There are several major areas of the project oversight:

**Risks Evaluation.** The project reviews are targeted specifically on identification of project risks and recommendations to project teams for moving forward in a way to mitigate the risks and promote project success.

**Quality Assurance.** If there are indications that a project may be experiencing significant risks to their scope, schedule and budget, the PRB/CIO can recommend conducting quality review of the project. The objective of quality review is to provide recommendations for corrective actions and bringing the project back on track. Such reviews may be conducted internally, or with hired consulting resources.

**Outreach to Projects.** Another important oversight focus is to identify projects that may need help and offer them assistance by involving the PRB/CIO. The CIO has been instrumental in promoting this approach in multiple ways: adding additional technical resources to projects lacking specific expertise; joining projects' Steering Committees; involving CIO's subject matter experts to advise projects on specific project management or technical areas; discussions with vendors; and encouraging and inviting projects to bring issues and problems forward and ask for help in resolving them.

#### **Increasing IT project management skills and use of the countywide IT project management**

**methodology.** Project Review Board oversight has been, in great extent, enabled by a parallel efforts coordinated by the County's Project Management Center of Excellence (PMO). The PMO's roles include providing: functional support for the county's IT project managers; project management tools, disciplines, training; practical support for project management; standards for communications, methods; and ensuring quality through best practices. It further creates a community of practitioners for shared assistance and knowledge exchange. The major values the PMO focuses on are: enhancing project performance and results; improving resource coordination; and increasing delivery of business benefits. The efforts to increase IT project management skills, adopt countywide project management methodology and standard IT project delivery methods contribute to overall project success and aid in PRB oversight.

**Transparency of PRB's actions and decisions.** All project materials provided for PRB reviews for funding releases and briefings, monthly status reports, PRB decisions, actions and recommendations are available on the King County Intranet website (for the PRB record prior to June 2011) and SharePoint website (since June 2011). Both websites are available for access to all King County employees.

This guide provides a brief overview on how to easily navigate the PRB SharePoint website. The guide is intended to be used by county users who need to review project materials and PRB actions and decisions.

# **Accessing the PRB SharePoint site**

The Project Review Board SharePoint website includes PRB oversight records for all projects that have come to the PRB since June 2011.

For the PRB oversight records prior to June 2011, users need to visit King County Intranet website at: http://kcweb.metrokc.gov/oirm/projrevboard.aspx

The PRB SharePoint website is available at: https://kcmicrosoftonlinecom‐ 5.sharepoint.microsoftonline.com/prb/default.aspx. You must have Microsoft Office 365 installed to access this site. If you do not have Microsoft Office 365 installed, contact the KCIT Service Desk by phone at (206) 263‐HELP or by email to Help, Ticket Entry.

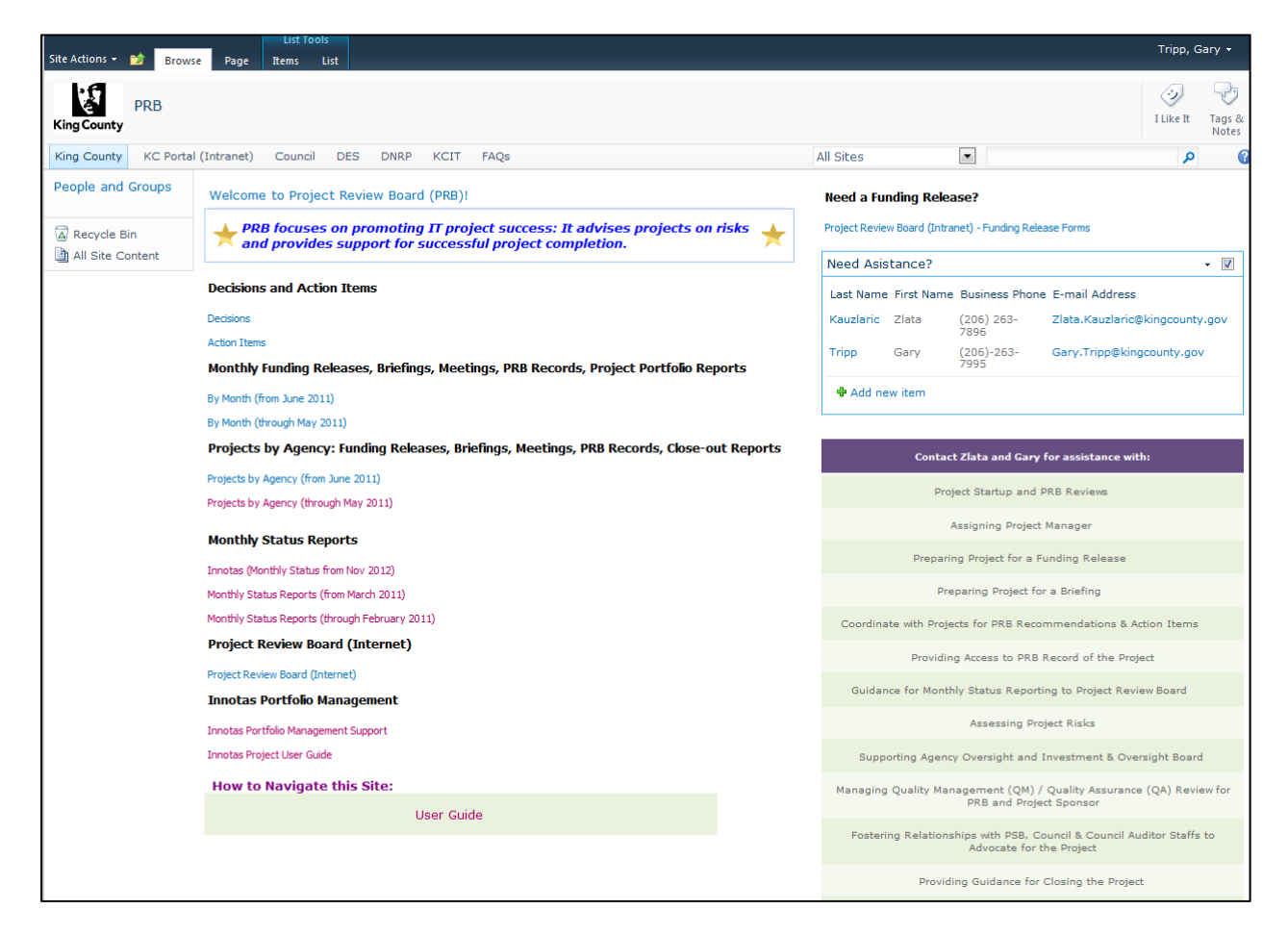

Clicking on the Decisions link will bring up a spreadsheet showing all decisions made by the Project Review Board.

Clicking on the Action Items link will bring up a spreadsheet showing all open and closed project action items, recommendations and CIO conditions.

# **Record of PRB Oversight Organized by Month/Year**

This section contains project documentation submitted to the PRB organized by month/year. The By Month (through May 2011) link points to project documentation submitted to the PRB through May 2011, prior to the move to SharePoint. These files can be found at: http://kcweb.metrokc.gov/oirm/prb/ProjectOversight/WebPages/PRBProjPage.aspx.

The By Month (from June 2011) link points to project documentation submitted to the PRB from June 2011, after the move to SharePoint. This project documentation includes funding release and briefing documentation, PRB records and project portfolio reports.

To navigate to a specific month/year:

- 1. Click on the By Month (from June 2011) link, which will display a list of months and years.
- 2. Click on any month/year link. (December 2011 for this example.)

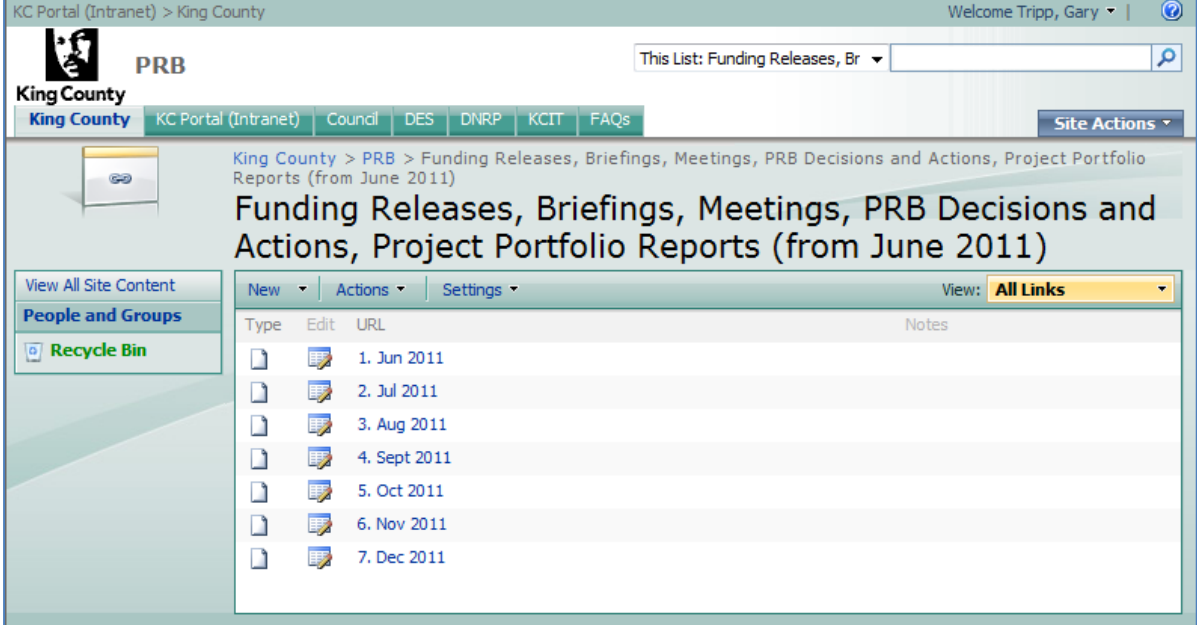

This will display the PRB web page for this month/year. This page provides links to the project portfolio reports for this month, links to any funding releases or briefings including PRB records on all decisions, action items and recommendations for this month/year.

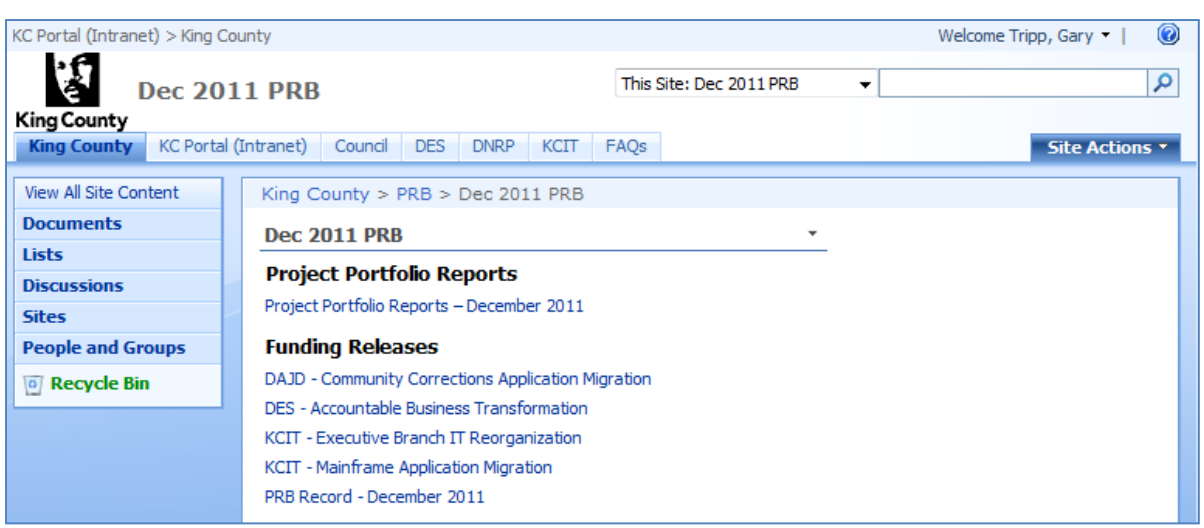

3. Click on any project name link. (DES - Accountable Business Transformation (ABT) for this example.)

All project documentation submitted to the PRB for the funding release and/or briefing is displayed.

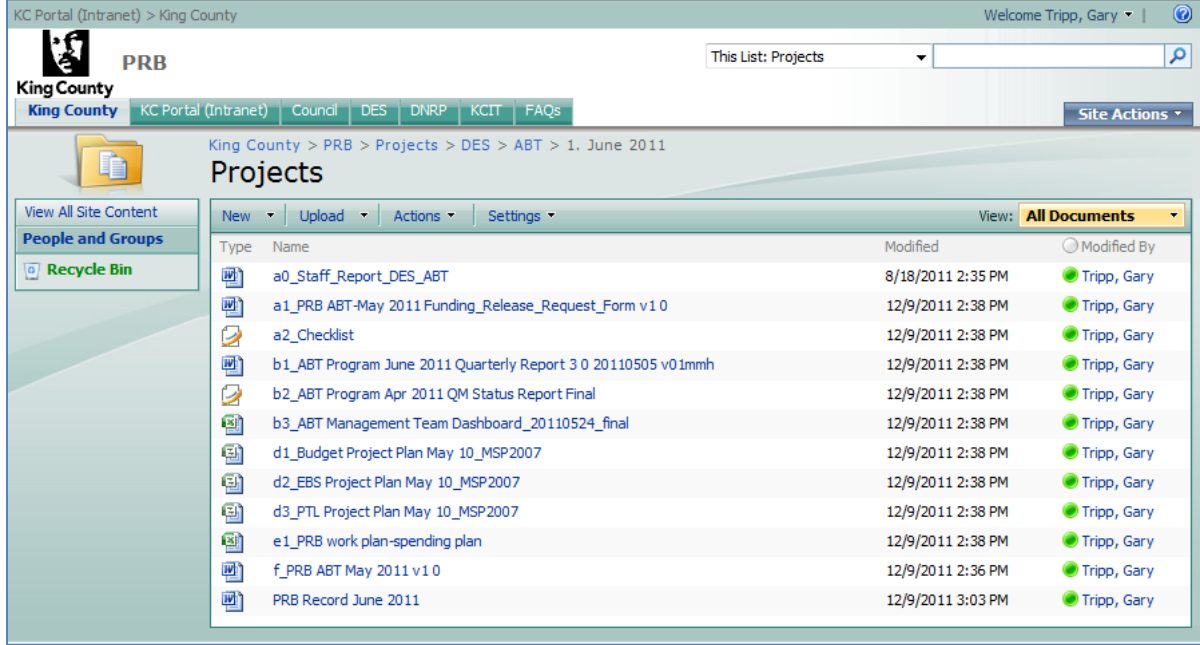

The first file is the staff report which includes recommendations to the project and the CIO/PRB decision on the funding release request. This is followed by the documentation that the project submitted to the PRB. The last file is the formal PRB record for the funding release including the decision and related recommendations.

Note: Monthly status reports for the projects can be found on the PMO website at: Project Management Center of Excellence > PRB Declarations > Status Reports .

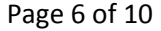

# **Record of PRB Oversight Organized by Project/Agency**

This section contains project documentation submitted to the PRB organized by agency and by project. The Projects by Agency (through May 2011) link points to project documentation submitted to the PRB through May 2011, prior to the move to SharePoint. These files can be found at: http://kcweb.metrokc.gov/oirm/prb/ProjectOversight/WebPages/PRBProjPage.aspx.

The Projects by Agency (from June 2011) link points to project documentation submitted to the PRB from June 2011, after the move to SharePoint. This project documentation includes funding release and briefing documentation, PRB records, close-out reports and action item responses.

To navigate to a specific project:

- 1. Click on the Projects by Agency (from June 2011) link, which will display a list of agencies.
- 2. Click on any agency name link. (DES for this example.)

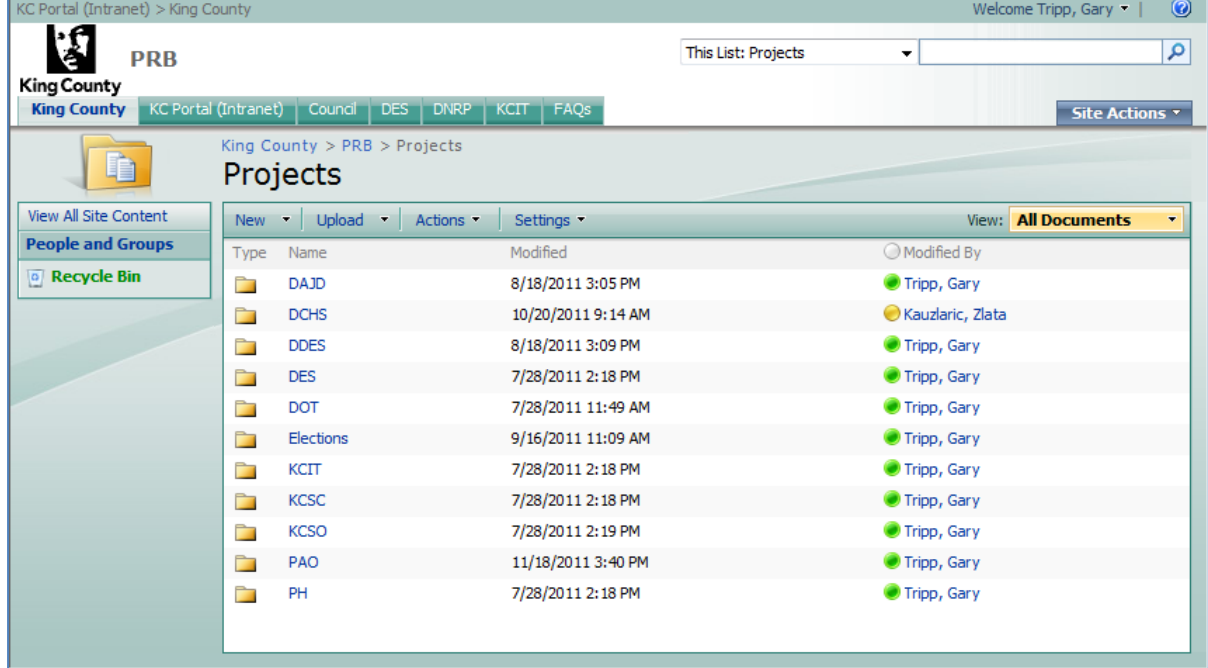

3. Click on any project name link. (ABT for this example.)

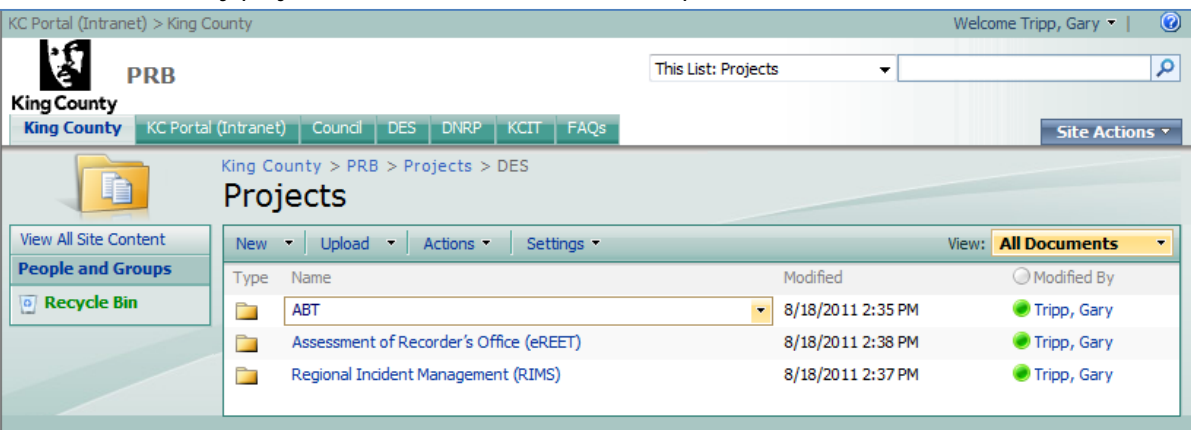

4. Click on any month/year link. (June 2011 for this example.)

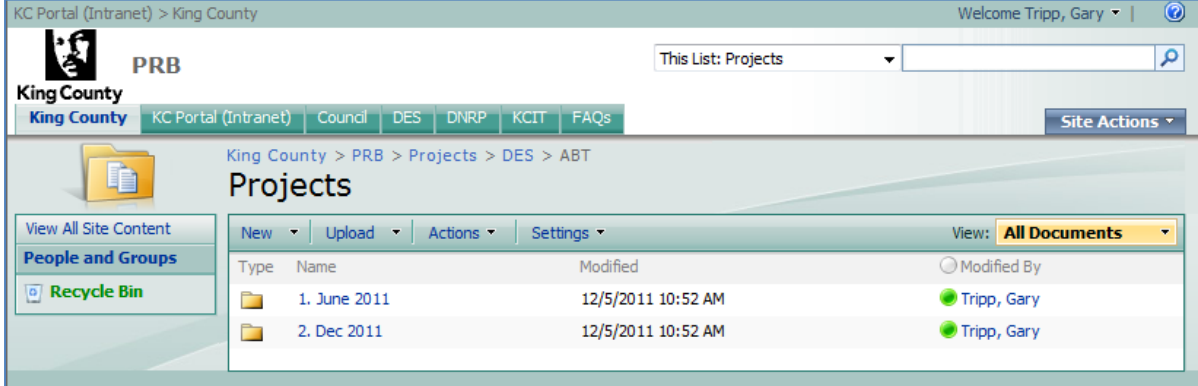

All project documentation submitted to the PRB for the funding release for that month and year is displayed.

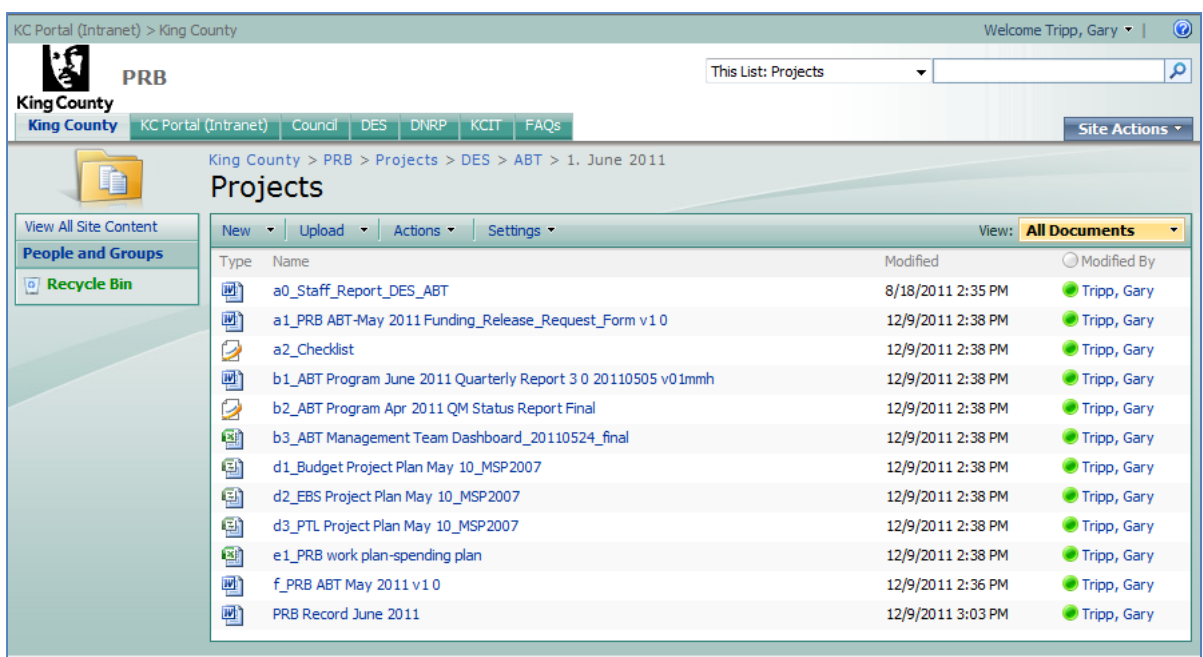

The first file is the staff report which includes recommendations to the project and the CIO/PRB decision on the funding release request. This is followed by the documentation that the project submitted to the PRB. The last file is the formal PRB record for the funding release including the decision and related recommendations.

Note: Monthly status reports for the projects can be found on the PMO website at: Project Management Center of Excellence > PRB Declarations > Status Reports.

# **Setting Alerts in SharePoint**

If you wish to be notified of changes to the project documents on PRB SharePoint, follow these steps for setting alerts in PRB SharePoint:

- 1. Go to PRB SharePoint.
- 2. Click **Page** at the top of the screen; click **Alert Me**, and select **Manage my Alerts**.

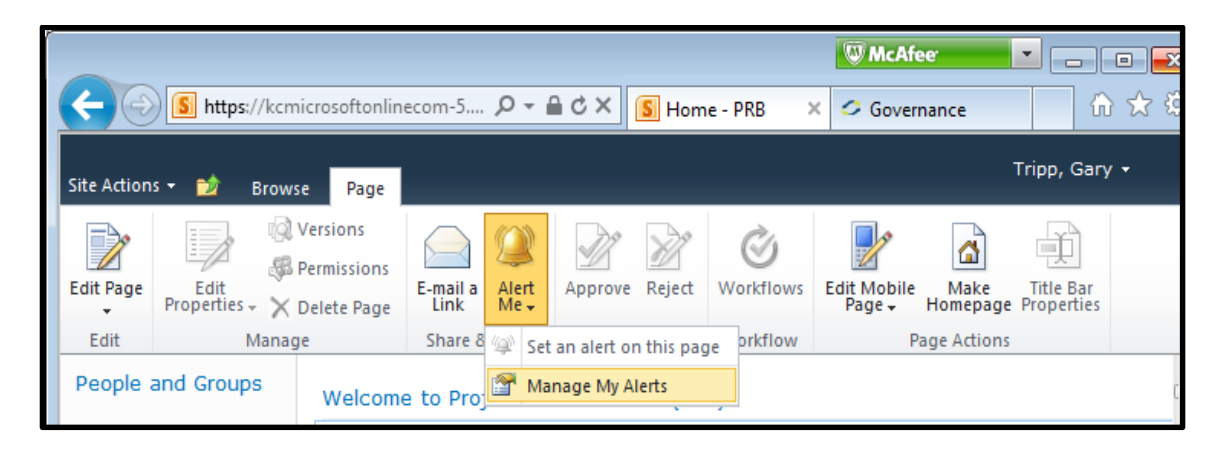

- 3. On the next page, click **Add Alert.**
- 4. In the **Choose a List or Document Library**, select **Projects** and click **Next**.
- **5.** Review the options available, and select the ones you want. In general, the default options are probably satisfactory. However, for the **When to Send Alerts** option, you may wish to select the **Send a weekly summary** option to avoid getting numerous daily emails.
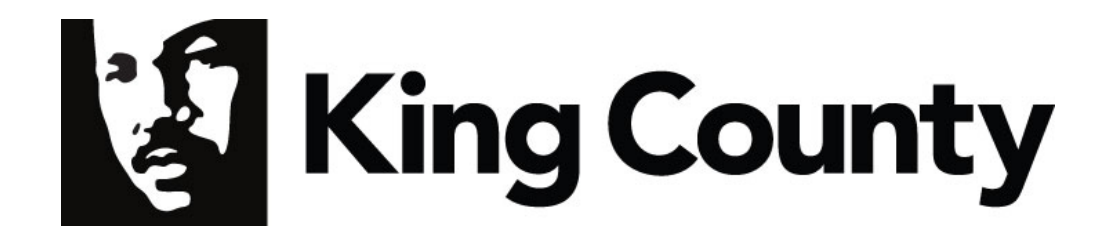

# **Innotas Project Portfolio Management: Project User Guide**

Nov 6, 2012

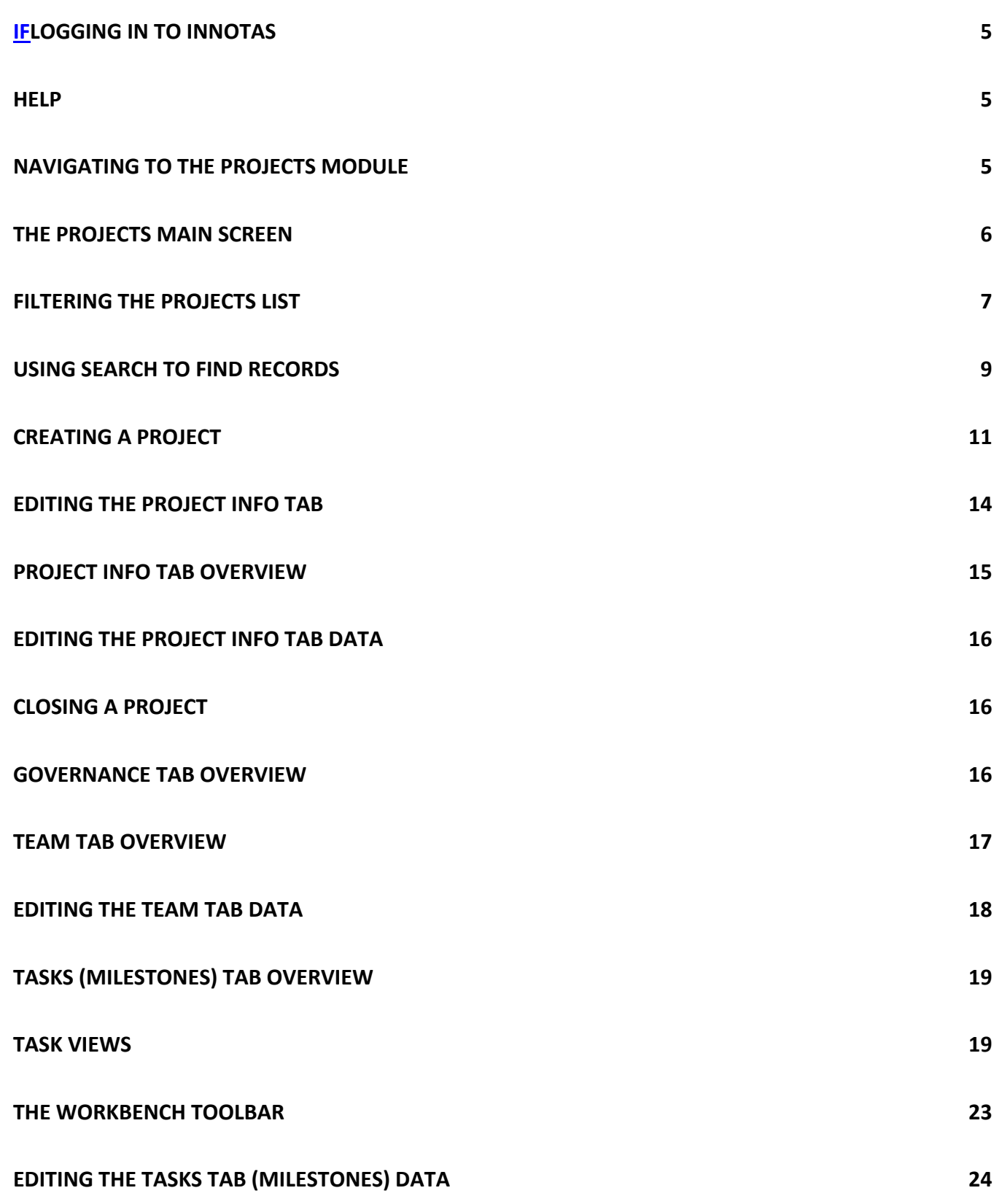

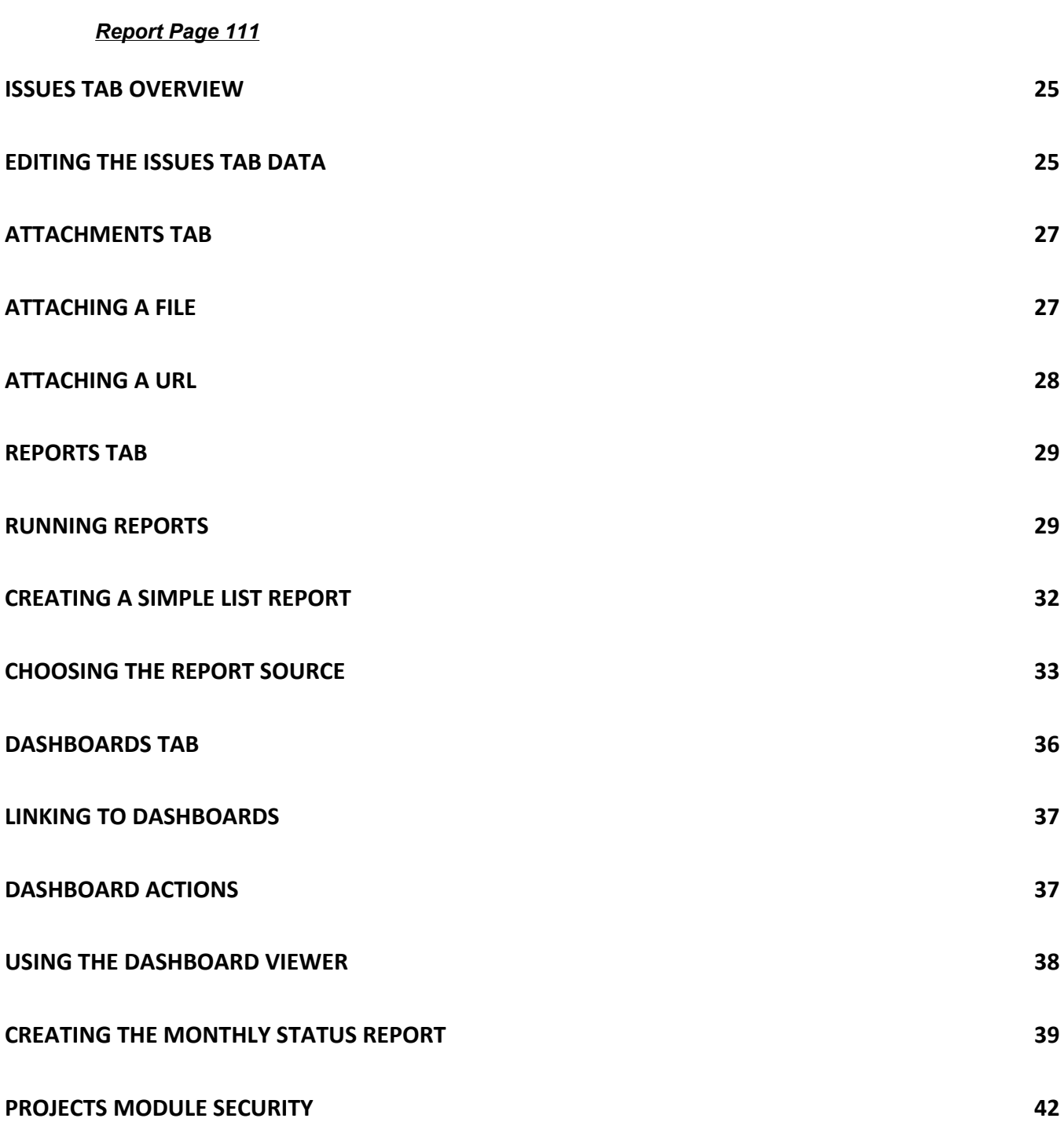

# Logging In To Innotas

Innotas is a Portfolio Management system that is considered software as a service. It is hosted in the cloud (meaning the system is hosted outside of the county‐‐ not on the county hardware). Logging into Innotas is similar to any other sign on process.

The production website is https://secure.innotas.com/index.jsp

Enter your Username and Password in the proper fields, and then click the "Login" button (figure 1).

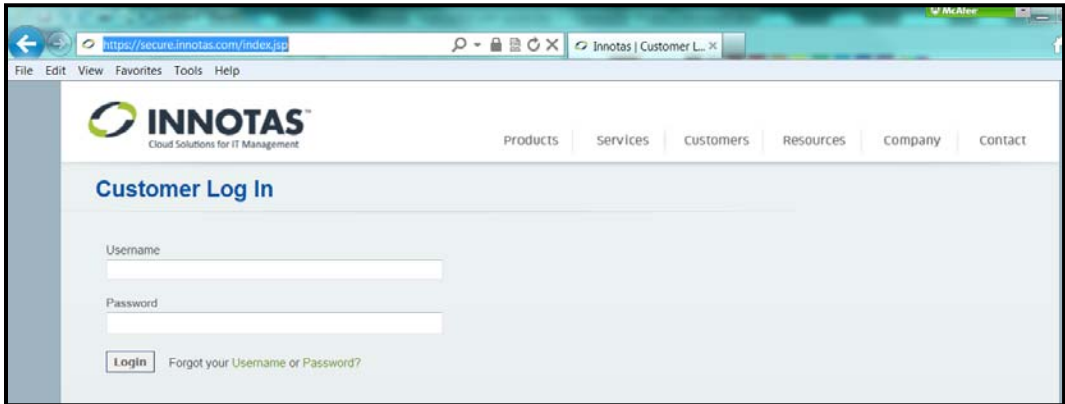

#### **FIGURE 1 – LOGIN SCREEN**

### **Help**

Innotas has a rich help feature which can be accessed from the "Help" button on any of the screens. The help feature contains advanced functions including an index method and a search method. If you are unable to resolve a problem on your own, or if other issues arise, contact the helpdesk via email at "*KCIT Help Desk*" or via phone at *ext. 434537 (3‐help).* The helpdesk will triage the ticket and assign it appropriately.

### Navigating to the Projects Module

Click on the "Projects" tab on the top row of tabs.

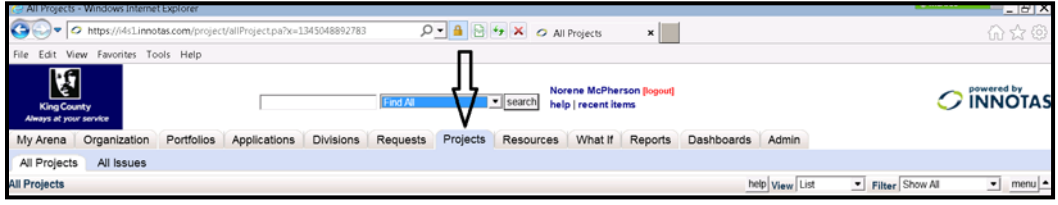

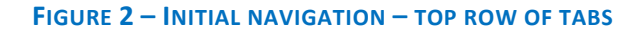

### The Projects Main Screen

The main "Projects" screen displays the list of projects that have been entered into the system. (See Appendix A for Project field descriptions).

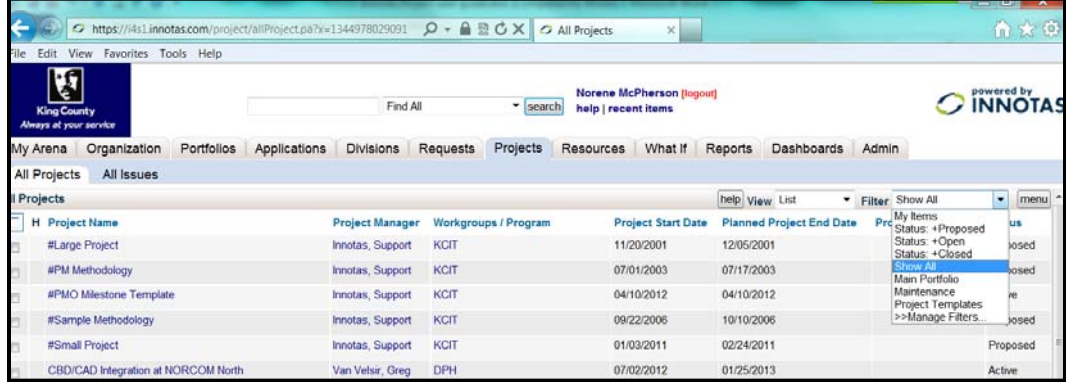

#### **FIGURE 3 ‐ MAIN PROJECTS TAB/SCREEN**

Some of the Innotas system screens may be larger than the size set for your browser window. Use the scroll bars on the right side of the screen to ensure you see the entire window.

There are some screens within Innotas that provide additional navigational and viewing options at the bottom of the window (figure 4), such as page numbers.

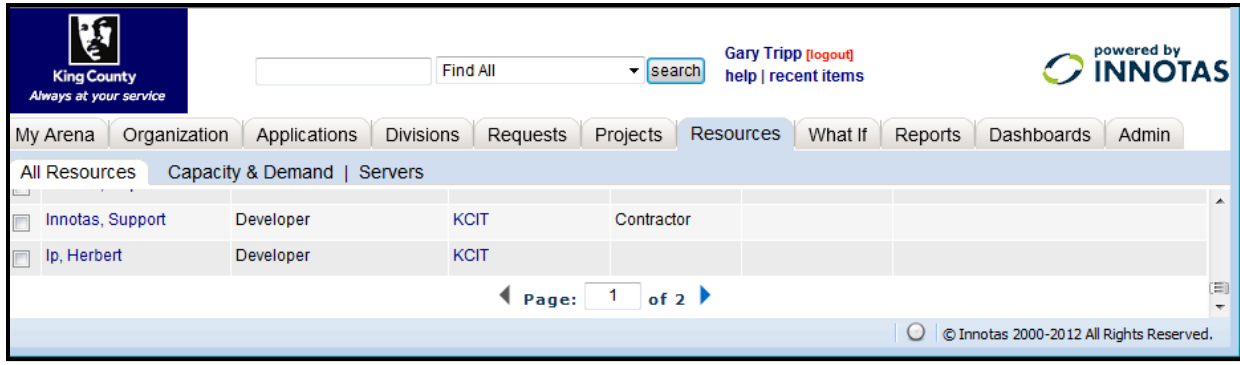

**FIGURE 4 ‐ ADDITIONAL NAVIGATIONAL METHODS**

# **Filtering the Projects List**

Apply a filter to control the list of Projects you can see on the screen. The "View" dropdown box provides methods for displaying the list of Projects on your screen (figure 5).

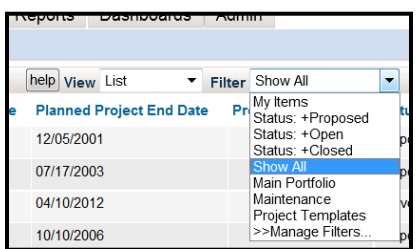

#### **FIGURE 5 ‐ FILTER OPTIONS**

The "My Items" filter option (figure 5) will show applications that have your name as the owner. The "Show All" option will show the complete list of all Projects.

The filter option provides you with the ability to limit the items that are presented in lists and reports. You can set up filters so that only the data that is relevant to you is displayed. The filter settings for each list are "sticky" so that the last filter used will be active when you return to a screen.

Filters created by the user belong to that user and aren't viewable to other users. System administrators can create Public Filters.

To create a filter, click on the ">>Manage filters…" (figure 5) option in the filters drop down box. The "All Filters for Projects" screen (figure 6) will appear. This screen will show all of the filters available to you. You are able to update the filters that show you as the owner. To continue creating a new filter, click on the "new" button.

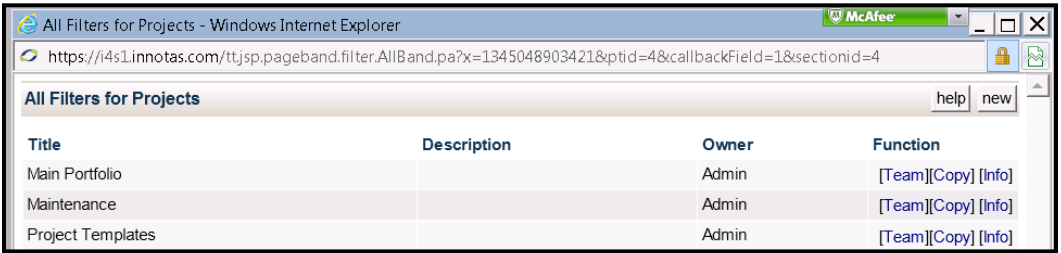

**FIGURE 6 ‐ "ALL FILTERS FOR PROJECTS" SCREEN**

The "Add Criteria to Filter" (figure 7) first screen will appear.

Click on the dropdown box on the new screen to see the possible fields you can use in your filter.

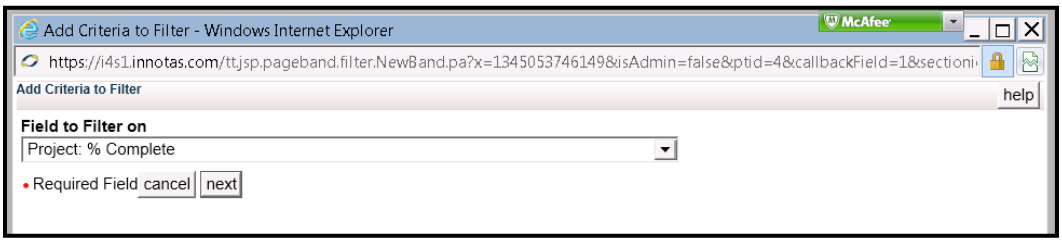

#### **FIGURE 7 ‐ "ADD CRITERIA TO FILTER" SCREEN**

For example purposes "Project AI1 – Status "has been selected in the "Field to Filter on" dropdown box (figure 8).

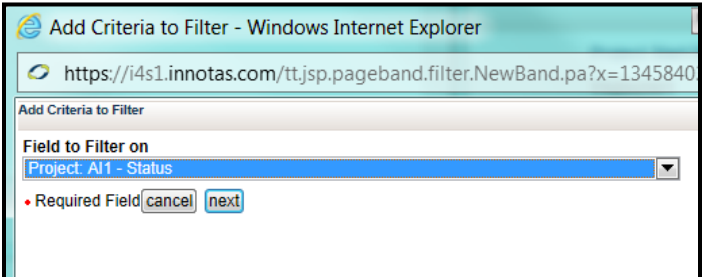

#### **FIGURE 8 ‐ FILTER FIELD SELECTION EXAMPLE**

After selecting the field, click on the "next" button to continue.

The "Add Criteria to Filter Screen" will appear (figure 9).

Choose a value in the "Comparison Operator" dropdown box. Then either select a value from the "Comparison Value" dropdown box or enter text. Click the "next" button to continue.

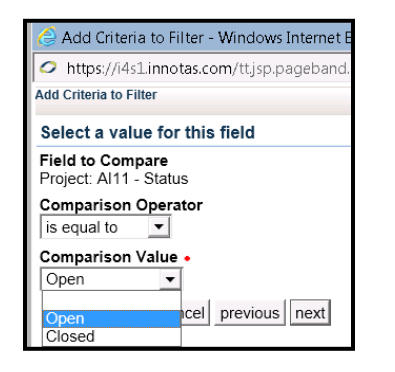

#### **FIGURE 9 ‐ COMPARISON OPERATORS AND VALUES**

The "Edit Filter Criteria" screen (figure 10) will now appear. To add additional criteria to the filter, you can use the "**&**", "**OR**", or" **X** (X" is used to delete the criteria statement). If you choose to append more statements to the filter, you will go thru the screens above until you click the "save" or "cancel" button.

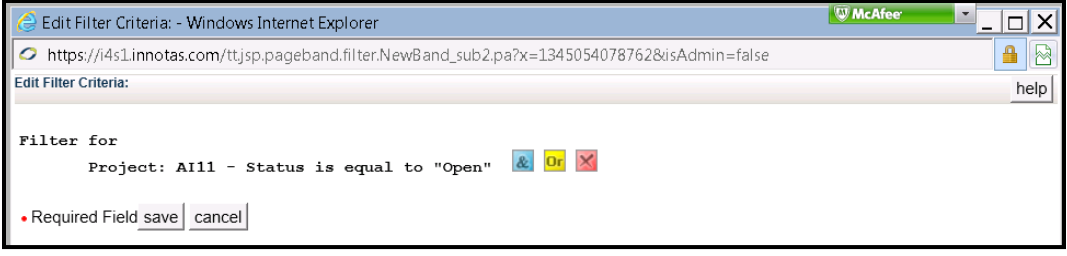

#### **FIGURE 10 ‐ "EDIT FILTER CRITERIA" SCREEN**

The final screen in the create filter process is the "Save Filter" screen (figure 11). Enter a meaningful title (which is required) and a brief description (the description is not required).

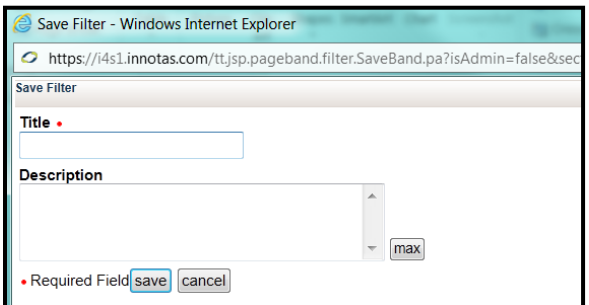

#### **FIGURE 11 ‐ "SAVE FILTER" SCREEN**

This new filter will now appear in your filter dropdown lists (as shown in figure 3 and figure 5).

### Using Search to Find Records

Innotas contains a search function. It can be found at the top of the Innotas main screen (figure 12). The example below (figure 12) shows the search with the dropdown box activated.

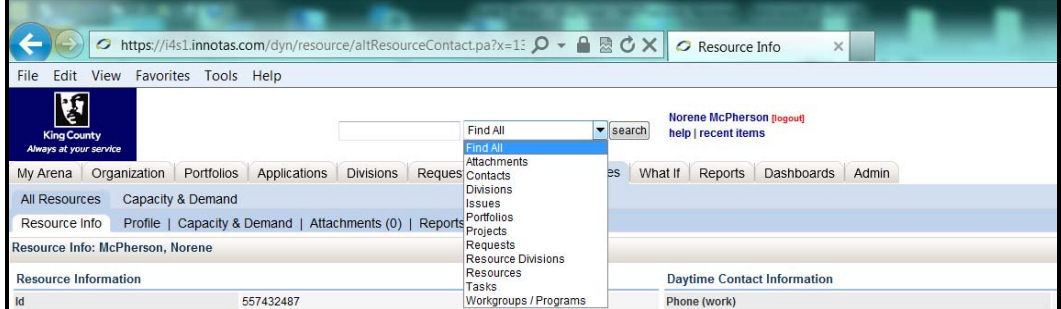

#### **FIGURE 12 – SEARCH FUNCTION NAVIGATION**

The Innotas search function allows users to search on title, description, ID, and other fields for several items including:

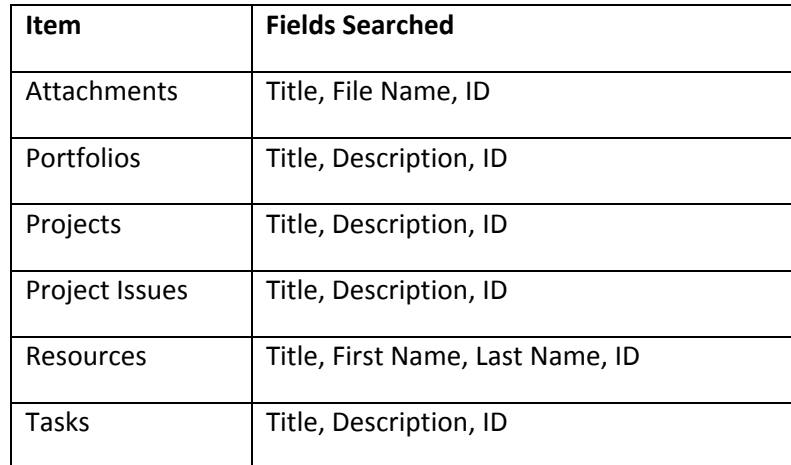

#### **FIGURE 13 ‐ LIST OF SEARCHABLE FIELDS**

When searching by ID (numerical search characters only), you must enter the exact ID number.

To search for an item, enter your search criteria (any text or a full id number) in the search field at top of the screen. For the example below (figure 14), the text Pay was used.

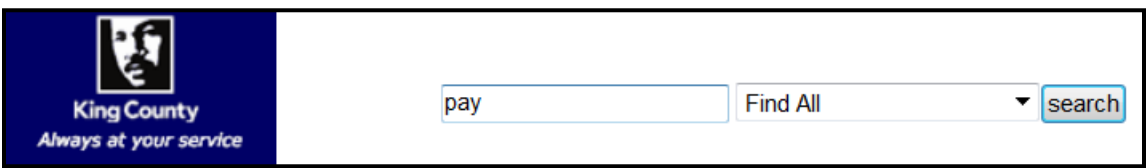

#### **FIGURE 14 ‐ SEARCH EXAMPLE**

Select the item type for which you are searching from the dropdown list. Projects are Portfolio objects. The simplest method is to just use "Find All" to search thru all portfolio types. Click the "search" button. A popup window will be presented with the search results (figure 15).

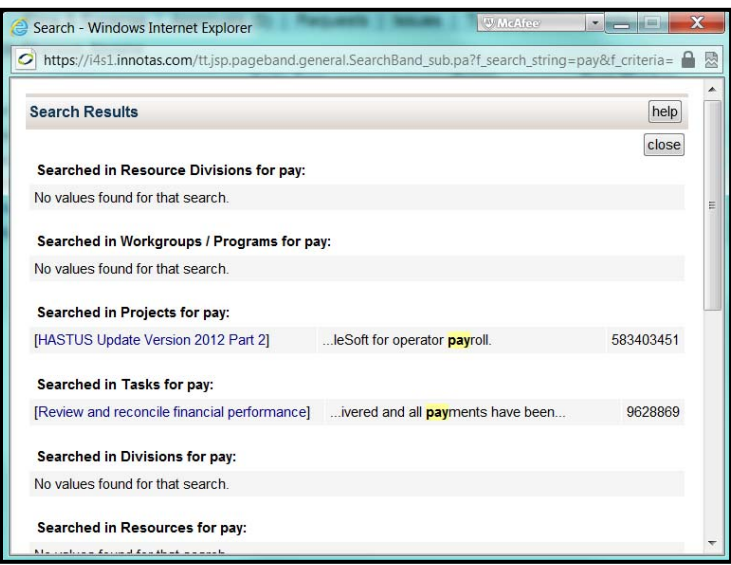

#### **FIGURE 15 ‐ "SEARCH RESULTS" SCREEN**

Click on an item title on the "Search Results" screen to go to that item. Items that can be selected are in brackets and in blue lettering (indicating a link to that item).

### Creating a Project

Note: Most users do not the capability to create new projects, as new projects are typically created as a result of the budget request process.

On the "Projects" tab, click on the "menu" button, then the "New Project" item in the submenu (figure 16).

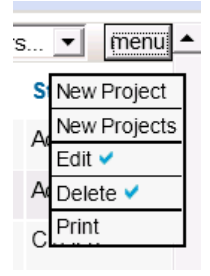

#### **FIGURE 16 –PROJECT MENU – NEW PROJECT**

The first "Create a new Project" screen (Figure 17) will appear.

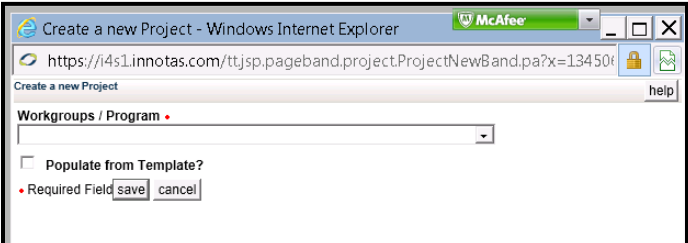

**FIGURE 17 ‐ FIRST "CREATE A NEW PROJECT" SCREEN**

Select a workgroup in the dropdown list. For example purposes DES‐RALS‐Default Work Group has been selected (figure 18). Hit the enter key to complete the selection process.

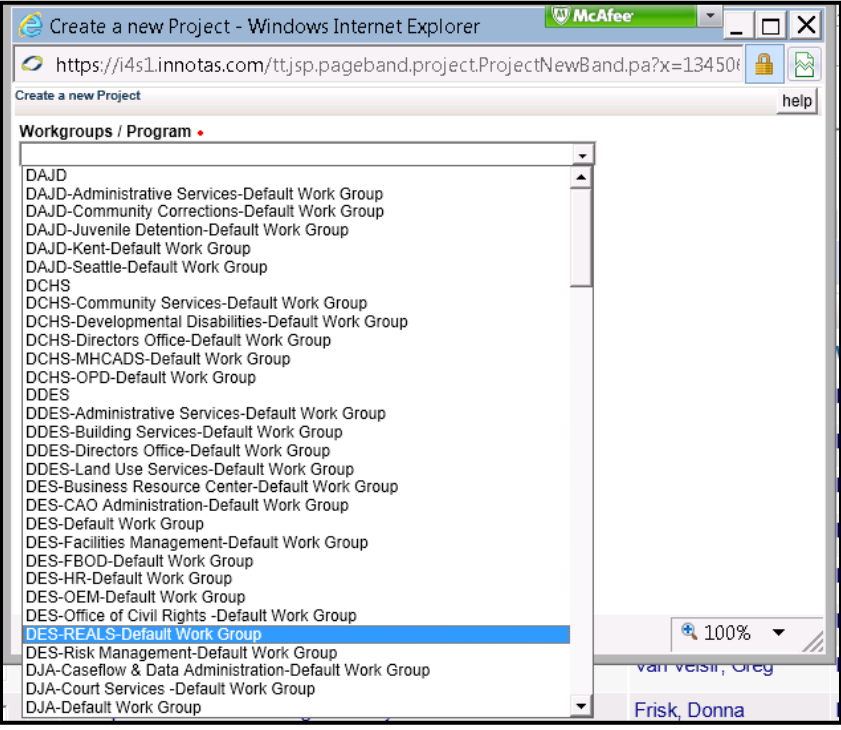

#### **FIGURE 18 ‐ WORKGROUP DROPDOWN SELECTION EXAMPLE**

Ensure that the workgroup you have chosen appears in the Workgroups/Program field. Ensure the "Populate from Template" checkbox has been checked. Click the "save" button to continue (figure 19).

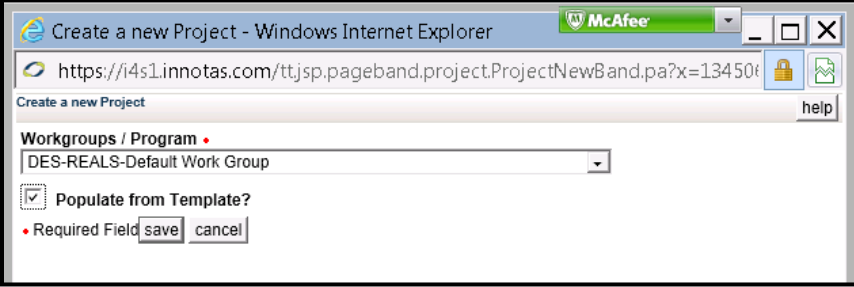

**FIGURE 19 ‐ COMPLETED "WORKGROUP" DROPDOWN SELECTION EXAMPLE**

The second "Create a new Project" screen will appear. Use the #PMO Milestone Template in the "Template Project" dropdown box (figure 20).

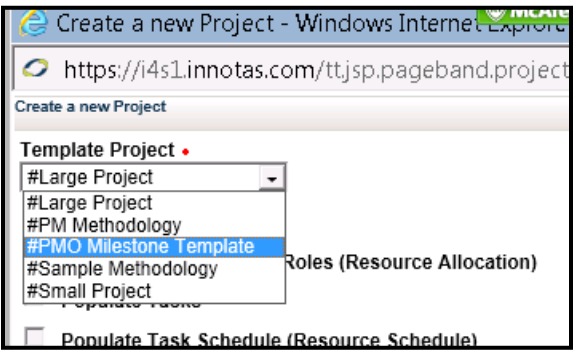

#### **FIGURE 20 – "TEMPLATE PROJECT" DROPDOWN BOX EXAMPLE**

Ensure the template selected is correct. Ensure only the "Populate Tasks" checkbox is checked. Click on the "save" button to continue (figure 21).

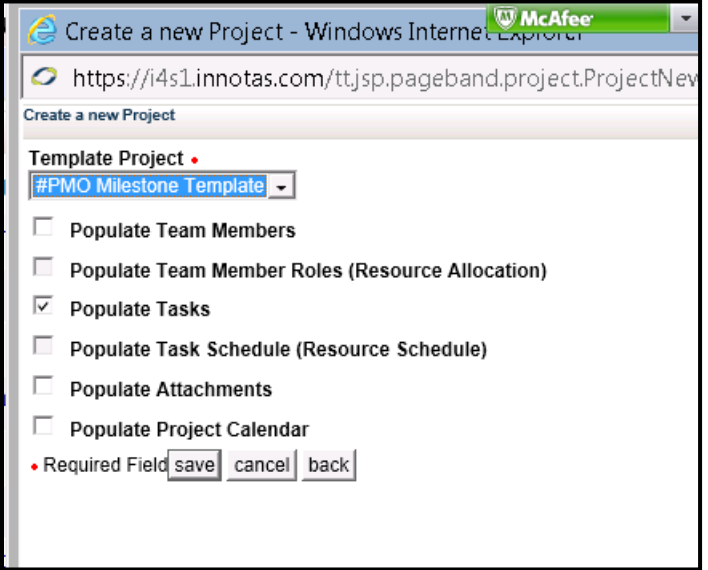

**FIGURE 21 ‐ COMPLETED "TEMPLATE PROJECT" DROPDOWN AND CHECKBOX EXAMPLE**

The third "Create a new Project" screen (figure 22) will appear. Enter the required data on the Project form. See Appendix A for field descriptions, etc. Note that this screen has 2 columns of data. Use the right side and bottom scroll bars to see all the fields on the screen. If you do not enter required fields you will get a popup screen when you try to save letting you know that a required field has not been populated. There are some fields that are required by the business rules, but not required by the Innotas system. See Appendix A for the required fields.

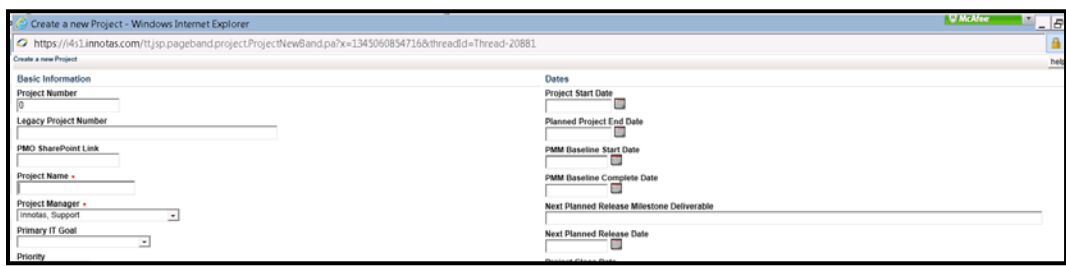

**FIGURE 22 ‐ THIRD "CREATE A NEW PROJECT" SCREEN**

Click the "save" button to save the entered Project data. If you have not entered data in a required field, a dialog box will appear. Fill in the required field and click on the "save" button.

### Editing the Project Info Tab

Once you have entered and saved the initial project data the project will be created. The "Project info" tab will then be populated. You can edit the data on the "Project info" tab as well as the information on the other tabs.

Note – after you save any data onto any of the Innotas screens, you may need to refresh the screen for the data to appear properly. You can refresh by using the refresh icon next to the Innotas URL at the top left of the screen.

On the Projects list screen, select the Project you want to edit. Click on the Project's Name to open the project for editing (figure 23).

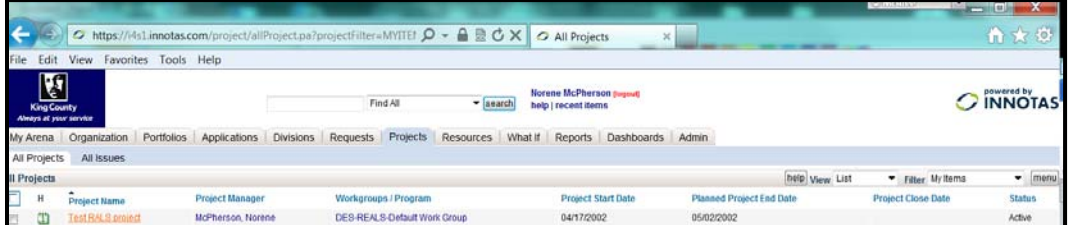

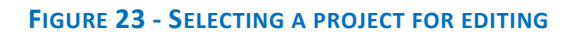

The project detail screen will open (figure 24).

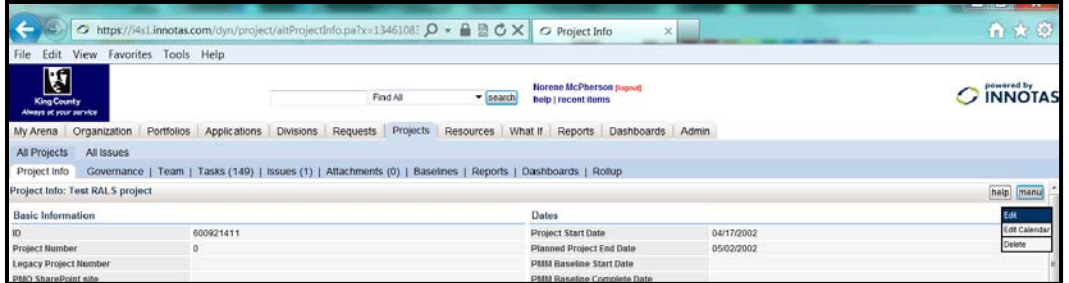

#### **FIGURE 24 ‐ PROJECT DETAIL SCREEN ‐ "PROJECT INFO" TAB**

The projects Detail screen has multiple tabs (figure 25). To view (or edit) the information on each tab, click on the appropriate tab.

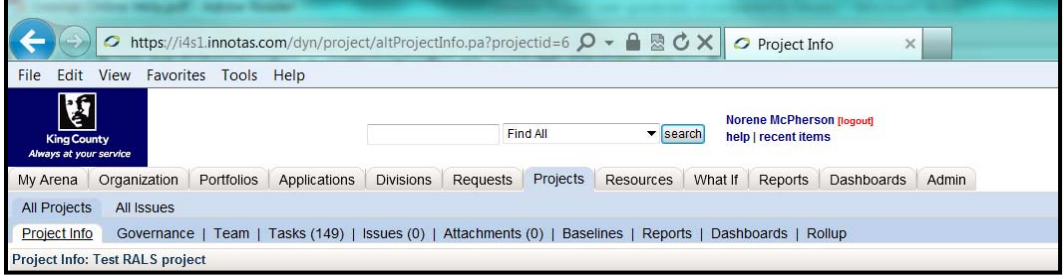

#### **FIGURE 25 ‐ PROJECTS DETAIL SCREEN TABS**

### Project Info Tab Overview

The "Project Info" tab (figure 26) displays the general information for the project. Text that is shown in blue are links to the detail screens for the item of data contained in that text.

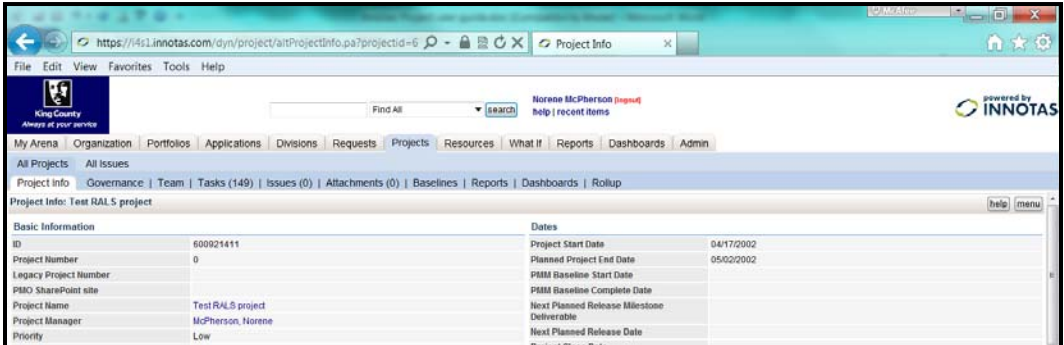

#### **FIGURE 26 ‐ "PROJECT INFO" TAB/SCREEN**

# Editing the Project Info Tab Data

To edit the data, click on the "menu" button on the right side of the "Project Info" tab/screen. Then click on the "Edit" submenu item (figure 27).

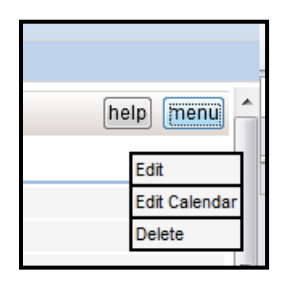

#### **FIGURE 27 – PROJECT "INFO" TAB MENU "EDIT" SUBMENU ITEM**

The "Edit Project" screen will appear. It is very similar to the "Create new Project" screen. Enter or update the data and click on the "save" button to save your changes. (See Attachment A for field descriptions)

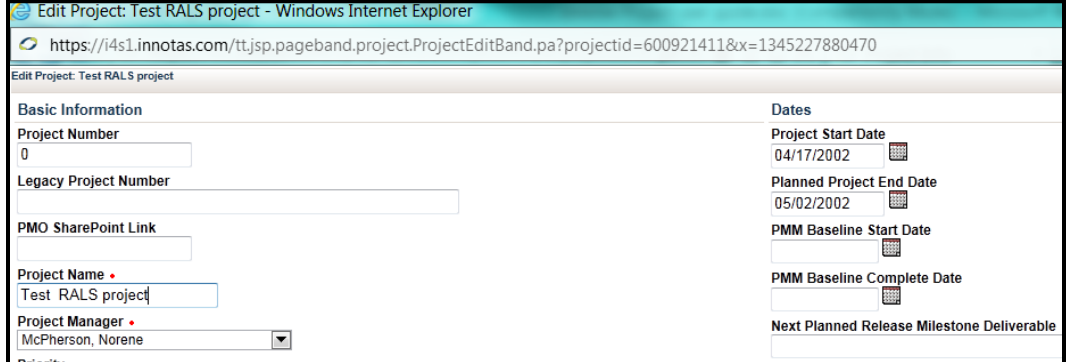

**FIGURE 28 ‐ "EDIT PROJECT" SCREEN**

### Closing a Project

Select the project you wish to close from the project list screen. Select the project info tab, click on the "menu" button and select the "Edit" option (See figures 27, 28, and 29). Set the "Project Status" field to Closed. Enter the "Project Close Date". Click the "save" button.

### Governance Tab Overview

Project governance is the management framework where project decisions are made. The role of project governance is to provide a decision making framework that is logical, robust, and repeatable to govern an organization's investments. In this way, an organization will have a structured approach to conducting both its business as usual activities and its business change, or project, activities.

Project Governance data is reflected in the "Governance" tab (figure 29). Only the Governance team can edit this tab/data. It is view only for all other users.

|                                                   |                                                                                               |                                                | <b><i>COUNTRY</i></b><br>$ \sigma$ $x$ |
|---------------------------------------------------|-----------------------------------------------------------------------------------------------|------------------------------------------------|----------------------------------------|
| $\leftarrow$                                      | ○ https://i4s1.innotas.com/dyn/project/projExtras.pa?projectid=6009 Q + 自 员 〇 X               | ×<br>Governance                                | ☆★く                                    |
| File<br>Edit View Favorites Tools Help            |                                                                                               |                                                |                                        |
| V<br><b>King County</b><br>Always at your service | Find All<br>· search                                                                          | Norene McPherson Bogout<br>help   recent items | owered by<br><b>INNOTA</b>             |
| My Arena<br>Organization                          | Projects<br>Portfolios Applications<br>Divisions<br>Requests<br>Resources                     | What If Reports Dashboards Admin               |                                        |
| All Issues<br>All Projects                        |                                                                                               |                                                |                                        |
| Project Info<br>Governance                        | Team   Tasks (149)   Issues (1)   Altachments (0)   Baselines   Reports   Dashboards   Rollup |                                                |                                        |
| sovernance: Test RALS project                     |                                                                                               |                                                | help edit                              |
| <b>Strategic Goals</b>                            |                                                                                               | <b>Action</b> Items                            |                                        |
| Primary Goal                                      | Service Excellence                                                                            | Al1 - Classification                           |                                        |
| Primary Objective                                 | FS 1. Keep the county cost of doing business down, including keeping growth in                | Al1 - Description                              |                                        |
| Primary Strategy                                  | FS 1.d. Pursue technologies that improve service while reducing the cost of deli              | This is a test project                         |                                        |
| Goals                                             | Service Excellence                                                                            | Alt - Date Assigned                            |                                        |
| Objectives                                        |                                                                                               | Alt - Est. Closure Date                        |                                        |
| Strategies                                        |                                                                                               | Al1-Status                                     |                                        |
| <b>Financial Data</b>                             |                                                                                               | Al1 - Date Closed                              |                                        |
| <b>Total Planned Budget</b>                       |                                                                                               | Al1 - Status Description                       |                                        |
| <b>Dealers Division</b>                           | 50.00                                                                                         |                                                |                                        |

**FIGURE 29 ‐ "GOVERNANCE" TAB/SCREEN**

### Team Tab Overview

Project manager can allow other individuals to edit the project data the project by adding others to the project team. Team members can be restricted to editing subsets of the project data (figure 30).

| File | View<br>Favorites<br>Edit<br><b>King County</b><br>Always at your service | <b>Help</b><br>Tools |                       | Find All                                                                                                    | Norene McPherson [logout]<br>search<br>help   recent items |                       |                                                                                                    | powered by      |
|------|---------------------------------------------------------------------------|----------------------|-----------------------|----------------------------------------------------------------------------------------------------|------------------------------------------------------------|-----------------------|----------------------------------------------------------------------------------------------------|-----------------|
|      | My Arena<br>Organization                                                  | Portfolios           | Applications          | <b>Divisions</b><br>Requests                                                                                          | Projects<br>Resources                                      | What If               | Dashboards<br>Reports                                                                                                    | Admin           |
|      | <b>All Projects</b><br>All Issues                                         |                      |                       |                                                                                                    |                                                            |                       |                                                                                                    |                 |
|      | Project Info<br>Governance                                                | Team                 | Tasks (149)           | Issues (1)<br>Attachments (0)                                                                                         | Baselines                                                  | Dashboards<br>Reports | Rollup                                                                                                    |                 |
|      | roject Team Member Rights: Test RALS project                              |                      |                       |                                                                                                    |                                                            | help View Rights      | Filter +Active                                                                                                    | me              |
|      | <b>Member</b>                                                             | <b>Is Active</b>     | <b>Edit This Item</b> | <b>Create Sub Items Issues</b>                                                                                        | <b>Edit Team</b>                                           | <b>View Rollups</b>   | <b>Create/Edit Tasks</b>                                                                                                    | <b>Function</b> |
|      | Tripp, Gary                                                               | v                    | v                     |                                                                                                    |                                                            | ັ                     | v                                                                                                    | [Delete] [Eo    |
|      | Williams, Charla                                                          | v                    | ں                     | ں                                                                                                    |                                                            | ◡                     | ں                                                                                                    | [Delete] [Er    |
|      | <b>McPherson, Norene</b>                                                  | v                    | v                     | ں                                                                                                    | v                                                          | ں                     | v                                                                                                    | [Delete] [E     |
|      | om the Resource record and creating or activating the User in Admin.      |                      |                       | Indicates inactive Project Team Member, Reactivate a Project Team Member by editing their rights on the Project team. |                                                            |                       | Indicates inactive Role, User or non-User (Resource or Contact), Activate a Role at the Project Team Role list by selecting the Activate Roles menu item, Activate a User by removing the termination di |                 |

**FIGURE 30 ‐ "TEAM" TAB/SCREEN**

# Editing the Team Tab Data

To edit the team data, select the Rights item in the "View" dropdown box on the right side of the "Team" tab/screen (figure 31).

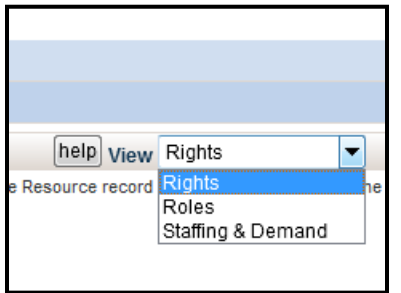

#### **FIGURE 31 – "TEAM" TAB "VIEW" DROPDOWN BOX**

To add new team members, Click on the "menu" button on the right side of the Project "Team" tab/screen. Click on the "New Team Members" submenu item (figure 32).

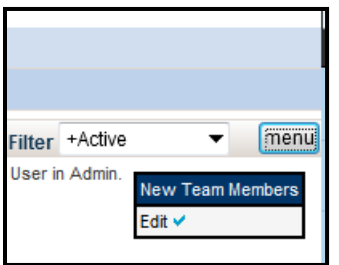

#### **FIGURE 32 – "TEAM" TAB "NEW TEAM MEMBERS" SUBMENU ITEM**

The "Add Team Members" screen (figure 33) will appear.

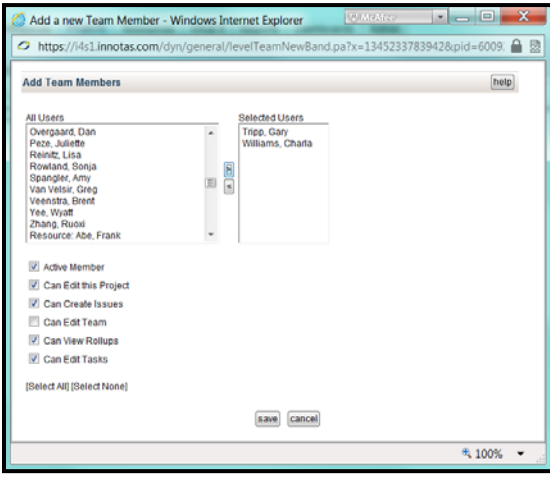

**FIGURE 33 ‐ "ADD TEAM MEMBERS" SCREEN**

On the "Add Team Members" screen (figure 33), highlight each user that you would like to add to the team, and then click the right arrow key to add them to the "Selected Users" list. To remove someone from the "Selected Users" highlight the user(s) in the list then click the left arrow.

**Note:** The project owner is granted rights automatically to edit the project. However, if you want to assign issues to the project owner, you must add the owner as a team member (the owner is not added as a team member automatically).

Use the checkboxes to indicate which permissions to grant to the user(s). Click on the "save" button to activate the team permissions. Control will be returned to the "Team" tab (figure 34). To delete the user from the team, click on the "Delete" option on the right side of that user's line. To change the permissions for a team member, click on the "Edit" option on the right side of that user's line.

|              |                                                       |           |            |                                                                                        |                       |          |                         |         |                                                  |                  |              |                  |                   |                 | <b>Committee of the Committee of the Committee</b> |                 |
|--------------|-------------------------------------------------------|-----------|------------|----------------------------------------------------------------------------------------|-----------------------|----------|-------------------------|---------|--------------------------------------------------|------------------|--------------|------------------|-------------------|-----------------|----------------------------------------------------|-----------------|
| k            |                                                       |           |            | ○ https://l4s1.innotas.com/dyn/project/projectTeam.pa?teamView=n Q - △ 验 C X           |                       |          |                         |         | <b>O</b> Project Team                            |                  | $\times$     |                  |                   |                 | ●★●                                                |                 |
|              | <b>View</b><br>Edit                                   | Favorites | Tools Help |                                                                                        |                       |          |                         |         |                                                  |                  |              |                  |                   |                 |                                                    |                 |
|              | $\mathbf{F}$<br>King County<br>Always at your service |           |            |                                                                                        |                       | Find All | v search                |         | Norene McPherson (Isgoot)<br>help I recent items |                  |              |                  |                   |                 | <b>O</b> INNOTAS                                   |                 |
|              |                                                       |           |            | My Arena Organization Portfolios Applications Divisions Requests                       |                       | Projects | Resources               | What If | Reports                                          | Dashboards Admin |              |                  |                   |                 |                                                    |                 |
| All Projects | All Issues                                            |           |            |                                                                                        |                       |          |                         |         |                                                  |                  |              |                  |                   |                 |                                                    |                 |
|              | Project Info   Governance Team                        |           |            | Tasks (149)   Issues (0)   Affachments (0)   Baselines   Reports   Dashboards   Rollup |                       |          |                         |         |                                                  |                  |              |                  |                   |                 |                                                    |                 |
|              | Project Team Member Rights: Test RALS project         |           |            |                                                                                        |                       |          |                         |         |                                                  |                  |              | help View Rights |                   | Filter +Active  | ۰                                                  | menu            |
| E            | Member                                                |           |            | <b>Is Active</b>                                                                       | <b>Edit This Item</b> |          | Create Sub Items Issues |         |                                                  | <b>Edit Team</b> | View Rollups |                  | Create Edit Tasks | <b>Function</b> |                                                    |                 |
|              | Tripp, Gary                                           |           |            | ے                                                                                      | ے                     |          | ں                       |         |                                                  |                  |              |                  | ب                 |                 |                                                    | (Delete) [Edit] |
|              | Williams, Charla                                      |           |            | $\mathbf{v}$                                                                           | ٠                     |          | u                       |         |                                                  |                  | u            |                  | u                 |                 |                                                    | [Delete] [Edit] |
|              |                                                       |           |            |                                                                                        |                       |          |                         |         |                                                  |                  |              |                  |                   |                 |                                                    |                 |

**FIGURE 34 ‐ "TEAM" TAB/SCREEN**

### Tasks (Milestones) Tab Overview

A project is comprised of one or more tasks. Tasks are executable actions that are assigned to resources and/or roles.

### Task Views

There are a number of view options available to users for each project task list. The views available include Dependency, Estimate/Schedule, Hierarchy, List, Summary and Workbench. You can use the Workbench view to enter the milestones needed for the monthly status report.

Select the task view from the "View" dropdown box on the right side of the screen (figure 36).

| <b>File</b> | Edit                |                | View                                         | Favorites    | Tools Help                    |                     |            |                           |                        |                |                  | -                                                |         |                                          |        |                                 |            |                |
|-------------|---------------------|----------------|----------------------------------------------|--------------|-------------------------------|---------------------|------------|---------------------------|------------------------|----------------|------------------|--------------------------------------------------|---------|------------------------------------------|--------|---------------------------------|------------|----------------|
|             |                     | Ţ              | <b>King County</b><br>Always at your service |              |                               |                     |            | Find All                  |                        | $\vert$ search |                  | Norene McPherson [logout]<br>help   recent items |         |                                          |        |                                 | powered by | <b>INNOTAS</b> |
|             | My Arena            |                |                                              | Organization | Portfolios                    | <b>Applications</b> |            | <b>Divisions</b>          | <b>Requests</b>        | Projects       |                  | <b>Resources</b>                                 | What If | Reports                                  |        | <b>Dashboards</b>               | Admin      |                |
|             | <b>All Projects</b> |                |                                              | All Issues   |                               |                     |            |                           |                        |                |                  |                                                  |         |                                          |        |                                 |            |                |
|             | Project Info        |                |                                              | Governance   | Team                          | Tasks $(6)$         | Issues (1) |                           | Attachments (0)        |                | <b>Baselines</b> | <b>Reports</b>                                   |         | <b>Dashboards</b>                        | Rollup |                                 |            |                |
|             |                     |                | <b>Tasks: Test RALS project</b>              |              |                               |                     |            |                           | help Filter Show All   |                |                  |                                                  |         | ٠                                        |        | View Hierarchy                  | ٠          | menu           |
|             | н                   | 륟              | Outline                                      | Title        |                               |                     |            | <b>Owner: Last, First</b> | Type                   |                | Priority         | <b>Start Date</b>                                |         | <b>Target Date</b>                       |        | Dependency<br>Estimate/Schedule |            | tatus          |
|             |                     |                |                                              |              | <b>O</b> Test RALS project    |                     |            | McPherson, Norene         |                        |                |                  | 08/15/2012                                       |         | 08/30/2012                               |        | Hierarchy<br>List               |            | ctive          |
| E           |                     | 1 <sub>1</sub> |                                              |              | <b>Eth Project Management</b> |                     |            |                           |                        |                |                  | 08/15/2012 9:00 AM                               |         | 08/15/2012 5:00 PM                       |        | Summary<br>Workbench            |            | roposed        |
| O           |                     |                | 2, 1.1                                       |              | La Project Plan Management    |                     |            |                           | <b>Major Milestone</b> |                |                  | 08/15/2012 9:00 AM                               |         | 08/15/2012 5:00 PM                       |        |                                 |            | Proposed       |
|             |                     | - -            |                                              |              | <b>CONTRACTOR</b> CONTRACTOR  |                     |            |                           |                        |                |                  |                                                  |         | product the second control of the second |        |                                 |            |                |

**FIGURE 36 ‐ "TASKS" TAB/SCREEN**

#### **Dependency view**

The "Dependency" view (figure 37) provides greater visibility to dependencies for users who are responsible for planning and maintaining task schedules and time lines. When in this view, clicking on the task ID# takes users directly to that task's dependency screen, rather than to the task basic info screen.

| <b>King County</b><br>Always at your service |                                                  |              | Find All                     |                       | $\mathbf{v}$ search     | <b>Norene McPherson [logout]</b><br>help   recent items |         |         |                   |        |                                                | powered by<br><b>INNOTAS</b> |  |
|----------------------------------------------|--------------------------------------------------|--------------|------------------------------|-----------------------|-------------------------|---------------------------------------------------------|---------|---------|-------------------|--------|------------------------------------------------|------------------------------|--|
| My Arena                                     | Portfolios<br>Organization                       | Applications | <b>Divisions</b>             | <b>Requests</b>       | Projects                | Resources                                               |         | What If | <b>Reports</b>    |        | Dashboards                                     | Admin                        |  |
| <b>All Projects</b>                          | All Issues                                       |              |                              |                       |                         |                                                         |         |         |                   |        |                                                |                              |  |
| Project Info                                 | Governance<br>Team                               | Tasks $(6)$  | lssues(1)                    | Attachments (0)       |                         | <b>Baselines</b>                                        | Reports |         | <b>Dashboards</b> | Rollup |                                                |                              |  |
|                                              | <b>Task Dependencies List: Test RALS project</b> |              |                              | help Filter Show All  |                         |                                                         |         |         |                   | ٠      | View Dependency                                | menu<br>۰.                   |  |
| U # Outline Title                            |                                                  |              | <b>Duration Start Date</b>   | <b>Target Date</b>    | Complete<br><b>Date</b> |                                                         |         |         |                   |        | Active Manual Conflicts Milestone Predecessors | Constraint<br><b>Type</b>    |  |
| 11                                           | <b>DProject Management</b>                       | 1 day        | 08/15/2012 9:00<br><b>AM</b> | 08/15/2012 5:00<br>PM |                         |                                                         | ں       |         |                   |        |                                                | <b>ASAP</b>                  |  |
| 21.1                                         | <b>DProject Plan Management 1 day</b>            |              | 08/15/2012 9:00<br>AM        | 08/15/2012 5:00<br>PM |                         |                                                         | ں       |         |                   |        |                                                | <b>SNET</b>                  |  |
| ■ 32                                         | <b>DDevelopment Phase</b>                        | 12 days      | 08/15/2012 9:00<br><b>AM</b> | 08/30/2012 5:00<br>PM |                         |                                                         | ں       |         |                   |        |                                                | <b>ASAP</b>                  |  |
| $\Box$ 43                                    | <b>DTesting</b>                                  | 3 days       | 08/15/2012 9:00<br>AM        | 08/17/2012 5:00<br>PM |                         |                                                         | ں       |         |                   |        |                                                | <b>ASAP</b>                  |  |
| $-53.1$                                      | <b>D</b> Training                                | 3 days       | 08/15/2012 9:00<br>AM        | 08/17/2012 5:00<br>PM |                         |                                                         | v       |         |                   |        |                                                | <b>ASAP</b>                  |  |
| $\Box$ 64                                    | <b>D</b> Deployment                              | 1 day        | 08/15/2012 9:00<br><b>AM</b> | 08/15/2012 5:00<br>PM |                         |                                                         | u       |         |                   |        |                                                | <b>ASAP</b>                  |  |

**FIGURE 37 ‐ "TASKS" TAB/SCREEN ‐ "DEPENDENCY" VIEW**

#### **Estimate/Schedule view**

The "Estimate/Schedule" view (figure 38) displays key project financial, estimating, and scheduling information. The Estimate/Schedule list view of tasks is for people who have responsibility for estimating and managing project financials, schedules, and progress reporting. When in this view, clicking on the task title takes users directly to that task's time screen, rather than to the task basic info screen.

|                     | <b>King County</b><br>Always at your service |                        | Find All                              | $\overline{\phantom{a}}$ search | Norene McPherson [logout]<br>help   recent items |         |            |         |                                                                              | powered by | <b>INNOTAS</b> |
|---------------------|----------------------------------------------|------------------------|---------------------------------------|---------------------------------|--------------------------------------------------|---------|------------|---------|------------------------------------------------------------------------------|------------|----------------|
| My Arena            | Portfolios<br>Organization                   | Applications           | <b>Divisions</b><br><b>Requests</b>   | Projects                        | Resources                                        |         | What If    | Reports | Dashboards                                                                   | Admin      |                |
| <b>All Projects</b> | All Issues                                   |                        |                                       |                                 |                                                  |         |            |         |                                                                              |            |                |
| Project Info        | Governance<br>Team                           | Tasks (6)<br>lssues(1) | Attachments (0)                       |                                 | <b>Baselines</b>                                 | Reports | Dashboards | Rollup  |                                                                              |            |                |
|                     | <b>Tasks: Test RALS project</b>              |                        |                                       | help Filter Show All            |                                                  |         |            | ٠       | View Estimate/Schedule "                                                     |            | menu           |
| $#$ Outline         | <b>Title</b>                                 | <b>Start Date</b>      | <b>Target Date</b>                    |                                 |                                                  |         |            |         | Project Role Resource Est Hrs Sched Hrs Actual Hrs Hrs to Comp % Comp Status |            |                |
|                     | <b>O</b> Test RALS project                   |                        |                                       |                                 |                                                  | 0.00    |            | 0.00    | 0.00                                                                         |            | 0% Active      |
| 11<br>四             | <b>ED Project Management</b>                 | 08/15/2012 9:00 AM     | 08/15/2012 5:00 PM                    |                                 |                                                  | 0.00    |            | 0.00    | 0.00                                                                         |            | 0% Proposed    |
| 21.1<br>同           | <b>D</b> Project Plan Management             | 08/15/2012 9:00 AM     | 08/15/2012 5:00 PM                    |                                 |                                                  | 0.00    |            | 0.00    | 0.00                                                                         |            | 0% Proposed    |
| 32<br>同             | <b>ED</b> Development Phase                  |                        | 08/15/2012 9:00 AM 08/30/2012 5:00 PM |                                 |                                                  | 0.00    |            | 0.00    | 0.00                                                                         |            | 0% Proposed    |
| 43<br>四             | <b>ED</b> Testing                            | 08/15/2012 9:00 AM     | 08/17/2012 5:00 PM                    |                                 |                                                  | 0.00    |            | 0.00    | 0.00                                                                         |            | 0% Proposed    |
| 53.1<br>日           | <b>D</b> Training                            |                        | 08/15/2012 9:00 AM 08/17/2012 5:00 PM |                                 |                                                  | 0.00    |            | 0.00    | 0.00                                                                         |            | 0% Proposed    |
| 64<br>四             | <b>D</b> Deployment                          |                        | 08/15/2012 9:00 AM 08/15/2012 5:00 PM |                                 |                                                  | 0.00    |            | 0.00    | 0.00                                                                         |            | 0% Proposed    |

**FIGURE 38 ‐ "TASKS" TAB/SCREEN ‐ "ESTIMATE/SCHEDULE" VIEW**

#### **Hierarchy view**

The "Hierarchy" view (figure 39) displays a hierarchical list that contains all tasks that match your filter criteria. However, it should be noted that the nature of a hierarchical list means that the list is truncated at the lowest level task that meets the filter criteria. This means that if the filter criteria are not met at a particular task, the task and its sub-tasks will not be displayed, even if the sub-tasks meet the filter criteria.

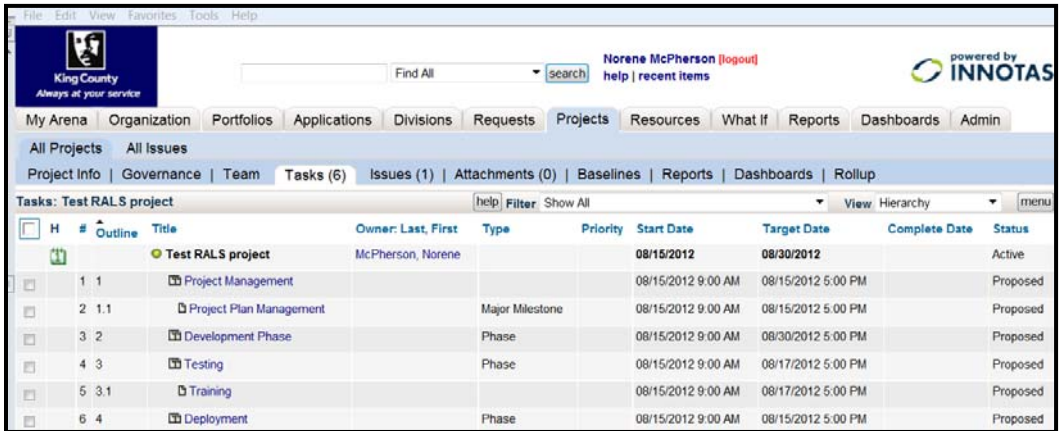

#### **FIGURE 39 ‐ "TASKS" TAB/SCREEN ‐ "HIERARCHY" VIEW**

#### **List view**

The "List" view (Figure 40) displays a "flat list" that contains all tasks that match your filter criteria regardless of the hierarchical relationship.

| $\frac{1}{2}$ |   |                     | <b>King County</b><br>Always at your service |                                |                           | Find All         |                        | $\overline{\phantom{a}}$ search | <b>Norene McPherson [logout]</b><br>help   recent items |                   |                          |                      | powered by<br><b>INNOTAS</b> |
|---------------|---|---------------------|----------------------------------------------|--------------------------------|---------------------------|------------------|------------------------|---------------------------------|---------------------------------------------------------|-------------------|--------------------------|----------------------|------------------------------|
|               |   | My Arena            |                                              | Portfolios<br>Organization     | Applications              | <b>Divisions</b> | Requests               | Projects                        | Resources                                               | What If           | Reports                  | Dashboards           | Admin                        |
|               |   | <b>All Projects</b> |                                              | All Issues                     |                           |                  |                        |                                 |                                                         |                   |                          |                      |                              |
|               |   | Project Info        |                                              | Governance<br>Team             | Tasks (6)                 | lssues(1)        | Attachments (0)        |                                 | <b>Baselines</b><br><b>Reports</b>                      | <b>Dashboards</b> |                          | Rollup               |                              |
|               |   |                     | <b>Tasks: Test RALS project</b>              |                                |                           |                  | help Filter Show All   |                                 |                                                         |                   | $\overline{\phantom{a}}$ | View List            | menu<br>۰                    |
|               |   | H#                  | Outline                                      | <b>Title</b>                   | <b>Owner: Last, First</b> |                  | <b>Type</b>            | <b>Priority</b>                 | <b>Start Date</b>                                       |                   | <b>Target Date</b>       | <b>Complete Date</b> | <b>Status</b>                |
|               | n |                     |                                              | <b>Project Management</b>      |                           |                  |                        |                                 | 08/15/2012 9:00 AM                                      |                   | 08/15/2012 5:00 PM       |                      | Proposed                     |
|               | E |                     | 2, 1.1                                       | <b>Project Plan Management</b> |                           |                  | <b>Major Milestone</b> |                                 | 08/15/2012 9:00 AM                                      |                   | 08/15/2012 5:00 PM       |                      | Proposed                     |
|               | O |                     | 3 <sub>2</sub>                               | <b>Development Phase</b>       |                           |                  | Phase                  |                                 | 08/15/2012 9:00 AM                                      |                   | 08/30/2012 5:00 PM       |                      | Proposed                     |
|               | B |                     | 43                                           | <b>Testing</b>                 |                           |                  | Phase                  |                                 | 08/15/2012 9:00 AM                                      |                   | 08/17/2012 5:00 PM       |                      | Proposed                     |
|               | n |                     | 53.1                                         | Training                       |                           |                  |                        |                                 | 08/15/2012 9:00 AM                                      |                   | 08/17/2012 5:00 PM       |                      | Proposed                     |
|               |   |                     | 6 4                                          | Deployment                     |                           |                  | Phase                  |                                 | 08/15/2012 9:00 AM                                      |                   | 08/15/2012 5:00 PM       |                      | Proposed                     |

**FIGURE 40 ‐ "TASKS" TAB/SCREEN ‐ "LIST" VIEW**

#### **Summary view**

The "Summary" view (figure 41) displays a list of all summary tasks (the top task in each branch of the task tree) that match your filter criteria. The summary task view displays different information than the List and Hierarchy views. The summary information displayed is billing type, financial info and percent complete. Only Admin Organization team members, the Project owner and Project team members with "view rollups" rights have access to this view.

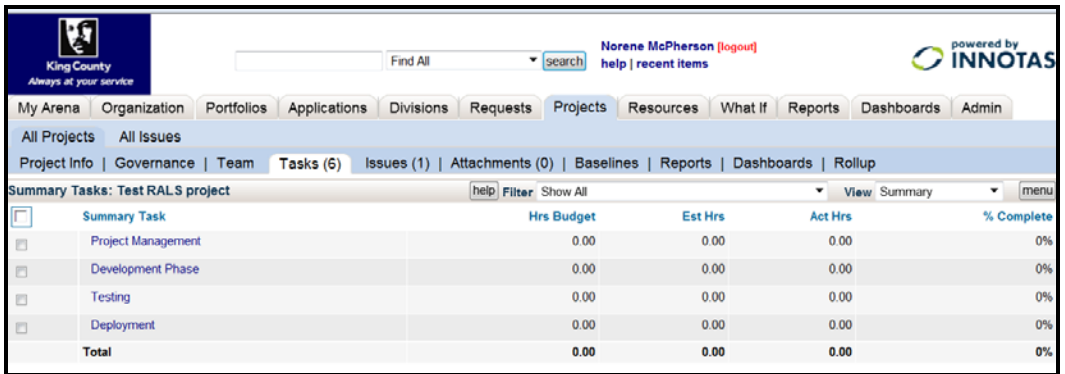

#### **FIGURE 41 ‐ "TASKS" TAB/SCREEN ‐ "SUMMARY" VIEW**

#### **Workbench view**

The Task "Workbench" view (figure 42) provides the easiest way to create and manage the task hierarchy, edit tasks, establish schedule, and assign roles and resources. It is a Gantt chart view.

|               |                | <b>View</b><br>Favorites<br><b>King County</b><br>Always at your service | He<br>$T$ cols                   |                                               | Find All                     | search        | <b>Norene McPherson [logout]</b><br>help   recent items |                              | powered by<br><b>INNOTAS</b> |
|---------------|----------------|--------------------------------------------------------------------------|----------------------------------|-----------------------------------------------|------------------------------|---------------|---------------------------------------------------------|------------------------------|------------------------------|
|               | My Arena       | Organization                                                             | Portfolios                       | Applications                                  | <b>Divisions</b><br>Requests | Projects      | Resources                                               | What If<br>Reports           | <b>Dashboards</b><br>Admin   |
|               | All Projects   | All Issues                                                               |                                  |                                               |                              |               |                                                         |                              |                              |
|               | Project Info   | Governance                                                               | Team                             | Tasks $(6)$<br>Issues(1)                      | Attachments (0)              |               | <b>Baselines</b><br>Reports                             | Dashboards                   | Rollup                       |
|               |                | Task Workbench: Project: Test RALS project                               |                                  |                                               |                              |               |                                                         |                              | help View Workbench          |
| $\frac{1}{2}$ |                |                                                                          | $F_0$ $F_0$ $\rightarrow$ $\sim$ | Details<br>Info                               | <b>Critical Path</b><br>渊    | $\sim$ $\sim$ | C.                                                      | Sched From: 08/15/2012 1 (4) |                              |
| $\bullet$     | 414            | Name                                                                     | <b>Duration</b>                  | <b>Start</b>                                  | <b>Target</b>                | Complete      | August 2012<br>Pred<br><b>EEW</b>                       | W34                          | W35                          |
|               |                | <b>Y</b> Project Hanagement                                              |                                  | 1 day 08/15/2012 9:00 AP 08/15/2012 5:00 PH   |                              |               |                                                         |                              |                              |
|               | 2              | Project Plan Management                                                  |                                  | 1 day 08/15/2012 9:00 AM 08/15/2012 5:00 PM   |                              |               |                                                         |                              |                              |
|               | $\overline{a}$ | <b>Development Phase</b>                                                 |                                  | 12 days 08/15/2012 9:00 AM 08/30/2012 5:00 PM |                              |               |                                                         |                              |                              |
|               | ٠              | <b>T</b> Testing                                                         |                                  | 3 days 08/15/2012 9:00 AP 08/17/2012 5:00 PP  |                              |               | <b>STATISTICS</b>                                       |                              |                              |
|               | 5              | Training                                                                 |                                  | 3 days 08/15/2012 9:00 AM 08/17/2012 5:00 PM  |                              |               |                                                         |                              |                              |
|               |                | Deployment                                                               |                                  | 1 day 08/15/2012 9:00 AM 08/15/2012 5:00 PM   |                              |               |                                                         |                              |                              |
|               |                |                                                                          |                                  |                                               |                              |               |                                                         |                              |                              |

**FIGURE 42 ‐ "TASKS" TAB/SCREEN ‐ "WORKBENCH" VIEW**

### The Workbench Toolbar

The Workbench Toolbar provides intuitive buttons as shortcuts to creating common tasks and milestones in the Workbench. Buttons are only active when the particular operation is valid (for example, the Indent button is inactive when you have selected a task at the lowest level in the task hierarchy).

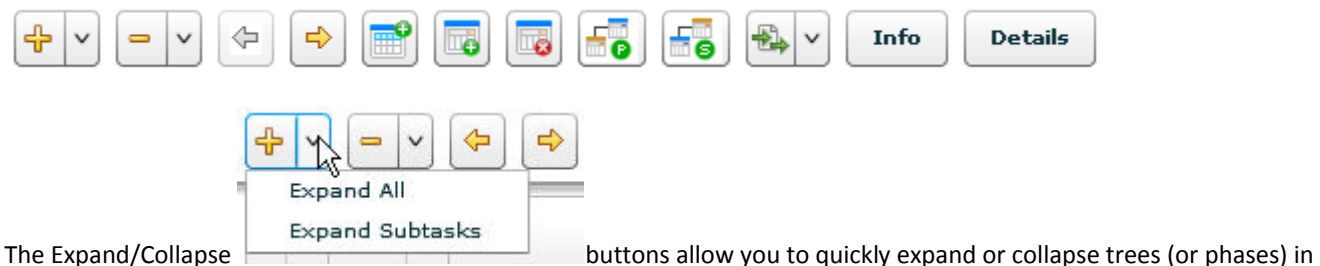

the Task Hierarchy. You can Expand/Collapse all or just Subtasks under a particular tree. You can also expand and collapse individual trees by clicking the arrow icon next to the Task name.

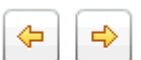

The Indent/Outdent buttons allow you to build parent and child relationships as you build out the hierarchy. When you indent a task, the new parent is "changed" to a summary task unless it already had children. When a task becomes a summary task, the Start Date and Target Date on the summary task are read‐only and reflect the earliest Start Date and latest Target Date of all child tasks. If you then outdent the children to "change" the summary task back to a normal leaf task, the Start Date and Target Date do not change, but you can adjust them manually.

You can create a new task in two ways. Each method creates a new task with the default name Task *n*, and with a Start Date and Target Date matching the Start Date and Target Dates of the project:

- Click **Insert Task** above selected task **the select of create a new task directly about the task you have currently selected**
- 
- Click **Append Task** to end of plan to create a new task at the bottom of the task hierarchy

To make creating tasks simple and fast, most data is defaulted and you can then update the Name and dates in the grid or in the Task Info panel.

To delete a task, select a Task and press the Delete Task button. You will be asked to confirm the deletion. Note that you will not be able to delete a task that has timesheets logged against it.

Info Press the button to open the Task Info window. This window can be used to view and edit additional task information.

To define dependencies between tasks, select a task and press either the Predecessor button or the Successor

button. Use the Predecessor button to select a task that should occur before the currently selected task. Use the Successor button if you are trying to say the currently selected task should occur after the task to be selected.

# Editing the Tasks Tab (Milestones) Data

Select a project, then select the Tasks tab and select the workbench view (figure 42).

Add phases/milestones as needed. Select a phase/milestone (task), and click the "Insert task" button (see above for icons/buttons).

Select the new task, and click the "Info" button. The "task detail" screen (figure 43) will appear.

 $\widehat{\mathbf{e}}$ 

Click the edit button to edit the task information.

For the monthly status report, enter information for major milestones. Enter/edit the Title, Target Date, Milestone Status (% Complete), and Milestone Comments. These are the fields needed for the project status report. (You can view the project called "#PMO Milestone Template" to see the standard titles used for phases and milestones.)

Set the task type to Major Milestone to indicate that it is a milestone, so that it will show up on the monthly status report.

For the major milestones, enter/edit the Baseline Cost, Current Cost Estimate, and Milestone Change. Set the Milestone Change checkbox to indicate a change to this project milestone either in schedule or in cost for the current month. This information is used in project risk reports by the CIO.

|                     |                               | File Edit View Favorites Tools Help              |                                                                  |                                                                    |                                                                                                    |
|---------------------|-------------------------------|--------------------------------------------------|------------------------------------------------------------------|--------------------------------------------------------------------|----------------------------------------------------------------------------------------------------|
|                     | <b>King County</b>            | Task Info - Windows Internet Explorer            | <b>Flash Mill</b>                                                | <b>Norana McPharcon Second</b><br><b>THESE CONSUMERS CONTINUES</b> | $\equiv$ (9)<br>$\mathbf{x}$                                                                                                    |
|                     | Always at your service        |                                                  |                                                                  |                                                                    | O https://i4s1innotas.com/dvn/project/scopeTaskInfo.pa?showHeaders=false&ptid=4&projectid=600921411&showThisMenuGroupOnly=true&pid=600921739&scopeid=60092 |
| My Arena            | Organizi                      |                                                  |                                                                  |                                                                    |                                                                                                    |
| All Projects        |                               | Basic Info<br>All Iss Task: Task 7               | Time   Expense   Team   Dependencies   Attachments (0)   Reports |                                                                    |                                                                                                    |
|                     | Gover                         |                                                  |                                                                  |                                                                    | help<br>outdent new bulk new copy move edit delete                                                                                                    |
|                     | Project Info                  | <b>Basic Information</b>                         |                                                                  | Progress                                                           |                                                                                                    |
|                     | ask Workbench: Proje          | ×                                                | $\overline{2}$                                                   | <b>Status</b>                                                      | Open                                                                                                    |
|                     | $= x \phi \phi$               | Health                                           | Ш                                                                | Approved By                                                        |                                                                                                    |
| 4.14                |                               | Outline                                          | 1.1                                                              | Milestone Information                                              |                                                                                                    |
|                     | 1 T Project Manag             | Task ID                                          | 630791463                                                        | Milestone                                                          |                                                                                                    |
|                     | Tark 7                        | Title                                            | Task 7                                                           | Milestone Due Date                                                 |                                                                                                    |
| $\mathfrak{g}$      | Project Plan                  | Owner: Last, First                               |                                                                  | Milestone Status (%                                                | 0.00                                                                                                    |
| $\overline{a}$<br>5 | Development<br><b>Testing</b> | Project                                          | Test RALS project                                                | Complete)                                                          |                                                                                                    |
|                     | Training                      | <b>Summary Task</b>                              | Project Management                                               | <b>Milestone Comments</b>                                          |                                                                                                    |
| $\tau$              | Deployment                    | Parent                                           | <b>Project Management</b>                                        |                                                                    |                                                                                                    |
|                     |                               | Type                                             |                                                                  | Cost to reach Milestone                                            |                                                                                                    |
|                     |                               | <b>Billing Type</b>                              | Non-Billable                                                     | <b>Milestone Obstacles</b>                                         |                                                                                                    |
|                     |                               | <b>Work Effort</b>                               | Plan                                                             |                                                                    |                                                                                                    |
|                     |                               | Priority                                         |                                                                  | Milestone Original Planned<br>completion Date                      |                                                                                                    |
|                     |                               | Is Capitalized?                                  | No                                                               |                                                                    |                                                                                                    |
|                     |                               | Created By                                       | McPherson, Norene                                                |                                                                    |                                                                                                    |
|                     |                               | <b>Last Modified Date</b>                        | 10/03/2012 01:23:38 PM PDT (details)                             |                                                                    |                                                                                                    |
|                     |                               | <b>Dates</b>                                     |                                                                  |                                                                    |                                                                                                    |
|                     |                               | $\ddot{\phantom{0}}$<br>$\overline{\phantom{a}}$ | $\cdot$ $\cdot$                                                  | m                                                                  |                                                                                                    |
|                     |                               |                                                  |                                                                  |                                                                    | € 130%                                                                                                    |

**FIGURE 43 ‐ "TASKS" TASK DETAIL SCREEN**

### Issues Tab Overview

Issues allow users to log, track, and resolve project related topics such as problems, change orders, bugs, requests, ideas and general issues. Each issue is assigned to a resource. An example of the "Issues" tab is below (figure 44).

|                                                          |                          |            | O https://i4s1.innotas.com/dyn/project/projectIssues.pa?  Q - △ 글 ○ ╳ |                  |                 | <b>O</b> Project Issues   | $\times$                                                |             |             |            | 合会员                    |
|----------------------------------------------------------|--------------------------|------------|-----------------------------------------------------------------------|------------------|-----------------|---------------------------|---------------------------------------------------------|-------------|-------------|------------|------------------------|
| File<br>Edit                                             | View<br>Favorites        | Tools Help |                                                                       |                  |                 |                           |                                                         |             |             |            |                        |
| <b>A</b><br><b>King County</b><br>Always at your service |                          |            |                                                                       | Find All         |                 | v search                  | <b>Norene McPherson (logout)</b><br>help   recent items |             |             |            | <b>INNOTAS</b>         |
| My Arena                                                 | Organization             | Portfolios | Applications                                                          | <b>Divisions</b> | Requests        | Projects                  | Resources                                               | What If     | Reports     | Dashboards | Admin                  |
| <b>All Projects</b><br>Project Info                      | All Issues<br>Governance | Team       | Tasks (6)                                                             | Issues (1)       | Attachments (0) |                           | <b>Baselines</b><br>Reports                             |             | Dashboards  | Rollup     |                        |
| <b>Issues: Test RALS project</b>                         |                          |            |                                                                       |                  |                 |                           |                                                         |             | help Filter |            | menu<br>۰              |
| E<br>Title                                               | ID                       |            | <b>Assigned To</b>                                                    | <b>Status</b>    | Priority        | <b>Last Modified Date</b> |                                                         | Date Logged |             | Due Date   | <b>Resolution Date</b> |
| test 0801712<br>$\Box$                                   |                          | 602061440  | McPherson, Norene                                                     | New              | 4: Low          | 08/17/2012 02:00:50 PM    |                                                         | 08/10/2012  |             |            |                        |

**FIGURE 44 ‐ "ISSUES" TAB/SCREEN**

### Editing the Issues Tab Data

To add an issue, click on the "menu" button on the right side of the Issues tab/screen "New" menu item (figure 45).

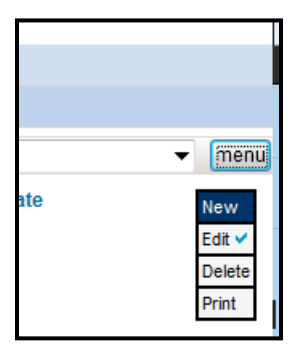

#### **FIGURE 45 ‐ "ISSUES" TAB MENU "EDIT" SUBMENU ITEM**

The "Create a New Issue" screen (figure 46) will appear. Enter the appropriate information such as the Title, Description, Assigned To, Due Date, and Status fields. (These are the fields needed for the project status report.) The Visibility field should be set to Public so that anyone can see this information. Click Save, and close the window.

In order to assign an issue to someone, you must first add that person to the project team using the Team tab.

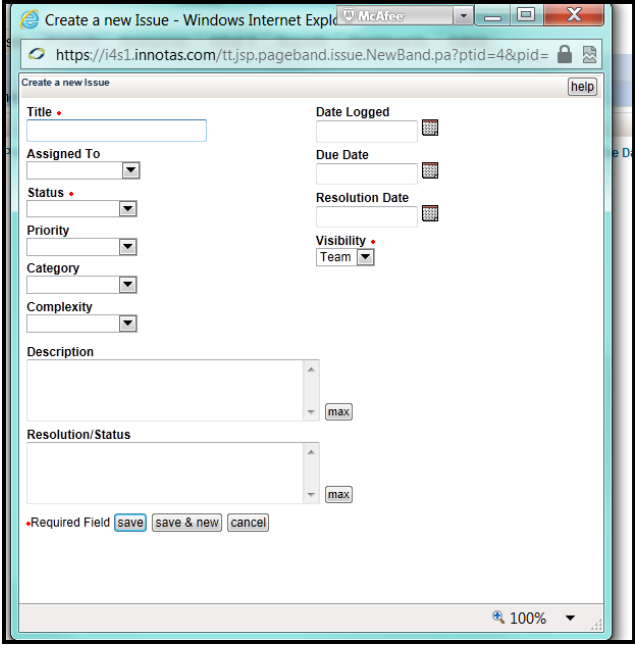

**FIGURE 46 ‐ "CREATE A NEW ISSUE" SCREEN**

The Issue "Basic info" (figure 47) screen will appear. You can click the "edit" button to change the data or the "delete" button to remove the issue. The Edit screen is similar to the New Issue screen. Be sure to enter data for the Title, Description, Assigned To, Due Date, and Status fields. (These are the fields needed for the project status report.) The Visibility field should be set to Public so that anyone can see this information.

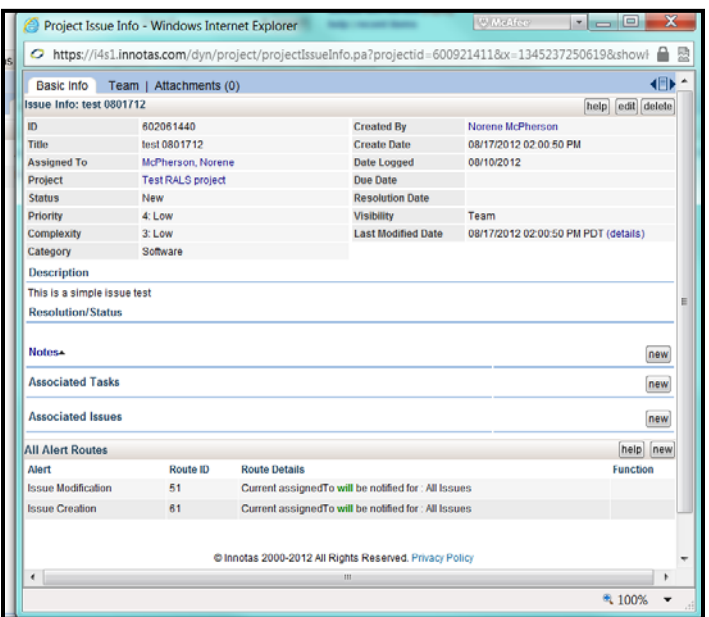

**FIGURE 47 ‐ ISSUES ‐ "BASIC INFO" SCREEN**

To edit an issue, click on the title of the issue in the Issues tab/screen, and then click the Edit button.

### Attachments Tab

The standard document storage for Projects within the County is SharePoint; however, Innotas supports document and hyperlink (URL) Attachments. The maximum size for any single file attachment is 9.8MB.

# Attaching a File

To add an attachment, click on the "new file" button on the right side of the Attachments tab/screen (figure 48).

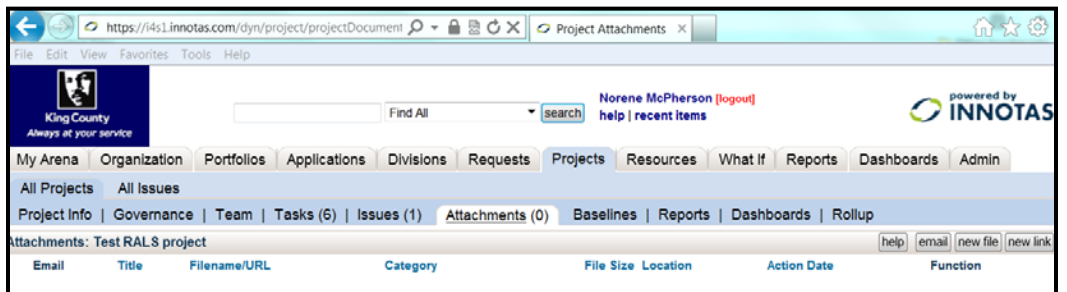

#### **FIGURE 48 ‐ "ATTACHMENTS" TAB/SCREEN**

The "Create a new Attachment" screen will appear (figure 49).

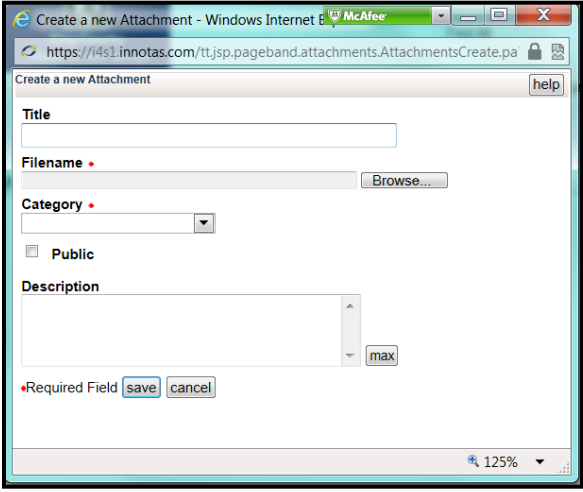

**FIGURE 49 ‐ "CREATE A NEW ATTACHMENT" SCREEN**

Enter the title of the attachment. If you do not enter a title, it will default to the name of the file or the link domain.

Use the browse button to locate the file.

Select a Category for the attachment.

Enter an optional description of the attachment.

Check the "Public" checkbox so that all users in the system can view the attachment.

Click the "save" button.

Attachments can be viewed by clicking on the View link on the right hand side of the screen. Click on the Info link in order to access the Edit and Delete buttons for the attachment.

### Attaching a URL

This process is similar to attaching a file. Instead of clicking the "new file" button, click on the "new link" to attach the URL. The "Create a new Link Attachment" screen will appear (figure 50).

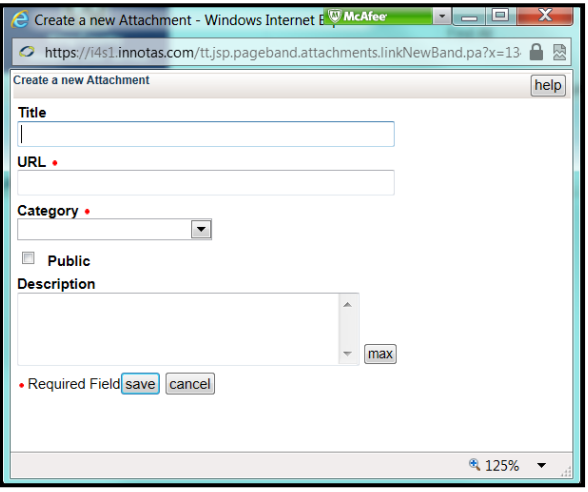

**FIGURE 50 ‐ "CREATE A NEW (URL) ATTACHMENT" SCREEN**

Enter the title of the attachment. If you do not enter a title, it will default to the name of the file or the link domain.

Enter the fully qualified URL.

Select a Category for the attachment.

Enter an optional description of the attachment.

Check the "Public" checkbox so that all users in the system can view the link.

Click the "save" button.

Links can be viewed by clicking on the URL. Click on the Info link in order to access the Edit and Delete buttons for the link.

# Reports Tab

The "Reports" tab under Projects is used to create a report on a single project. The general "Reports" tab on the top row of tabs allows the creation of reports across projects.

Innotas provides a robust reporting infrastructure with the following types of reports:

- List
- **Crosstab**
- Column ‐ simple, stacked, and multi‐series
- Gantt
- Bubble
- Pie

In addition to the six different report types, you can export report output to Excel and to a CSV formatted text file.

### Running Reports

Click on the "Reports" tab (figure 51).

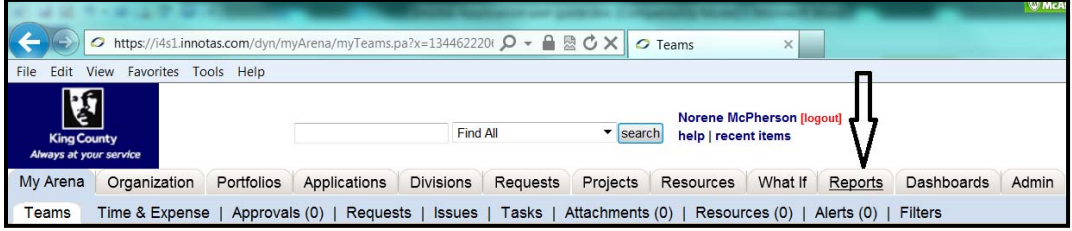

#### **FIGURE 51 ‐ "REPORTS" TAB ON MAIN SCREEN**

The "Reports List" screen will appear (figure 52).

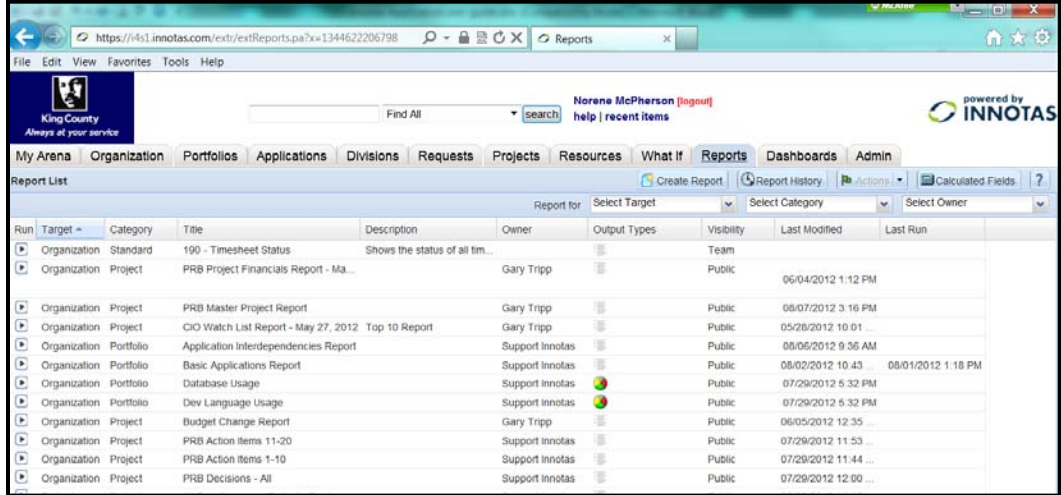

#### **FIGURE 52 ‐ REPORTS LIST**

Select the report you would like to run. In the example below, the "Basic Applications Report" has been selected. Right click on the report to see the reporting options (figure 53).

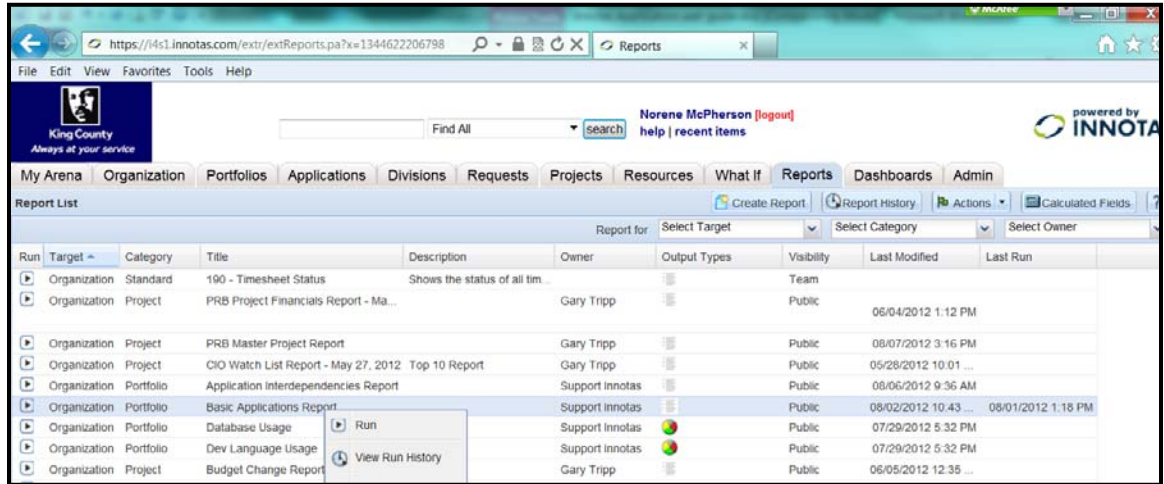

#### **FIGURE 53 ‐ REPORTS LIST ‐ REPORT OPTIONS**

To view the report click on the "run" button (the arrow icon on the far left of the page).

The "Set filters" screen will appear (figure 54).

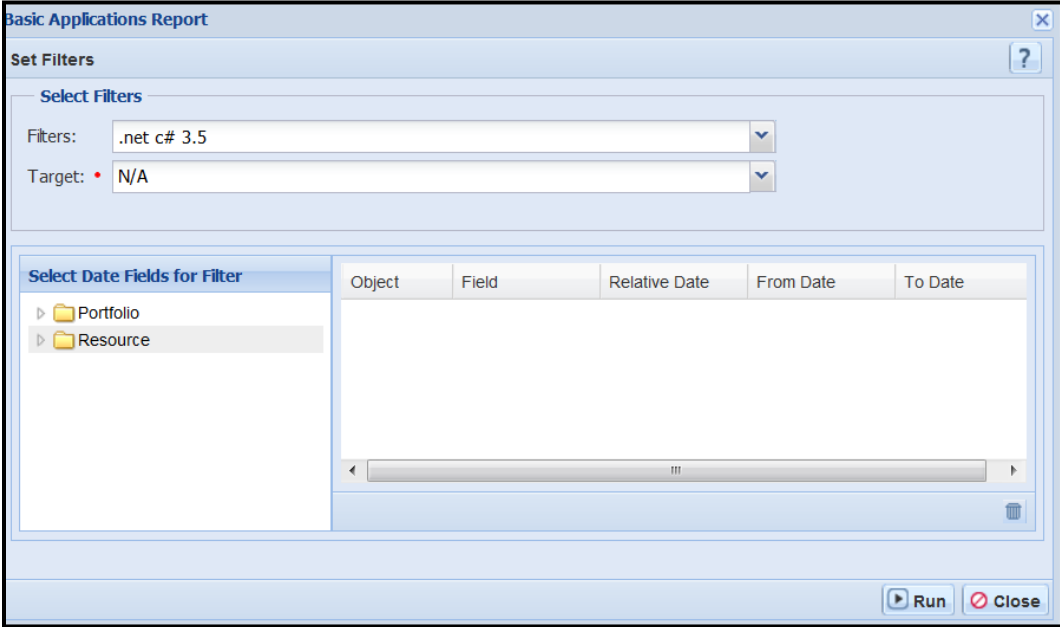

#### **FIGURE 54 ‐ "SET FILTERS" FOR REPORTING SCREEN**

Click the Filters list to select a report filter (see the filter area for more information on filters).

Click on the Run button (figure 54) to run the report.

The report output is displayed in the Innotas Report Viewer (figure 55). To print the reports, click on the "Actions" button followed by one of the print submenu items.

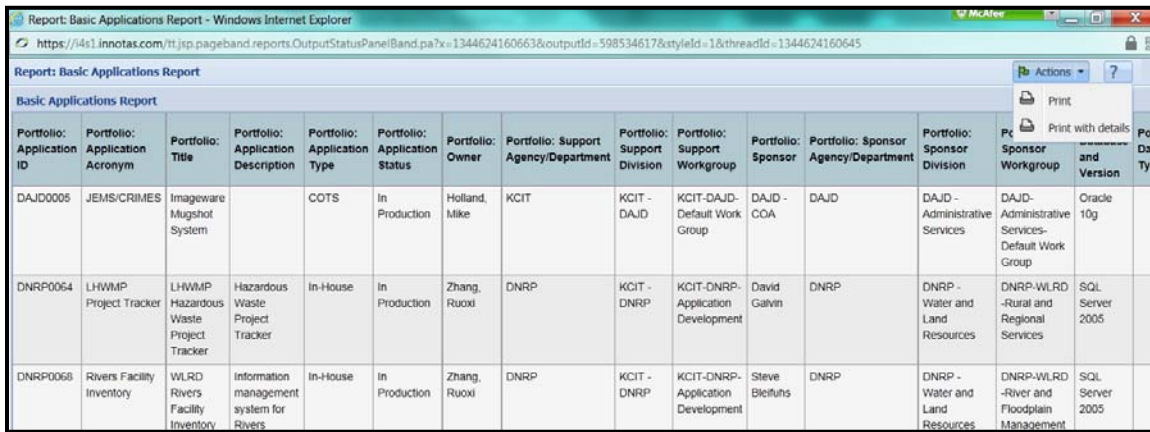

#### **FIGURE 55 ‐ "REPORT VIEWER" SCREEN**

To view other report output options, use the bottom screen scroll bar to move focus to the far right on the screen. Click on the small tablet button next to the close (X) button (figure 56).

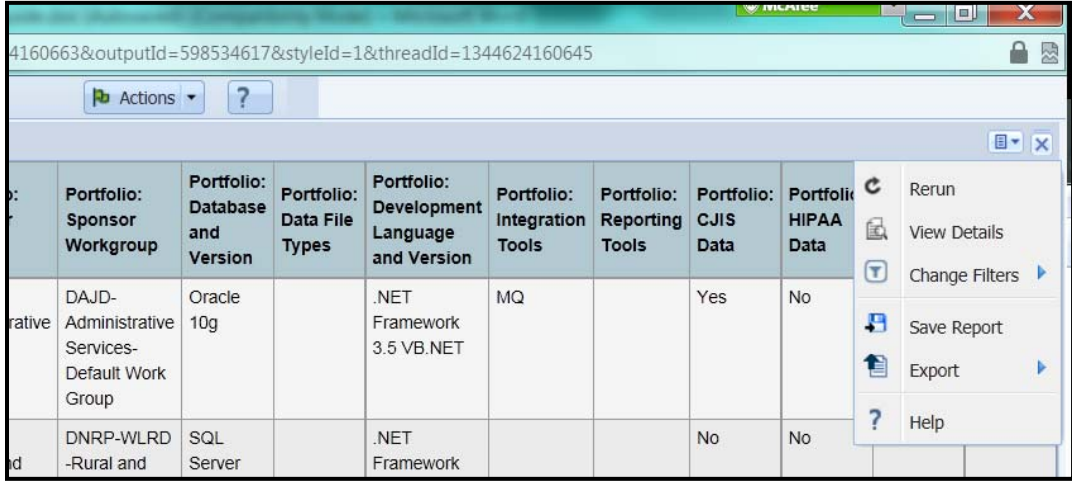

**FIGURE 56 ‐ "REPORT VIEWER" ADDITIONAL OPTIONS**

**THE REPORT OPTIONS ARE:**

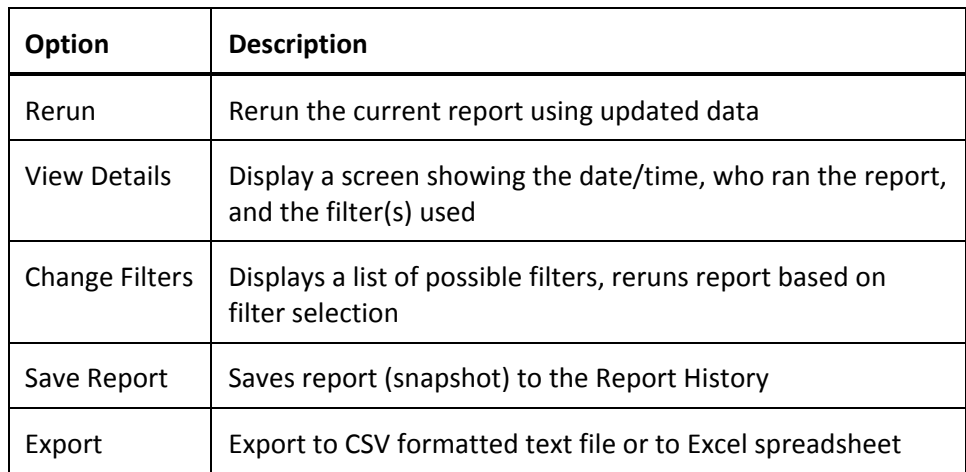

#### **FIGURE 57 ‐ REPORT OUTPUT OPTIONS**

To view a saved report, click the "Report History" button on the "Reports" tab.

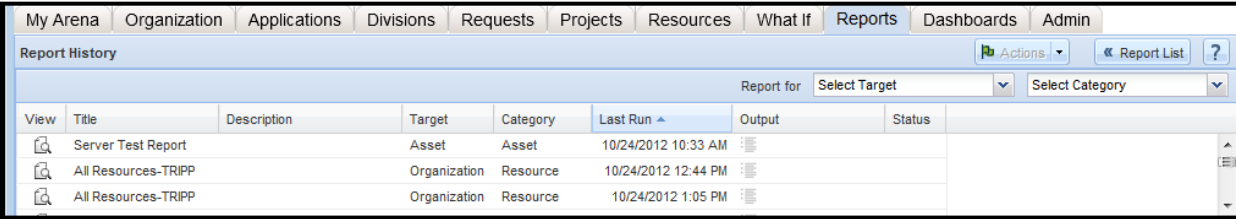

#### **FIGURE 58 ‐ REPORTS TAB HIGH LEVEL BUTTONS**

If you do not explicitly save report output, the output is available for a short length of time on the Report History page. Outputs are retained in chronological order ‐ in other words as you generate newer output, the older results will be removed from the page as the storage directory fills up.

# Creating a Simple List Report

You create a report based on a report source*,* which is a template that describes the high‐level data objects available for your report. Once you choose the report source, you define specific fields to display, the sort order, the type of output, and who can run the report.

To begin creating a report, click on the "Create Report" button on the Reports tab.

# Choosing the Report Source

The report sources are listed on the select report source screen. To choose the source highlight the source and click on the "Create" button (in the left column) or right click on the highlighted source which will bring up the context menu. Click the "create" button from the context menu.

The Report for Select Target drop down list is a filter that shows various sources. To see all the sources use the All in the Report for drop down (figure 59).

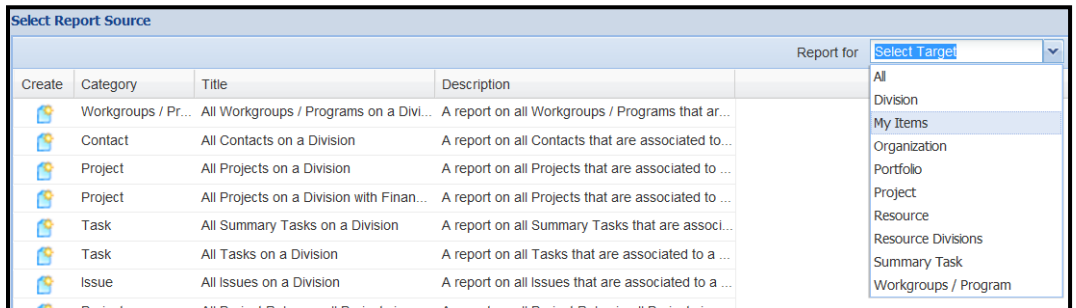

**FIGURE 59 ‐ REPORT WIZARD ‐ "SELECT REPORT SOURCE" SCREEN**

For example purposes the "Organization" was selected as the Target filter and the report source "Portfolio" was chosen. The next screen to display is the "Basic Details" screen (figure 60). Note that a default name of "All Portfolios – 20120814 was auto generated (the Report source & the creation date). You can change this name.

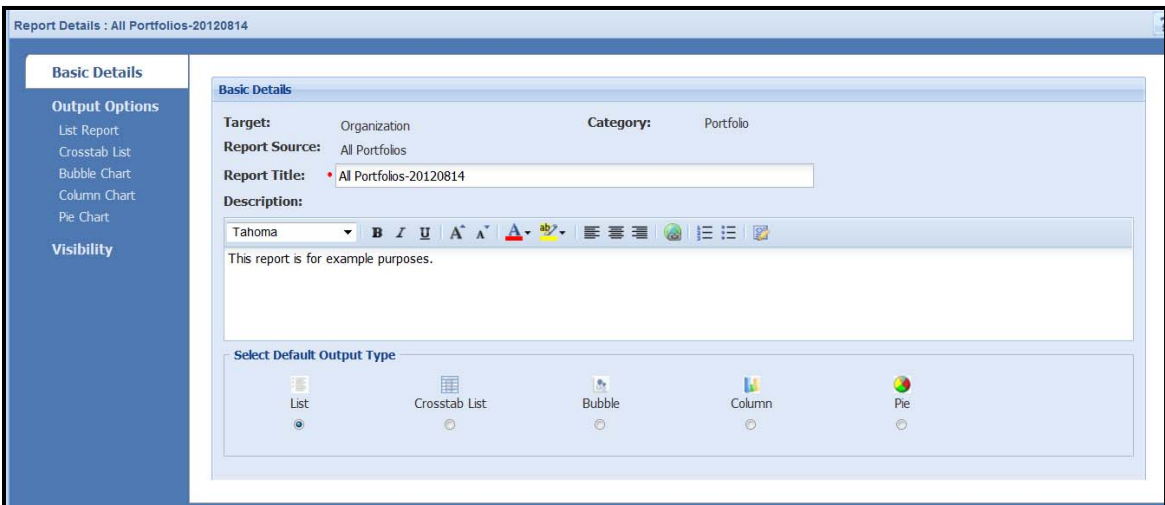

#### **FIGURE 60 ‐ REPORT WIZARD ‐ "BASIC DETAILS" SCREEN**

There are 3 types of input needed for a report. They are:

- Basic Details ‐ Specify standard information and default output type
- Output Options Specify the fields to appear in the report, and the sort order
- Visibility ‐ Specify who can view the report

You can move between screens on the Report wizard in any order; however once you invoke the wizard you cannot move off the Basic Details screen until you enter a report title. Once you have a report title, you can jump to the Visibility screen, back to the Basic Details screen, then to the Output Options screen, and so on. You can navigate between these screens by clicking the horizontal tabs.

Enter a description in the description box (figure 60). The description is not required, but it is helpful.

Selecting the Output Option (figure 61) will take you to the detail screen for that type of report. The output "List Report" was selected in the example below (figure 61).

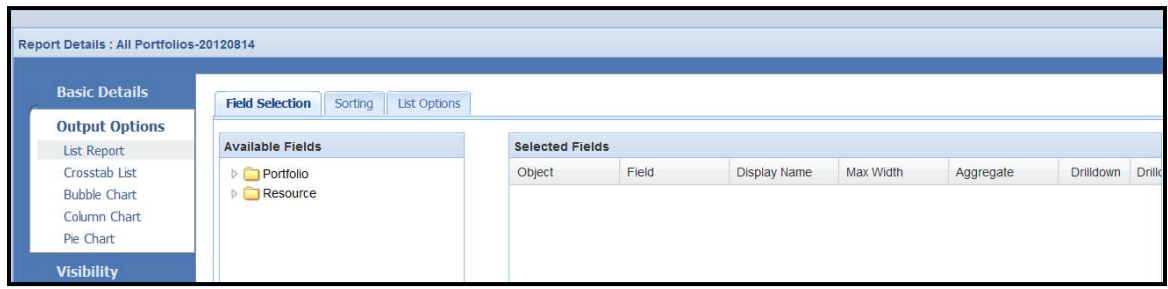

#### **FIGURE 61 ‐ REPORT WIZARD ‐ "BASIC DETAILS" OUTPUT TYPE EXAMPLE**

To expand a folder to see the available fields (figure 62), click on the arrow to the left of the folder title. To add a field to the report, click the right arrow button between the available field's area and the selected field area.

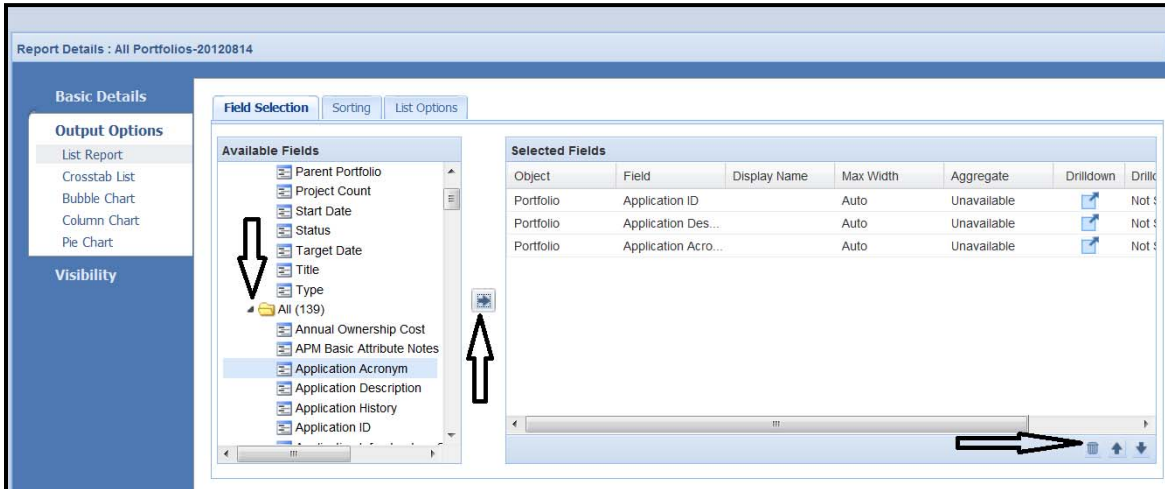

**FIGURE 62‐ REPORT WIZARD ‐ "BASIC DETAILS – FIELD SELECTION" TAB**

To remove a field from the list, highlight the field and click on the garbage can. To move the highlighted field up or down in the selected field list, click on the up or down arrows at the bottom right (figure 62).

Click on the Sorting and List Options tabs to add sorting and grouping options (figure 63).

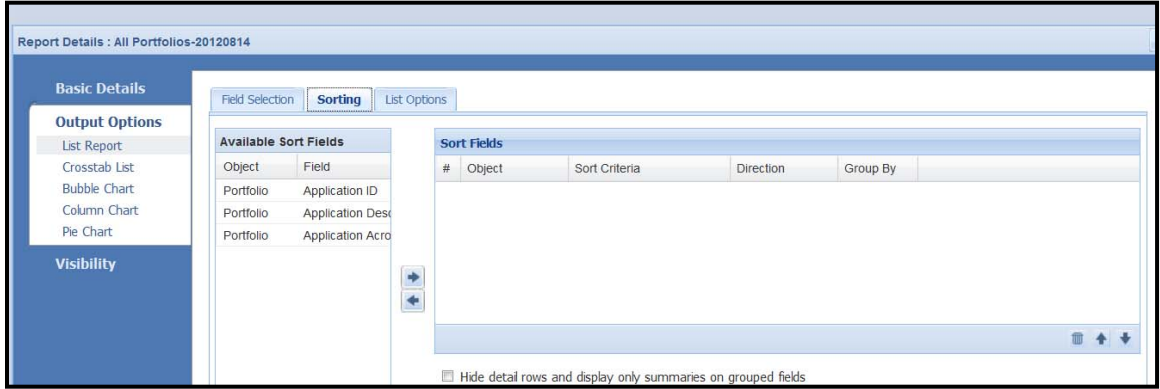

#### **FIGURE 63 ‐ REPORT WIZARD ‐ "BASIC DETAILS – SORTING" TAB**

The last of the three options is the visibility option. This option allows you to choose who can run the report (figure 64).

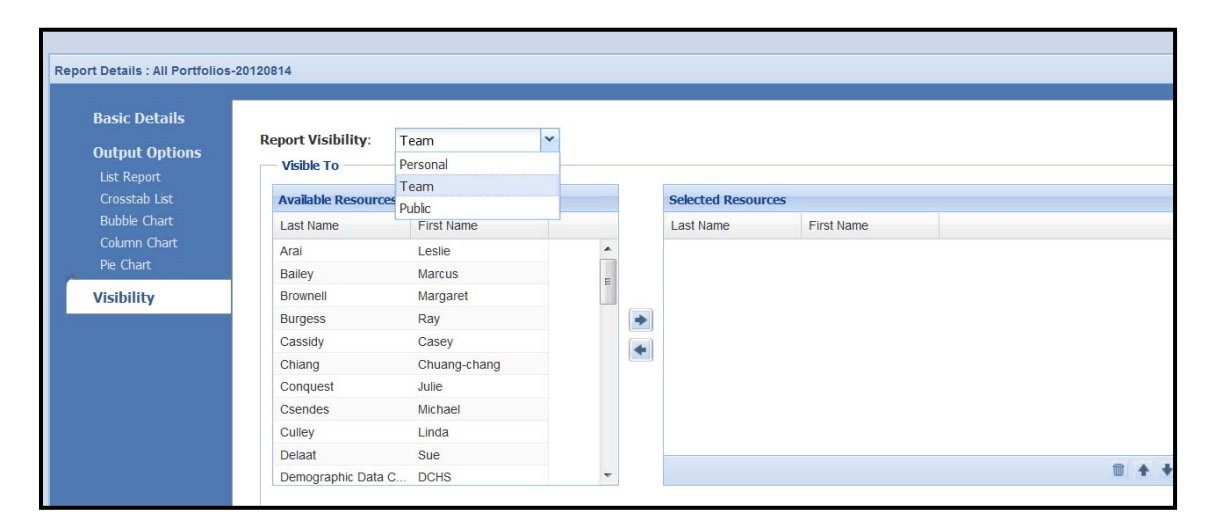

**FIGURE 64 ‐ REPORT WIZARD ‐ "VISIBILITY" SCREEN**

You can go back and change data for any of the three options by selecting from the menu on the left. Once you have completed setting up your report, click the Save and Run" button or the "Save" button on the bottom right of the screen (figure 65).

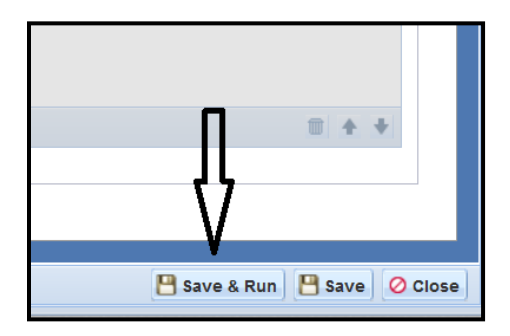

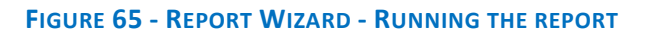

### Dashboards Tab

Dashboards allow you to display report results from existing reports, charts, and filters that have already been created. A dashboard typically includes multiple reports.

The Dashboards tab under Projects is quite limiting. A better option is to use the General Dashboards tab (figure 66) instead of the Projects "Dashboards" tab.

The "Dashboard List" is the screen that displays when you click the Dashboards tab. When you first click on this tab you most likely will not see any dashboards in your list. To see dashboards available to you, you must click the "links" button on the "Dashboards" tab (figure 66).

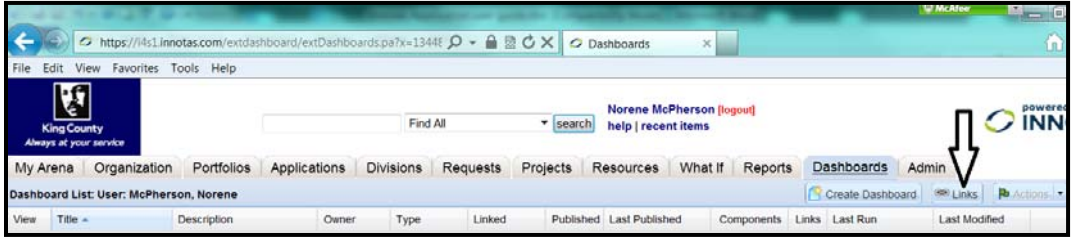

**FIGURE 66 ‐ "DASHBOARDS" TAB – DASHBOARD LIST**
# Linking to Dashboards

Clicking on the "links" button on the "Dashboard List" screen (figure 66) will bring up the list of dashboards available to you for linking.

The "Dashboard Links" screen will now appear (figure 67).

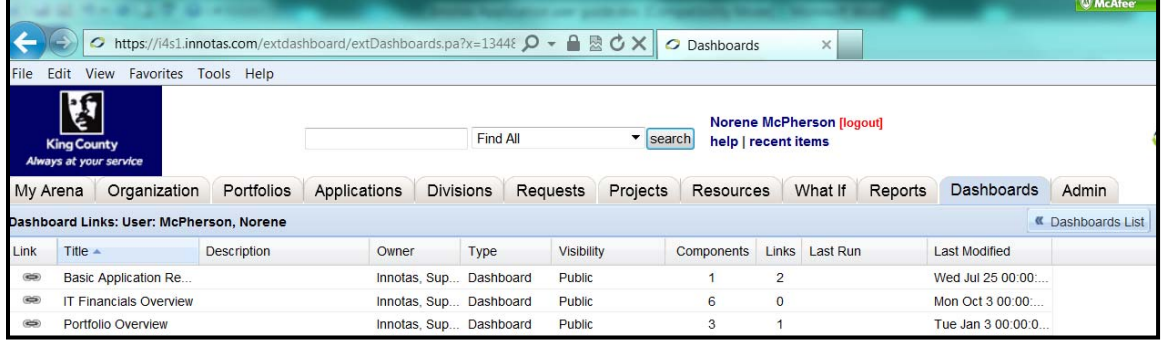

#### **FIGURE 67 ‐ "DASHBOARDS LINKS" SCREEN**

Click on the Link icon in the left column. Once the "Link" button has been clicked, the dashboard has been added to your dashboard list. Control will go back to your "Dashboard List" screen. You can return to the "Dashboard Lists" screen at any time by clicking on the "Dashboards "List" button.

### Dashboard Actions

To select a dashboard from your list, highlight the dashboard in the list, then right click. The contact menu contains the available actions (figure 68) . If an action is grayed out it means you do not have permission to perform that function.

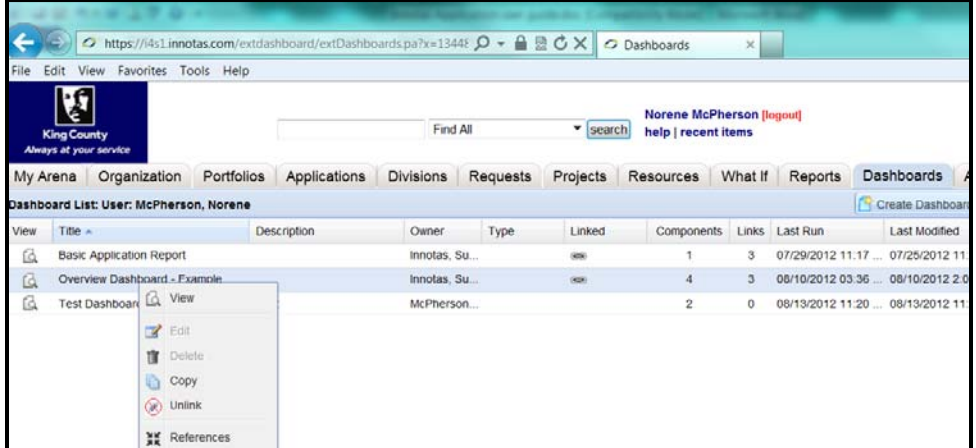

#### **FIGURE 68‐ DASHBOARD ACTIONS**

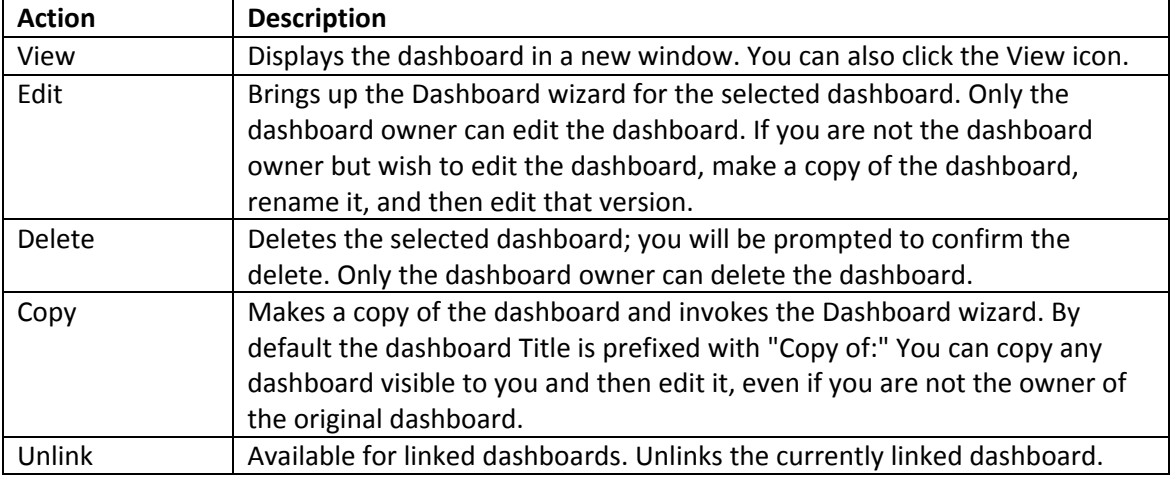

#### **FIGURE 69 ‐ DASHBOARD ACTIONS LIST**

# Using the Dashboard Viewer

Dashboard output is displayed in the Dashboard Viewer in a new Browser session. Each component (or report) in the viewer has its own container, which includes a toolbar on the top-right corner that allows you to perform different actions on the report output.

The Dashboard Viewer has an Actions menu that contains commands that apply to the dashboard as a whole. Click the Actions" button to display the menu. Below is an example of the Dashboard Viewer (figure 70).

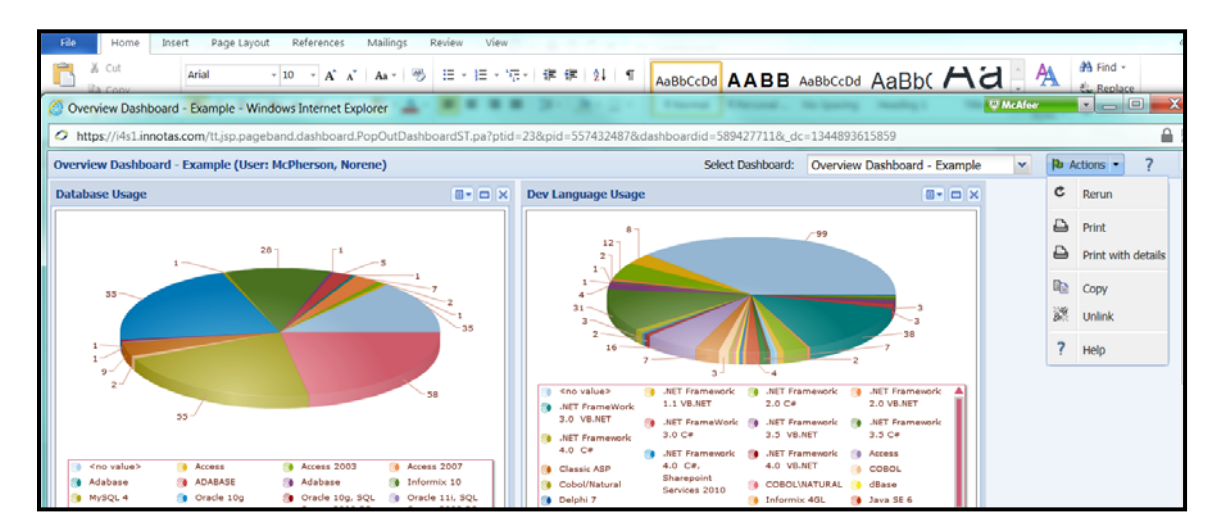

**FIGURE 70 ‐ DASHBOARD VIEWER**

Here is the list of available Dashboard Viewer actions:

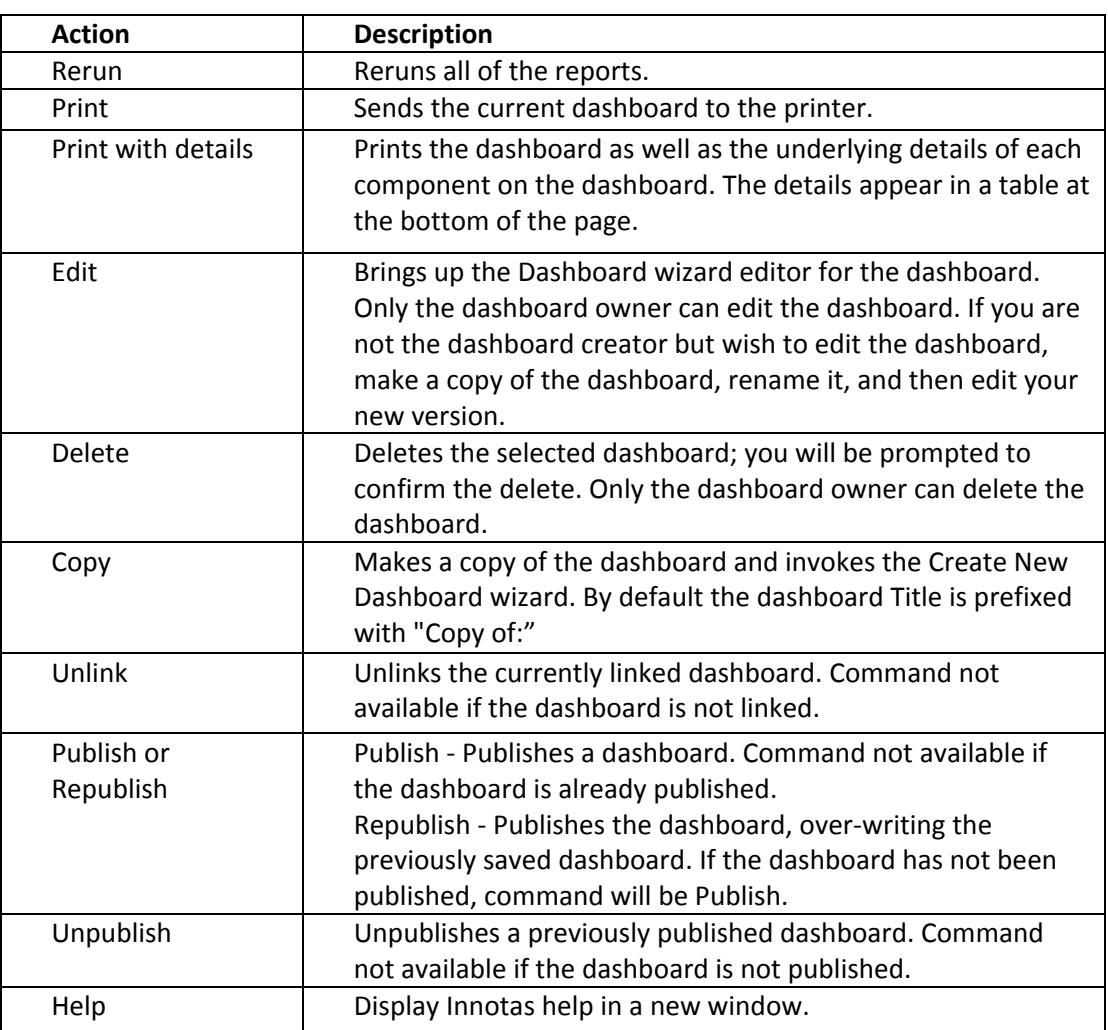

#### **FIGURE 71 ‐ LIST OF DASHBOARD VIEWER ACTIONS**

# Creating the Monthly Status Report

Innotas allows you to publish the status report via a dashboard to a URL that non‐users of Innotas can view.

If you wish the report to appear in color, you must verify some browser settings.

Follow the instructions in this link/url to set your IE 8 settings for color and images: http://malektips.com/internet‐explorer‐8‐print‐background‐images‐colors.html

Additional instructions can also be found at: http://support.microsoft.com/kb/974128

To start the process of creating the status report, you must first select your project from the project list.

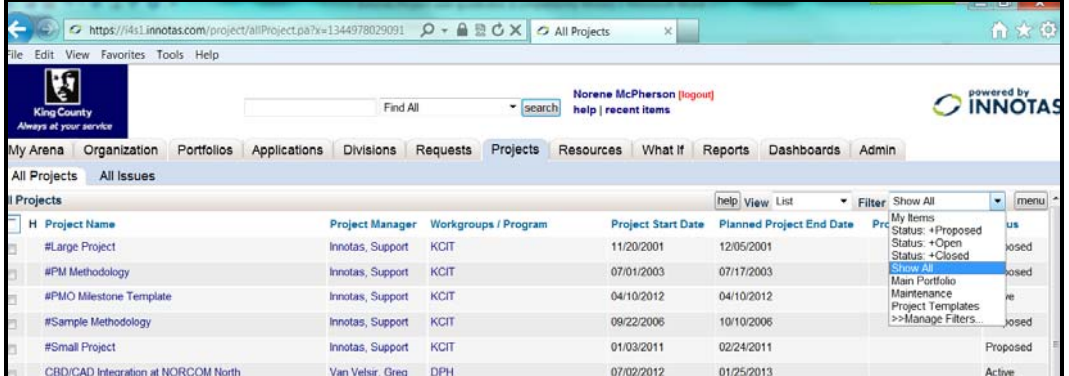

#### **FIGURE 72 ‐ MAIN PROJECTS TAB/SCREEN**

Open the project, and then select the Dashboards tab (figure 73). (There are two Dashboards tabs. You want the bottom Dashboards tab next to the Rollup tab, not the top Dashboards tab.)

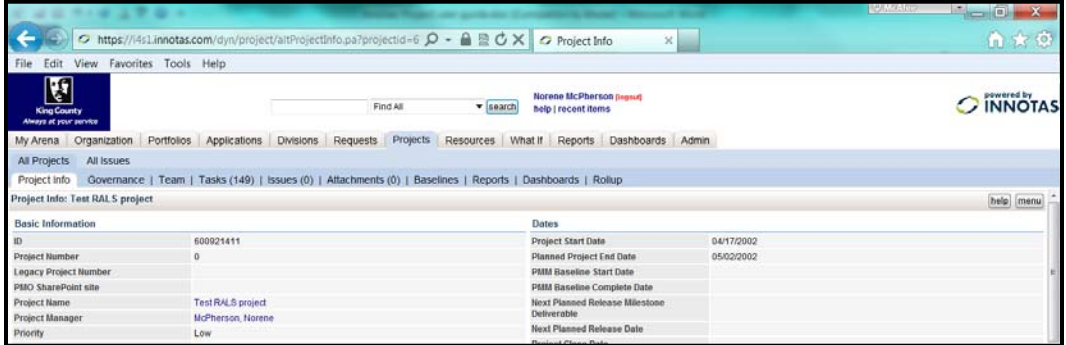

#### **FIGURE 73 ‐ "PROJECT INFO" TAB/SCREEN**

You will run the "Monthly Project Status" dashboard. If that dashboard is not included in your list, click the Links button, right click on the Monthly Project Status dashboard, and click link. The "Monthly Project Status" dashboard should now appear in your list.

Click on the View Dashboard icon for the "Monthly Project Status" dashboard, or right click on the dashboard and select View. A screen with the dashboard report for the project will appear.

At the top of the dashboard window, click the down arrow by Actions, and select Print.

After printing the dashboard report, verify that the data matches what is on the Project info screen. If there is any issue with the data, you can rerun the report by selecting Rerun from the Actions menu.

**Publishing the Dashboard:** Innotas allows you to publish the status report via a dashboard to a URL that non‐ users of Innotas can view.

Select Publish from the Actions menu.

In the Publish Options screen, uncheck Authentication Required (figure 73).

Set the expiration by date to sometime in the future, perhaps after you believe your project will be closed.

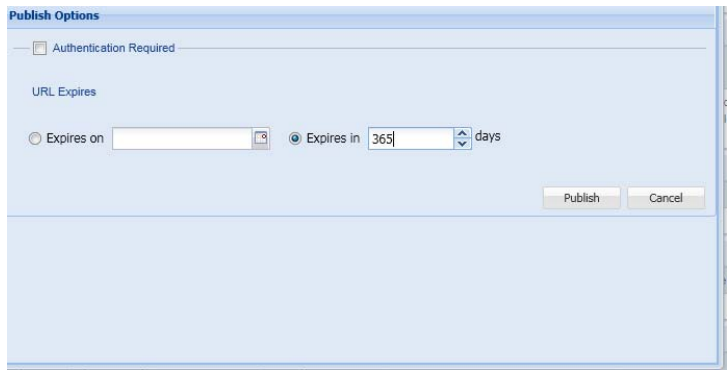

#### **FIGURE 74 ‐ PUBLISH OPTIONS SCREEN**

Click Publish.

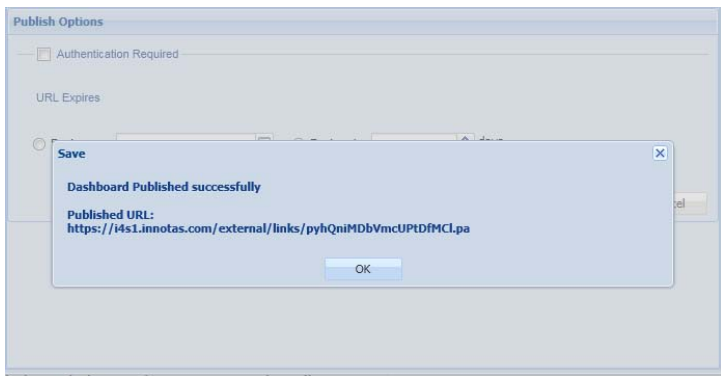

#### **FIGURE 75 ‐ DASHBOARD URL**

Select the dashboard URL and copy it. You can e‐mail the URL to someone else and verify that they can access it.

**Republishing the Dashboard:** Select Republish from the Actions menu after making updates to your project that impact the monthly status report. The dashboard URL will now reflect the latest information for your project.

# Projects Module Security

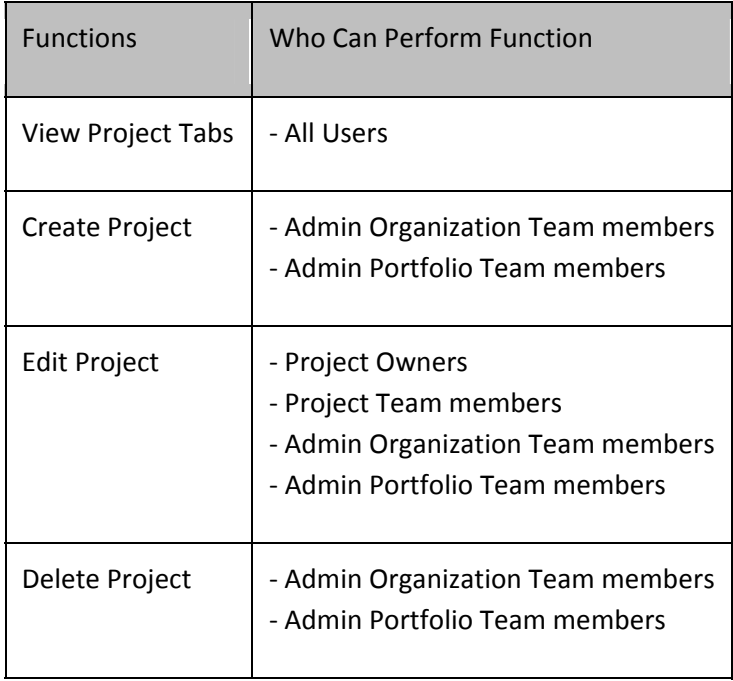

#### **FIGURE 76 ‐ PROJECTS MODULE SECURITY FUNCTIONS**

#### **Appendix‐A‐Project‐Info‐Fields‐Descriptions**

#### Nov 20, 2012

#### Green Highlight Indicates fields that need to be updated monthly for monthly reports. Yellow Highlight Indicates System Required Fields

#### **Project Information Tab Fields**

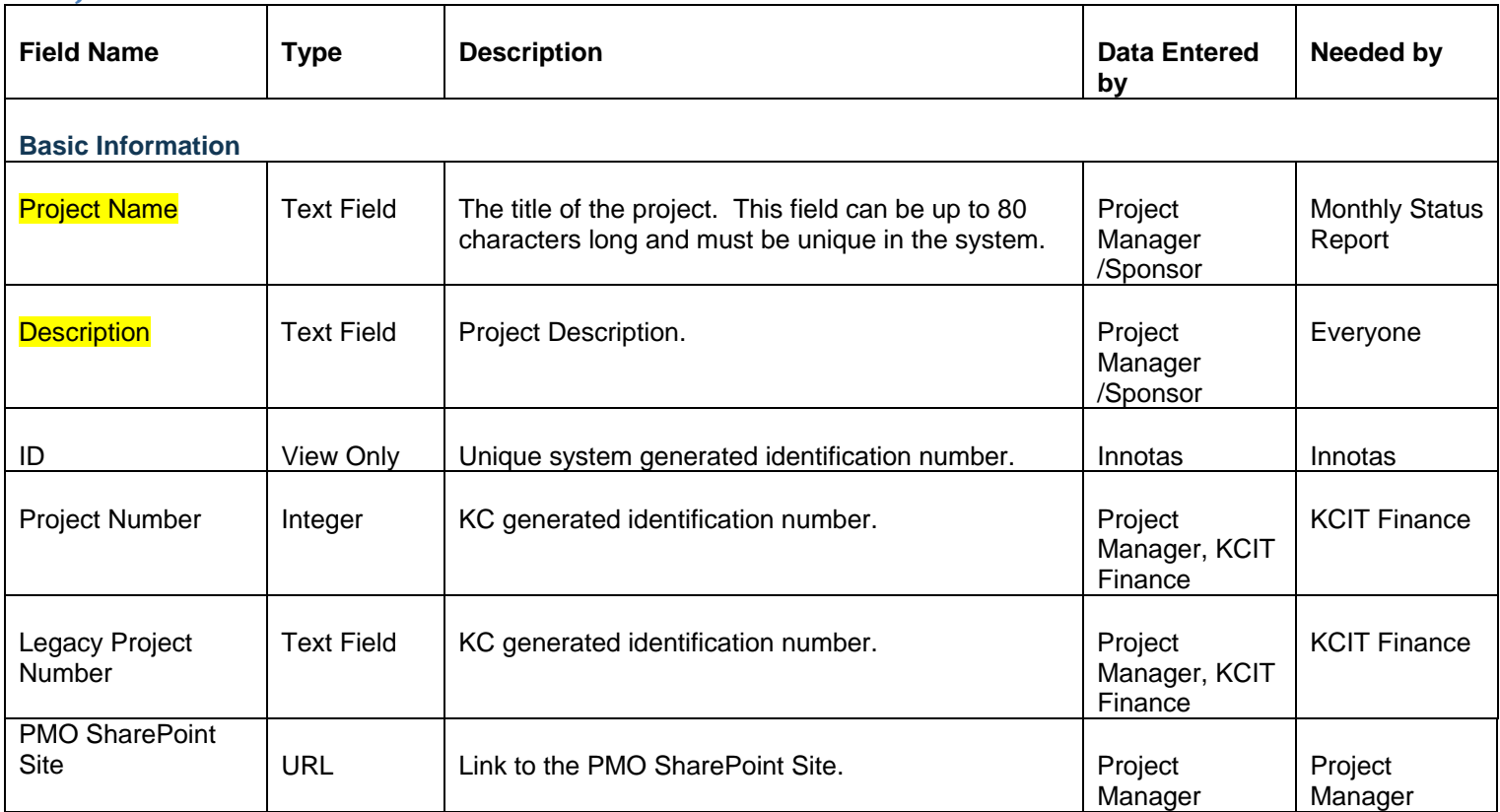

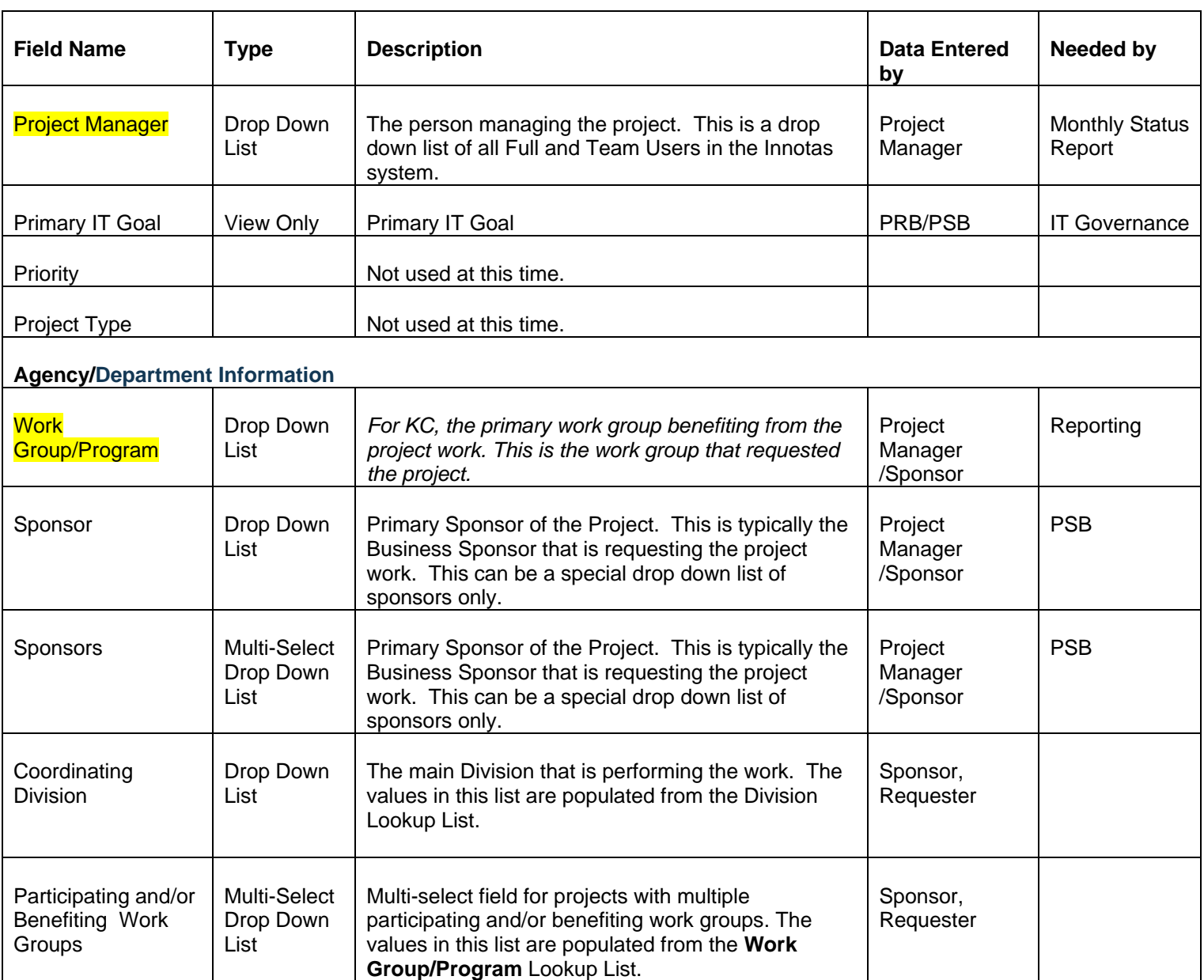

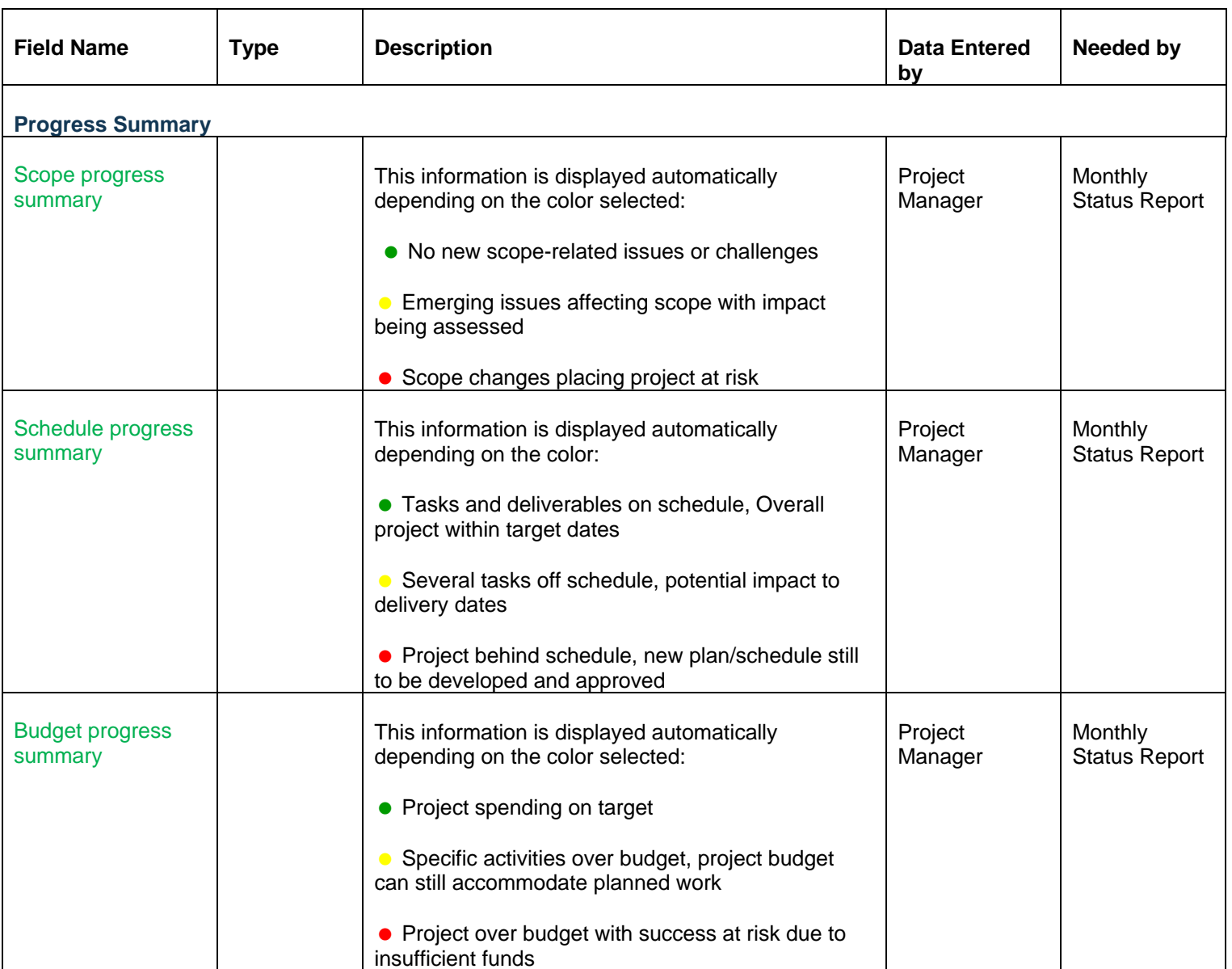

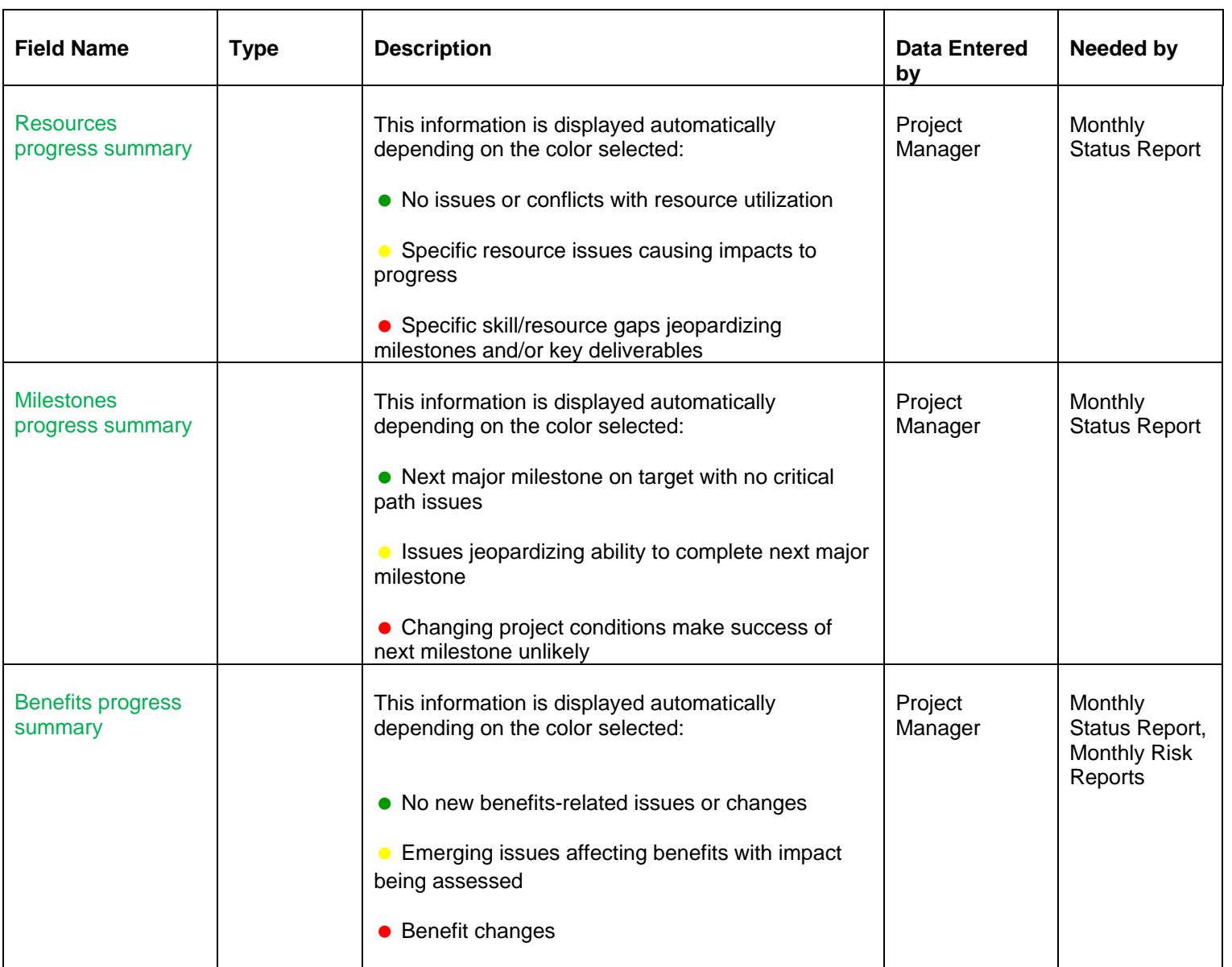

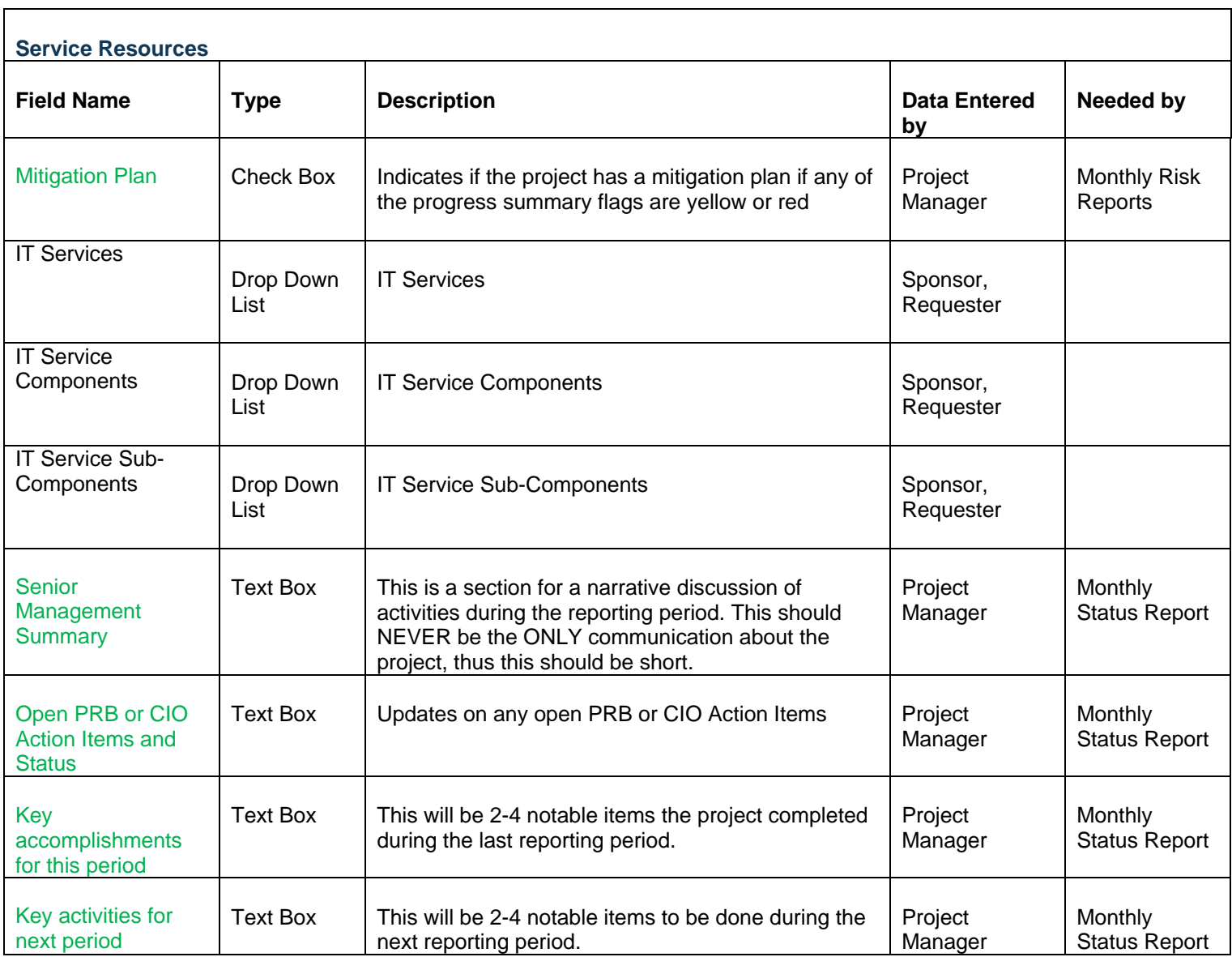

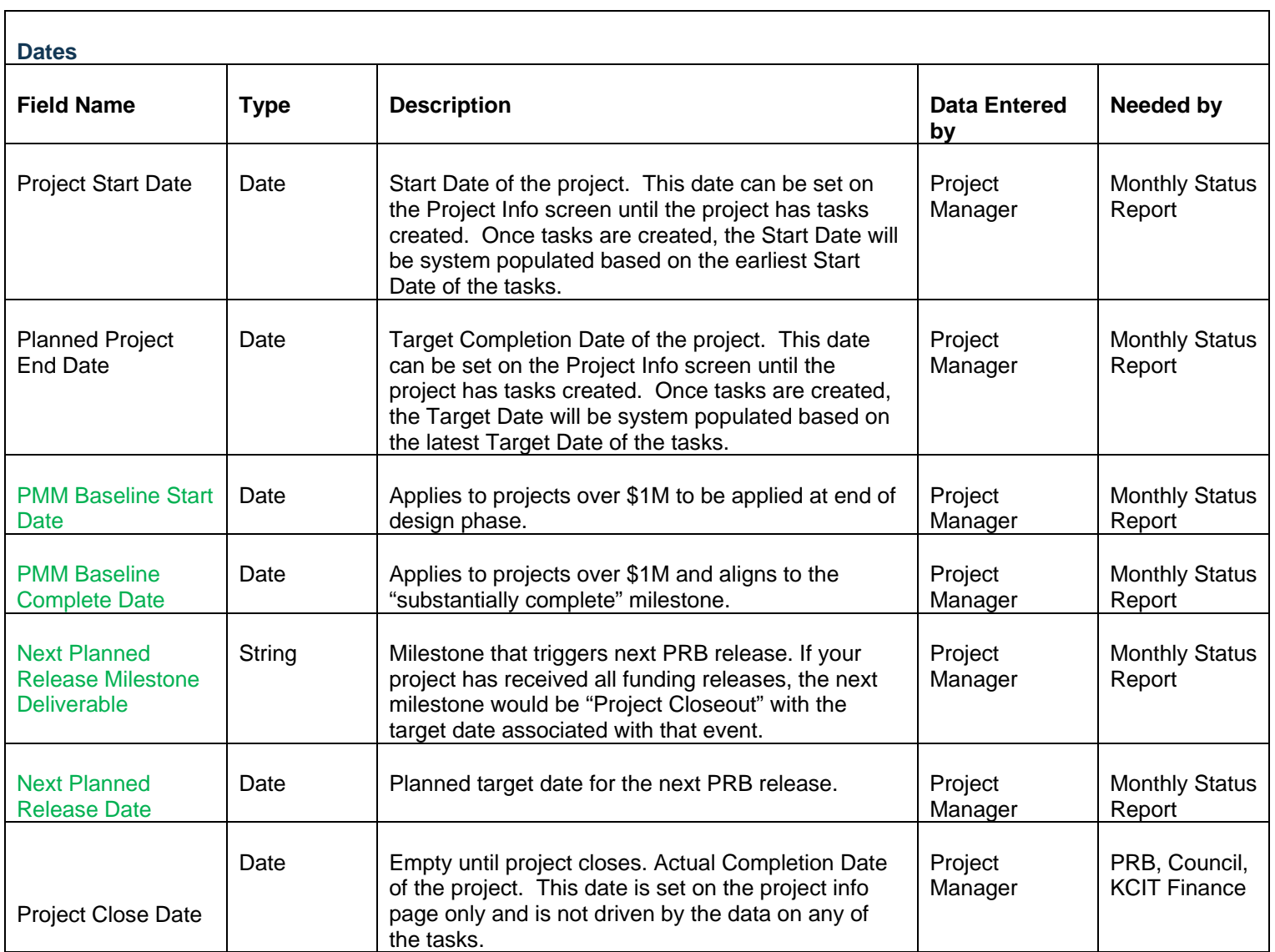

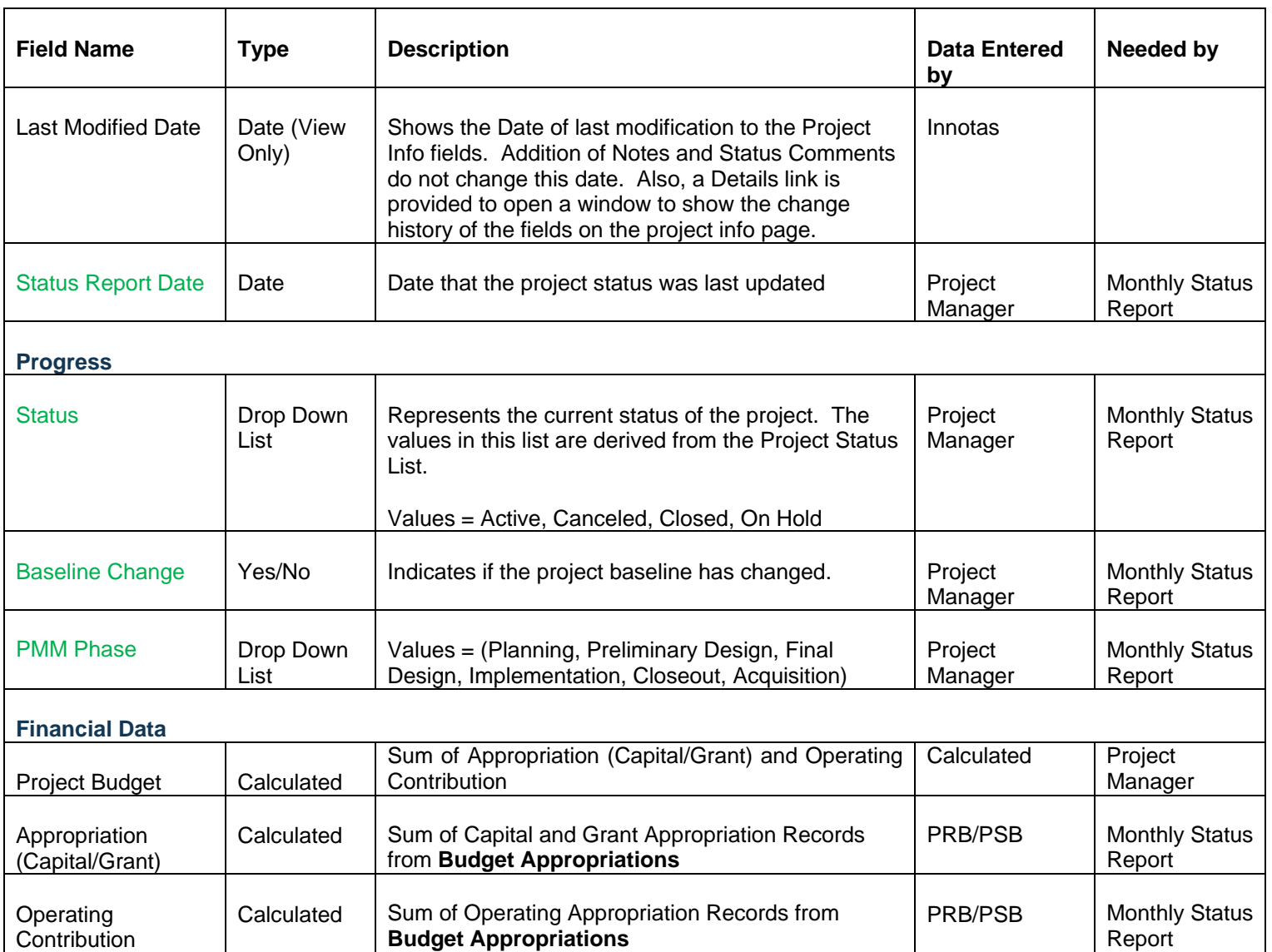

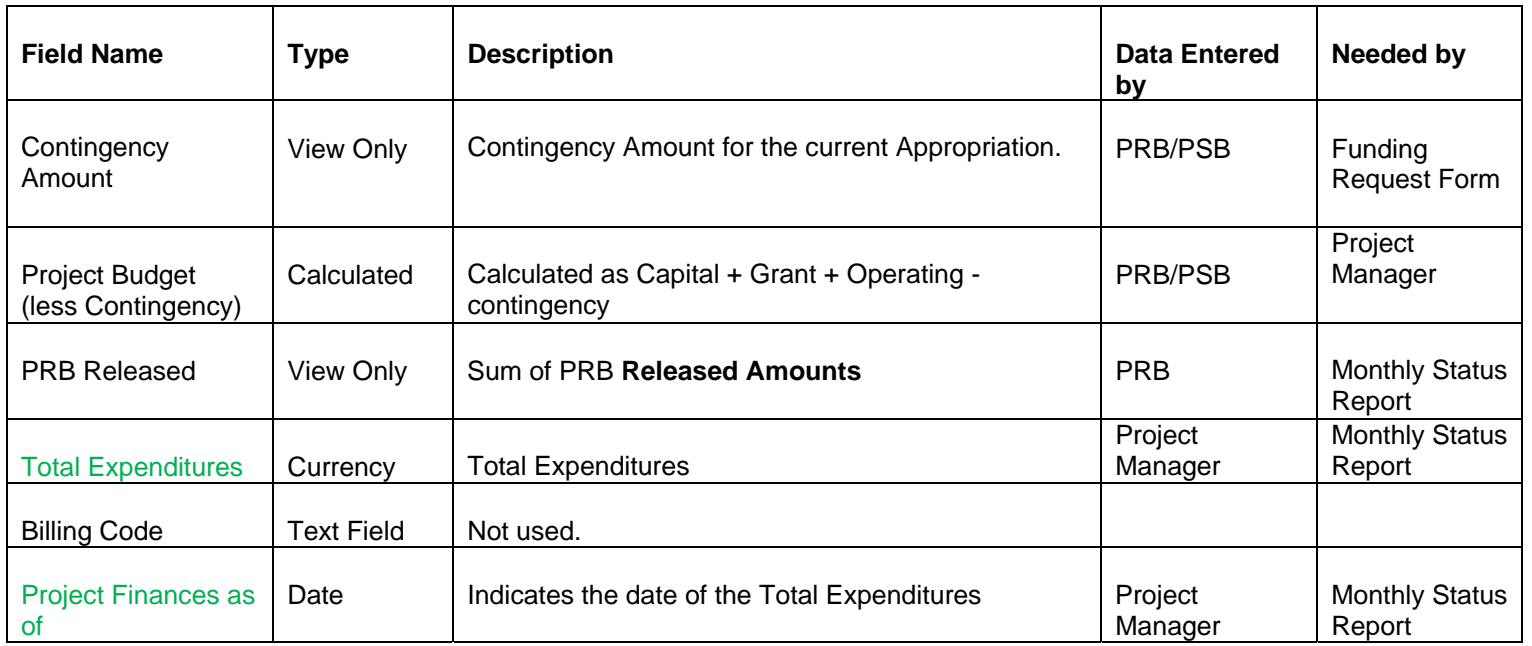

Other data elements from PMO project monthly status reports include: **Milestone Tracking**

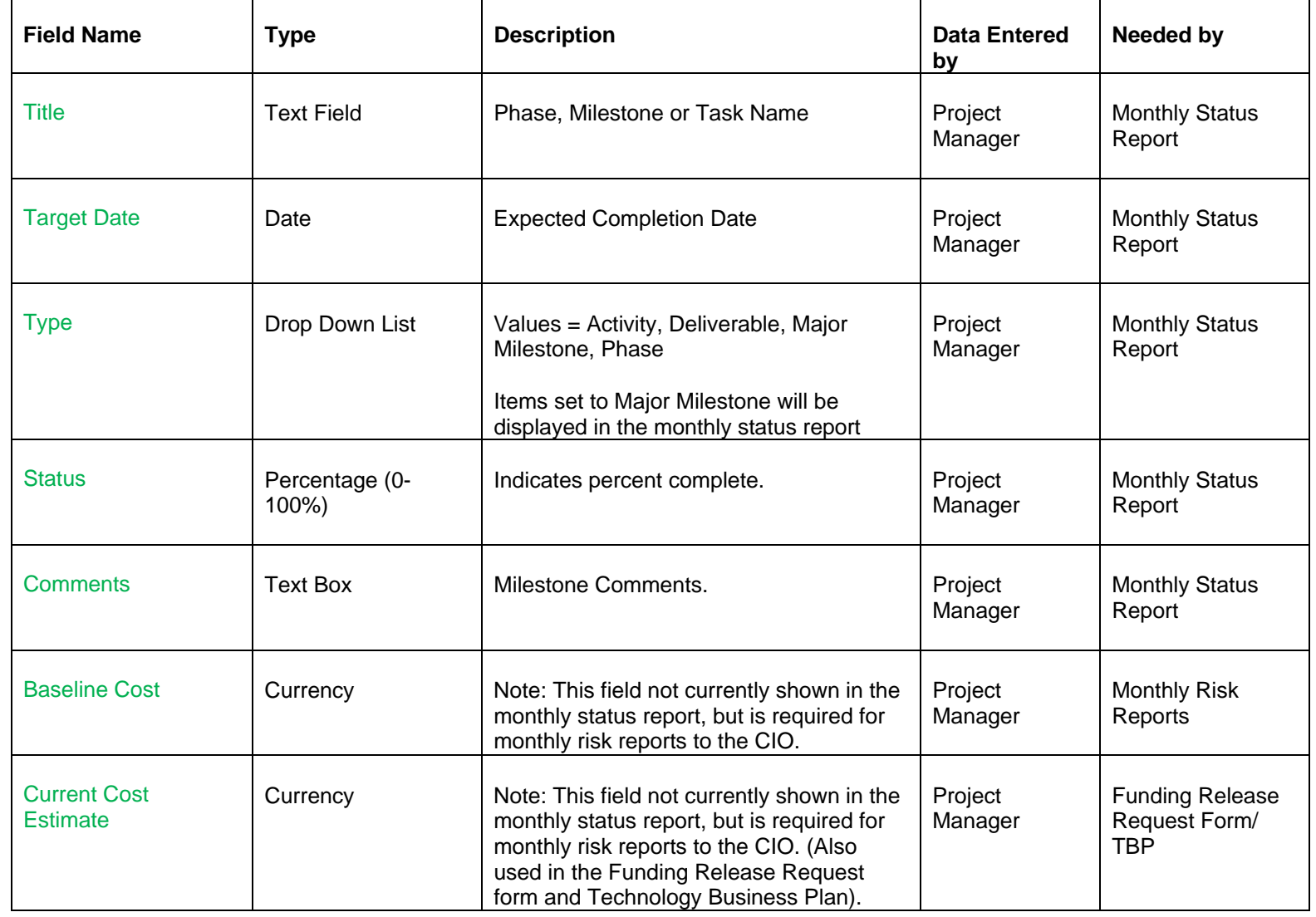

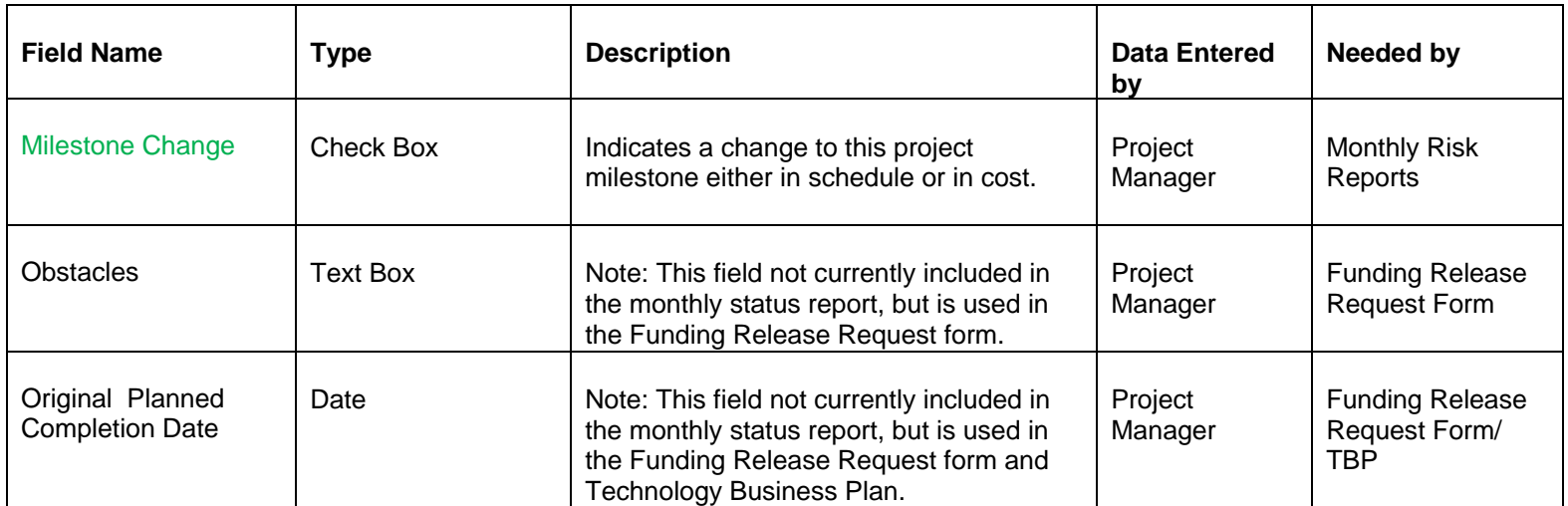

Other data elements from PMO project monthly status reports include: **Issue Log** 

This is a table reporting *current* issues being *actively worked*.

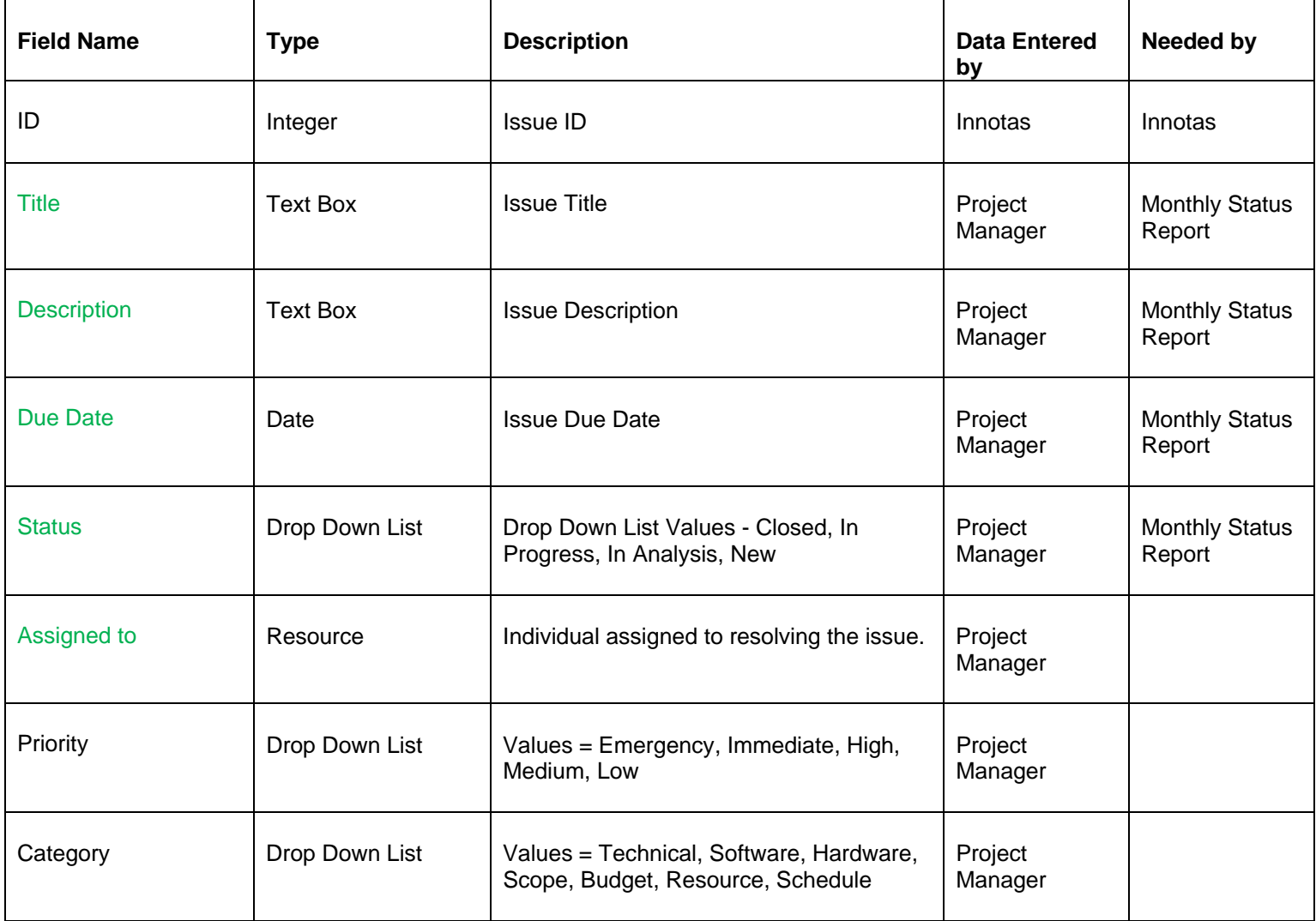

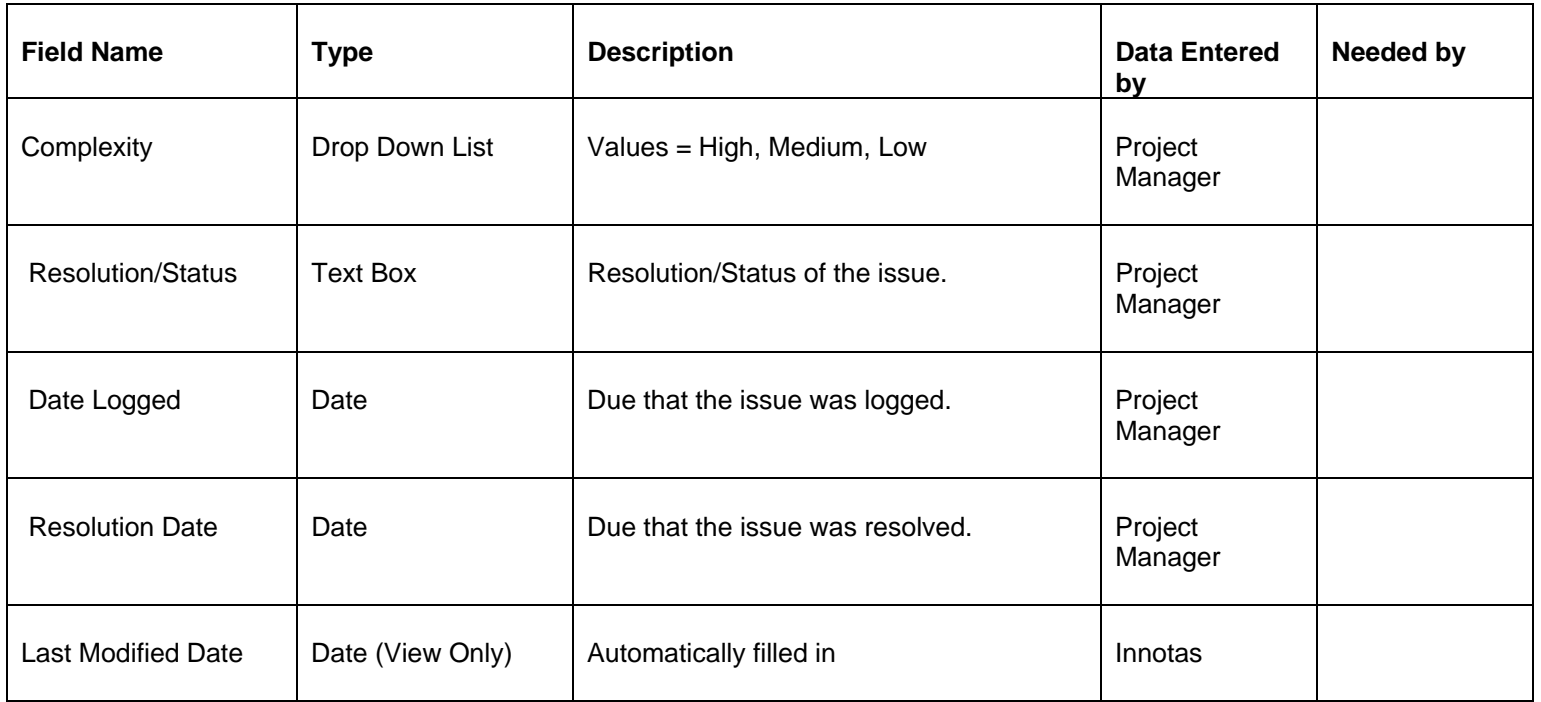

#### **Governance Tab Fields**

The fields on the remaining pages (includes **Budget Appropriations, Action Items**, **Funding Releases**) can only be edited by IT Governance/PSB staff, but can be viewed by anyone.

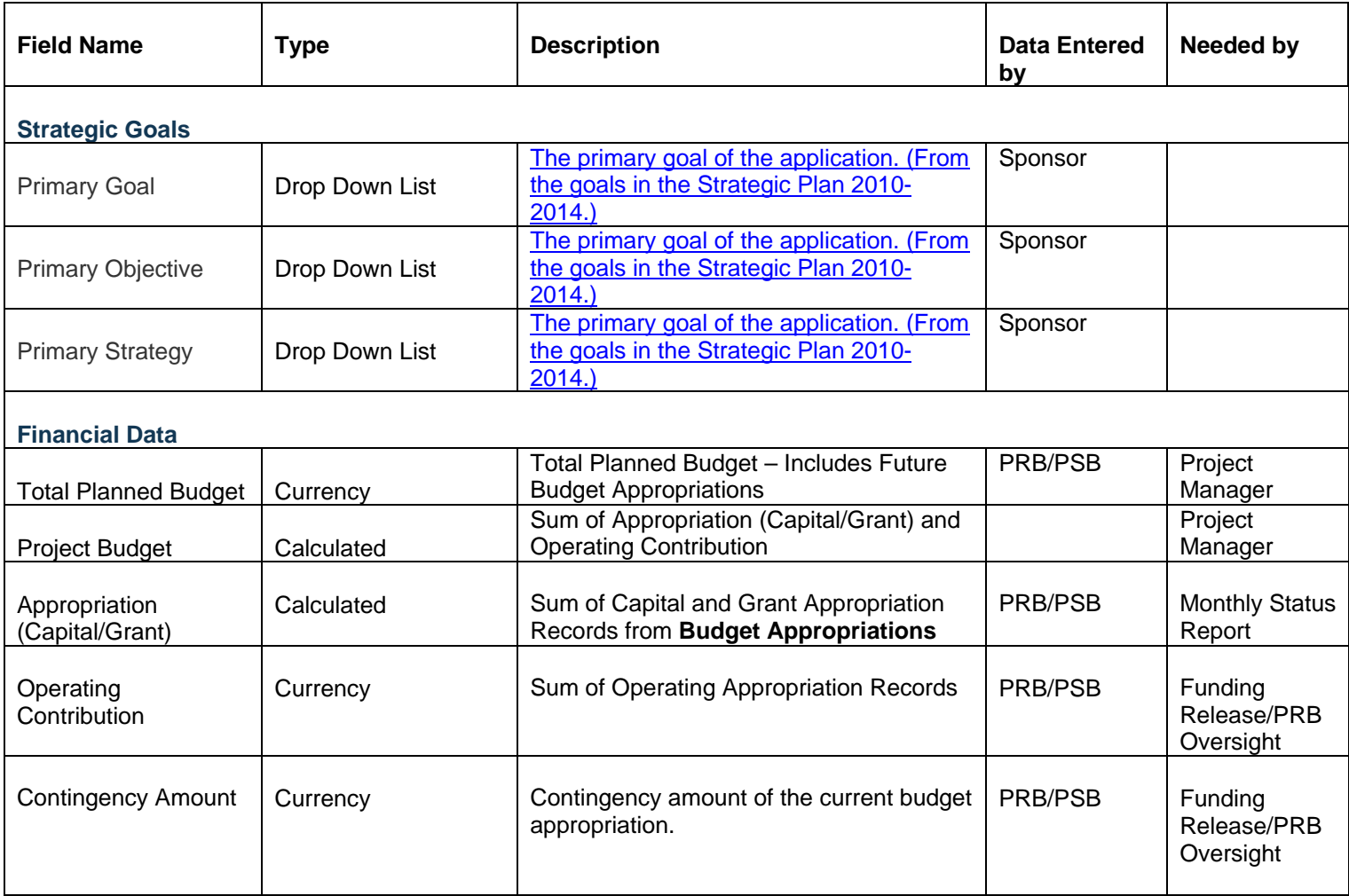

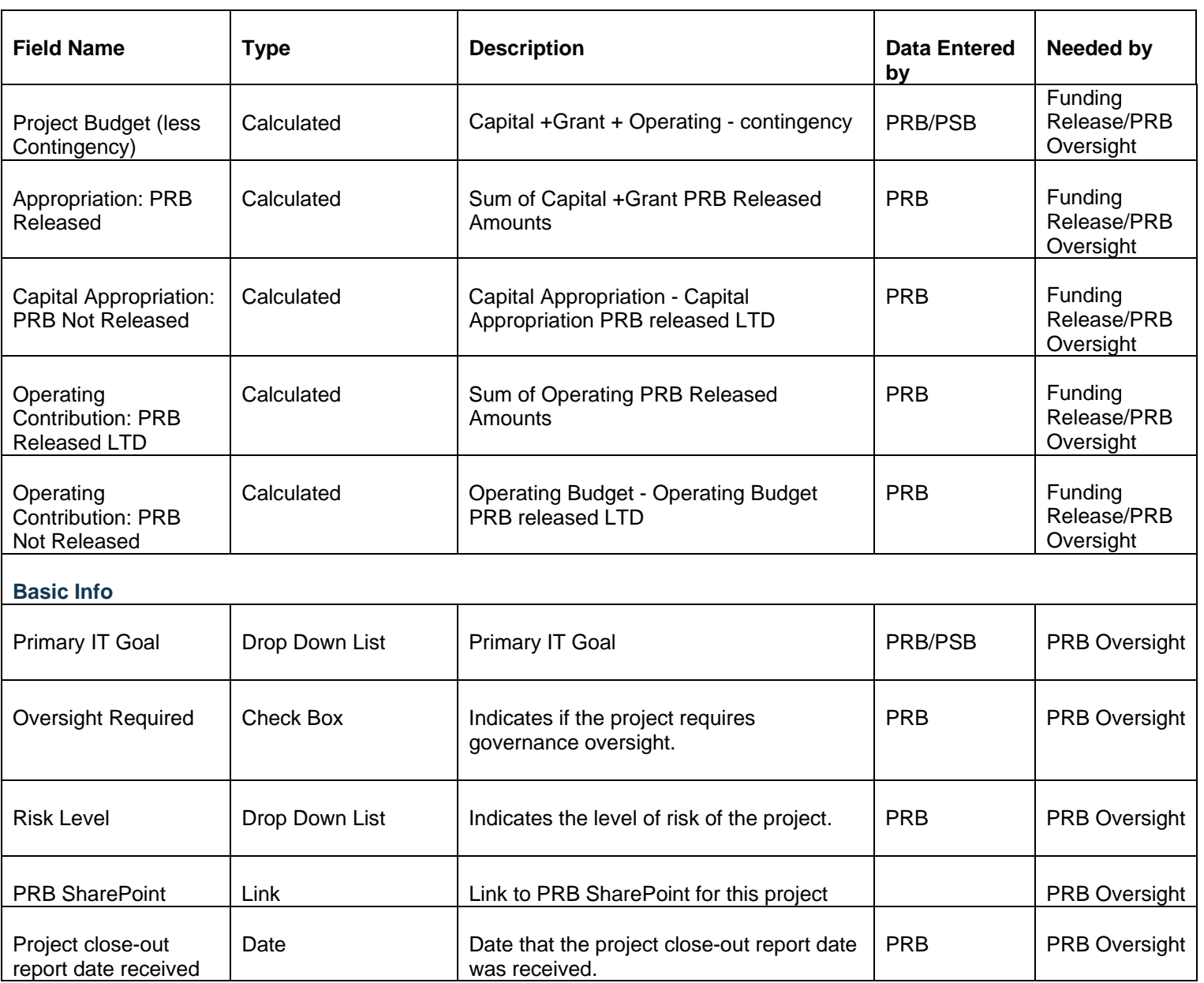

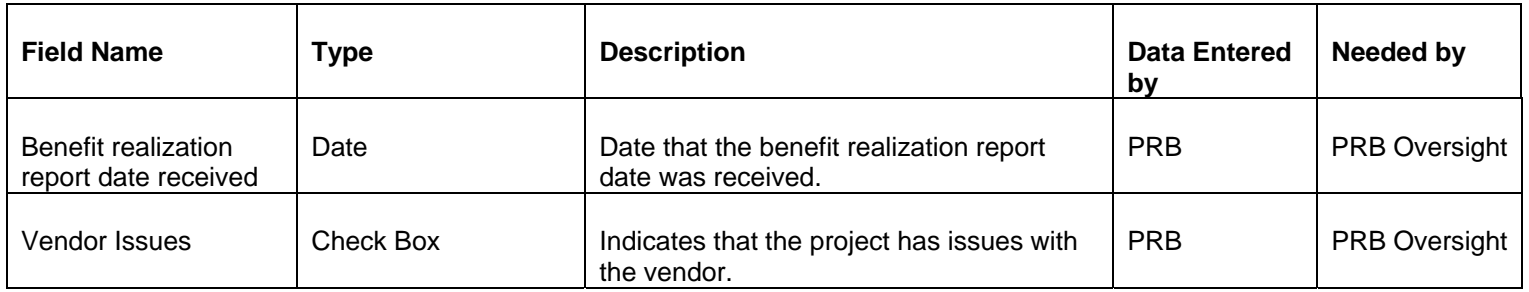

**Action Items:** 

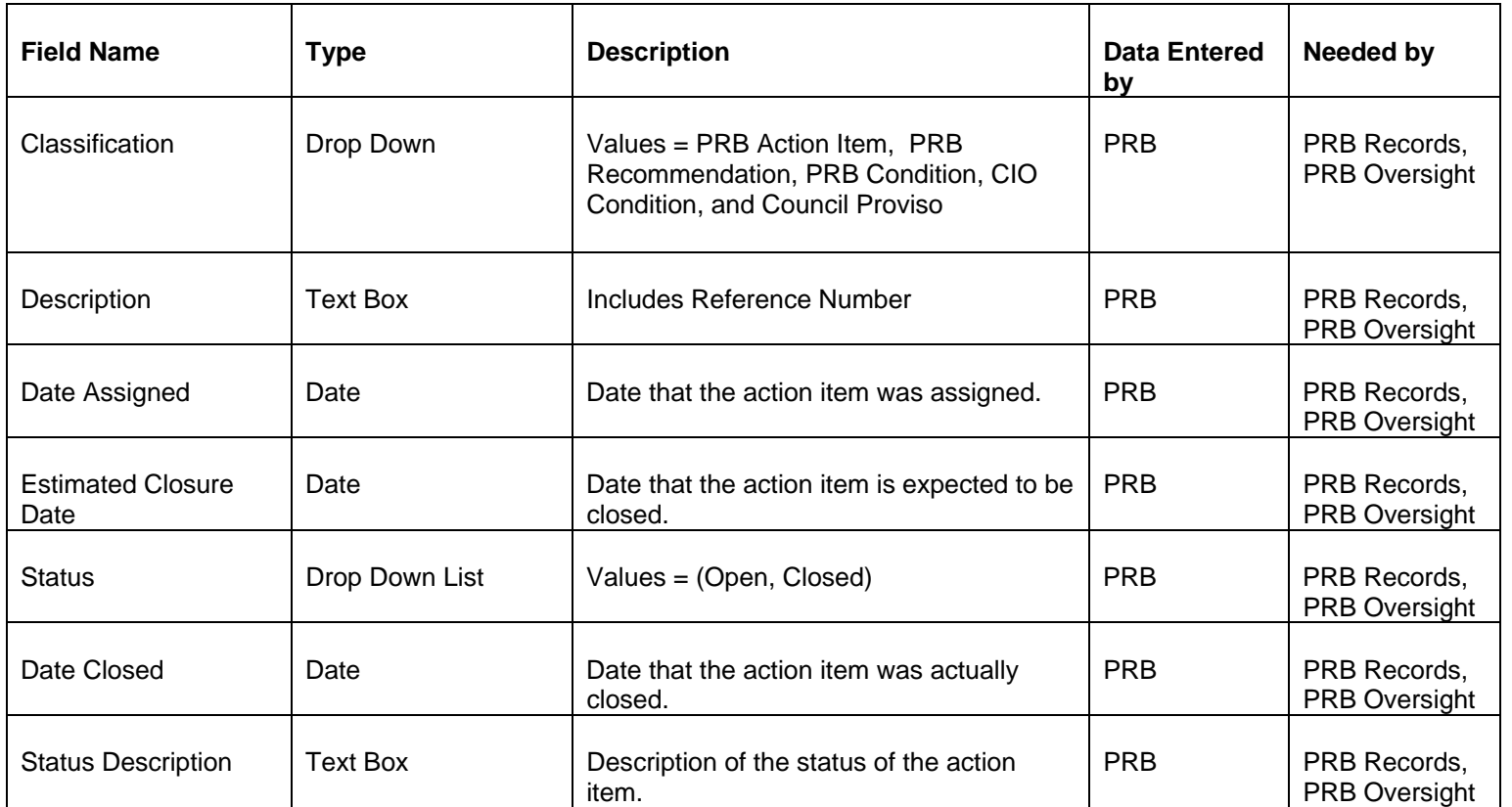

#### **Funding Releases:**

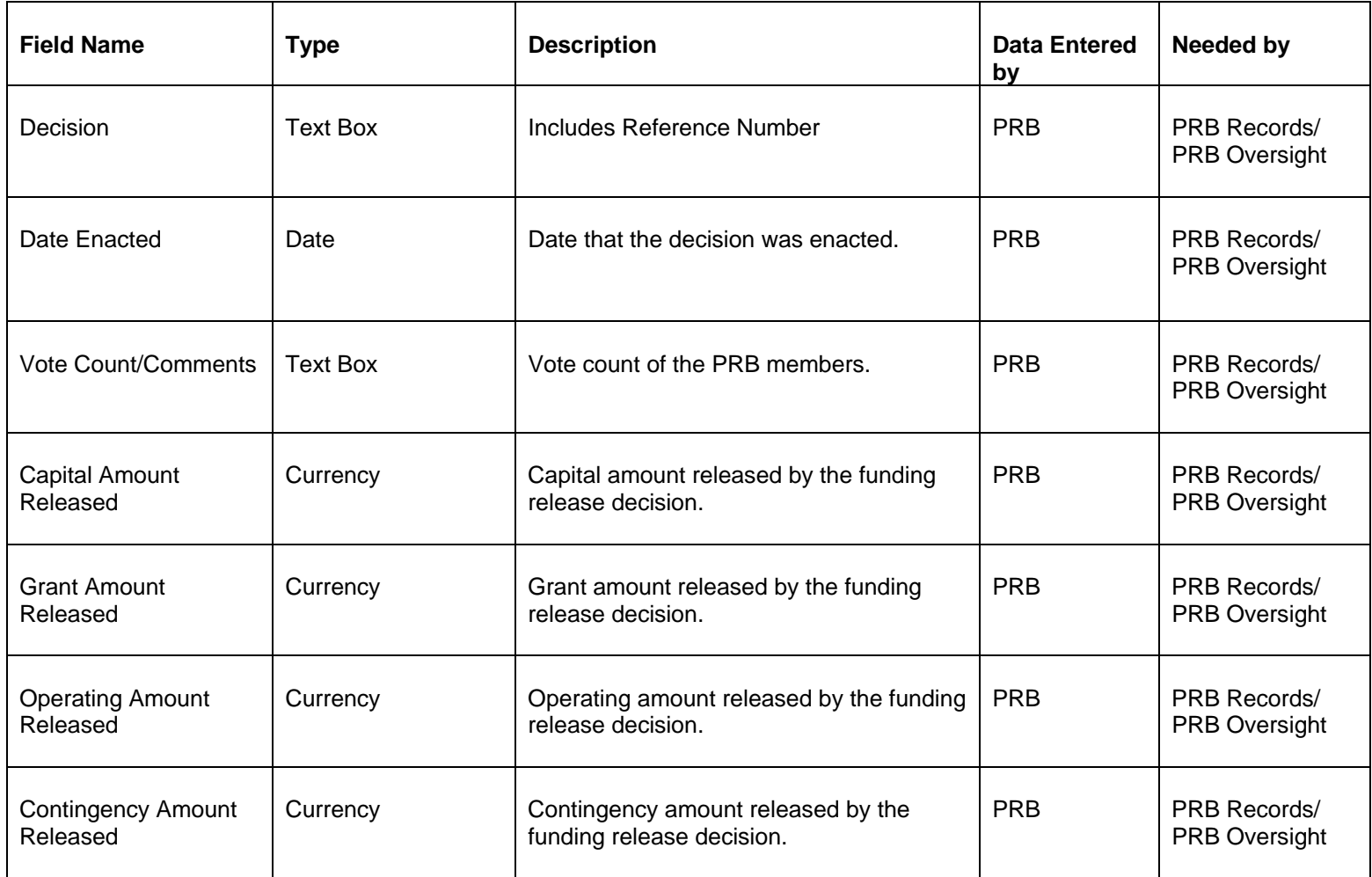

#### **Budget Appropriations:**

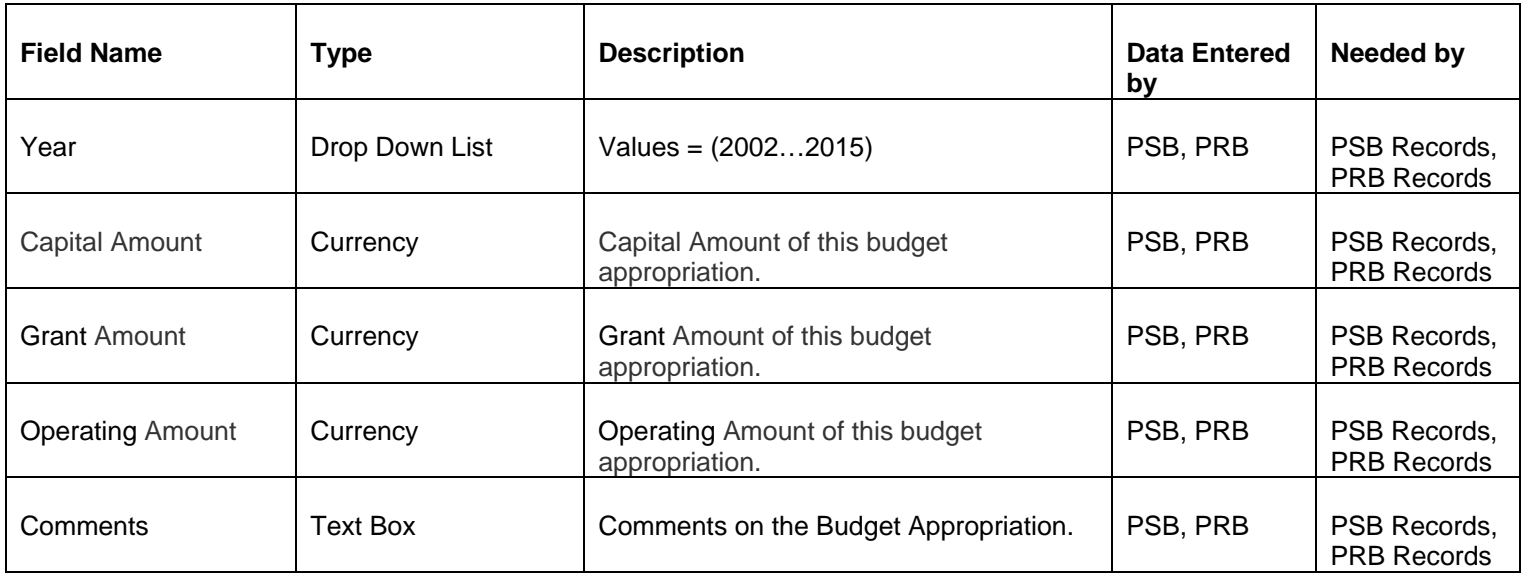

# **Supplemental Information**

**on**

# **Maturing Project Planning, Implementation and Oversight**

July, 2013

#### **King County Information Technology**

#### **Maturing Project Planning, Implementation and Oversight**

In the last couple of years one of the priorities for King County Information Technology (KCIT) has been to promote on-going partnerships with the business and technology leaders and information technology project managers countywide to advance the level of maturity in project management practices, specifically project planning, implementation and oversight. Significant progress has been made in these efforts. On- going partnerships have been established in the following areas:

- Fostering the community of IT project managers countywide
- Joint project managers conversations/training on many aspects of project management
- Focusing Project Review Board oversight on early risk identification and engaging agency business and technology leaders to help project mitigate risks, and promote successful completion
- Project related discussions with Information Technology Governance, including the monthly Technology Management Board and Business Management Council meetings.

In the first half of 2013, we completed additional tools to help us continue on this path. These tools have been developed by KCIT Services: Project Management Center of Excellence and Project Oversight and Advisory Review, under the leadership of County Chief Information Officer and Project Review Board Chair, and in collaboration with Council staff, Council Auditor IT Capital Project Oversight staff and IT Governance. They represent a significant step forward in our maturing efforts, and are included in this document:

- 1. Revised guidelines for determining project status which enables for consistent countywide reporting of green, yellow and red project status
- 2. Revised oversight project risk criteria to clearly align with the new guidelines for status reporting
- 3. Associated monthly Risk Report to initiate actions to mitigate risks
- 4. Project baseline guidelines to be used consistently for monitoring, tracking, managing and reporting of baseline scope, schedule and budget.

#### **Summary Overview of Revised Project Status Reporting, Risk Reporting Criteria and Baselines July 12, 2013**

#### **Revised Guidelines for Monthly Project Status Reporting**

In Q2, 2013 under the CIO leadership, new project status guidelines have been developed to provide more consistent status reporting countywide. The new guidelines provide very specific and clear criteria for project managers to determine what project status should be reported for scope, schedule, budget, resources, milestones and benefits status. The criteria for returning back to green from yellow or red status is also defined. The document **Project\_Status\_Reporting\_June\_25\_2013** includes these specific criteria.

#### **Risk Reporting Criteria Simplified**

PRB oversight is focused on identification of project risks and early notification to project sponsors and agency leadership, and engaging them to collaborate with the CIO/PRB in helping projects to mitigate risks.

The monthly risk report is a tool used to communicate the risks and oversight actions taken to mitigate risks. The report is based on review of monthly status reports and funding release requests with risks categorized to levels 1, 2 and 3. Risks are regularly reviewed by the CIO, Performance, Strategy and Budget, Assistant Deputy Executive and Council staff. The monthly risk report is posted on PRB SharePoint for county wide use. Projects at risk levels 2 and 3 require agency stakeholders and CIO/PRB meetings to discuss risks, business impacts and mitigation actions. In Q2, 2013 under the CIO leadership, new risk criteria and a new risk report have been developed. The document **Project Oversight and Advisory Review: Revised Risk Level Criteria June 25, 2013** includes these specific risk criteria and associated actions.

**Monthly IT Project Risk Report, July2, 2013** is included a reference.

#### **Baseline Guidelines**

Guidelines for setting the baselines, criteria and process/approvals to re-baseline are included in **King County Information Technology Rebaselining Guidelines for IT Projects, July 2013.**

#### **Rollout and Portfolio System ( Innotas) Reporting**

The roll-out started with discussions with Business Management Council in June, Technology Management Board in July, and July communication to Project Manages managing projects in PRB oversight, and agency/county business and technology leaders.

The July communication provides for an early preview of the new tools in advance to the project managers conversations/training, planned for September and hosted jointly by the KCIT Project Management Office and Project Oversight and Advisory Review services.

The new reporting guidelines will be in effect for Quarter 4 of this year. The project managers will need to do the following in the monthly Innotas status reporting:

- 1. Update project status in Innotas on a monthly basis and set **Status Report Date** field in Innotas. The recommended timeline is by the first of the month, which then provides up-to-date information for the monthly risk report generated the first week in the month.
- 2. Set **Scope**, **Schedule**, **Budget**, **Resources**, and **Milestones** status (green, yellow, red) in Innotas according to new project status guidelines.
- 3. Complete action items and recommendations before the estimated close date, or specify a new estimated close date, or provide one if not provided.
- 4. Set **PMM Baseline Start Date** and **PMM Baseline Complete Date** in Innotas when project is in the Final Design Phase. These should not be changed ever, unless rebaselining is approved as described in the Rebaselining Guidelines. If re-baselining is approved; the dates need to be changed and the management summary needs to include reasons for re-baselining as described in the Baseline Guidelines.
- 5. Set **Next Planned Release Date** in Innotas. This is the date that the next funding release request is planned. If no further funding release requests are planned, then this should be set to the planned project close date. Please note that this a projected date and it is used for the purpose of planning/estimating the workload of PRB/PSB staff.
- 6. Consider requesting release of funds timely so that expenditures do not exceed current PRB released funds.
- 7. Set **Project Start Date** and **Project End Date** in Innotas. These dates reflect the current estimated dates.

#### **Project Status Reporting**

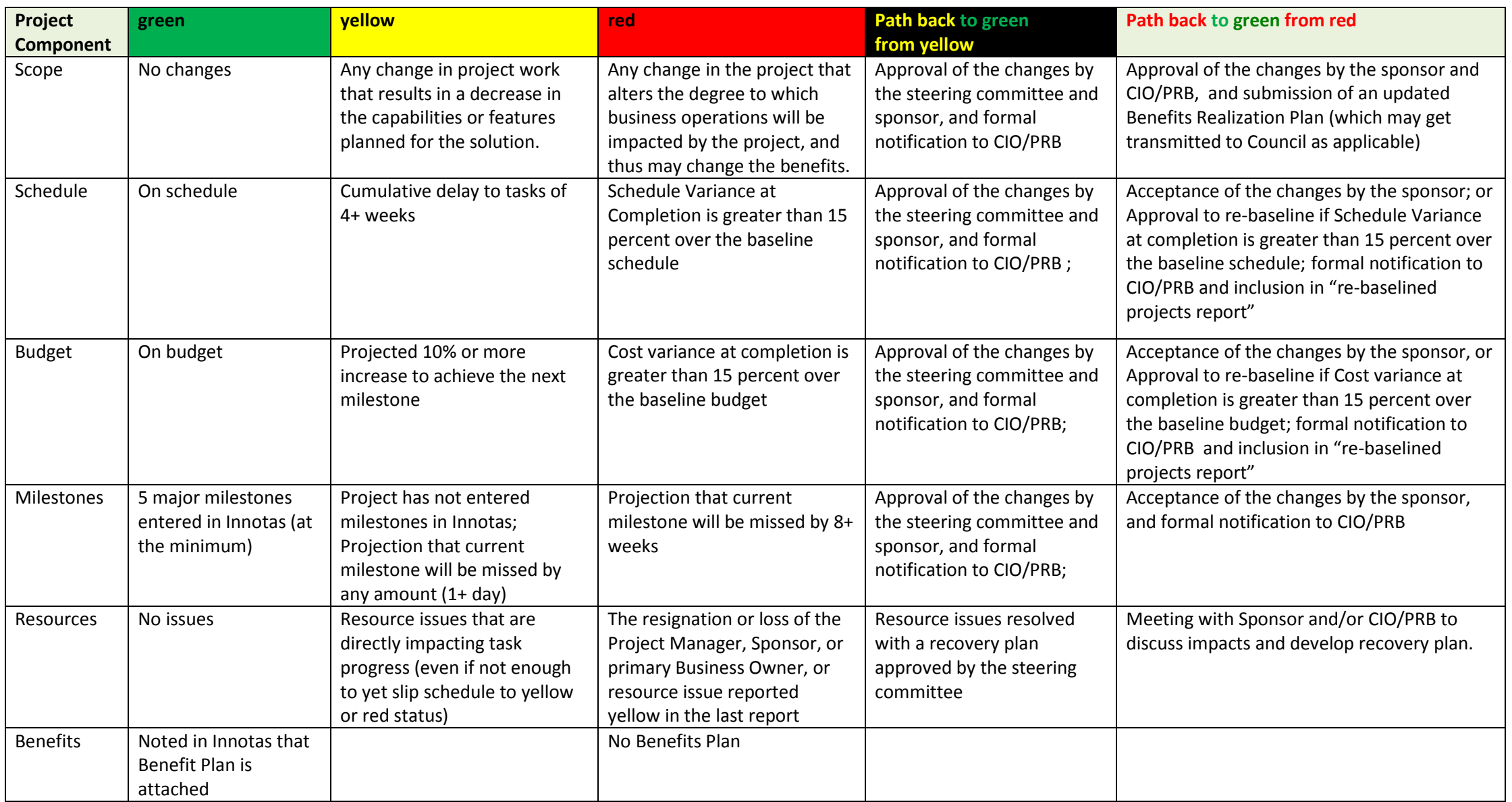

**Note: Project Manager has discretion to report yellow or red status outside of these pre-defined criteria, if he/she finds it necessary.**

Benefits – as soon as the new Benefit Achievement Plan rolled-out

## **Project Oversight and Advisory Review: Revised Risk Level Criteria**

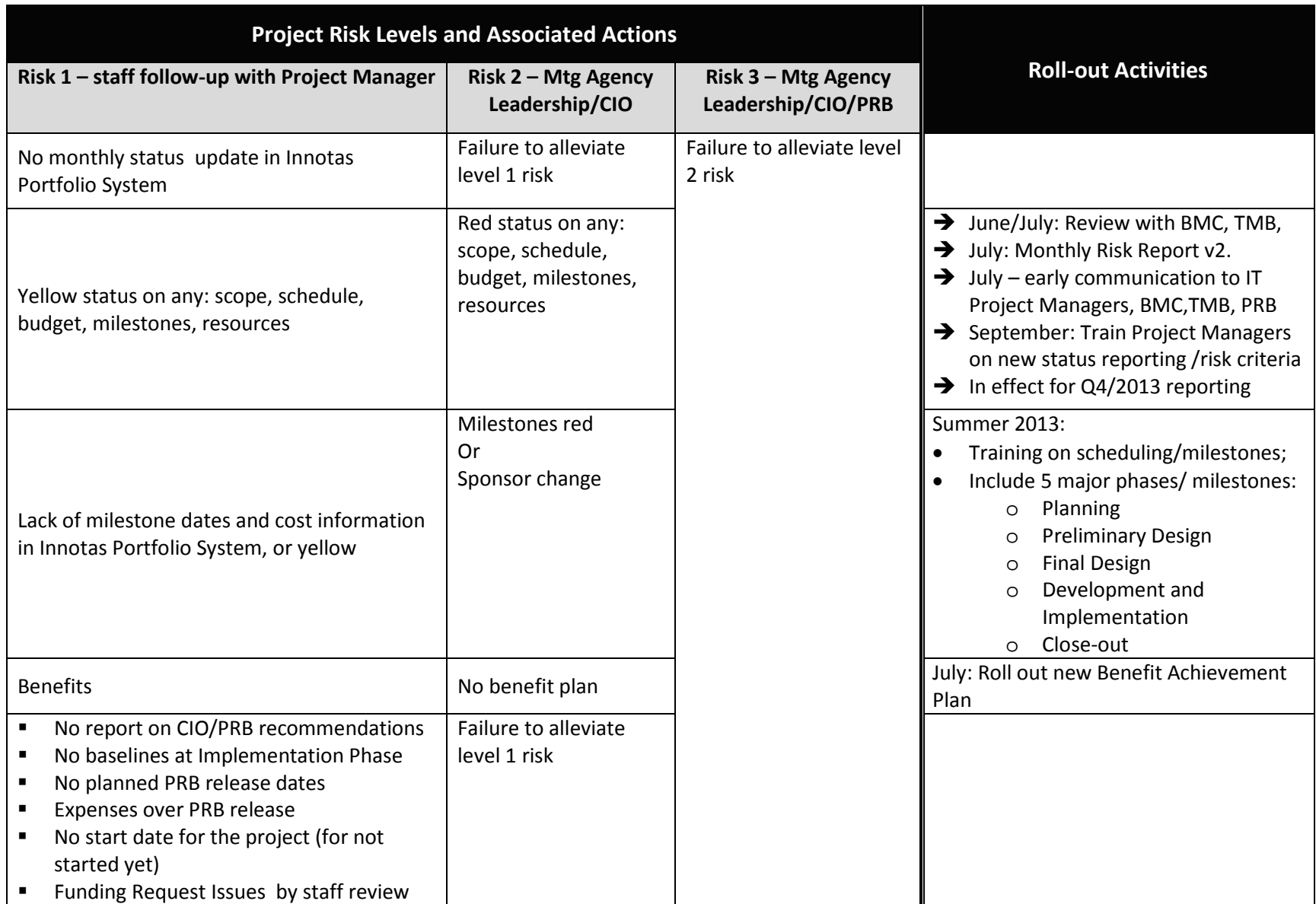

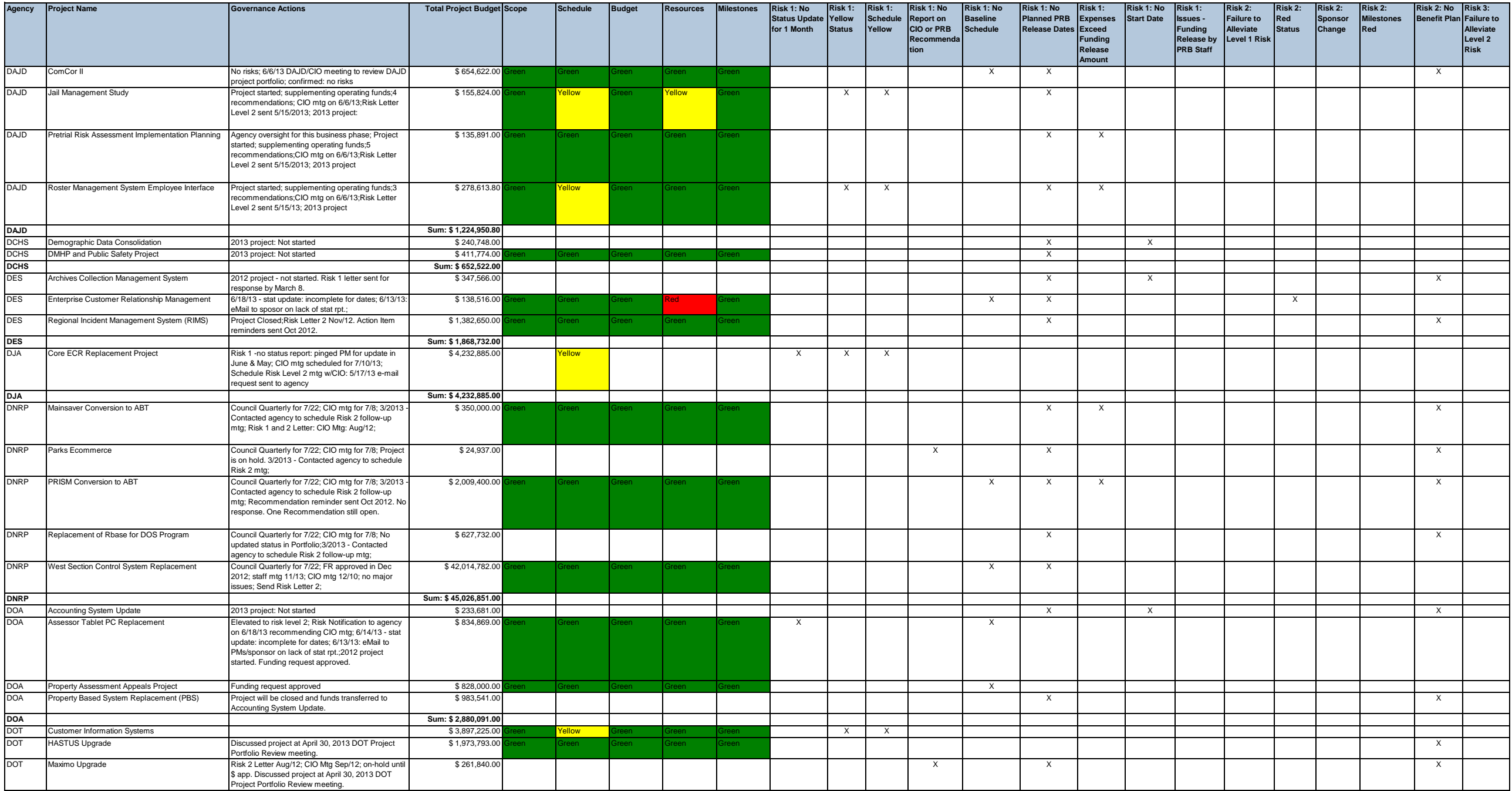

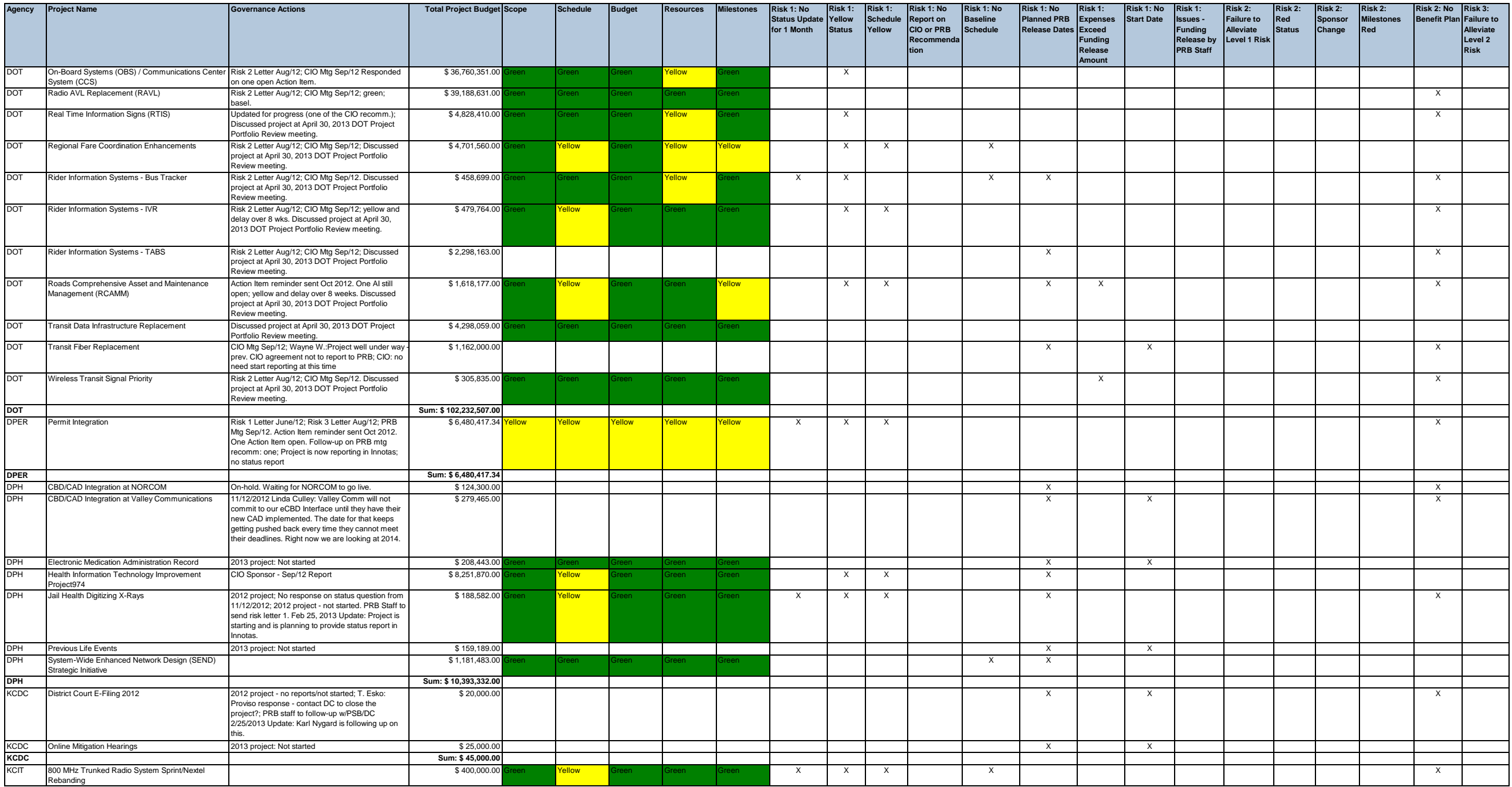

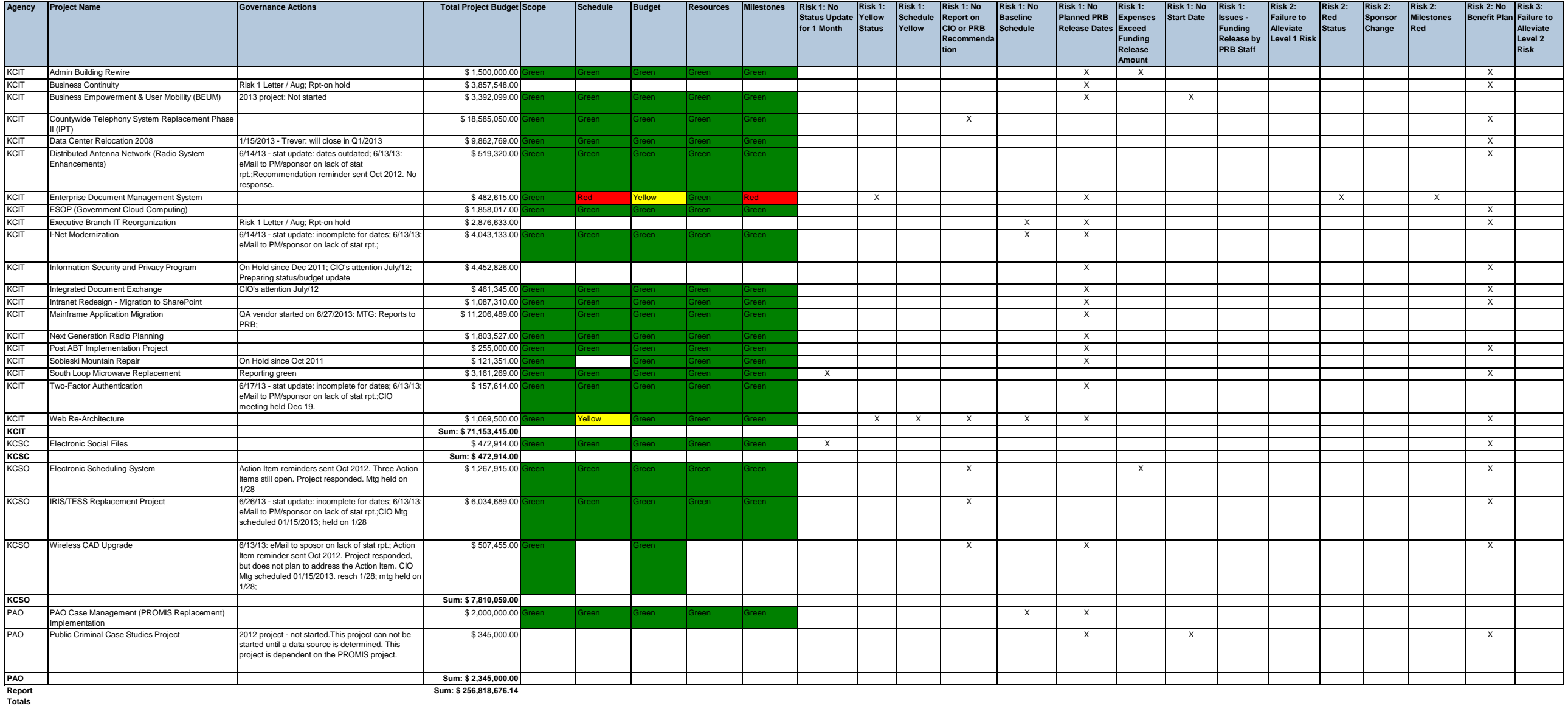

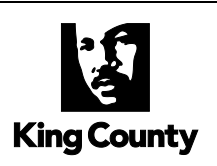

# **King County Information Technology Rebaselining Guidelines for IT Projects**

July 2013

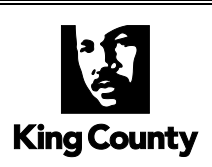

## **Table of Contents**

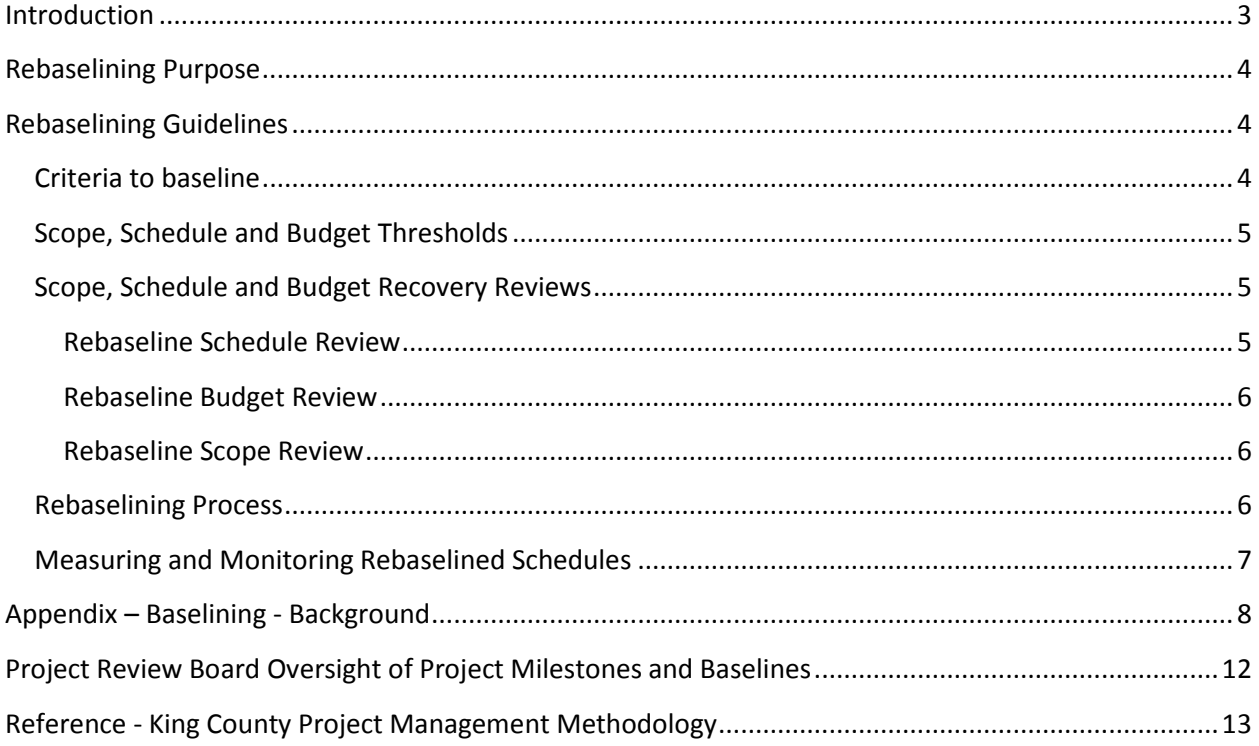

 King County Information Technology Rebaselining Guidelines July 2013

#### <span id="page-179-0"></span>**Introduction**

King County Information Technology (IT) Project Management Methodology has been endorsed by Project Review Board for countywide use. The methodology aligns with the capital project management practices developed and recommended for use across the County. One of the May, 2013 deliverables is to define an IT project "Baseline". (See Appendix for more information on baselining).

Baseline definition and guidelines included in this document have been developed by King County Information Technology Project Management Center of Excellence and Project Review Board, under the leadership of County Chief Information Officer and Project Review Board Chair, and in collaboration with Council staff and Council Auditor IT Capital Project Oversight staff.

The baseline guidelines are tightly associated with the current IT Project Management Methodology (PMM) V 2.1. chart included as a reference at the end of this document.

As shown in IT Project Management Methodology (PMM) V 2.1. chart, the project baselines are established in the Final Design Phase – under the Potential Milestones and Oversight Events, marked red: as *CPMWG Baseline* and *Substantial Completion* (in the Implementation Phase).

Any change in PMM would affect these guidelines. More detail about PMM is available at SharePoint page at: [https://kcmicrosoftonlinecom-](https://kcmicrosoftonlinecom-5.sharepoint.microsoftonline.com/IT/pmcoe/PM%20Methdology%20PMM%20v21/Home.aspx)[5.sharepoint.microsoftonline.com/IT/pmcoe/PM%20Methdology%20PMM%20v21/Home.aspx](https://kcmicrosoftonlinecom-5.sharepoint.microsoftonline.com/IT/pmcoe/PM%20Methdology%20PMM%20v21/Home.aspx)

It is important to note that there were several factors relevant to defining IT projects baseline guidelines:

- This is the County's initial approach to defining baselines and baseline oversight for IT projects.
- The approach is based on the current status and maturity level of IT project management practices countywide. As we further mature in IT projects' implementation practices, the baseline methodology and oversight will become more sophisticated and mature.
- The baselining approach is practical to the extent that all IT projects should be able to adopt.
- This approach is equally applicable to IT infrastructure projects (such as Mainframe Replacement or I-Net), as well as software projects.
## **Rebaselining Purpose**

King County's baselined IT projects may occasionally be faced with circumstances and events where maintaining the baseline is no longer a useful performance measure for managing the project.

The purpose of rebaselining is to objectively establish a new baseline and to provide the necessary course corrections to the scope, schedule and/or budget for a project. The results of rebaselining will yield more accurate and realistic project information to be used as a basis for variance reporting, and performance measurement for the remainder of the project. Rebaselining will improve the level of information for evaluating project delivery processes, and improve the accuracy of project status information communicated to the Executive and the Council.

# **Rebaselining Guidelines**

The intent of this guideline is to provide Implementing Agencies (IA's) information to:

- Determine if appropriate justification exists to consider rebaselining a project
- Describe the requirements and process for conducting rebaselining, including the required documentation.

In no event will a project be rebaselined without prior written approval by the IA's Director and Project Sponsor. Rebaselining should not be used to compensate for poor project management and/or lack of sufficient project control oversight.

## **Criteria to baseline**

The list below includes the circumstances in which a project is eligible for rebaselining.

- **Significant changes in technology or market**
	- o The vendor new release will provide additional functionality which will simplify implementation
	- o Selecting *newly* available SaaS (Software as A Service) solution over initially planned inhouse implementation
- **Unforeseen business change in how or what services are delivered:**
	- o Agency decided after project start that it will no longer provide service
	- o There is a countywide need to offer an enterprise solution to enable service
	- o Significant functionality added or removed
- **Unforeseen events outside of project/agency control**
	- o No further planned appropriations available or delayed
	- o Changes in baselines of a dependent project or operational initiative

- o Vendor non-performance resulting in contract termination
- o Vendor non-performance resulting in change order
- **Significantly lengthy procurement process**
	- o Contract negotiations take significantly longer than planned
	- o Bid-protests
	- o Litigation
	- o There is a need to re-issue a request for proposal

If the project encounters circumstances that are not listed here and believes that those circumstances warrant rebaselining, the project can request approval to rebaseline and make that case. Decision makers would consider allowing that circumstance as a basis for rebaselining and expand the list above. It is important to note that those additional circumstances cannot be in the category of poor project management, inability to hire resources over a long period of time, resource re-prioritization or similar.

*A project should only be considered for rebaselining when the scope, schedule, or budget have exceeded the allowable threshold and can't be recovered by applying standard project management tools and techniques.* 

## **Scope, Schedule and Budget Thresholds**

- Scope = Project is not feasible or significant changes in scope are needed
- Schedule = Schedule Variance at Completion is greater than 15 percent over the baseline schedule
- Budget = Cost Variance at Completion is greater than 15 percent over the baseline budget

### **Scope, Schedule and Budget Recovery Reviews**

In order for a project to be considered for rebaselining, the project team must demonstrate appropriate actions have been taken to first determine if the scope, schedule or budget can be modified to remain within baseline thresholds.

#### **Rebaseline Schedule Review**

Can the project schedule be recovered by schedule compression techniques such as fast tracking or schedule crashing to bring the schedule variance within the acceptable limit without impacting the scope, budget, and risk threshold? (If the answer is yes, then the project schedule is not eligible for rebaselining)

### **Rebaseline Budget Review**

Can the project budget variance be recovered by adjusting schedule or design modifications without impacting the project objectives, scope, and risk threshold? (If the answer is yes, then the project schedule is not eligible for rebaselining)

#### **Rebaseline Scope Review**

Can the project scope be recovered by adjusting schedule or budget modifications without impacting the project objectives, exceeding other baselines, and risk threshold? (If the answer is yes, then the project schedule is not eligible for rebaselining)

## **Rebaselining Process**

Step 1: Project incurs events/circumstances which adversely affect the baselined scope or schedule or budget (exceed allowable thresholds).

Step 2: Project team reviews project, utilizing IT project management techniques to determine if project scope, schedule or budget can be recovered (to be within baseline thresholds).

Step 3: If the project scope, schedule or budget cannot be recovered, the project should request approval to re-baseline:

Step 3a: Project Team completes rebaselining form (see sample rebaslining form provided in Appendix) and rebaselines scope, schedule and/or budget, including updating appropriate baseline documentation. The Project Manager should perform necessary modifications to the Project Management Plan to integrate and unify the rebaselined scope, schedule, and/or budget. This effort should include reassessing the project risks, quality requirements, and procurement needs to better understand the impacts of the rebaselined project. All changes should be fully integrated with the project management elements. Information regarding the initial baseline and the rebaseline should be documented for future evaluation/audits of the project performance.

Step 3b: The Steering Committee, IA Director and Project Sponsor receive request to approve request to rebaseline project, which also needs to be approved by Project Review Board.

Step 4: The request to rebaseline and the new baseline is reviewed and approved by the project Steering Committee.

Step 5: The request to rebaseline and the new baseline is approved in writing by Director and Project Sponsor, and by the Project Review Board.

#### **IF RE-BASELINING IS APPROVED:**

Step 6: Project information and tracking is updated in Innotas with approved rebaselining information (bullets a-e below), project is denoted as rebaselined in the project reporting

> (bullet c below). The Project manager summarizes re-baseling information in Senior Management Summary in Innotas, and keeps it there for the duration of project.

- a. Innotas: The Project manager updates *Project Start Date*, *Planned End Date,* and *Project Close Date* as needed to reflect the currently actual (for project start date) or projected dates (for end date and close date).
- b. The Project manager updates The *PMM Baseline Start Date* and *PMM Baseline Complete* to new baselines.
- c. The project manager sets *Baseline Change Flag* to Yes.
- d. The project manager uploads the approved/signed REQUEST TO REBASELINE the IT PROJECT as an attachment to the project.
- e. Should the project be re-baselined more than once, the project manager includes each re-baseline information in the Senior Management Summary and uploads the corresponding, formally approved REQUEST TO REBASELINE the IT PROJECT as an attachment.

### **IF RE-BASELINING IS NOT APPROVED:**

Step 6: Project information and tracking is updated with denied rebaselining information (bullets a-e below), project is denoted as NOT rebaselined in the project reporting (bullet c below). The Project manager summarizes each denial of re-baselining in Senior Management Summary in Innotas, and keeps it there for the duration of project.

- a. Innotas: The project manager updates *Project Start Date*, *Planned End Date,* and *Project Close Date* as needed to reflect the currently actual (for project start date) or projected dates (for end date and close date).
- b. The project manager **does not change** *PMM Baseline Start Date* and *PMM Baseline Complete* and keeps them as initially established during the Final Design Phase.
- c. The project manager sets *Baseline Change Flag* to No.
- d. The project manager uploads denied/signed REQUEST TO REBASELINE the IT PROJECT as an attachment to the project.
- e. Should the project request re-baselined more than once, the project manager includes each denial of re-baseline in the Senior Management Summary and uploads the corresponding, formally denied REQUEST TO REBASELINE the IT PROJECT as an attachment.

## **Measuring and Monitoring Rebaselined Schedules**

The rebaselined project will be measured and monitored in the same manner as the original baselined project. This includes using the rebaselined scope, schedule and budget information as a basis for variance reporting and performance measurement.

# **Appendix – Baselining - Background**

King County Executive Order (CIP 8-1 [AEO]) created and directed a Capital Project Management Work Group to develop and recommend capital project management practices for use across the County.

One of the 2013 deliverables is to define an IT project "Baseline" as it pertains to King County IT Project Management Methodology. King County Information Technology defined a Project Baseline as meaning… "the scope, schedule and budget set at conclusion of the preliminary design phase and during the final design, in the Development Project Initiation phase, when a preferred alternative has been selected and design has progressed adequately to make reasonable and informed commitments, and implementation plan has been completed."

The project's baseline is used to measure how performance deviates from the plan. Your performance measurement would only be meaningful if you had an accurate baseline.

A project's baseline is defined as the original scope, cost and schedule. The project's baseline must be completely defined and documented before the project implementation and control activities can begin.

Once the project starts implementation, the project's baseline is put under change control to help you evaluate any further change and its impact on the project. No meaningful measurements can be made if the scope, cost and schedule are not under strict change control disciplines.

Please refer to King County Project Management Methodology for a graphical representation of the timeline and deliverables required to set the project baselines, at the end of this document.

Additionally, the project deliverables required to baseline an IT project include:

- Project Planning:
	- o **Project Charter Definition**
	- o **Summary Project Plan Development**
	- o **Project Budget Controls Establishment**
	- o **Milestone Schedule Development**
- Preliminary Design:
	- o **[Preliminary Implementation Plan Preparation](https://kcmicrosoftonlinecom-5.sharepoint.microsoftonline.com/IT/pmcoe/PM%20Methdology%20PMM%20v21/2B.7.2%20Preliminary%20Implementation%20Plan%20Preparation.aspx)**
- Final Design:
	- o **Charter and Scope Refinement**
	- o **Implementation Project Plan Development**

The baseline documents include:

- Baseline Documents including:
	- o Baseline scope of work
	- o Baseline project schedule
	- o Baseline total project cost estimate
	- o Budget by phase with estimated cash flow projections
	- o Implementation project plan

Once a project is baselined, the scope, schedule and budget information is used as a basis for variance reporting and performance measurement for the entire project. The following variance thresholds have been established for quarterly reporting performance against baseline, as follows:

## **Baseline budget thresholds**

The budget and cost variance is based upon the "Cost Variance at Completion". The Cost Variance at Completion (CVAC) is the Estimate at Completion (EAC) less the (Baseline) Budget at Completion (BAC) the difference divided by the Budget at Completion. CVAC =  $(BC -$ BAC)/BAC

Definitions:

- Estimate at Completion (EAC): Forecast of total cost when the project is complete
- Budget at Completion (BAC): Baseline amount for Cost
- Cost Variance at Completion (CVAC): EAC minus BAC

Associated status criteria:

- Green = CVAC equal to or less than 0
- Yellow = CVAC greater than 0, less than or equal to 15 percent over the baseline budget
- Red = CVAC greater than 15 percent over the baseline budget

## **Baseline schedule thresholds**

The schedule variance is based upon the "Schedule Variance at Completion". The Schedule Variance at Completion (SVAC) is the Estimated Actual Schedule Duration (EASD) less the Baseline Schedule Duration (BSD), the difference divided by the Baseline Schedule Duration. SVAC = (EASD-BSD)/BSD

Definitions:

• Estimated Actual Schedule Duration (EASD): Estimated actual number of calendar days from start of final design to project substantial completion.

- Baseline Schedule Duration (BSD): Baseline number of calendar days from start of final design to project substantial completion
- Schedule Variance at Completion (SVAC): (EASD-BSD)/BSD expressed as a percentage.

Associated status criteria:

- Green = SVAC equal to or less than  $0$
- Yellow  $=$  SVAC greater than 0, less than or equal to 15 percent over the baseline schedule
- Red = SVAC greater than 15 percent over the baseline schedule

Notes: The end of baseline schedule duration is based upon "substantial completion" of a project, which occurs at the start of user acceptance testing.

### **Baseline scope thresholds**

The scope variance is based upon the project manager's judgment of the changes in the project scope.

Associated status criteria:

- Green  $=$  project is proceeding with the approved baseline scope
- Yellow = Adjustments in project scope may be needed to meet baseline budget and/or schedule, or to respond to external drivers.
- Red = Project is infeasible or significant changes in scope are needed.

## **Baselining Purpose**

The essential purpose of baselining a capital project is to allow performance measurement of the projects (baseline) scope, schedule and budget in comparison to accruals. This will provide a basis for variance reporting, currently proposed to be performed on an annual basis on all IT projects.

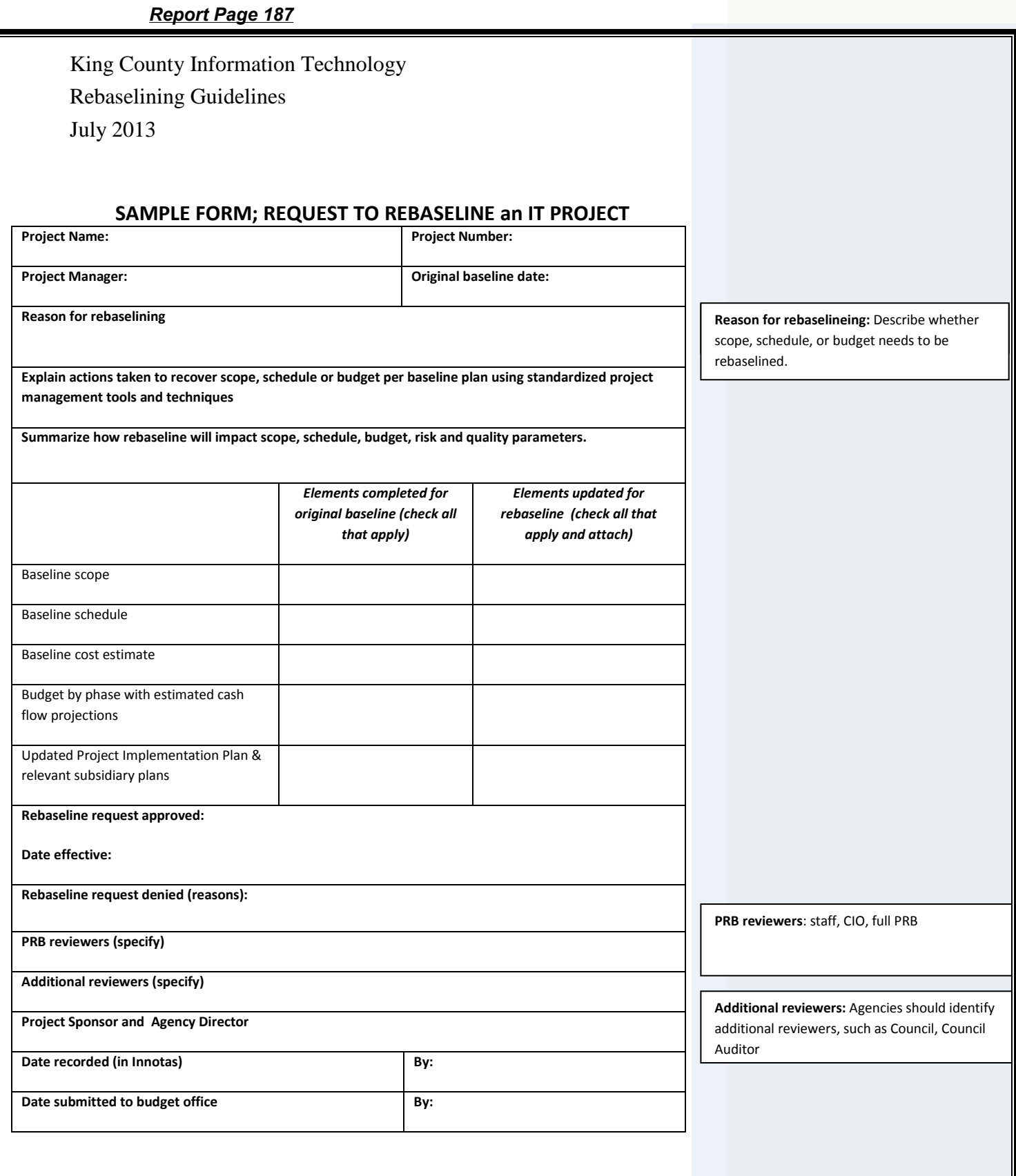

# **Project Review Board Oversight of Project Milestones and Baselines**

In addition to the above described approach for baseline oversight, the Project Review Board in their risk based oversight methodology for early identification of project risks, will review the overall project milestone completion. This oversight is enabled by the adoption and IT project compliance with the countywide IT project management methodology, as described below.

- The project is typically broken up into several phases, and the project is always evaluated (at least) at the end of each phase.
- The project manager will have a detailed schedule for each phase, linked to a high-level project schedule driven by a product-based (deliverables) approach to planning.
- As each milestone is completed and the actuals are updated for the project, the project milestone schedule is updated if necessary.
- At the phase end, the Project Sponsor then approves a new milestone schedule, depending on maintaining alignment to the business case, the scope and to their risk appetite. Or if the project has become challenged, they can decide to cancel it at this point.

The effect of this is to ensure that the scope of work is always aligned to the business case so the customer/business can be assured that the final product/deliverable is achievable within a time/cost/quality context.

July 2013

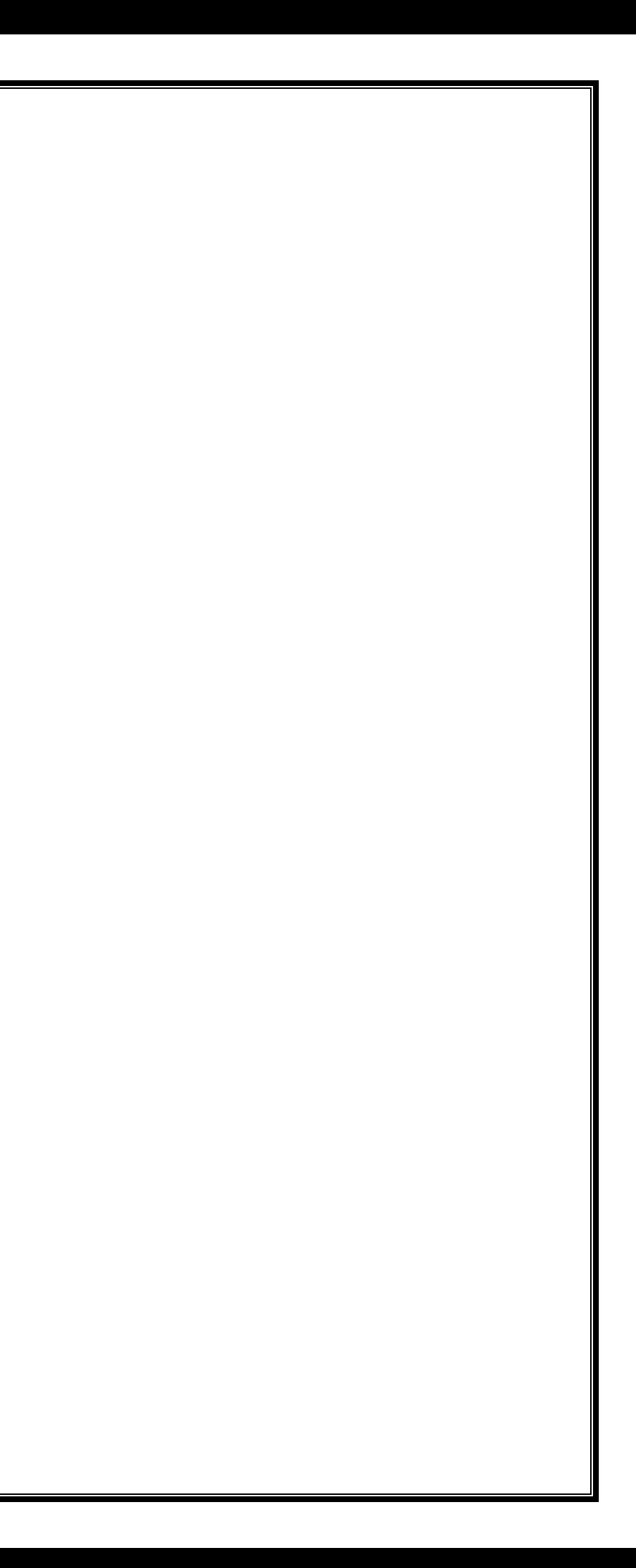

# **Reference - King County Project Management Methodology**

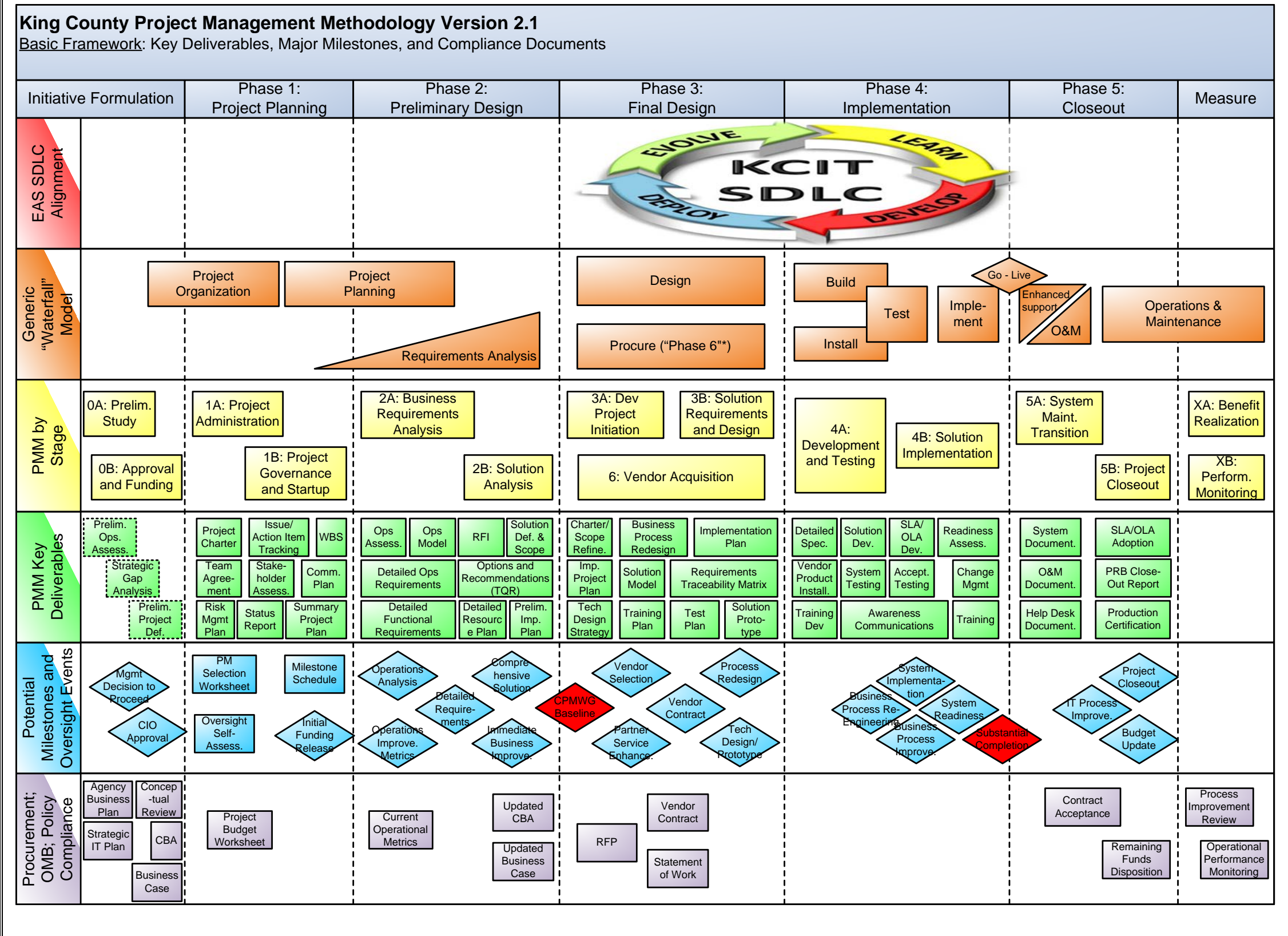

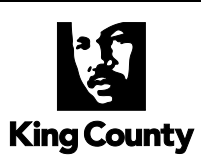